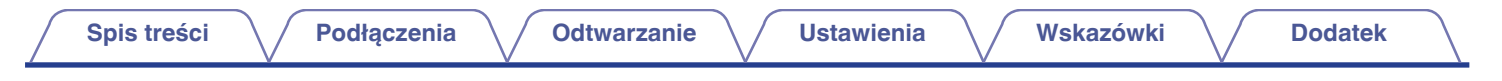

# **DENON®**

# **AVR-X2100W**

**ZINTEGROWANY SIECIOWY AMPLITUNER AUDIOWIZUALNY**

# **Instrukcja obsługi**

Na jednej stronie arkusza papieru można wydrukować więcej niż jedną stronę dokumentu PDF.

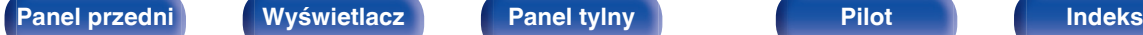

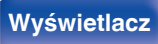

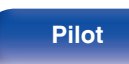

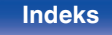

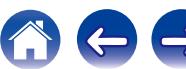

**Spis treści**  $\bigvee$  **[Podłączenia](#page-23-0)**  $\bigvee$  [Odtwarzanie](#page-51-0)  $\bigvee$  [Ustawienia](#page-128-0)  $\bigvee$  [Wskazówki](#page-197-0)  $\bigvee$  [Dodatek](#page-217-0)

<span id="page-1-0"></span>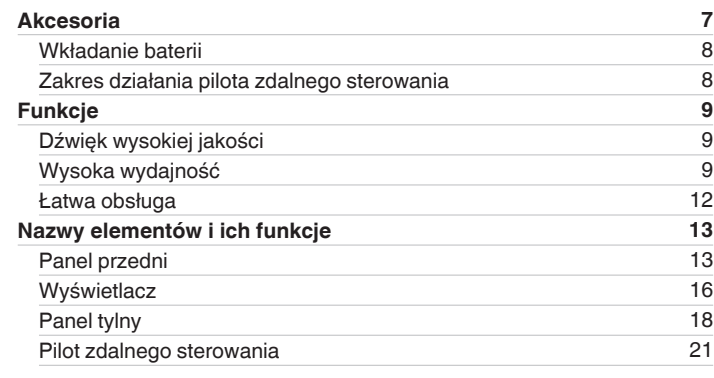

# **Podłączenia**

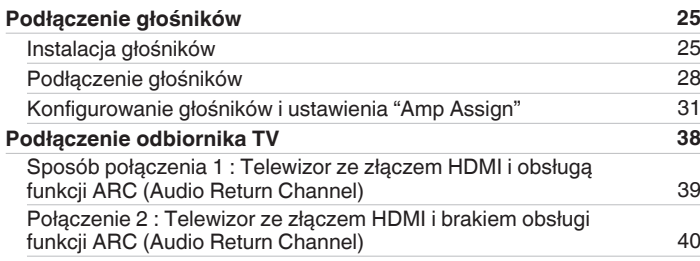

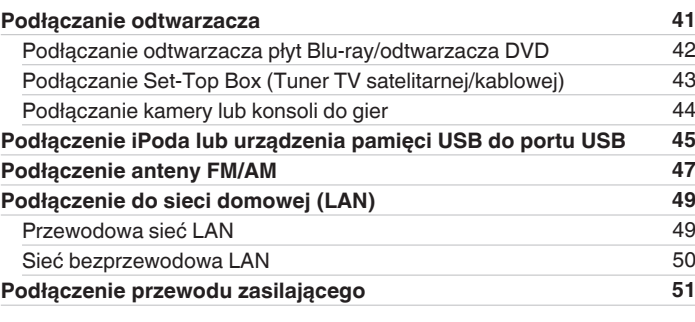

# **Odtwarzanie**

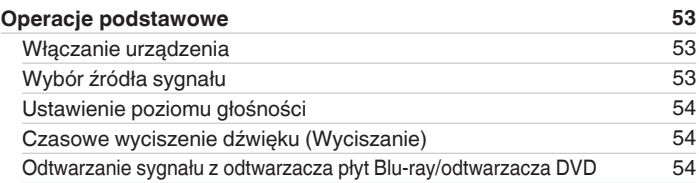

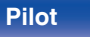

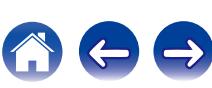

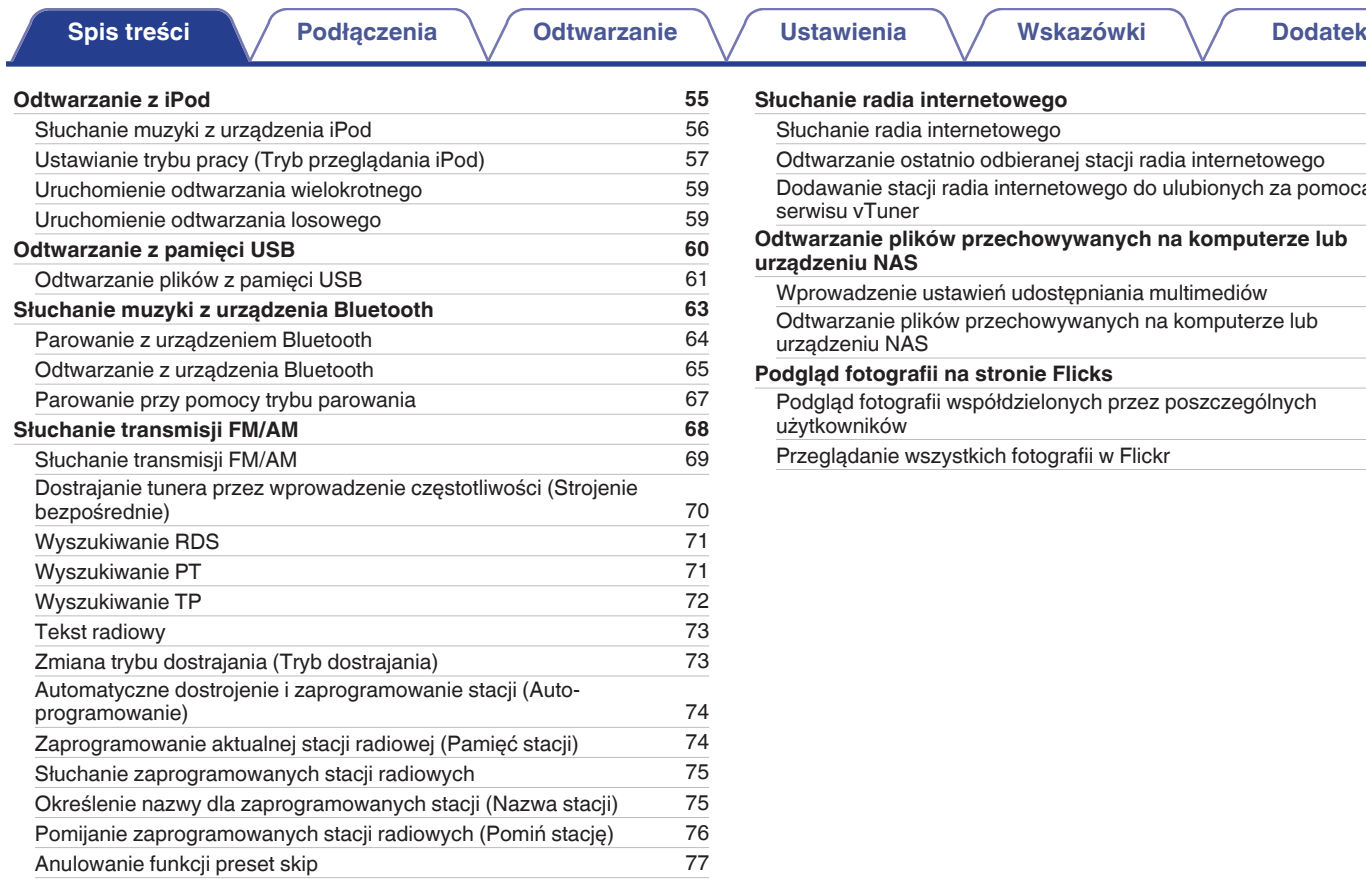

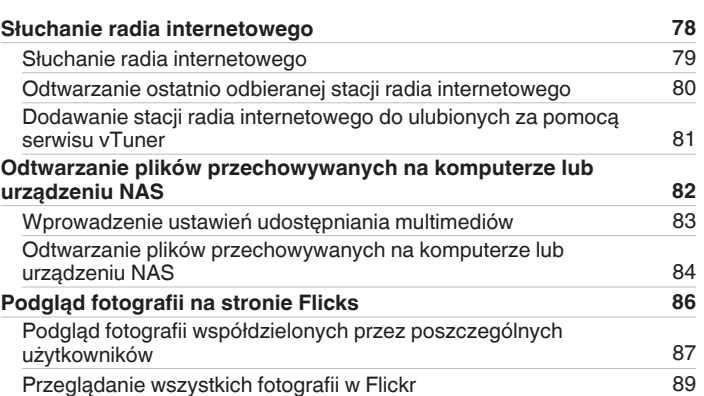

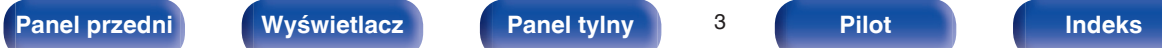

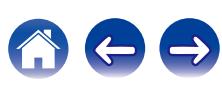

**[Spis treści](#page-1-0)**  $\bigvee$  **[Podłączenia](#page-23-0)**  $\bigvee$  [Odtwarzanie](#page-51-0)  $\bigvee$  [Ustawienia](#page-128-0)  $\bigvee$  [Wskazówki](#page-197-0)  $\bigvee$  [Dodatek](#page-217-0)

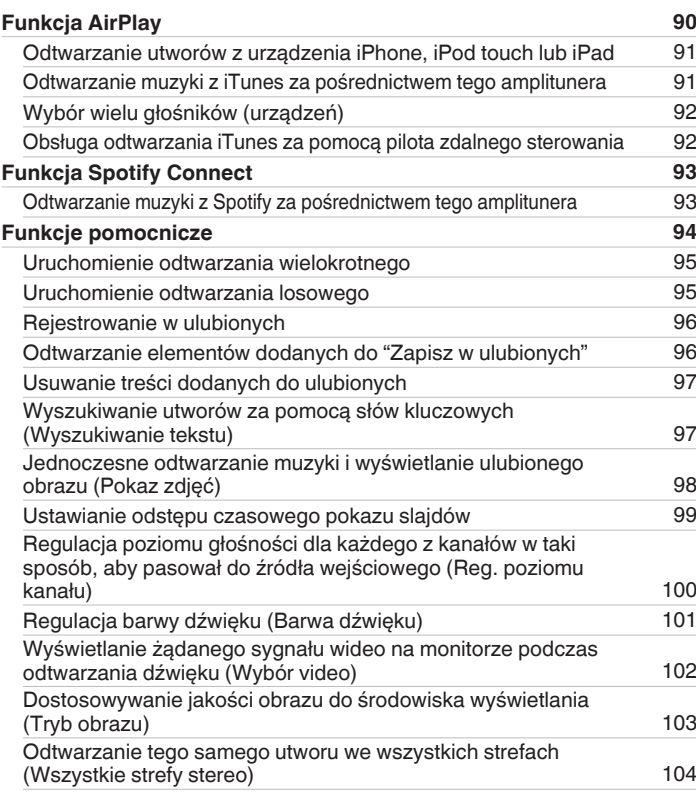

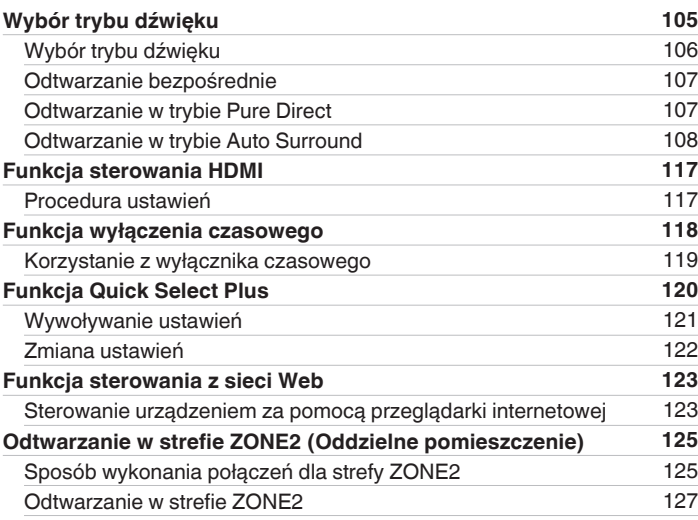

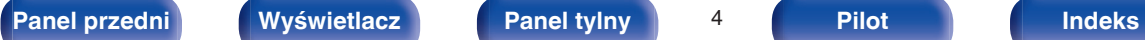

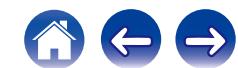

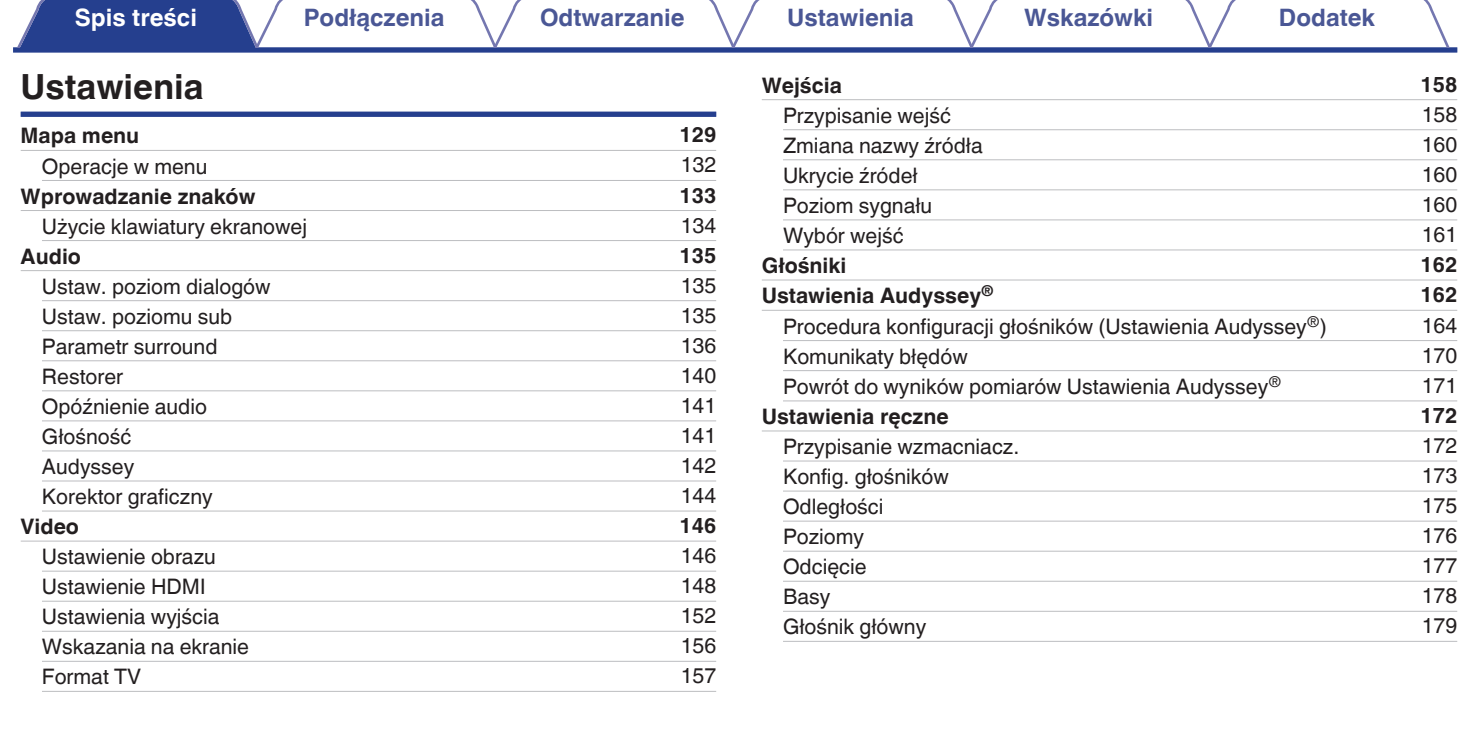

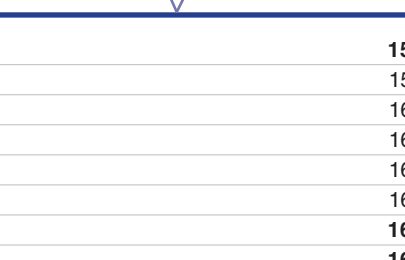

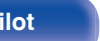

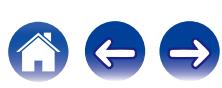

**[Ograniczanie strefy działania za pomocą pilota zdalnego](#page-196-0)**

**[sterowania](#page-196-0) [197](#page-196-0)**

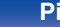

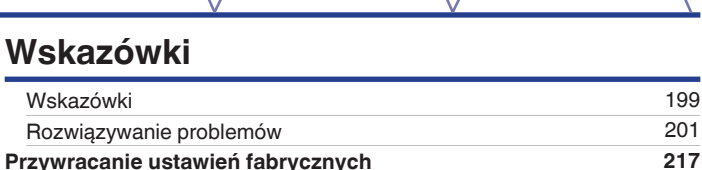

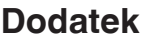

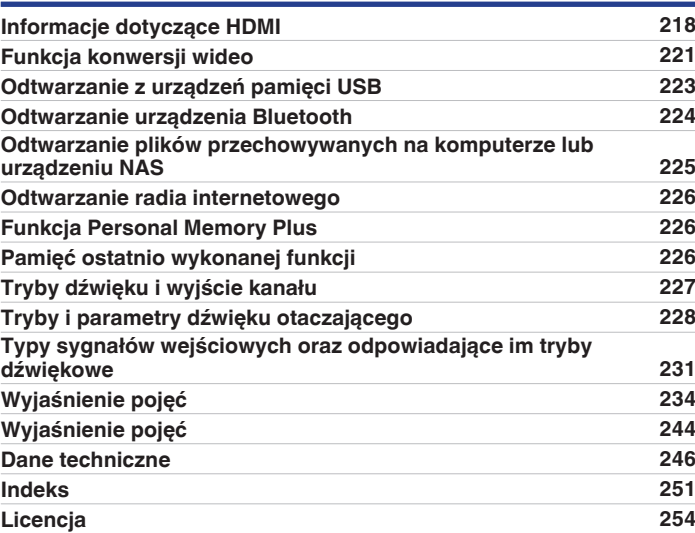

**[Sieć](#page-179-0) [180](#page-179-0)** Informacia [180](#page-179-0) [Połączenie](#page-179-0) [180](#page-179-0) [Konfiguracja Wi-Fi](#page-180-0) [181](#page-180-0) [Ustawienia](#page-182-0) [183](#page-182-0) [Sterowanie IP](#page-183-0) [184](#page-183-0) [Przyjazna nazwa](#page-184-0) [185](#page-184-0) [Diagnostyka](#page-184-0) [185](#page-184-0) [Tryb serwisowy](#page-185-0) [186](#page-185-0) **[Ogólne](#page-186-0) [187](#page-186-0)** [Język](#page-186-0) [187](#page-186-0) [ECO](#page-186-0) and the contract of the contract of the contract of the contract of the contract of the contract of the contract of the contract of the contract of the contract of the contract of the contract of the contract of the co [Ustawienia ZONE2](#page-188-0) [189](#page-188-0) [Zmiana nazwy Zone](#page-189-0) [190](#page-189-0) [Nazwy szybkiego wyboru](#page-189-0) [190](#page-189-0) [Przedni wyświetlacz](#page-190-0) antonym a miestach wyświetlacz antonym a miestach występujące z [191](#page-190-0) [Informacja](#page-190-0) [191](#page-190-0) [Dane użytkowania](#page-192-0) [193](#page-192-0) [Oprogramowanie](#page-193-0) [194](#page-193-0) [Blokowanie ustawień](#page-195-0) za podstawień [196](#page-195-0)

<span id="page-6-0"></span>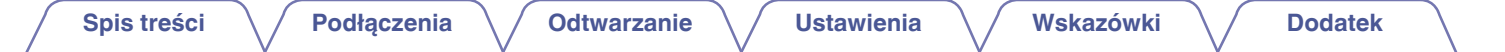

Dziękujemy za zakup tego urządzenia marki Denon.

W celu zapewnienia właściwej obsługi, przeczytaj dokładnie niniejszą instrukcję i obsługuj urządzenie zgodnie ze wskazówkami w niej zawartymi. Po przeczytaniu instrukcję należy zachować na przyszłość.

# **Akcesoria**

Sprawdź, czy następujące elementy są dostarczone wraz z urządzeniem.

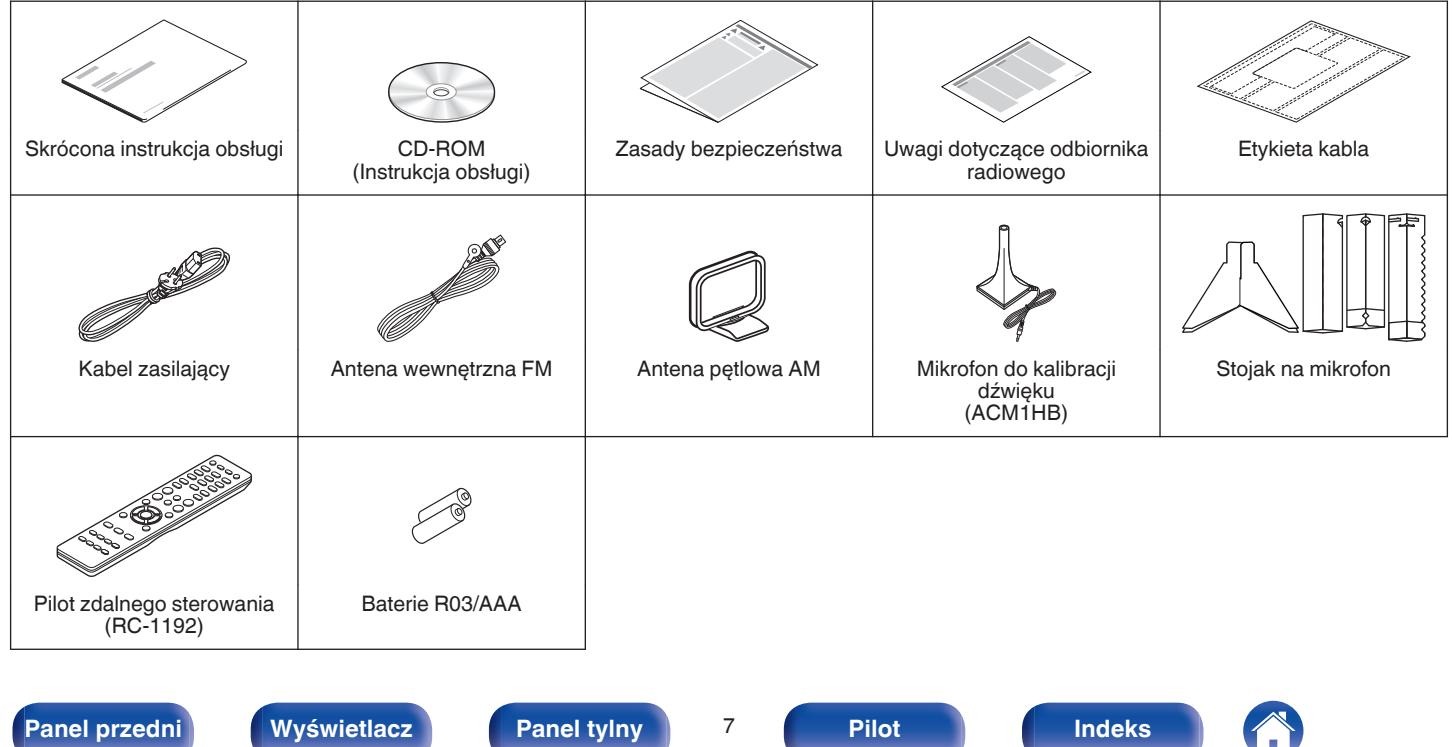

# <span id="page-7-0"></span>**Wkładanie baterii**

**1 Zdejmij tylną osłonę zgodnie z kierunkiem strzałki.**

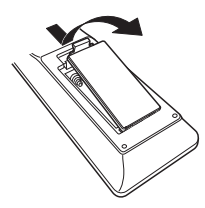

**2 Włóż prawidłowo dwie baterie do komory baterii, tak jak pokazano na ilustracji.**

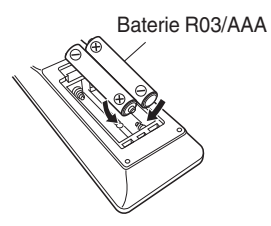

**3 Załóż pokrywkę przedziału na baterie.**

#### **UWAGA**

- 0 Aby zapobiec uszkodzeniom lub wyciekom baterii:
	- 0 Nie używaj nowych baterii razem ze starymi.
	- 0 Nie używaj razem różnych typów baterii.
- 0 Wyjmij baterie, jeżeli pilot nie będzie używany przez dłuższy czas.
- 0 W przypadku wycieku baterii, dokładnie wytrzyj przedział baterii i włóż nowe baterie.

# **Zakres działania pilota zdalnego sterowania**

Chcąc sterować urządzeniem za pomocą pilota zdalnego sterowania, nakieruj pilota na odbiornik sygnału zdalnego sterowania znajdujący się w tym urządzeniu.

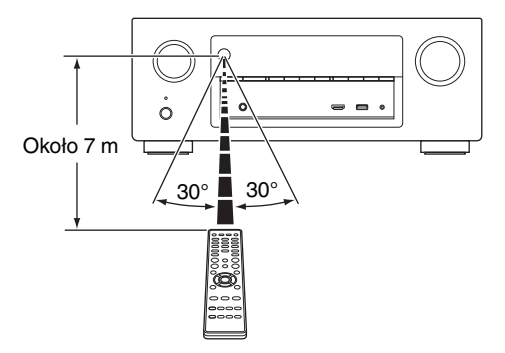

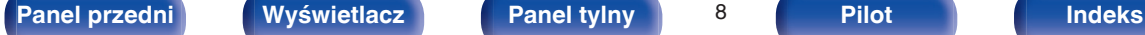

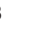

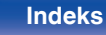

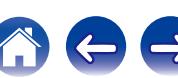

# <span id="page-8-0"></span>**Funkcje**

# **Dźwięk wysokiej jakości**

0 **Przy zastosowaniu obwodów dyskretnych wzmacniacz mocy zapewnia identyczną jakość we wszystkich 7 kanałach (125 W x 7 kanałów).**

W celu uzyskania optymalnego realizmu i niezwykłej dynamiki, sekcja wzmacniacza mocy wykonana jest na elementach dyskretnych (zamiast układów zintegrowanych).

Dzięki zastosowaniu wysokoprądowych elementów dyskretnych dużej mocy wzmacniacz z łatwością wysteruje głośniki wysokiej jakości.

# **Wysoka wydajność**

0 **Obsługa wejścia/wyjścia 4K 60 Hz**

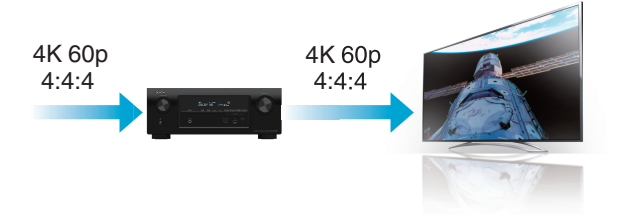

Gdy używane jest 4K Ultra HD (High Definition), szybkość sygnału wejściowego/wyjściowego 60 klatek na sekundę (60p) zostaje osiągnięta dla sygnałów wideo. Po podłączeniu do telewizora kompatybilnego z 4K Ultra HD oraz z wejściowym sygnałem wideo 60p, możesz cieszyć się poczuciem realizmu dostępnym jedynie w przypadku obrazów w wysokiej rozdzielczości, nawet przy oglądaniu szybko poruszających się obrazów.

Amplituner obsługuje również przetwarzanie obrazu dla 4K 60p, 4:4:4 i 24-bitowych filmów. Poprzez przetwarzanie filmu w oryginalnej rozdzielczości, urządzenie pozwala cieszyć się idealną jakością obrazu w wysokiej rozdzielczości.

### **[Panel przedni](#page-12-0) [Wyświetlacz](#page-15-0) [Panel tylny](#page-17-0)** 9 **[Pilot](#page-20-0) [Indeks](#page-250-0)**

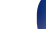

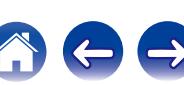

#### **[Spis treści](#page-1-0) [Podłączenia](#page-23-0) [Odtwarzanie](#page-51-0) [Ustawienia](#page-128-0) [Wskazówki](#page-197-0) [Dodatek](#page-217-0)** 0 **Cyfrowy procesor wideo skaluje rozdzielczość sygnału analogowego (Rozdzielczość SD) do rozdzielczości HD (720p/ cyfrowych AV (8 wejść, 2 wyjścia) 1080p) oraz 4K (** $\sqrt{r}$  **[str. 218\)](#page-217-0) 8 /2**<br>Wejścia / Wyjścia **8 2**  $4K$ 4K 4K

To urządzenie jest wyposażone w funkcję skalowania w górę 4K wideo pozwalającą na emitowanie sygnału wyjściowego wideo lub SD (standardowa rozdzielczość) wideo poprzez HDMI z rozdzielczością 4K  $(3840 \times 2160)$  pikseli). Ta funkcja pozwala na podłączenie urządzenia do telewizora za pomocą jednego kabla HDMI i wyświetla obrazy o wysokiej rozdzielczości dla każdego źródła wideo.

aóre 4K górę 4K

Skalowanie w

0 **Złącza HDMI umożliwiają podłączenie różnorodnych źródeł**

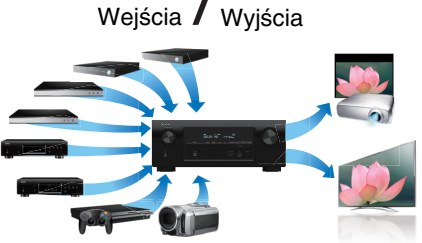

Urządzenie jest wyposażone w 8 wejść HDMI i 2 wyjścia HDMI umożliwiające podłączenie rozmaitych urządzeń zgodnych ze standardem HDMI, takich jak odtwarzacze Blu-ray Disc, konsole gier i kamery wideo HD. To urządzenie jest wyposażone w dwa wyjścia monitora, dzięki czemu można wyświetlać ten sam obraz w tym samym czasie, używając tego urządzenia.

Do 1080p

Do 1080p

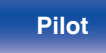

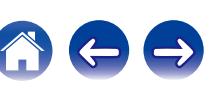

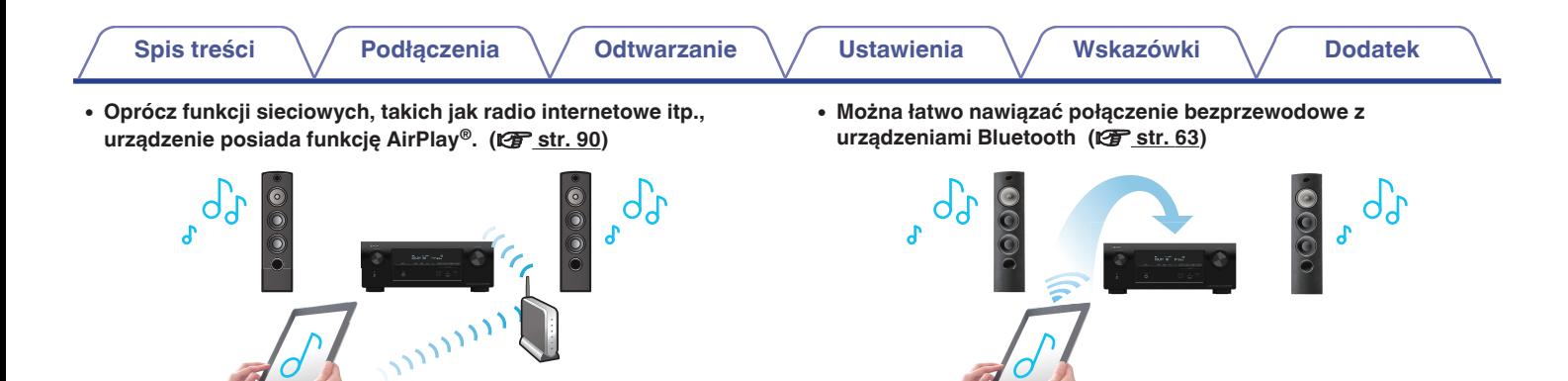

Odtwarzać można wiele rozmaitych źródeł audiowizualnych, w tym radio internetowe, pliki dźwiękowe zapisane w komputerze, można też wyświetlać na ekranie telewizora zdjęcia zapisane w komputerze. Urządzenie obsługuje również technologię Apple AirPlay, która umożliwia odtwarzanie strumieniowe biblioteki muzycznej z urządzeń takich jak iPhone®, iPad®, iPod touch® lub iTunes®.

#### 0 **Odtwarzanie plików DSD i FLAC przez USB i sieci**

To urządzenie obsługuje odtwarzanie formatów audio o wysokiej rozdzielczości, takich jak pliki DSD (2,8 MHz) i FLAC 192 kHz. Zapewnia wysoką jakość odtwarzania plików o wysokiej rozdzielczości. Można słuchać muzyki poprzez bezprzewodowe połączenie ze smartfonem, tabletem, komputerem itp.

0 **Urządzenie jest zgodne ze standardem "Denon Remote App"**z **w zakresie obsługi podstawowych funkcji urządzeń, takich jak iPad, iPhone lub Android™ (Google, Amazon Kindle Fire)**

"Denon Remote App" to aplikacja umożliwiająca wykonanie podstawowych czynności, na przykład włączenie/wyłączenie urządzenia, sterowanie głośnością oraz zmiana źródła dźwięki za pomocą urządzeń iPad, iPhone oraz smartfonów i tabletów z systemem Android.

z Pobierz odpowiednie oprogramowanie "Denon Remote App" do urządzeń z systemem operacyjnym iOS lub urządzeń z systemem Android. Urządzenie musi być podłączone do tej samej sieci LAN lub Wi-Fi (bezprzewodowa sieć LAN), co iPhone lub iPod touch.

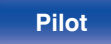

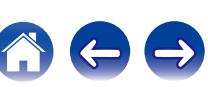

#### <span id="page-11-0"></span>**• Dźwięk multi-room (** $\sqrt{r}$  **[str. 104\)](#page-103-0)**

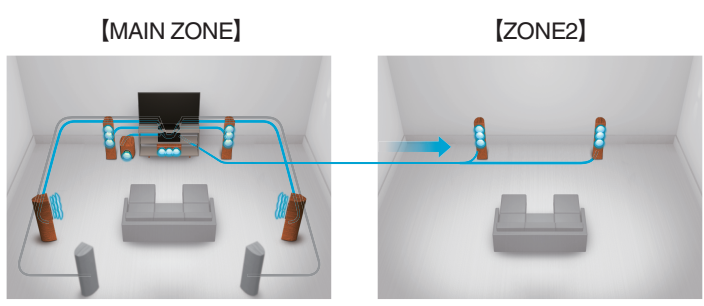

Można wybierać i odtwarzać odpowiednie źródła sygnału w strefach MAIN ZONE i ZONE2.

Ponadto, gdy używana jest funkcja Wszystkie strefy stereo, muzyka odtwarzana w strefie MAIN ZONE jest odtwarzana we wszystkich strefach jednocześnie, co jest użyteczne, gdy chce się słuchać muzyki tła (BGM) w całym domu.

#### 0 **Energooszczędna konstrukcja**

To urządzenie wyposażone jest w funkcje trybu ECO, która pozwala odtwarzać muzykę i filmy, jednocześnie redukując zużycie energii, a także w funkcję automatycznego trybu czuwania, która automatycznie wyłącza zasilanie, gdy urządzenie nie jest używane. Pozwala to ograniczyć zbędne zużywanie energii.

# **Łatwa obsługa**

0 **"Kreator ustawień" wyświetla łatwe w użyciu instrukcje konfiguracji.**

Najpierw po zapytaniu ustaw język. Następnie postępuj zgodnie z instrukcjami wyświetlanymi na ekranie TV ustawiając parametry głośników, sieci itd.

#### 0 **Łatwy w użyciu graficzny interfejs użytkownika.**

To urządzenie jest wyposażone w graficzny interfejs użytkownika, co ułatwia obsługę.

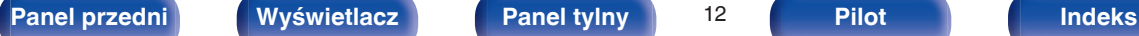

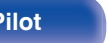

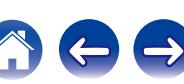

<span id="page-12-0"></span>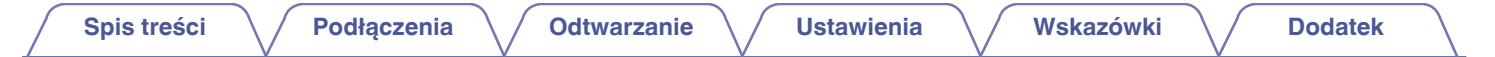

# **Nazwy elementów i ich funkcje**

**Panel przedni**

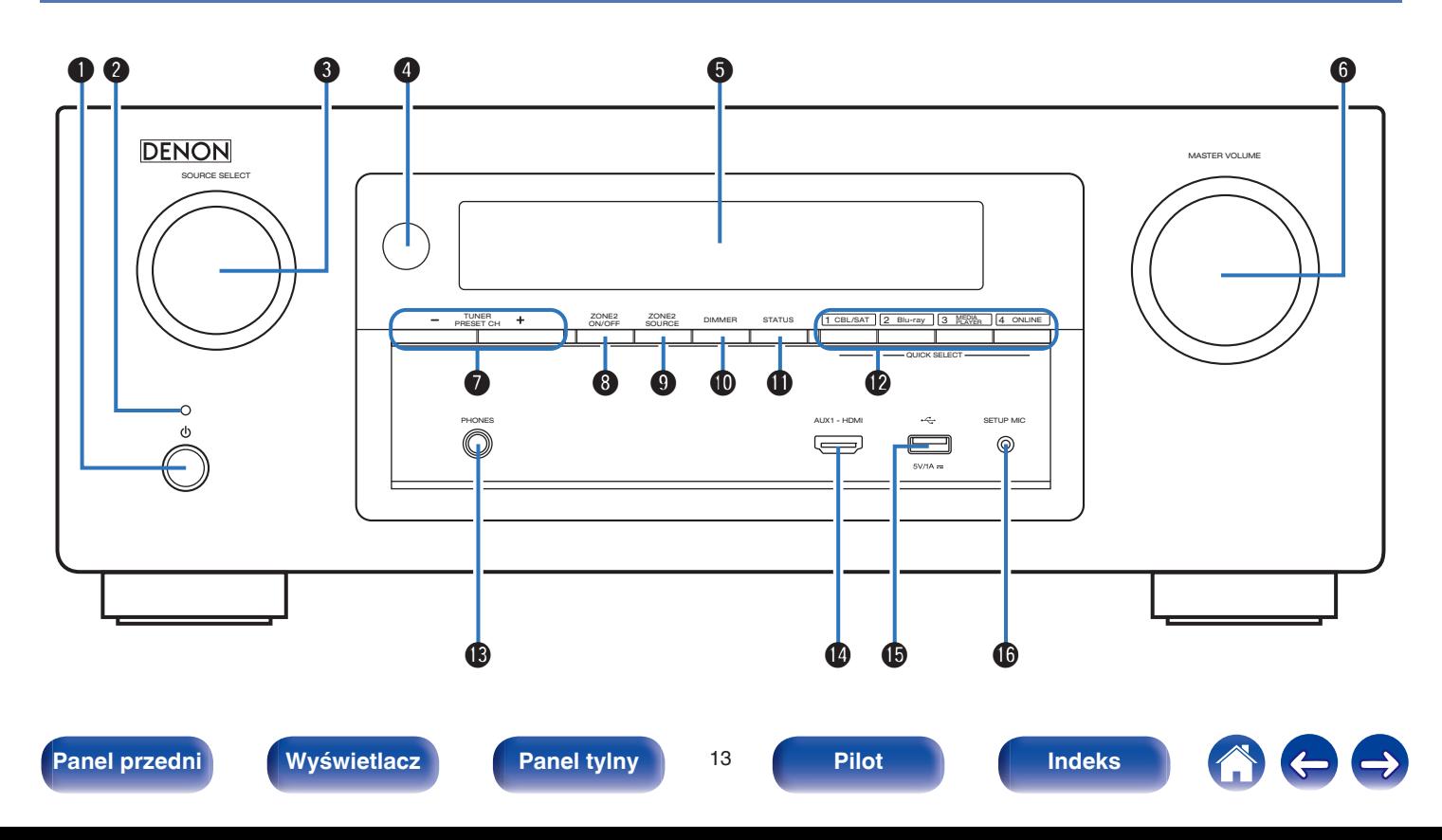

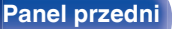

# 1 GBL/SAT 2 Blu-ray 3 Mayora 3 M CONE2 COME2 DANAUR STATUS | GRUENT 2 Rooms 2 PLAYER | COLONE TUNER SOURCE DIMMER CHANGE COURSE EXCLUSIVE PHONES AUX 1 - HDMI SETUP  $\overline{\mathbf{a}}$  agon D **Czujnik zdalnego sterowania** Odbiera sygnał z pilota zdalnego sterowania. ( $\mathbb{C} \mathbb{F}$  [str. 8\)](#page-7-0) E **Wyświetlacz** Służy do wyświetlania rozmaitych informacji. ( $\mathbb{C}\widehat{\mathbb{F}}$  [str. 16\)](#page-15-0) **Pokrętło MASTER VOLUME (TUNER PRESET CH +, –) G** Przycisk ZONE2 ON/OFF **O** Przycisk ZONE2 SOURCE *<u>M</u>* Przycisk DIMMER ( $)$  [str. 191\)](#page-190-0) *M* Przycisk STATUS wyświetlaczu. (@ [str. 57\)](#page-56-0)

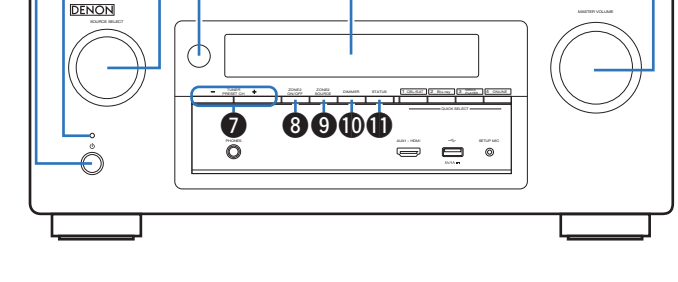

qw e r t y

#### **A** Przycisk zasilania ( $\phi$ )

Służy do włączania/wyłączania zasilania (czuwanie) w strefie MAIN ZONE (w pomieszczeniu, gdzie znajduje się urządzenie).  $(\sqrt{2} \cdot \text{str. } 53)$ 

### B **Kontrolka zasilania**

Sygnalizuje stan zasilania w następujący sposób:

- 0 Biały: Zasilanie włączone
- Wyłączony: Normalny tryb czuwania
- Czerwony:
	- Gdy parametr "HDMI Pass Through" ( $\mathbb{Q}$  [str. 150\)](#page-149-0) ustawiony jest na "Włącz"
	- Gdv parametr "Sterowanie HDMI" ( $\mathbb{Q}$  [str. 150\)](#page-149-0) ustawiony jest na "Włącz"
	- Gdy parametr "Sterowanie IP" ( $\sqrt{\epsilon}$  [str. 184\)](#page-183-0) ustawiony jest na "Zawsze wł."

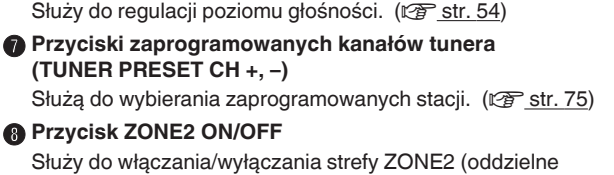

pomieszczenie). (v [str. 127\)](#page-126-0)

**@ Pokretło SOURCE SELECT** 

Służy do wyboru źródła sygnału. ( $\sqrt{pT}$  [str. 53\)](#page-52-0)

Służy do wyboru źródła sygnału dla strefy ZONE2. ( $\mathbb{Q}_F$  [str. 127\)](#page-126-0)

Każde naciśnięcie powoduje zmianę jasności wyświetlacza.

Każde naciśnięcie powoduje zmianę informacji o stanie na

<span id="page-13-0"></span>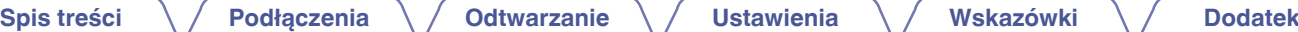

<span id="page-14-0"></span>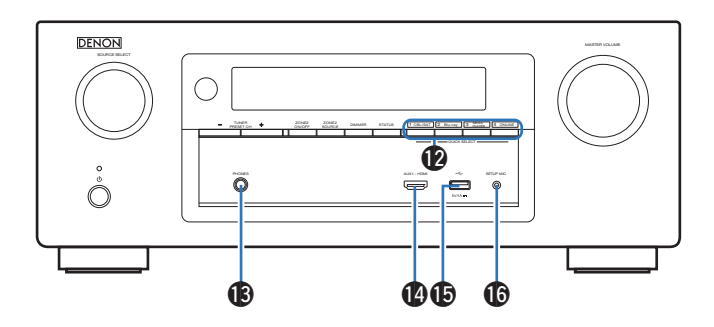

#### L **Przyciski QUICK SELECT**

Jedno naciśnięcie dowolnego z tych przycisków powoduje wywołanie rozmaitych ustawień przypisanych do poszczególnych przycisków, jak np. źródło dźwięku, poziom głośności i ustawienia trybu dźwięku.  $(\sqrt{2} \cdot \text{str. } 120)$ 

#### **Gniazdo słuchawek (PHONES)**

#### Do podłączania słuchawek.

Jeżeli do tego gniazda podłączone zostaną słuchawki, sygnał audio nie będzie wyprowadzany przez podłączone głośniki ani przez złącza PRE OUT.

#### **UWAGA**

Aby nie spowodować uszkodzenia słuchu podczas słuchania z użyciem słuchawek, nie zwiększaj gwałtownie poziomu głośności.

#### N **Złącze AUX1-HDMI**

Służy do podłączania urządzeń zgodnych z wyjściem HDMI, takich jak kamery wideo i konsole gier.  $(\sqrt[p]{r})$  [str. 44\)](#page-43-0)

#### **CR** Port USB

Służy do podłączania urządzeń magazynujących USB (takich jak urządzenia pamięci przenośnej USB) i kabla USB dołączonego do urządzenia iPod. (v [str. 45\)](#page-44-0)

#### **n** Gniazdo SETUP MIC

Służy do podłączania, dołączonego do zestawu, mikrofonu do kalibracji dźwięku. (v [str. 165\)](#page-164-0)

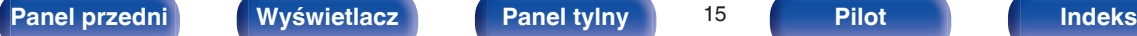

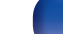

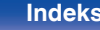

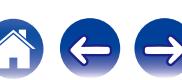

# <span id="page-15-0"></span>**Wyświetlacz**

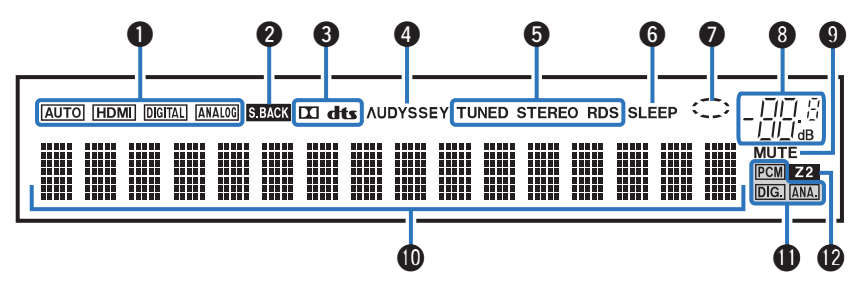

#### A **Wskaźniki trybu wejściowego**

Świecą się, wskazując ustawienia trybu wejściowego audio każdego źródła sygnału. (v [str. 161\)](#page-160-0)

#### B **Wskaźnik sygnału tylnego surround**

Świeci, gdy sygnały audio są wyprowadzane z tylnych głośników surround. ( $\sqrt{2}$  [str. 174\)](#page-173-0)

#### C **Wskaźniki dekodera**

Świecą, gdy na wejściach obecne są sygnały Dolby lub DTS albo gdy pracuje dekoder Dolby lub DTS.

#### D **Wskaźnik Audyssey®**

Świeci się, gdy "MultEQ® XT", "Dynamic EQ" lub "Dynamic Volume" zostały ustawione. ( $\sqrt{\mathscr{E}}$ str. 142 – [144\)](#page-143-0)

#### E **Wskaźniki trybu pracy tunera**

Świecą się wskazując tryb odbioru, gdy jako źródło sygnału wybrany został "Tuner".

**TUNED**: Zaświeci się, gdy stacja radiowa zostanie dostrojona prawidłowo.

**STEREO**: Zaświeci się, gdy odbierana jest stacja radiowa stereo FM. **RDS** : Zaświeci się, gdy odbierana jest stacja radiowa RDS.

#### F **Wskaźnik wyłącznika czasowego**

Świeci się, gdy ustawiona jest funkcja wyłącznika czasowego.  $(*CP str. 119*)$ 

#### G **Wskaźnik kołowy**

Wyświetla się, gdy źródło wejściowe podczas odtwarzania muzyki to "Online Music" lub "iPod/USB".

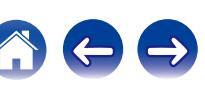

<span id="page-16-0"></span>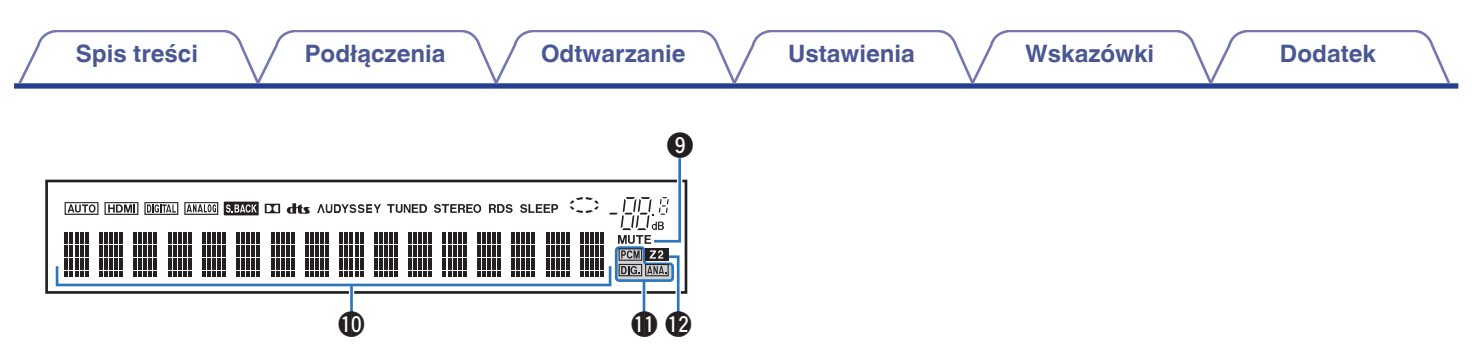

**Wskaźnik głośności** 

#### I **Wskaźnik MUTE**

Miga, gdy dźwięk jest wyciszony. ( $\sqrt{2}$ str. 54, [128\)](#page-127-0)

#### J **Wyświetlacz informacyjny**

Wyświetla nazwę źródła sygnału, tryb dźwiękowy, wartości ustawień oraz inne informacje.

#### K **Wskaźniki sygnału wejściowego**

Odpowiedni wskaźnik świeci zgodnie z aktywnym sygnałem wejściowym. (v [str. 161\)](#page-160-0)

#### L **Wskaźnik ZONE2**

Świeci się, gdy w strefie ZONE2 (oddzielne pomieszczenie) włączone jest zasilanie. (v [str. 127\)](#page-126-0)

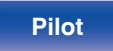

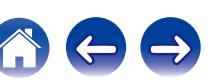

<span id="page-17-0"></span>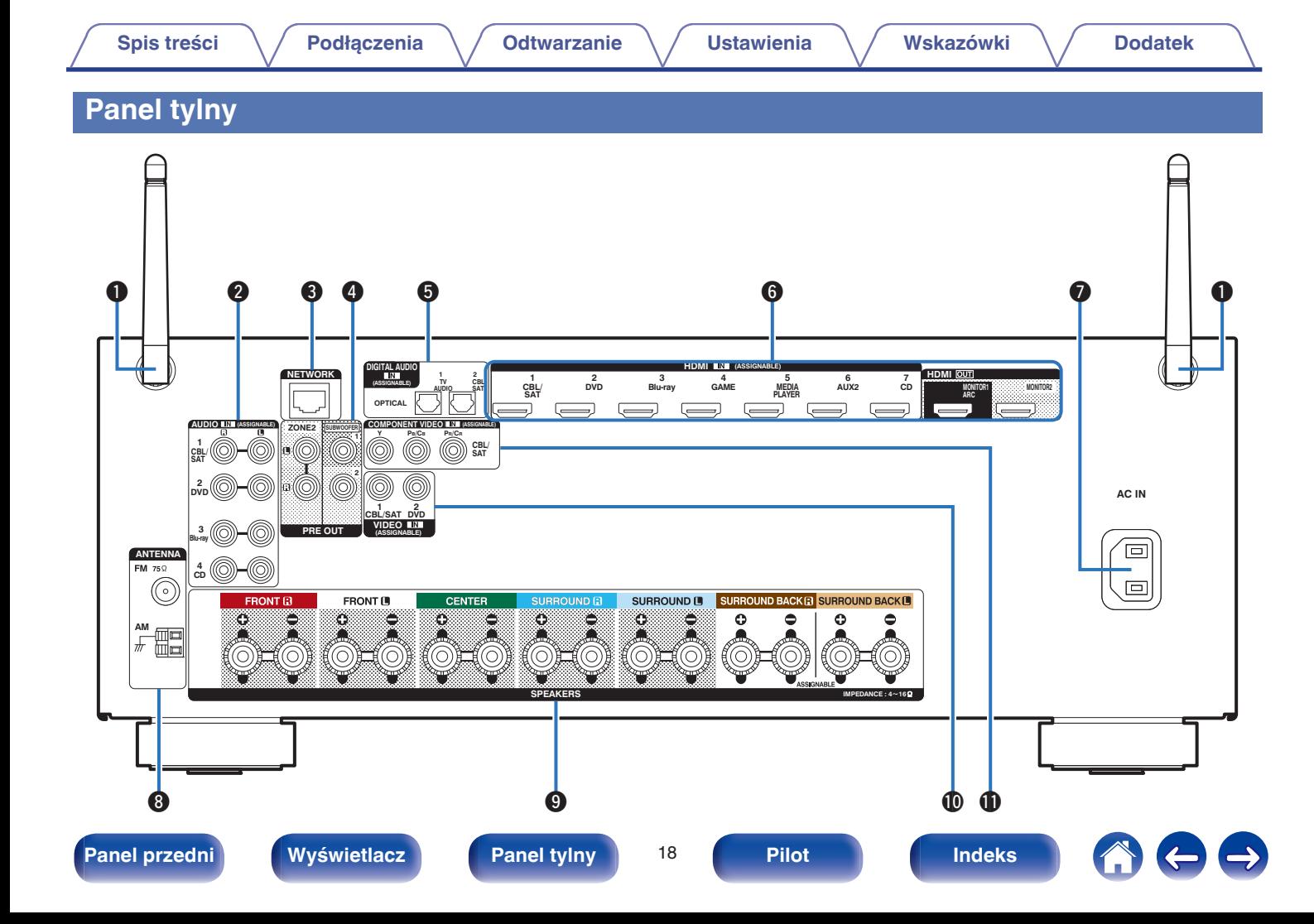

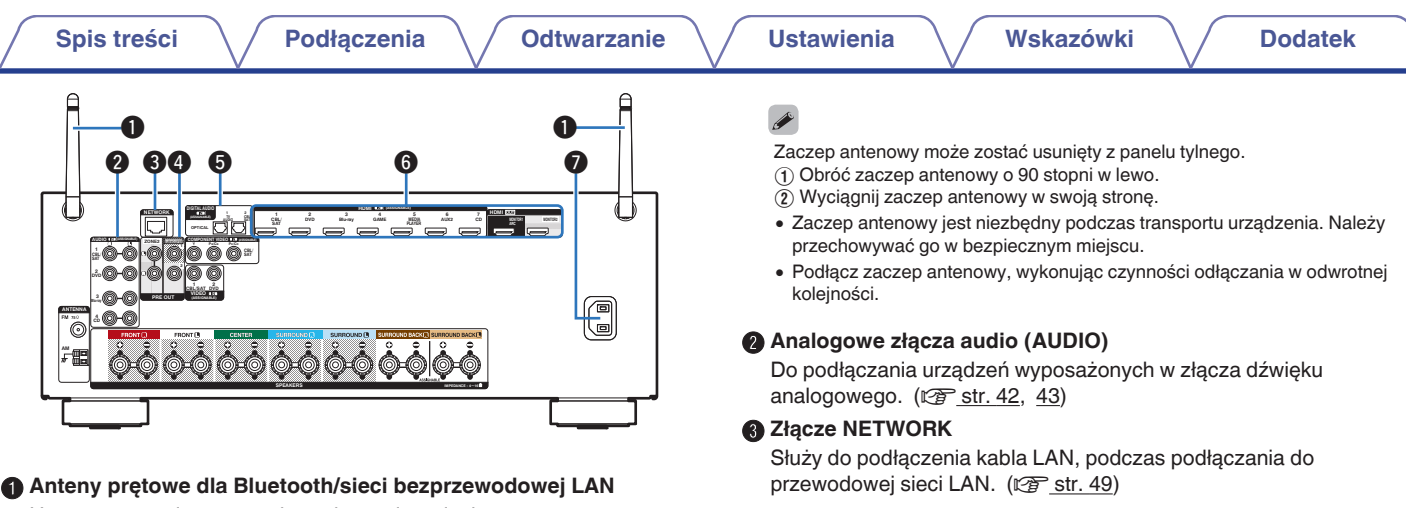

Ustaw antenę pionowo podczas łączenia z siecią poprzez bezprzewodową sieć LAN, lub podczas łączenia z przenośnym urządzeniem poprzez Bluetooth. ( $\mathbb{Q}$  [str. 50\)](#page-49-0)

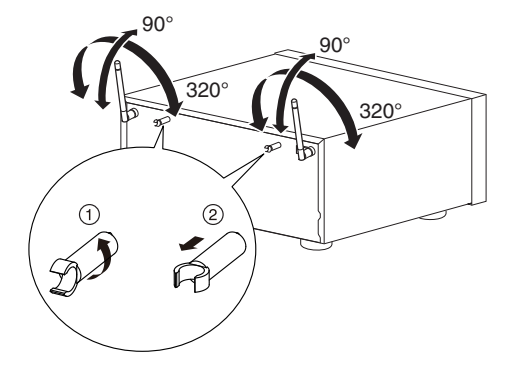

#### D **Złącza PRE OUT**

Do podłączania subwoofera z wbudowanym wzmacniaczem lub wzmacniaczem mocy dla strefy ZONE2. (@ [str. 29,](#page-28-0) [126\)](#page-125-0)

## E **Cyfrowe złącza audio (DIGITAL AUDIO)**

Do podłączania urządzeń wyposażonych w złącza dźwięku cyfrowego.  $(\sqrt{2} \cdot \text{str. } 40, 43)$  $(\sqrt{2} \cdot \text{str. } 40, 43)$ 

### **R** Złacze HDMI

Do podłączania urządzeń wyposażonych w złącza typu HDMI.  $(\sqrt{27} \text{ str. } 39, 40, 42, 43)$  $(\sqrt{27} \text{ str. } 39, 40, 42, 43)$  $(\sqrt{27} \text{ str. } 39, 40, 42, 43)$  $(\sqrt{27} \text{ str. } 39, 40, 42, 43)$  $(\sqrt{27} \text{ str. } 39, 40, 42, 43)$  $(\sqrt{27} \text{ str. } 39, 40, 42, 43)$ 

## G **Wejście AC (AC IN)**

Do podłączania przewodu zasilania. ( $\mathbb{C}$  [str. 51\)](#page-50-0)

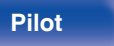

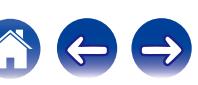

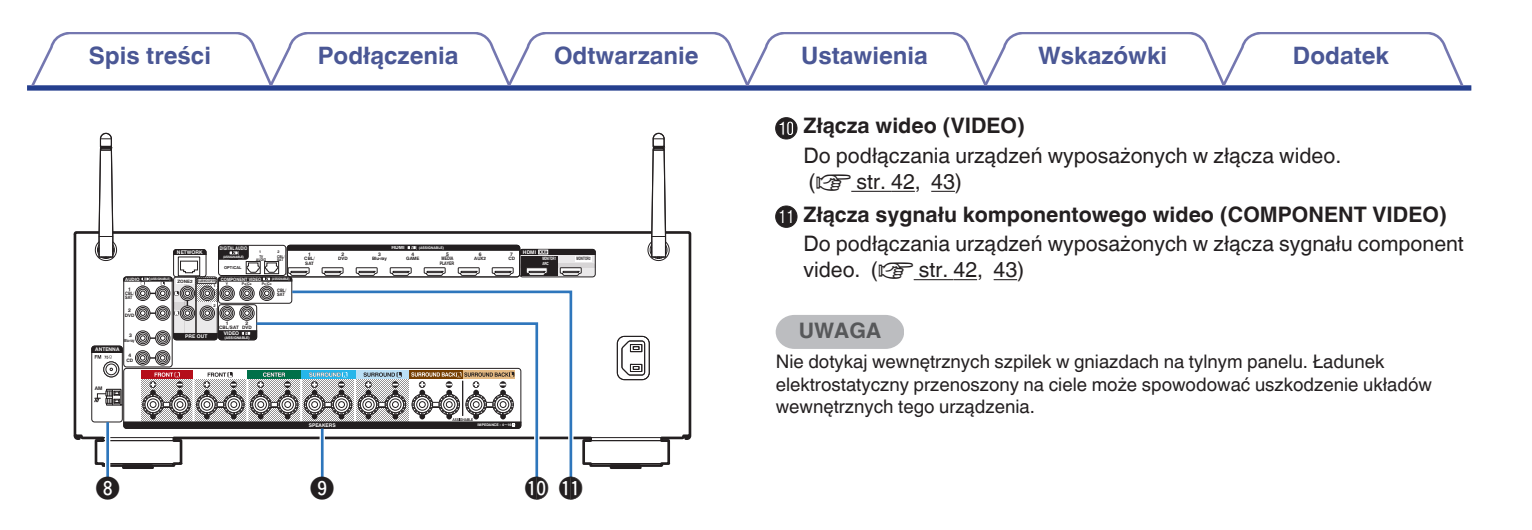

#### **B** Styki anteny FM/AM (ANTENNA)

Służy do podłączania anten FM i anten pętlowych AM. ( $\mathbb{Q}$  [str. 47\)](#page-46-0)

#### I **Zaciski głośnikowe (SPEAKERS)**

Do podłączania głośników. ( $\sqrt{2^2 \text{ str. } 28}$ )

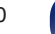

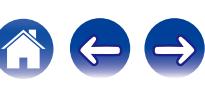

Służą do przełączania strefy (MAIN ZONE, ZONE2) obsługiwanej za

Służą do wyboru zaprogramowanych stacji radiowych lub przełączania

pomocą pilota zdalnego sterowania. ( $\mathscr{C}$ str. 127, [132\)](#page-131-0)

Służa do wyboru źródła sygnału. ( $\sqrt{p}$ str. 53, [127\)](#page-126-0) **@** Przyciski wyboru kanału/strony (CH/PAGE  $\triangle$ **V**)

# <span id="page-20-0"></span>**Pilot zdalnego sterowania**

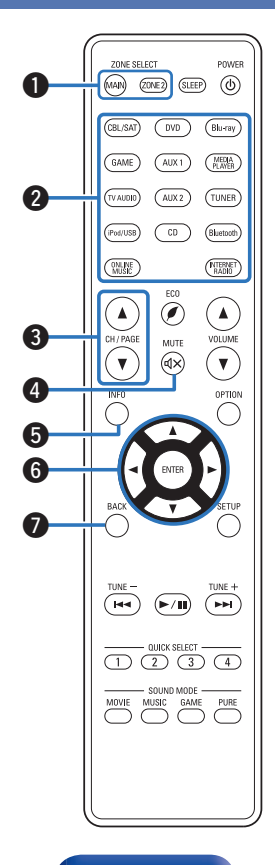

stron.  $(\sqrt{2}$  [str. 57](#page-56-0), [75\)](#page-74-0) **O** Przycisk MUTE ( $\phi$ X) Wyciszanie dźwięku wyjściowego. (@ [str. 54,](#page-53-0) [128\)](#page-127-0) E **Przycisk informacyjny (INFO)** Służy do wyświetlania informacji o stanie na ekranie telewizora. (re [str. 192\)](#page-191-0) **6** Przyciski kursora ( $\Delta \nabla \triangleleft \triangleright$ ) Służą do wyboru elementów. ( $\sqrt{2}$ str. 132) **Przycisk BACK** Powrót do poprzedniego ekranu. (@ [str. 132\)](#page-131-0)

A **Przyciski ZONE SELECT (MAIN, ZONE2)**

B **Przyciski wyboru źródła wejściowego**

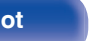

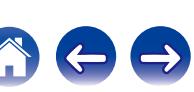

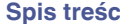

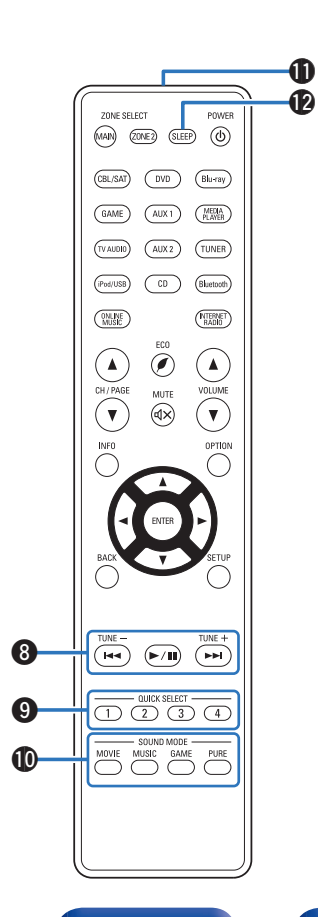

**D** Przyciski systemowe

Służą do obsługi funkcji związanych z odtwarzaniem. ( $\sqrt{2}$  [str. 57\)](#page-56-0)

- Przyciski przeskoku ( $\blacktriangleleft$ ,  $\blacktriangleright$ )
- $\cdot$  Przycisk odtwarzania/pauzy ( $\blacktriangleright$ /II)

#### **Przyciski dostrajania w górę / w dół (TUNE +, –)**

Służą do wyboru transmisji FM lub AM. (@ [str. 69\)](#page-68-0)

#### **Przyciski QUICK SELECT (1-4)**

Wyświetlają ustawienia przypisane do każdego przycisku, takie jak ustawienia źródła sygnału, poziomu głośności i trybu dźwięku. ( $$$  [str. 120\)](#page-119-0)

#### **D** Przyciski SOUND MODE

Służą do wyboru trybu dźwięku. (v [str. 105\)](#page-104-0)

- Przycisk MOVIE
- Przycisk MUSIC
- Przycisk GAME
- Przycisk PURE

#### $\bigoplus$  Nadajnik sygnału zdalnego sterowania

Nadaje sygnał z pilota zdalnego sterowania. ( $\mathscr{C}$  [str. 8\)](#page-7-0)

#### **Przycisk SLEEP**

Służy do ustawienia wyłącznika czasowego. ( $\sqrt{\mathscr{F}}$  [str. 118\)](#page-117-0)

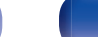

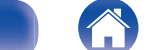

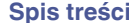

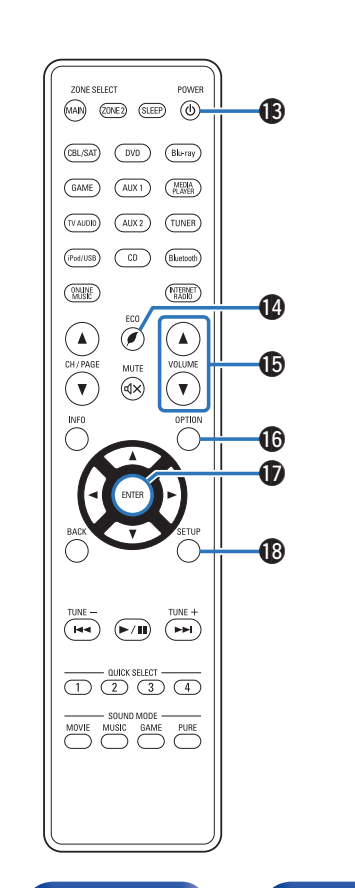

M **Przycisk POWER (**X**)**

Służy do włączania/wyłączania zasilania. ( $\sqrt{2}$ str. 53, [127\)](#page-126-0)

- N **Przyciski trybu ECO (**G**)** Przełącza na tryb ECO. ( $\sqrt{2}$ str. 187)
- O **Przyciski VOLUME (**df**)** Służą do regulacji poziomu głośności. ( $\mathbb{C}\widehat{\mathbb{F}}$  [str. 54,](#page-53-0) [128\)](#page-127-0)
- **C** Przycisk OPTION Służy do wyświetlania menu opcji na ekranie telewizora. ( $\mathbb{Q}$  [str. 94\)](#page-93-0)

## Q **Przycisk ENTER**

Określa wybór. (@ [str. 132\)](#page-131-0)

R **Przycisk SETUP**

Służy do wyświetlania menu na ekranie telewizora. ( $\mathbb{Z}$  [str. 132\)](#page-131-0)

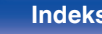

# <span id="page-23-0"></span>■ Spis treści

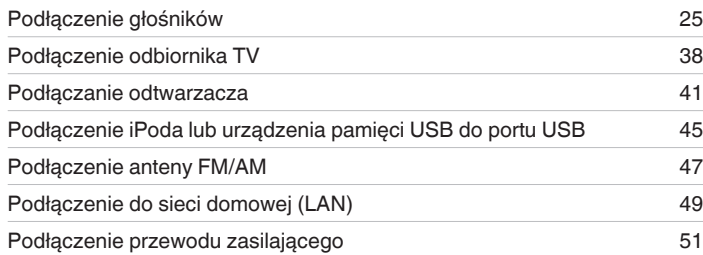

#### **UWAGA**

- 0 Nie należy podłączać przewodu zasilania przed dokonaniem wszystkich połączeń sygnałowych. Gdy uruchomiony jest "Kreator ustawień", w celu wykonania połączeń należy stosować się do instrukcji wyświetlanych na ekranie "Kreator ustawień" (strona 8 oddzielnego podręcznika "Quick Start Guide"). (Podczas pracy programu "Kreator ustawień", na złączach wejściowych/wyjściowych nie jest obecne napięcie.)
- 0 Kable zasilające nie mogą być splątane z kablami sygnałowymi. Mogłoby to powodować występowanie szumów.

# **Przewody używane do podłączeń**

Przygotuj kable niezbędne do podłączenia żądanych urządzeń.

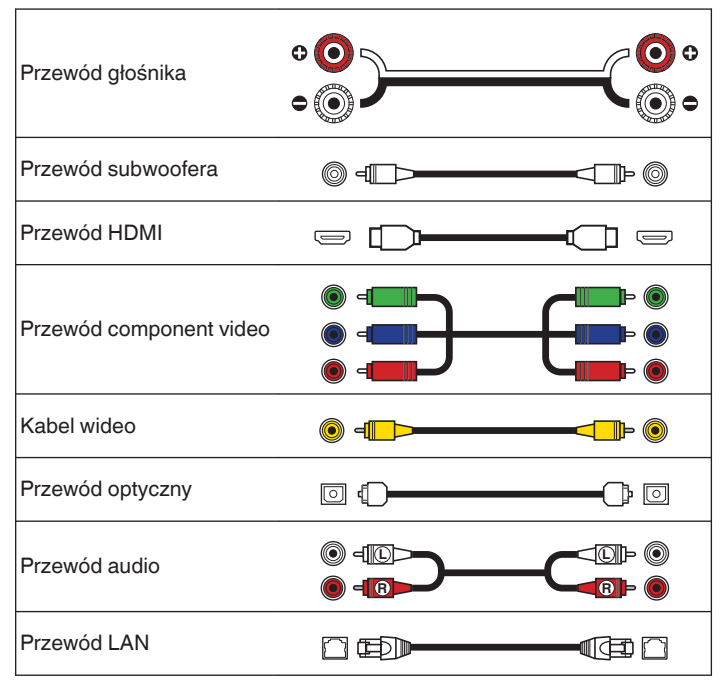

## **[Panel przedni](#page-12-0) [Wyświetlacz](#page-15-0) [Panel tylny](#page-17-0)** 24 **[Pilot](#page-20-0) [Indeks](#page-250-0)**

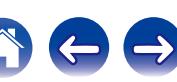

# <span id="page-24-0"></span>**Podłączenie głośników**

Ustaw/zamontuj głośniki i podłącz je do tego urządzenia. ( $\mathbb{Z}$  str. 25, [28\)](#page-27-0)

# **Instalacja głośników**

Określ system głośnikowy w zależności od liczby posiadanych głośników i zamontuj każdy z głośników oraz subwoofer w pomieszczeniu odsłuchowym.

Instalacja głośników jest wyjaśniona na przykładzie typowej instalacji.

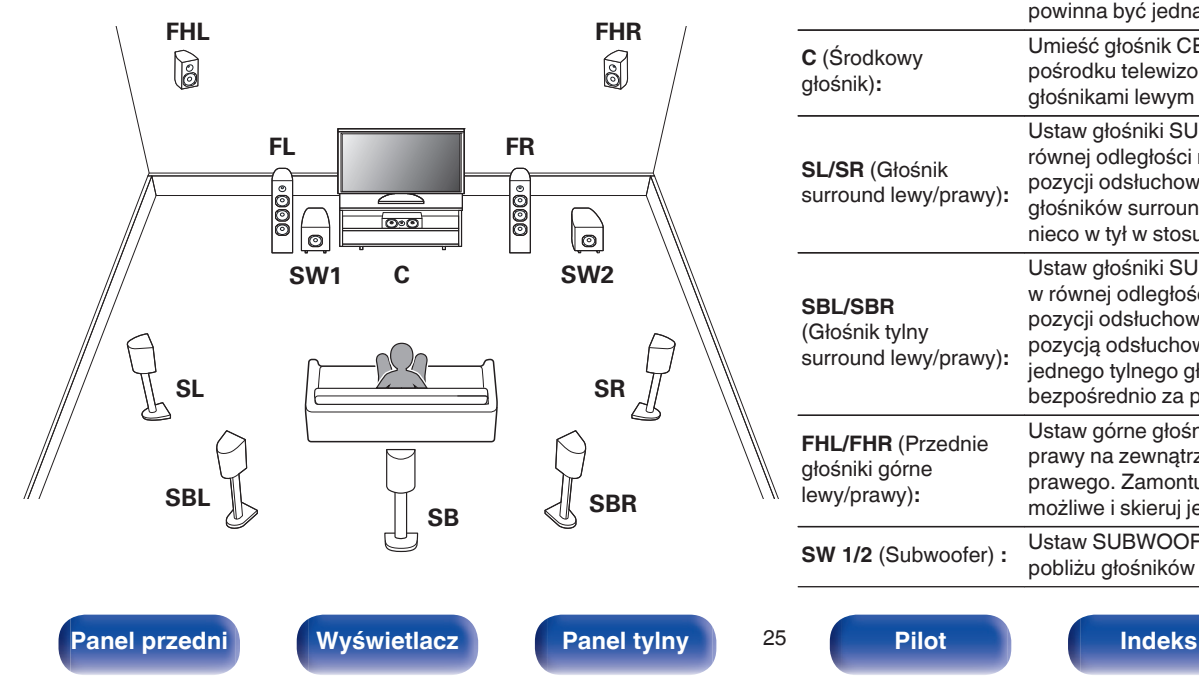

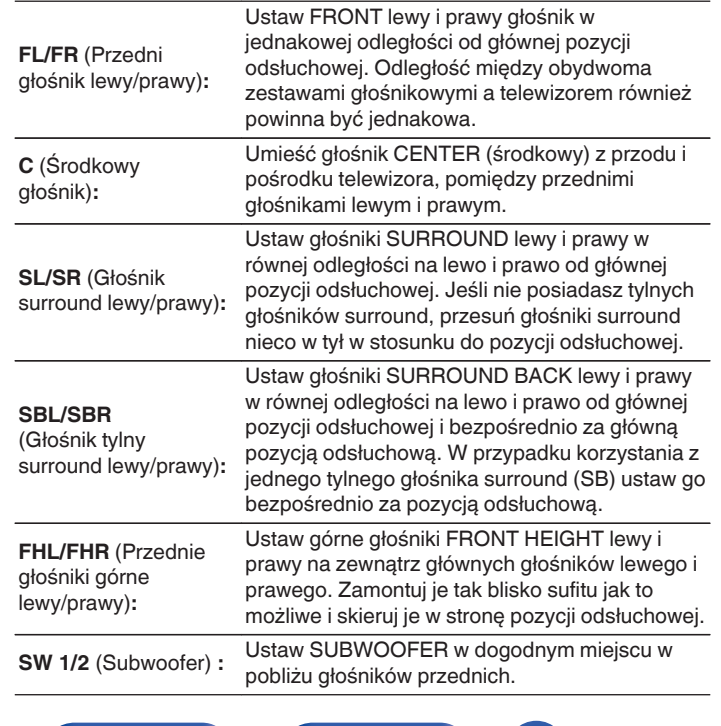

 $\overline{\mathscr{E}}$ 

• To urządzenie jest zgodne z Dolby Pro Logic IIz ( $\mathbb{Z}$  [str. 236\)](#page-235-0), który oferuje szersze i głębsze odczucie otaczania przez dźwięk.

W celu użycia dekodera Dolby Pro Logic IIz, zainstaluj przednie głośniki górne.

0 Poniższą ilustrację należy potraktować jako przykład sposobu podłączenia każdego głośnika. Wysokość nie musi być dokładnie taka sama.

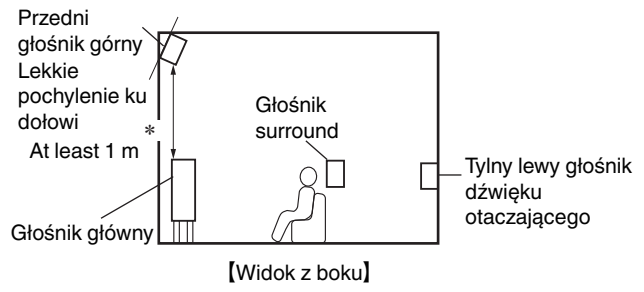

\* Zalecane dla Dolby Pro Logic IIz

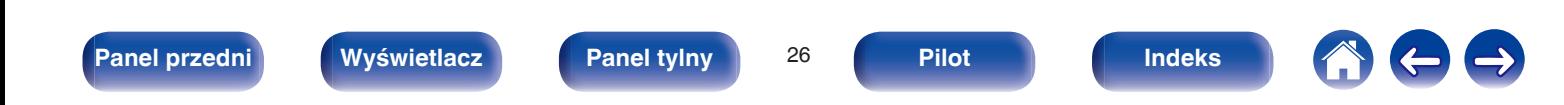

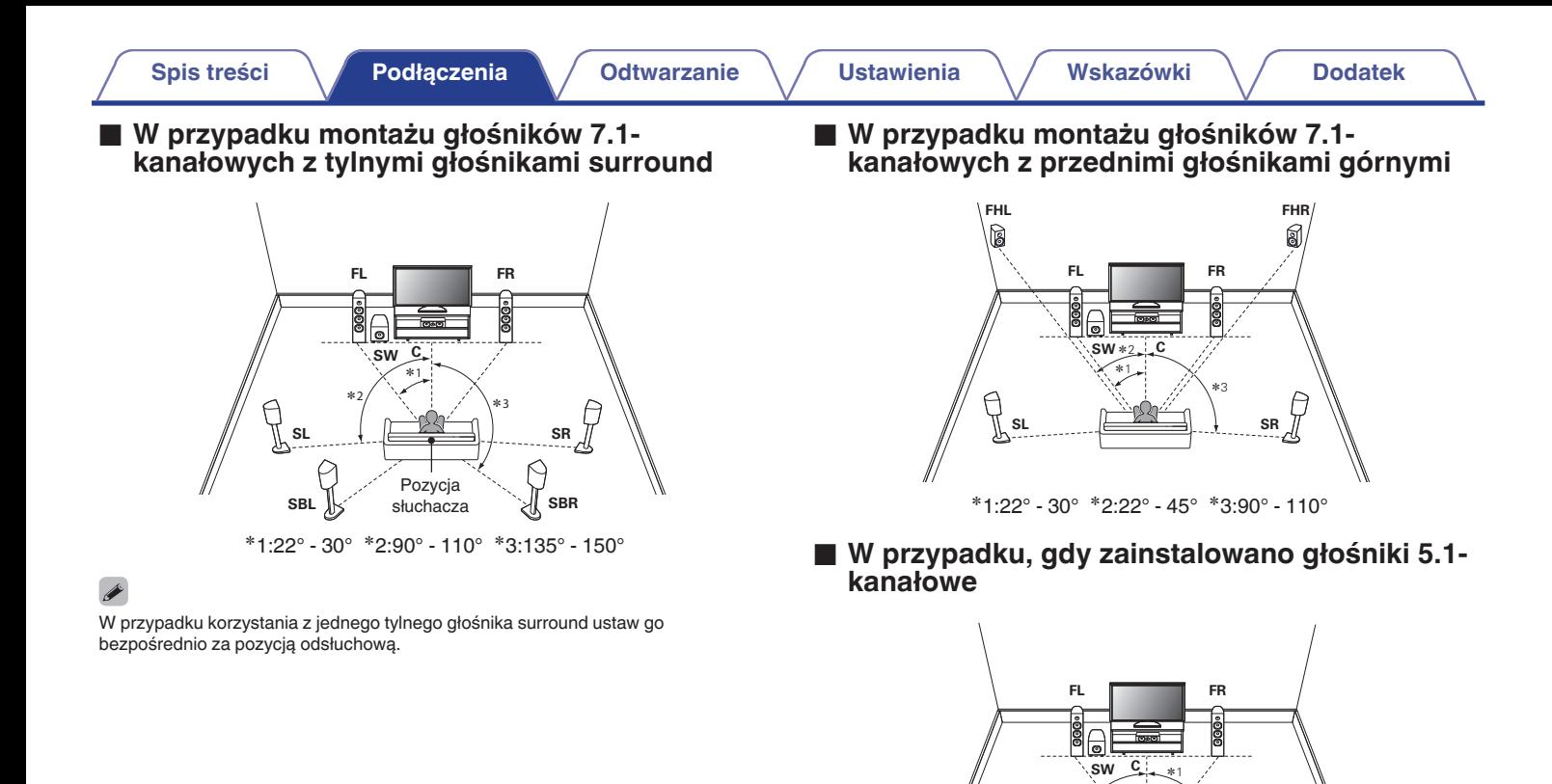

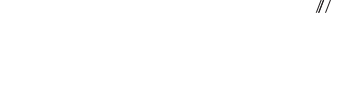

**[Panel przedni](#page-12-0) [Wyświetlacz](#page-15-0) [Panel tylny](#page-17-0)** 27 **[Pilot](#page-20-0) [Indeks](#page-250-0)**

 $*2$ 

<sup>z</sup>1:22° - 30° <sup>z</sup>2:120°

**SR**

Ę

 $\mathbb{I}$ sl

# <span id="page-27-0"></span>**Podłączenie głośników**

Teraz podłączamy do amplitunera głośniki zamontowane w pomieszczeniu.

W tej części omówiony zostanie typowy przykład podłączenia głośników do amplitunera.

#### **UWAGA**

- Przed przystąpieniem do podłączania głośników odłącz wtyczkę zasilania z gniazda sieciowego. Wyłącz również subwoofer.
- 0 Podłącz w taki sposób, aby gołe kabli głośnikowych nie wystawały z gniazda głośnika. Jeśli gołe przewody dotkną tylnego panelu lub nastąpi zwarcie pomiędzy żyłami + oraz -, to może zadziałać układ zabezpieczający urządzenia. [\("Układ](#page-242-0) [zabezpieczający" \(](#page-242-0)v str. 243))
- 0 Nie wolno dotykać styków głośnikowych, gdy włączone jest zasilanie. Mogłoby to doprowadzić do porażenia prądem elektrycznym. Gdy uruchomiony jest "Kreator ustawień" (strona 8 oddzielnego podręcznika "Quick Start Guide"), w celu połączenia urządzenia należy postępować zgodnie z instrukcjami wyświetlanymi na ekranie "Kreator ustawień". (Podczas pracy programu "Kreator ustawień" na złącząch głośnika nie jest obecne napiecie).
- 0 Należy użyć głośników (zestawów głośnikowych), z których każdy ma impedancję od 4 do 16 Ω (ohm).

#### **UWAGA**

- $\bullet$  Przeprowadź następujące ustawienia podczas używania głośnika o impedancji 4 6 Ω/omów.
- **1.** Naciśnij i przytrzymaj przez około 3 sekundy na urządzeniu głównym przyciski ZONE2 SOURCE i STATUS.

Na wyświetlaczu pojawi się napis "V.Format:< PAL>".

**2.** Dwukrotnie naciśnij DIMMER na urządzeniu głównym.

Na wyświetlaczu pojawi się napis "Sp.Imp.:<8ohms>".

**3.** Naciśnij TUNER PRESET CH + lub TUNER PRESET CH - na urządzeniu głównym, aby wybrać impedancję.

**6 ohms:** jednego głośnika z podłączoną impedancją. 6 Ω/omów do 8 Ω/omów zostanie wybrane, nawet jeśli jest to dla

**4 ohms:** jednego głośnika z podłączoną impedancją. 4 Ω/omów do 8 Ω/omów zostanie wybrane, nawet jeśli jest to dla

**4.** Aby zakończyć wprowadzanie ustawień, naciśnij przycisk STATUS na amplitunerze.

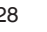

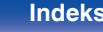

# <span id="page-28-0"></span>■ Podłaczanie kabli głośnikowych

Sprawdź, czy złącza lewego (L) i prawego (P) kanału głośników zostały prawidłowo podłączone do tego urządzenia oraz czy została zachowana odpowiednia polaryzacja przewodów: + (czerwony) i – (czarny).

**1 Usuń około 10 mm izolacji z końcówki kabla głośnikowego, a następnie skręć druty kabla razem lub zamontuj odpowiedni styk głośnikowy.**

**2 Odblokuj gniazdo głośnikowe przekręcając je w lewo.**

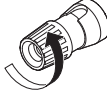

**3 Wsuń rdzeń przewodu w gniazdo głośnikowe do samego końca.**

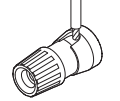

**4 Zaciśnij gniazdo głośnikowe przekręcając je w prawo.**

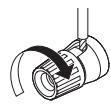

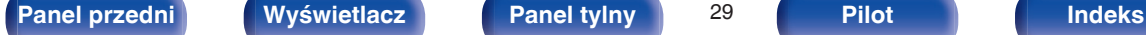

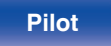

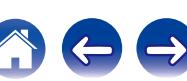

# o **Podłączanie subwoofera**

Do podłączenia subwoofera używaj kabla głośnikowego. Do tego urządzenia można podłączyć dwa subwoofery.

Z obydwu gniazd subwoofera wysyłany jest ten sam sygnał.

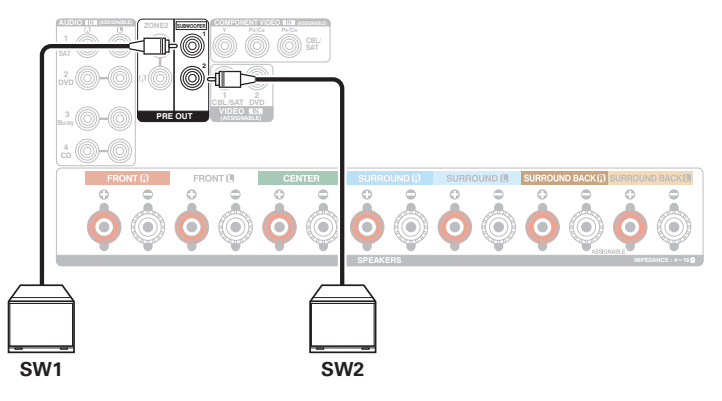

# ■ Informacja dotycząca etykiety kabli **głośnikowych (dołączona do zestawu) ułatwiającej identyfikację kanałów**

Znajdujący się z tyłu urządzenia panel kanałów z zaciskami głośnikowymi jest oznaczony różnymi kolorami ułatwiającymi identyfikację poszczególnych kanałów.

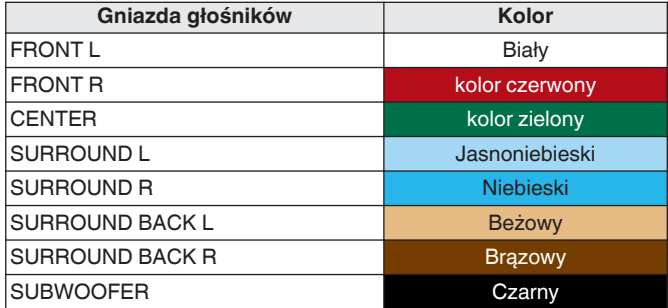

Załóż etykietę głośników dla każdego kanału na odpowiedni kabel zgodnie z ilustracją.

Korzystając z powyższej tabeli, należy założyć etykietę na każdy przewód głośnikowy.

Następnie wykonaj połączenia tak, aby kolor zacisków głośnikowych był zgodny z kolorem etykiety na kablu głośnikowym.

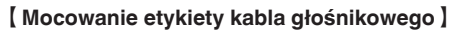

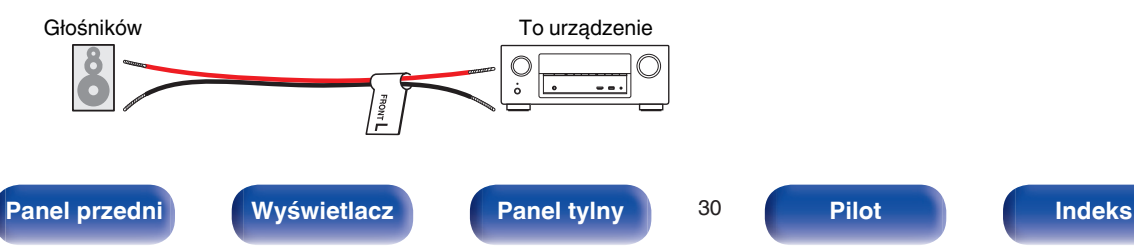

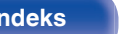

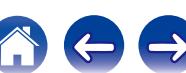

# <span id="page-30-0"></span>**Konfigurowanie głośników i ustawienia "Amp Assign"**

To urządzenie posiada wbudowany 7-kanałowy wzmacniacz mocy. Oprócz podstawowego systemu 5.1-kanałowego, rozmaite systemy, takie jak systemy 7.1-kanałowe, połączenia bi-amp i 2-kanałowe systemy dla odtwarzania wielostrefowego, mogą zostać skonfigurowane poprzez zmianę ustawień "Przypisanie wzmacniacz." ( $\sqrt{p}$  [str. 172\),](#page-171-0) aby dostosować je do aplikacji.

Przeprowadź ustawienia "Przypisanie wzmacniacz." ( $\mathbb{Z}$  [str. 172\)](#page-171-0), aby dopasować je do ilości pomieszczeń i instalowanej konfiguracji głośników.

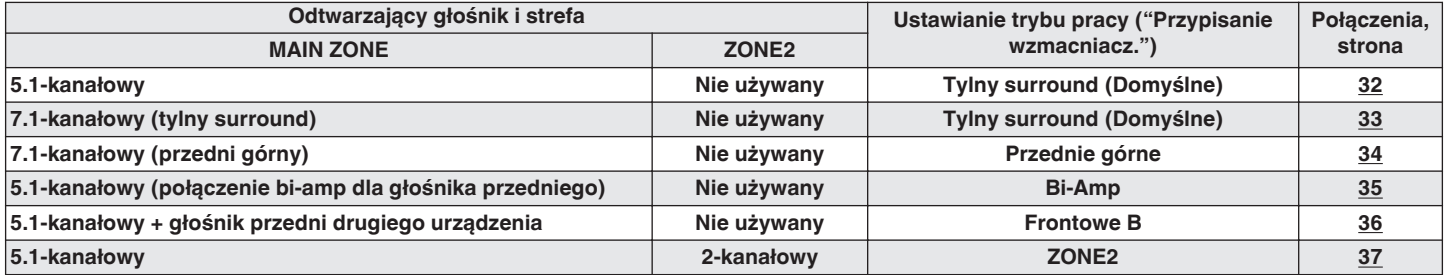

Tryb dźwięku, który można wybrać różni się w zależności od konfiguracji głośników. W celu sprawdzenia jakie tryby dźwięku są obsługiwane, patrz "Związek pomiędzy trybami dźwięku a wyjściem kanału" (@ [str. 227\)](#page-226-0).

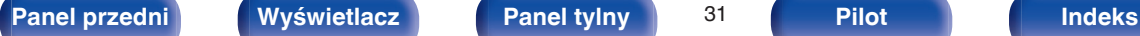

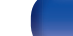

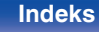

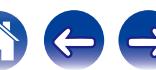

# <span id="page-31-0"></span>■ Standardowa konfiguracja i podłączenie

## n **5.1-kanałowy**

Służy jako podstawowy 5.1-kanałowy system surround. Obsługiwane są tryby dźwięku, takie jak Dolby Pro Logic II.

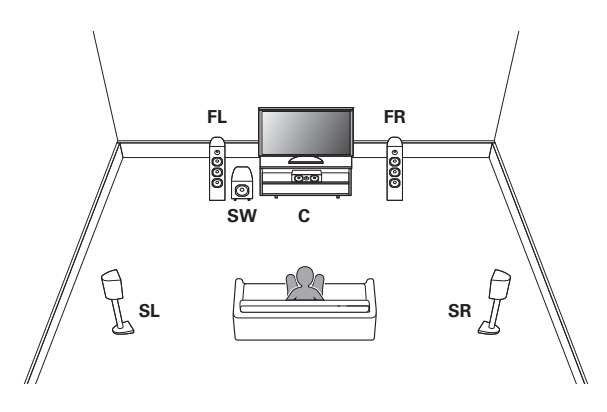

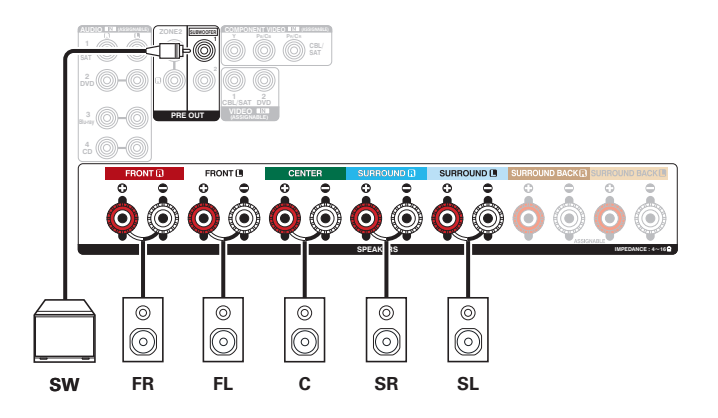

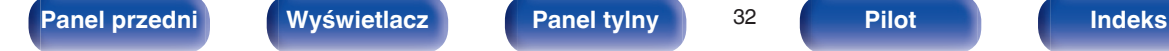

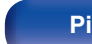

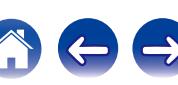

<span id="page-32-0"></span>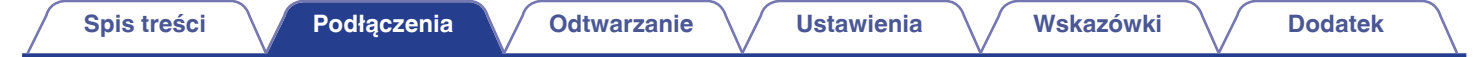

# n **7.1-kanałowy (tylny surround)**

Ten 7.1-kanałowy system surround jest taki sam, jak podstawowy 5.1-kanałowy system, ale z tylnymi głośnikami surround. Obsługiwane są tryby dźwięku, takie jak Dolby Pro Logic IIx.

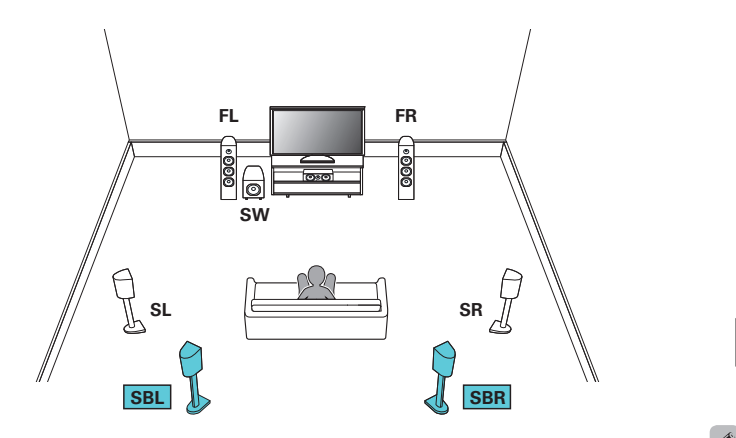

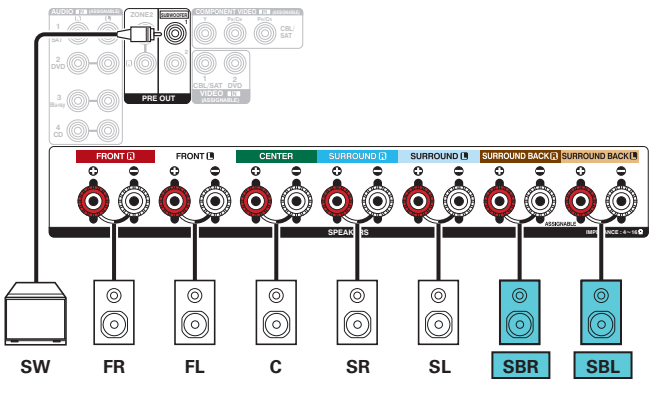

W przypadku korzystania z jednego tylnego głośnika surround, podłącz go do zacisku SURROUND BACK L.

$$
\mathcal{L}^{\mathcal{L}}(\mathcal{L}^{\mathcal{L}})
$$

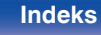

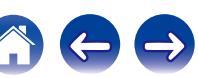

<span id="page-33-0"></span>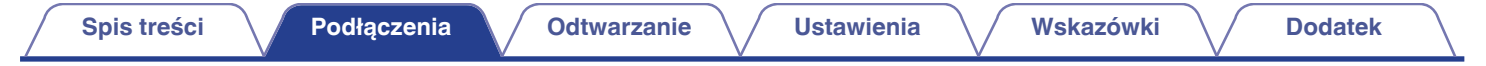

# n **7.1-kanałowy (przedni górny)**

Ten 7.1-kanałowy system surround jest taki sam, jak podstawowy 5.1-kanałowy system, ale z przednimi głośnikami górnymi. Obsługiwane są tryby dźwięku, takie jak Dolby Pro Logic IIz.

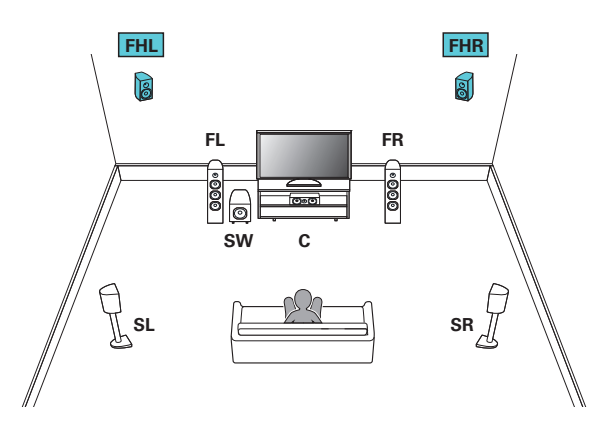

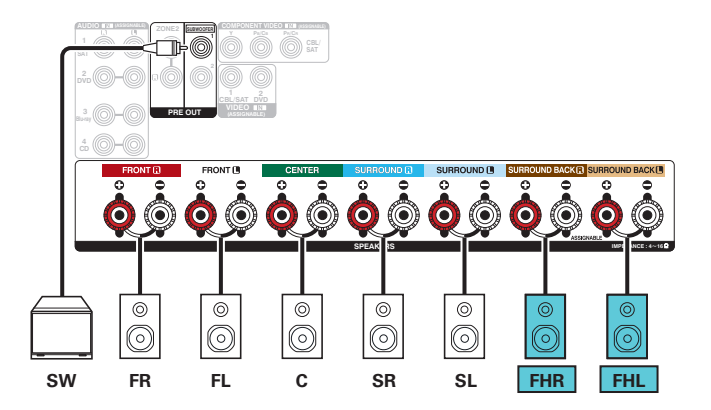

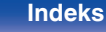

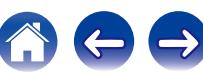

# <span id="page-34-0"></span>o **Zastosowana konfiguracja i podłączenie**

# n **5.1-kanałowy (połączenie bi-amp głośnika przedniego)**

Jest to metoda podłączenia osobnych wzmacniaczy do gniazd wysokotonowych i niskotonowych głośników kompatybilnych z bi-amp. To połączenie pozwala na przepływ siły przeciwelektromotorycznej (napięcie zasilające wraca bez wyprowadzania) z głośnika niskotonowego do głośnika wysokotonowego, bez wpływu na jakość dźwięku, tworząc wyższą jakość dźwięku.

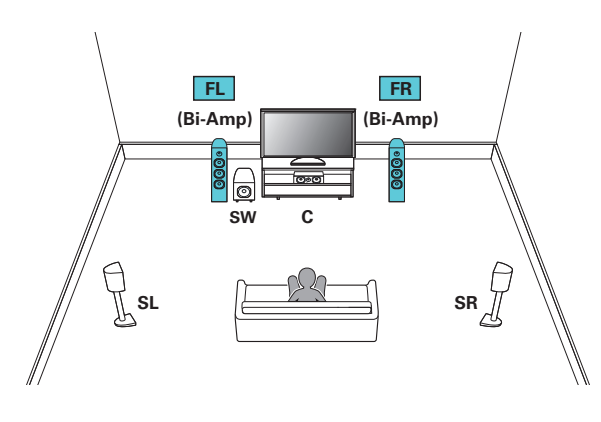

#### **UWAGA**

Wykonując połączenia bi-amp, pamiętaj o usunięciu płytki zwierającej lub przewodu między gniazdami głośnika niskotonowego i wysokotonowego.

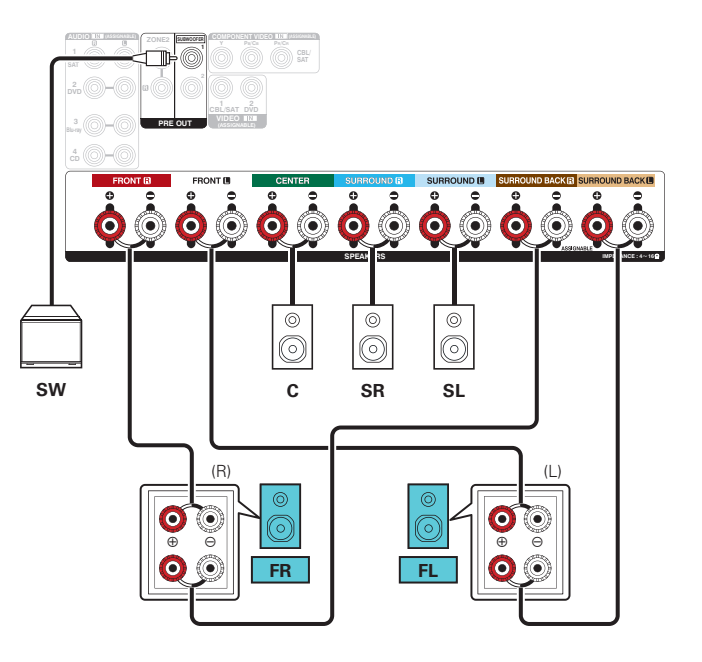

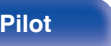

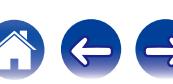

<span id="page-35-0"></span>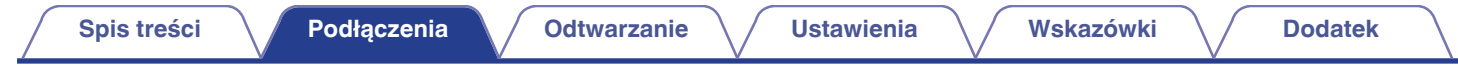

# n **5.1-kanałowy + głośnik przedni drugiego urządzenia**

Ten system pozwala na przełączanie odtwarzania pomiędzy przednimi głośnikami A i B.

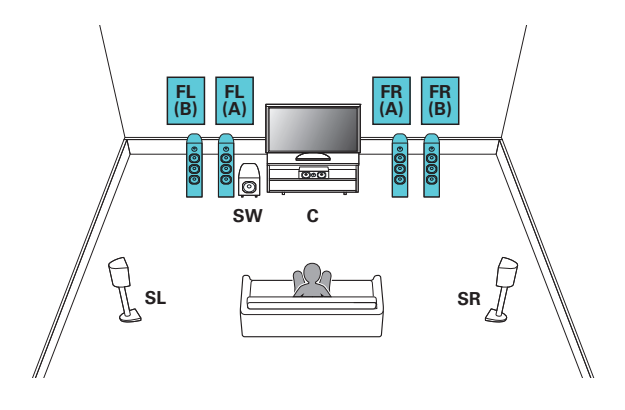

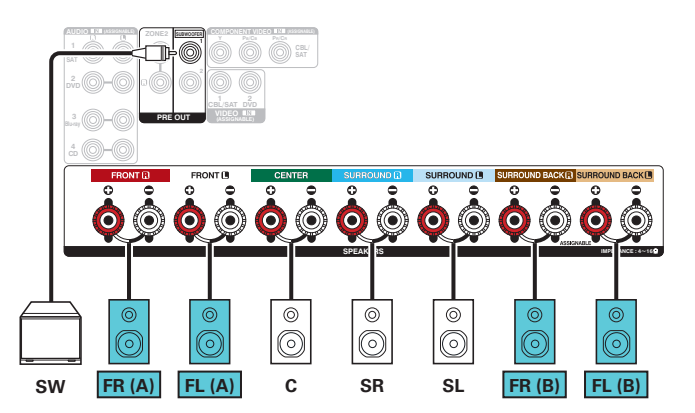

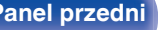

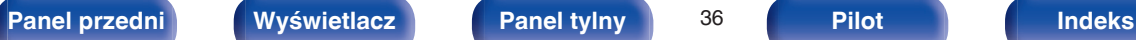

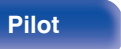

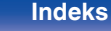

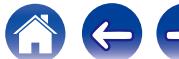
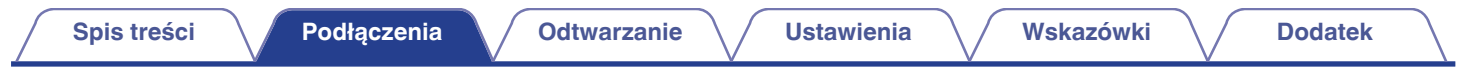

## n **5.1-kanałowy (MAIN ZONE) + 2-kanałowy (ZONE2)**

Ta metoda podłączenia tworzy 5.1-kanałowy system głośników w strefie MAIN ZONE i 2-kanałowy system w strefie ZONE2.

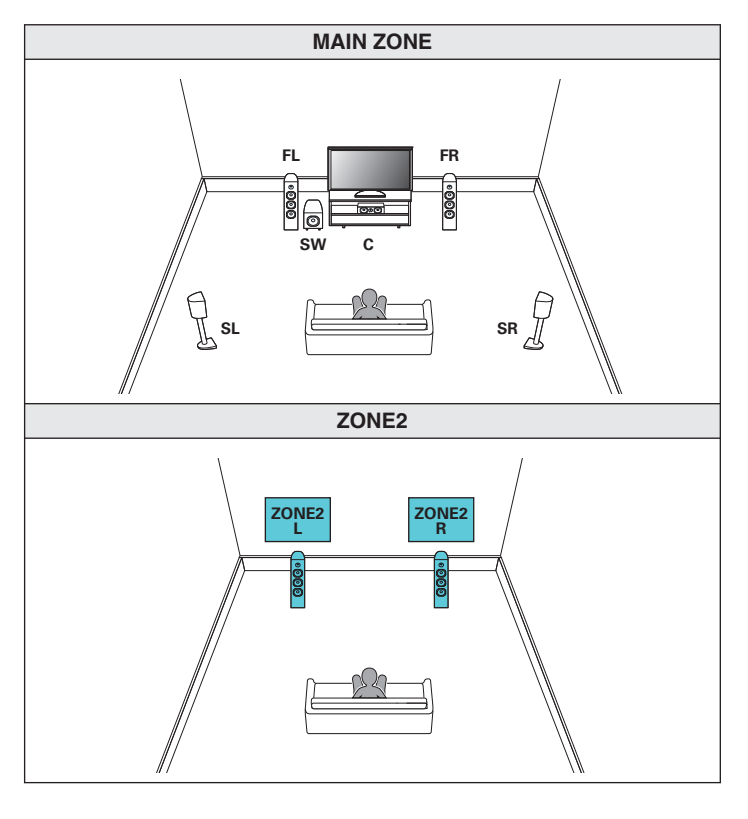

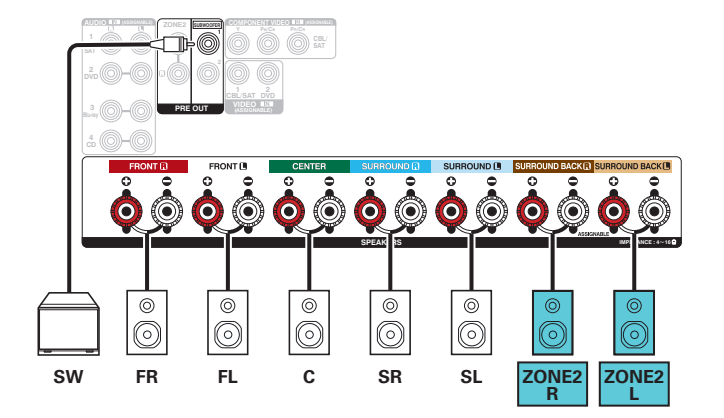

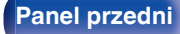

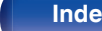

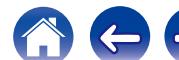

# **Podłączenie odbiornika TV**

Podłącz do tego urządzenia odbiornik telewizyjny, aby wyświetlać na nim sygnał z wejść wideo. Z pomocą tego urządzenia można również odtwarzać dźwięk z odbiornika telewizyjnego.

Sposób podłączenia odbiornika telewizyjnego zależy od tego, w jakie jest on wyposażony złącza i funkcje.

Funkcja ARC (Audio Return Channel) służy do odtwarzania dźwięku z telewizora za pomocą niniejszego amplitunera w taki sposób, że sygnał dźwiękowy z telewizora jest przesyłany do amplitunera za pośrednictwem kabla HDMI.

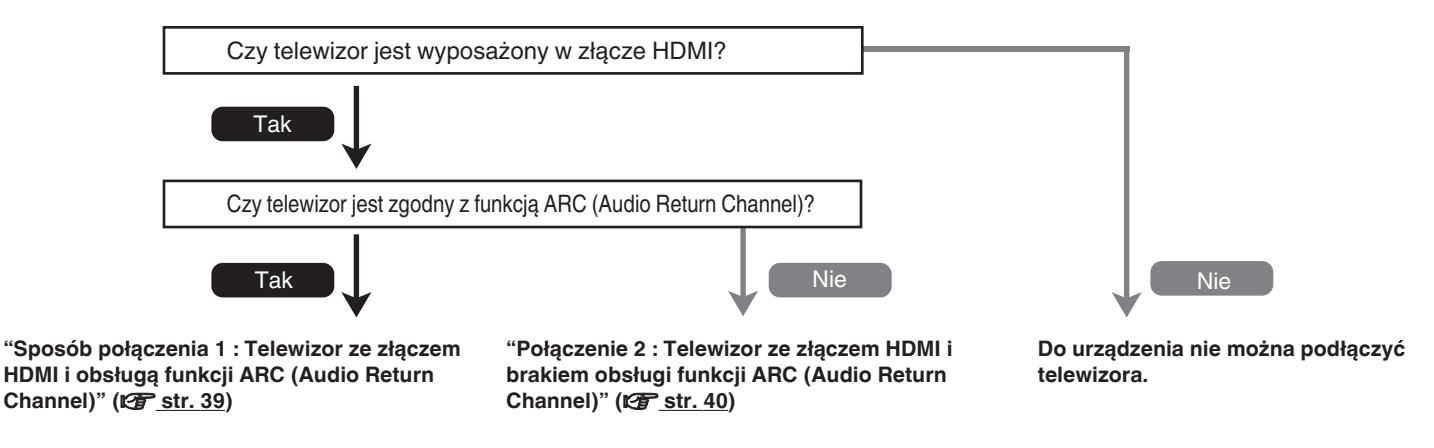

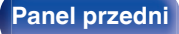

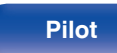

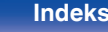

# <span id="page-38-0"></span>**Sposób połączenia 1 : Telewizor ze złączem HDMI i obsługą funkcji ARC (Audio Return Channel)**

Użyj kabla HDMI, aby podłączyć telewizor obsługujący funkcję ARC.

W przypadku korzystania z telewizora obsługującego funkcję ARC, ustaw opcję "Sterowanie HDMI" ( $\mathbb{Z}$ F [str. 150\)](#page-149-0) na "Włącz".

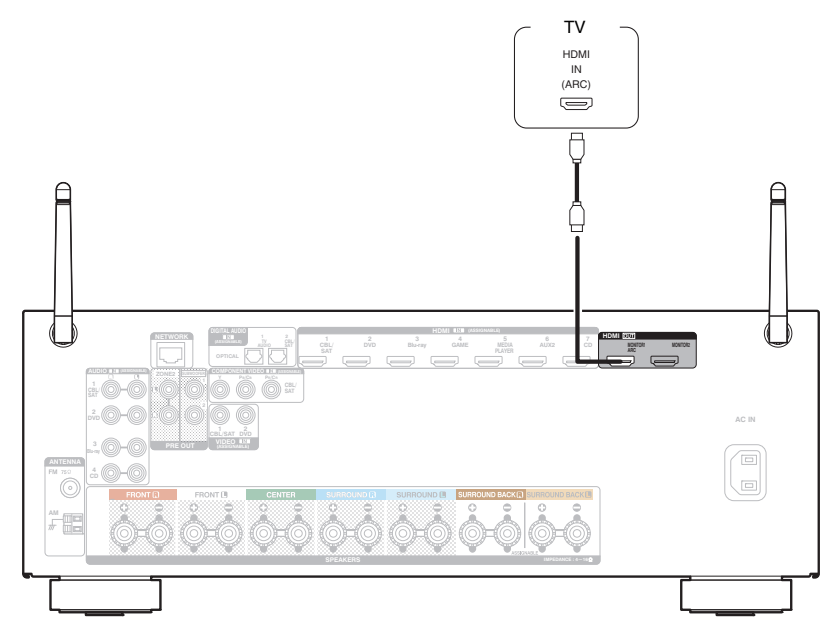

W przypadku korzystania z funkcji sterowania HDMI, należy podłączyć do złącza HDMI MONITOR 1.

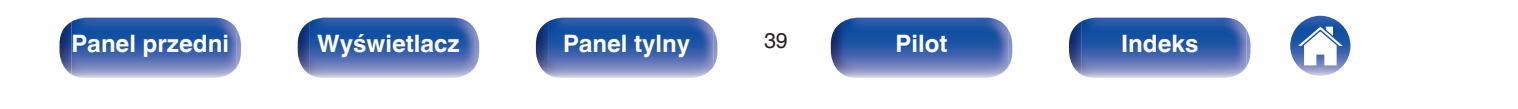

# <span id="page-39-0"></span>**Połączenie 2 : Telewizor ze złączem HDMI i brakiem obsługi funkcji ARC (Audio Return Channel)**

Podłącz telewizor do tego urządzenia za pomocą kabla HDMI.

Aby odtwarzać dźwięk z telewizora za pomocą tego urządzenia, użyj kabla optycznego do podłączenia telewizora do tego urządzenia.

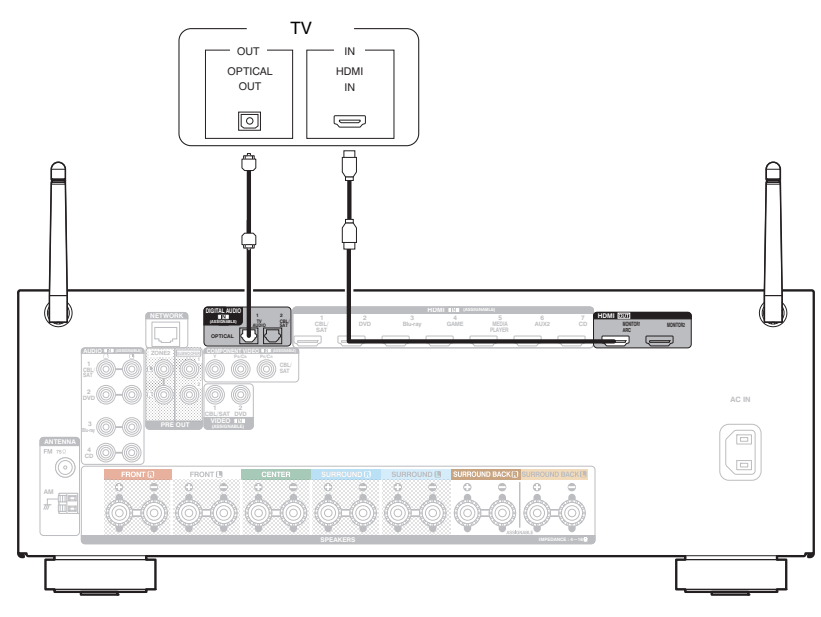

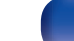

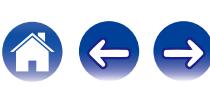

# **Podłączanie odtwarzacza**

Amplituner wyposażony jest w trzy typy złączy wejściowych video (HDMI, component video oraz composite video) i trzy typy złącz wejściowych sygnału audio (HDMI, digital audio i audio).

Wybierz odpowiednie złącza wejściowe w zależności od tego, w jakie złącza wyposażone jest podłączane urządzenie.

Jeśli urządzenie podłączone do tego amplitunera jest wyposażone w złącze HDMI, zaleca się używać złączy HDMI.

W przypadku złącza HDMI za pomocą jednego kabla można przesyłać sygnały audio i wideo.

- "Podłaczanie odtwarzacza płyt Blu-ray/odtwarzacza DVD" (v str. 42)
- ["Podłączanie Set-Top Box \(Tuner TV satelitarnej/kablowej\)" \(](#page-42-0) $\sqrt{P}$  str. 43)
- ["Podłączanie kamery lub konsoli do gier" \(](#page-43-0) $\sqrt{\epsilon}$  str. 44)

## $\overline{\mathscr{L}}$

- 0 Podłącz urządzenia zgodnie z oznaczeniami wejść sygnału na złączach wejściowych audio/wideo tego urządzenia.
- Źródło przypisane do złączy HDMI IN, DIGITAL AUDIO IN, COMPONENT VIDEO IN, VIDEO IN i AUDIO IN może zostać zmienione. Patrz "Przypisanie wejść" (rz [str. 158\),](#page-157-0) w celu uzyskania informacji jak zmienić źródła sygnału HDMI, przypisane do złącz wejściowych.
- Aby odtwarzać sygnały audio, przekazywane do urządzenia, na telewizorze podłączonym poprzez HDMI, należy ustawić w menu "Wyjście HDMI Audio" (r [str. 149\)](#page-148-0) na "TV".

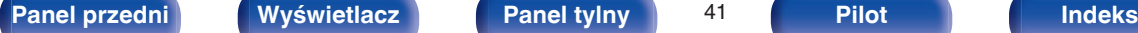

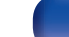

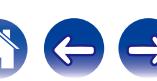

# <span id="page-41-0"></span>**Podłączanie odtwarzacza płyt Blu-ray/odtwarzacza DVD**

Przykładowo opisano sposób podłączenia odtwarzacza DVD lub odtwarzacza Blu-ray. Wybierz złącza wejściowe odpowiadające złączom na podłączanym urządzeniu.

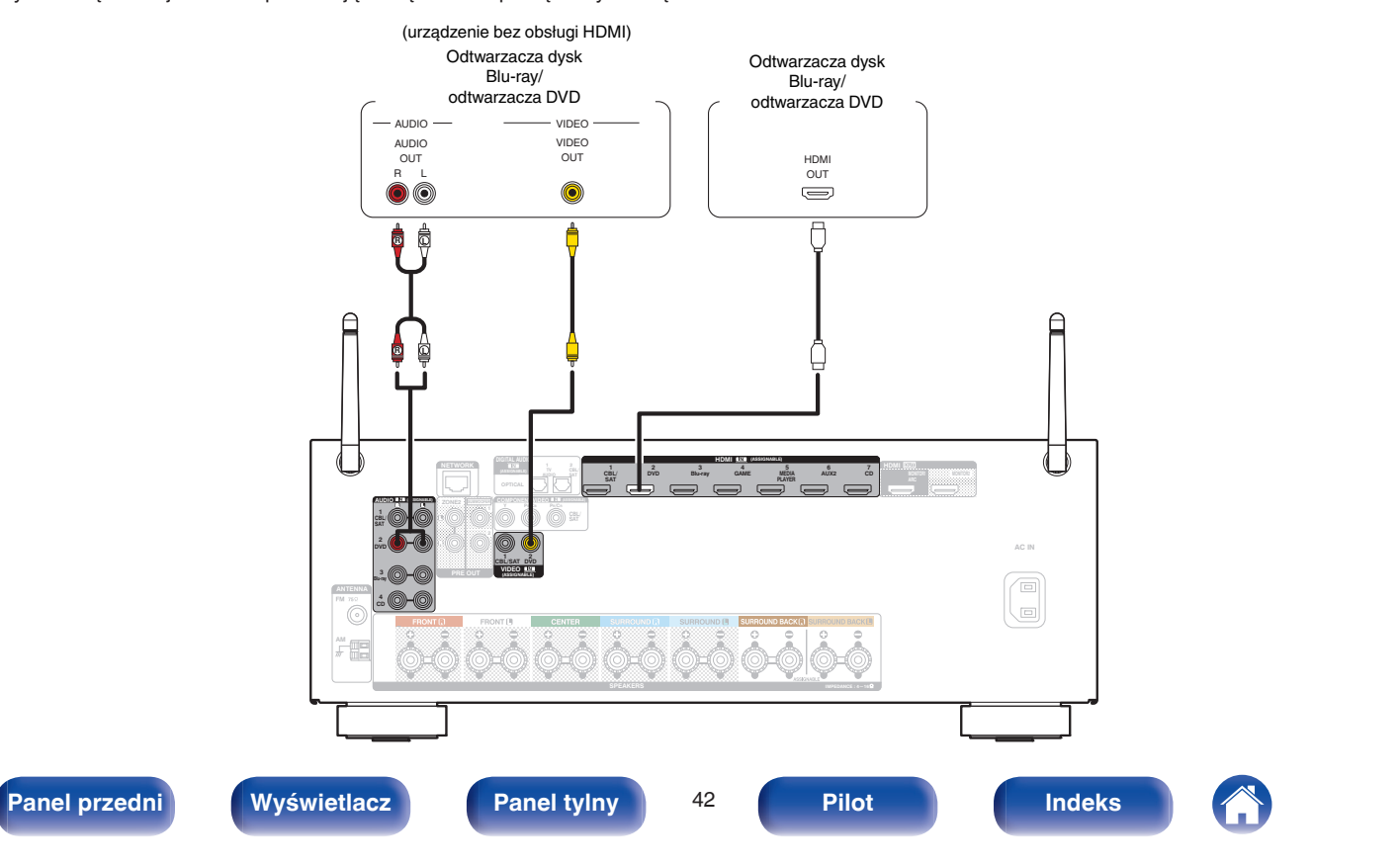

# <span id="page-42-0"></span>**Podłączanie Set-Top Box (Tuner TV satelitarnej/kablowej)**

Przykładowo opisano sposób podłączenia dekodera satelitarnego/telewizji kablowej. Wybierz złącza wejściowe odpowiadające złączom na podłączanym urządzeniu.

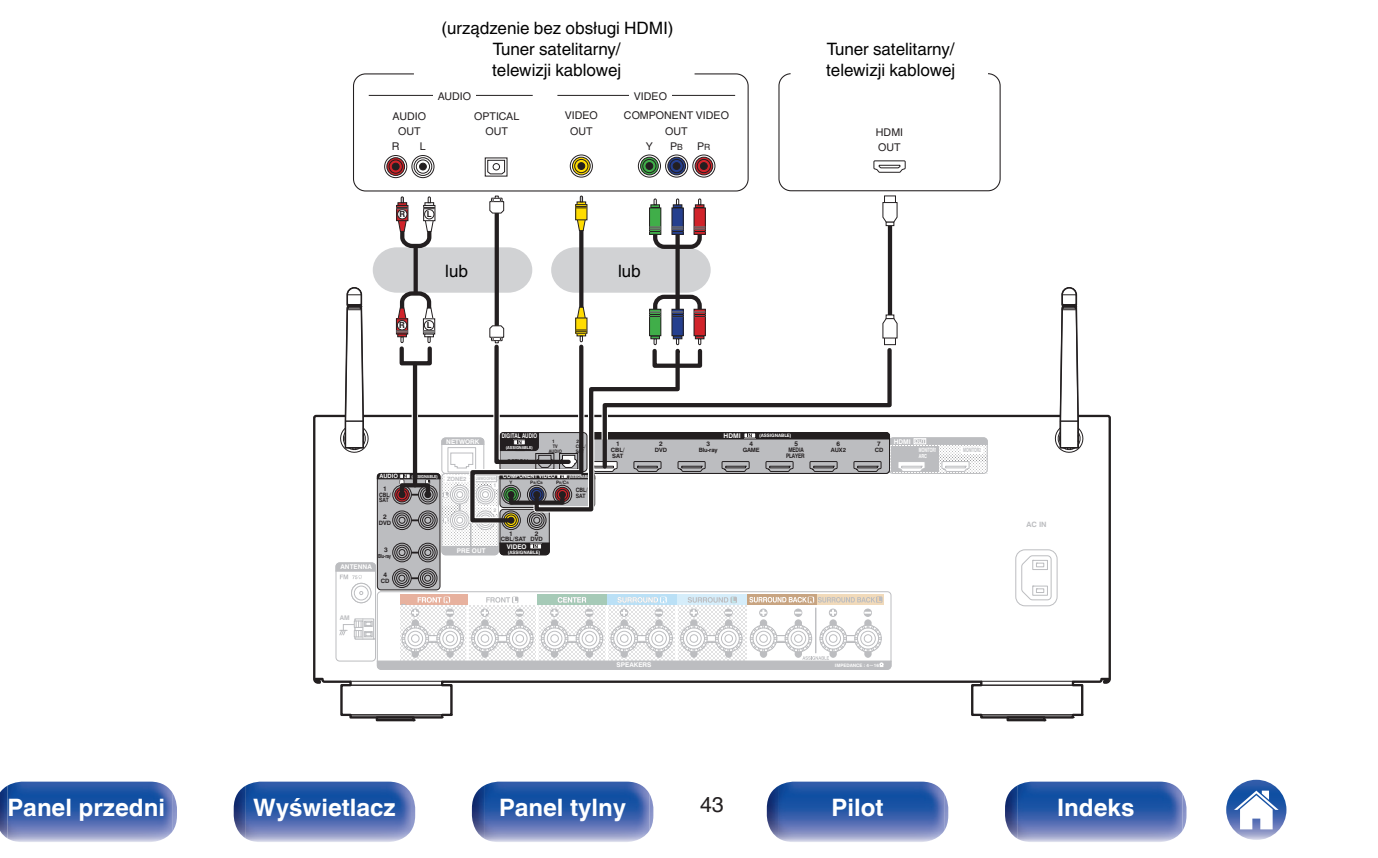

# <span id="page-43-0"></span>**Podłączanie kamery lub konsoli do gier**

Przykładowo opisano sposób podłączenia kamery wideo.

Podłącz do tej jednostki urządzenie do odtwarzania, na przykład kamerę wideo lub konsolę gier.

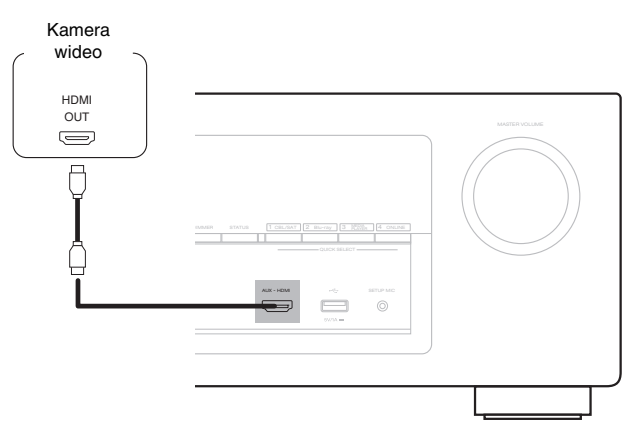

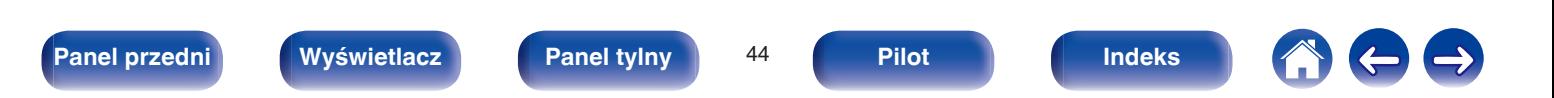

<span id="page-44-0"></span>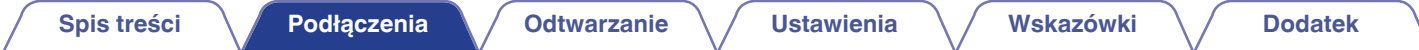

# **Podłączenie iPoda lub urządzenia pamięci USB do portu USB**

W celu podłączenia iPoda do tego urządzenia, użyj przewodu USB dostarczonego wraz z iPodem. Instrukcje postępowania opisano w "Playing an iPod" ( $\mathbb{Z}$  [str. 55\)](#page-54-0) lub "Playing a USB memory device" ( $\mathbb{Z}$  [str. 60\).](#page-59-0)

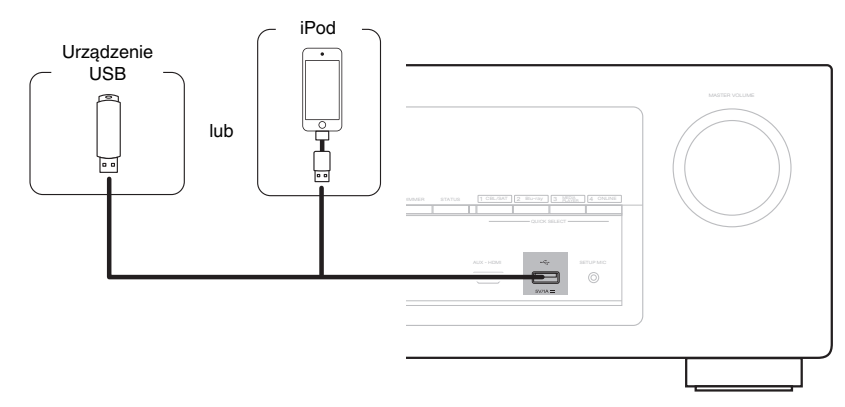

Firma Denon nie gwarantuje, że wszystkie urządzenia pamięci masowej będą działały oraz że będą prawidłowo zasilane. W przypadku korzystania z przenośnego dysku twardego (HDD) dostarczanego z własnym zasilaczem sieciowym, należy skorzystać z tego zasilacza.

### **UWAGA**

- 0 Pamięci USB nie działają poprzez USB hub.
- 0 Nie ma możliwości używania amplitunera po podłączeniu komputera za pomocą kabla USB i portu USB.
- 0 Do podłączenia urządzenia magazynującego USB nie stosuj kabli przedłużających. Może to powodować zakłócenia pracy innych urządzeń.

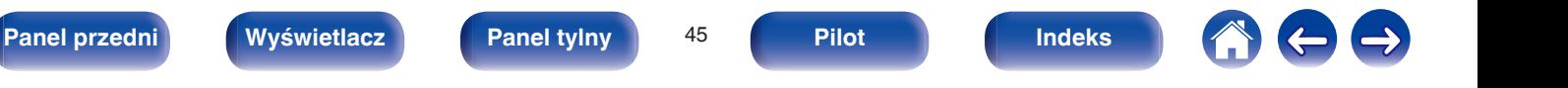

## <span id="page-45-0"></span>■ Obsługiwane modele iPod'ów/iPhone'ów

### **• iPod classic**

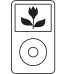

iPod classic 80GB

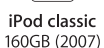

 $\overline{\mathbf{L}}$ 

⊙)

 $\overline{\mathbb{E}}$ 

iPod nano

4th generation (video)

8GB 16GB

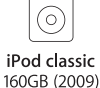

∣∗

|ම

iPod nano

5th generation (video camera)

8GB 16GB

 $\overline{\phantom{a}}$ 

 $\overline{\circ}$ 

ł.

### **• iPod nano**

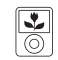

iPod nano 3rd generation (video) 4GB 8GB

## **• iPod touch**

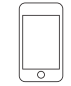

iPod touch

2nd generation

8GB 16GB 32GB

 $\overline{\phantom{a}}$ 

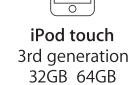

iPod touch 4th generation 8GB 16GB 32GB 64GB

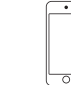

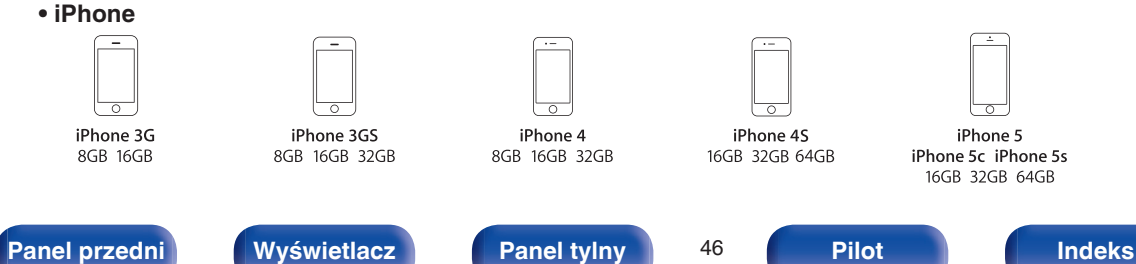

iPod nano 7th generation 16GB

 $\overline{\circ}$ iPod touch 5th generation 16GB 32GB 64GB

iPod nano

6th generation

8GB 16GB

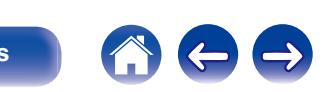

# <span id="page-46-0"></span>**Podłączenie anteny FM/AM**

Podłącz antenę, dostrój program, a następnie przesuń antenę w miejsce, gdzie są najmniejsze szumy. Następnie użyj taśmy itp., aby przymocować antenę w tym miejscu. [\("Słuchanie transmisji FM/AM" \(](#page-68-0) $\mathbb{Q}$  str. 69))

## $\overline{\mathscr{O}}$

Jeżeli uzyskanie prawidłowego sygnału stacji nie jest możliwe, zalecamy zainstalowanie anteny zewnętrznej. Dokładniejsze informacji można uzyskać w sklepie, w którym nabyte zostało to urządzenie.

### **UWAGA**

- 0 Nie podłączaj dwóch anten FM jednocześnie.
- 0 Upewnij się, że gniazda przewodów anteny pętlowej AM nie dotykają metalowych części panelu.

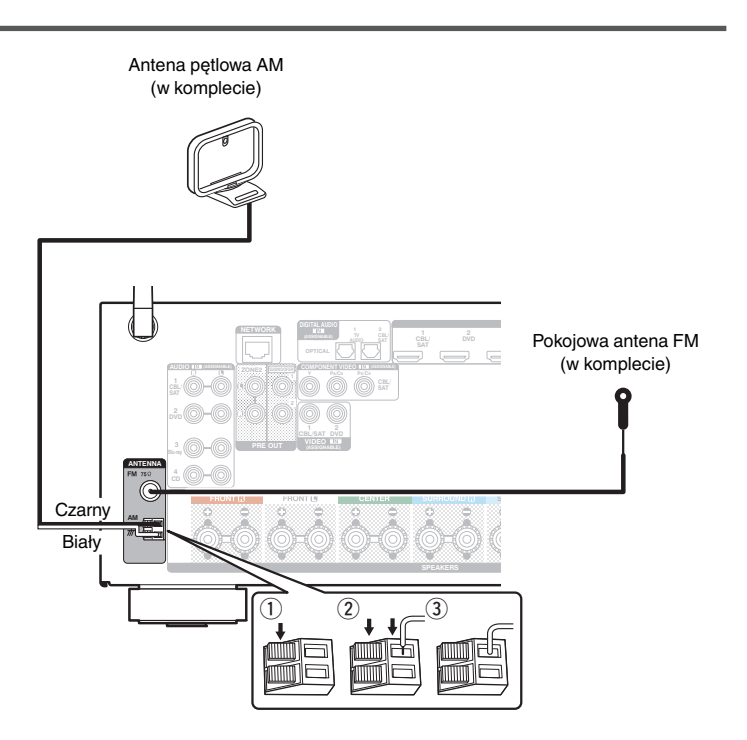

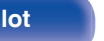

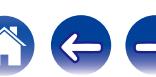

## o **Używanie anteny pętlowej AM**

### **Zawieszenie na ścianie**

Zawieś bezpośrednio na ścianie, bez montażu.

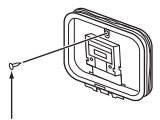

Gwóźdź, pinezka itp.

### **Stanie samodzielne**

Użyj powyższej procedury, aby zamontować. Podczas montażu, patrz "AM loop antenna assembly".

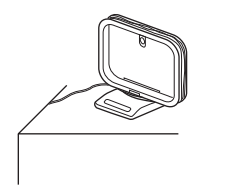

## **Montaż anteny pętlowej AM**

- **1 Przełóż stojak przez dolną część anteny pętlowej od tyłu i nachyl do przodu.**
- **2 Włóż wystającą część do kwadratowego otworu w stojaku.**

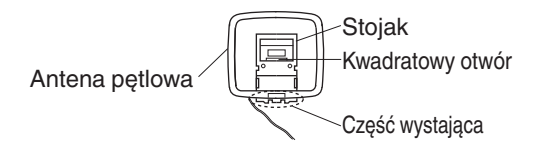

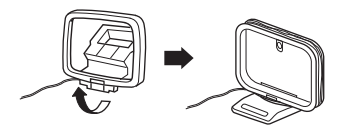

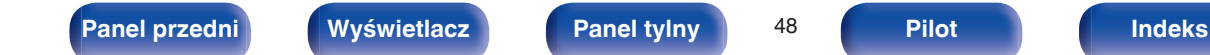

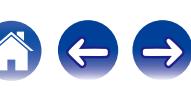

# **Podłączenie do sieci domowej (LAN)**

Urządzenie może się łączyć z siecią przy pomocy przewodowej lub bezprzewodowej sieci LAN.

To urządzenie można podłączyć do sieci domowej (LAN) w celu odtwarzania dźwięku z różnych źródeł oraz wykonywania następujących czynności.

- 0 Odtwarzanie dźwięku sieciowego takiego jak np. radio internetowe i zasobów z serwerów multimedialnych
- 0 Odtwarzanie muzyki udostępnianej przez usługi online
- 0 Korzystanie z funkcji Apple AirPlay
- 0 Obsługa tego urządzenia za pośrednictwem sieci LAN
- 0 Aktualizacja oprogramowania wewnętrznego (firmware)

**W celu uzyskania połączenia z Internetem, wymagana jest umowa z dostawcą usług internetowych.**

## **Przewodowa sieć LAN**

Aby połączyć przez przewodową sieć LAN, użyj kabla LAN, aby podłączyć router do urządzenia, tak jak pokazano na rysunku poniżej.

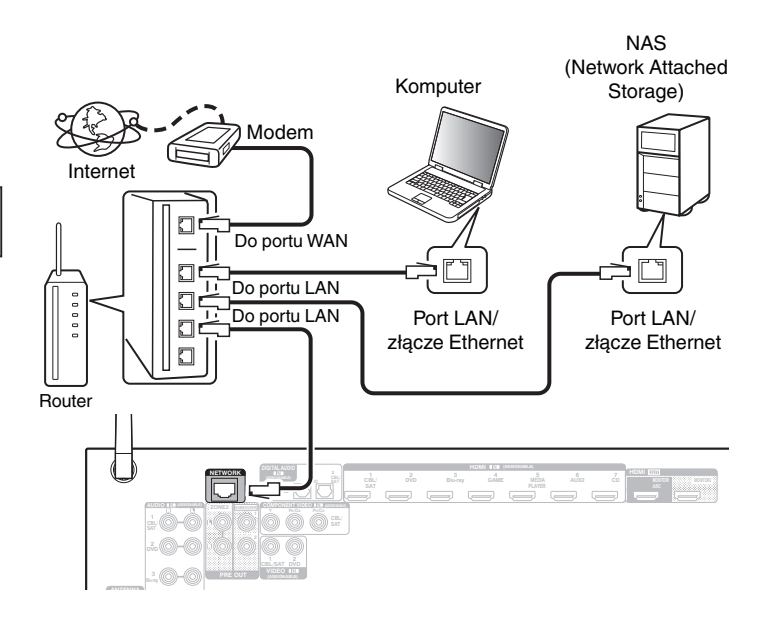

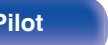

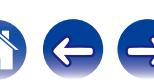

## **Sieć bezprzewodowa LAN**

Podczas łączenia z bezprzewodową siecią LAN, ustaw antenę prętową na panelu tylnym, służącą do połączenia z bezprzewodową siecią LAN/ Bluetooth, w pozycji pionowej.

Więcej informacji o podłączaniu routera bezprzewodowej sieci LAN można znaleźć w ["Konfiguracja Wi-Fi" \(](#page-180-0)v str. 181).

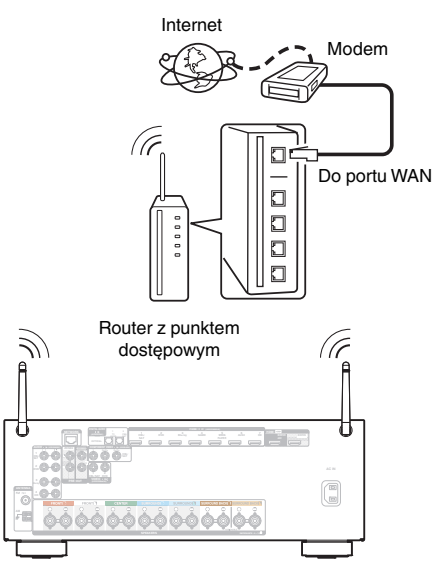

## $\overline{\mathscr{O}}$

- 0 Do współpracy z amplitunerem, zalecamy użycie routera wyposażonego w następujące funkcję:
	- 0 Wbudowany serwer DHCP (Protokół dynamicznej konfiguracji sieci) Funkcia ta automatycznie przypisuje adresy urządzeniom zgłaszającym się w sieci LAN.
	- 0 Wbudowany przełącznik 100BASE-TX W celu podłączenia wielu urządzeń, zaleca się wbudowany przełącznik o prędkości 100 Mb/s lub wyższej.
- 0 Stosuj wyłącznie ekranowane kable STP lub ScTP LAN (łatwo dostępne w sklepach detalicznych). (zalecane CAT-5 lub lepsze)
- 0 Zaleca się stosowanie normalnego, ekranowanego przewód LAN. W przypadku zastosowania przewodu płaskiego lub nieekranowanego może dojść do zakłócania pracy innych urządzeń.
- 0 W przypadku korzystania z routera obsługującego funkcję WPS (Wi-Fi Protected Setup), można łatwo nawiązać połączenie Wi-Fi.
- 0 W przypadku podłączenia amplitunera do sieci bez funkcji DHCP, skonfiguruj adres IP itd., w "Sieć" ( $\sqrt{2}$  [str. 180\)](#page-179-0).

### **UWAGA**

- 0 Typy routerów, które mogą być użyte, zależą od warunków technicznych udostępniania usługi internetowej. W celu uzyskania dokładniejszych informacji, skontaktuj się z dostawcą usług internetowych lub ze sklepem.
- 0 Amplituner nie jest zgodny z PPPoE. Router kompatybilny z PPPoE jest wymagany, jeśli zakontraktowana linia nie jest ustawiona przy użyciu PPPoE.
- 0 Nie podłączaj złącza NETWORK bezpośrednio do portu LAN/złącza Ethernet na komputerze.
- 0 Różne usług online mogą zostać przerwane bez uprzedniego powiadomienia.

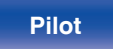

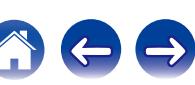

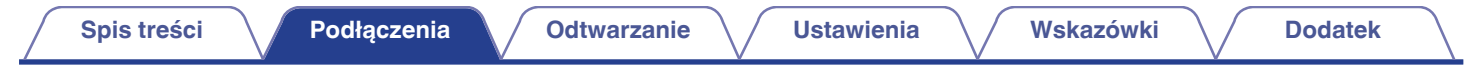

# **Podłączenie przewodu zasilającego**

Po wykonaniu wszystkich połączeń włóż wtyczkę zasilania do gniazda sieciowego.

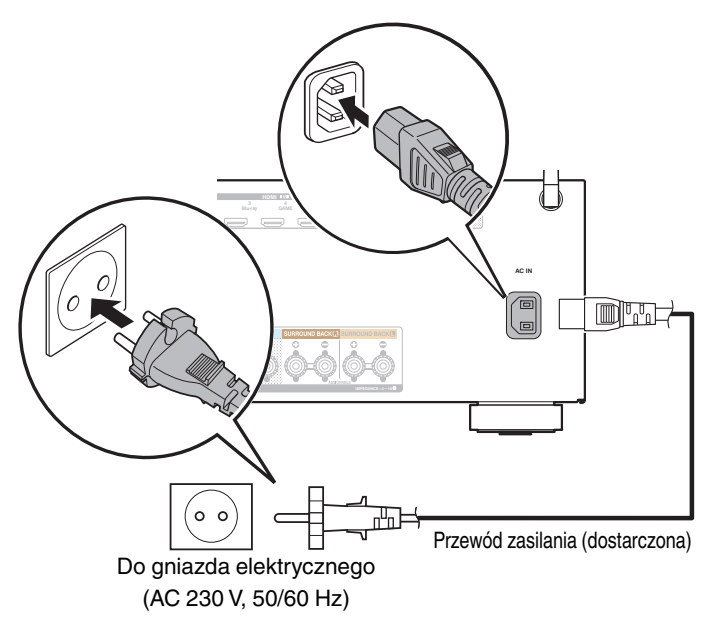

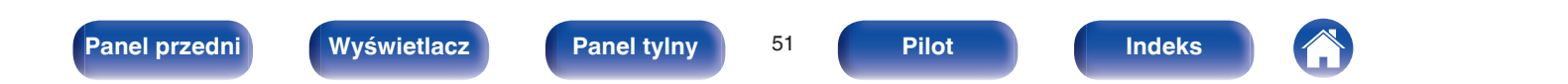

## <span id="page-51-0"></span>■ Spis treści

# **Operacje podstawowe**

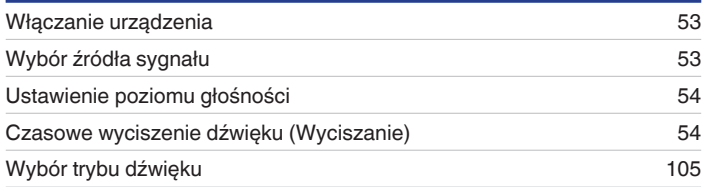

## **Odtwarzanie z urządzenia**

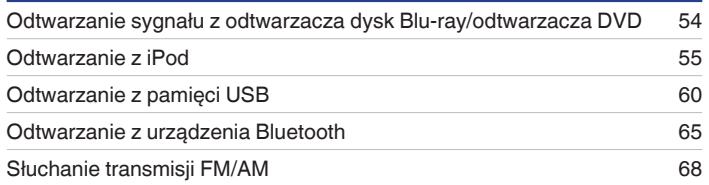

## **Sieciowe odtwarzanie audio/usług**

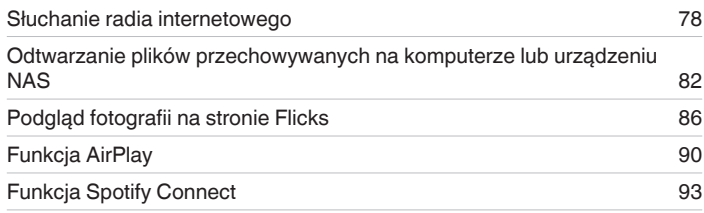

# **Funkcje pomocnicze**

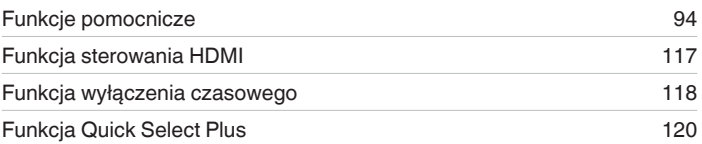

## **Inne funkcje**

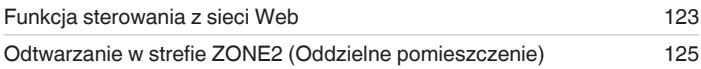

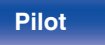

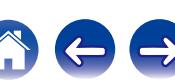

# <span id="page-52-0"></span>**Operacje podstawowe**

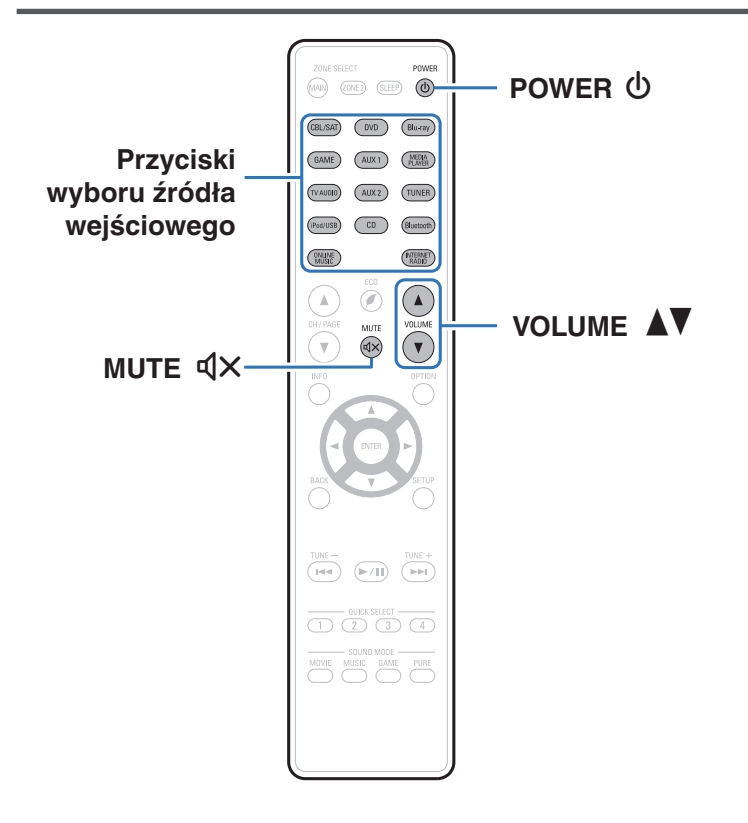

## **Włączanie urządzenia**

**1 Naciśnij przycisk POWER** <sup>X</sup>**, aby włączyć zasilanie urządzenia.**

- 0 Można nacisnąć przycisk wyboru źródła, gdy urządzenie jest w trybie czuwania, aby włączyć zasilanie.
- Naciskając przycisk  $\Phi$  na urządzeniu możesz również przełączyć urządzenie w tryb czuwania.

## **Wybór źródła sygnału**

**1 Naciśnij przycisk wyboru żądanego źródła sygnału do odtworzenia.**

Żądane źródło sygnału można wybrać bezpośrednio.

Źródło sygnału można wybrać również za pomocą przełącznika SOURCE SELECT na urządzeniu.

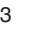

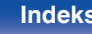

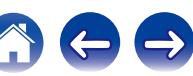

## <span id="page-53-0"></span>**Ustawienie poziomu głośności**

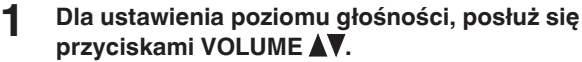

- 0 Zakres regulacji różni się odpowiednio do sygnału wejściowego i do ustawienia poziomu kanału, itd.
- 0 Głośność główną można również regulować obracając pokrętłem MASTER VOLUME na amplitunerze.

# **Czasowe wyciszenie dźwięku (Wyciszanie)**

- **Naciśnij przycisk MUTE**  $\mathbb{Q}$ **X.** 
	- 0 Wskaźnik MUTE na wyświetlaczu migota.
	- $\mathbb{Q}$ X pojawi się na ekranie telewizora.

- 0 Poziom dźwięku zostanie zmniejszony do poziomu ustawionego w menu przez parametr "Poziom wyciszenia" ( $\sqrt{\epsilon}$ str. 141) w menu.
- Aby anulować, ponownie naciśnii MUTE $\Delta x$ .

## **Odtwarzanie sygnału z odtwarzacza płyt Blu-ray/odtwarzacza DVD**

Poniżej opisana jest procedura odtwarzania płyt DVD/Blu-ray.

### **1 Przygotowanie do odtwarzania.**

A Włącz zasilanie odbiornika TV, subwoofer oraz odtwarzacza.  $\tilde{\Omega}$  Zmień weiście odbiornika TV na amplitunerze.

- **Naciśnij przycisk POWER W** włączając zasilanie **amplitunera.**
- **3 Naciśnij przycisk DVD lub Blu-ray przełączając źródło sygnału na odtwarzacz używany do odtwarzania.**
- **4 Odtwarzanie sygnału z odtwarzacza płyt Blu-ray/ odtwarzacza DVD.**
- **Odtwarzanie dźwięku surround (vz [str. 105\)](#page-104-0)**

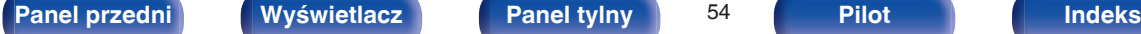

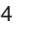

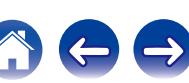

<span id="page-54-0"></span>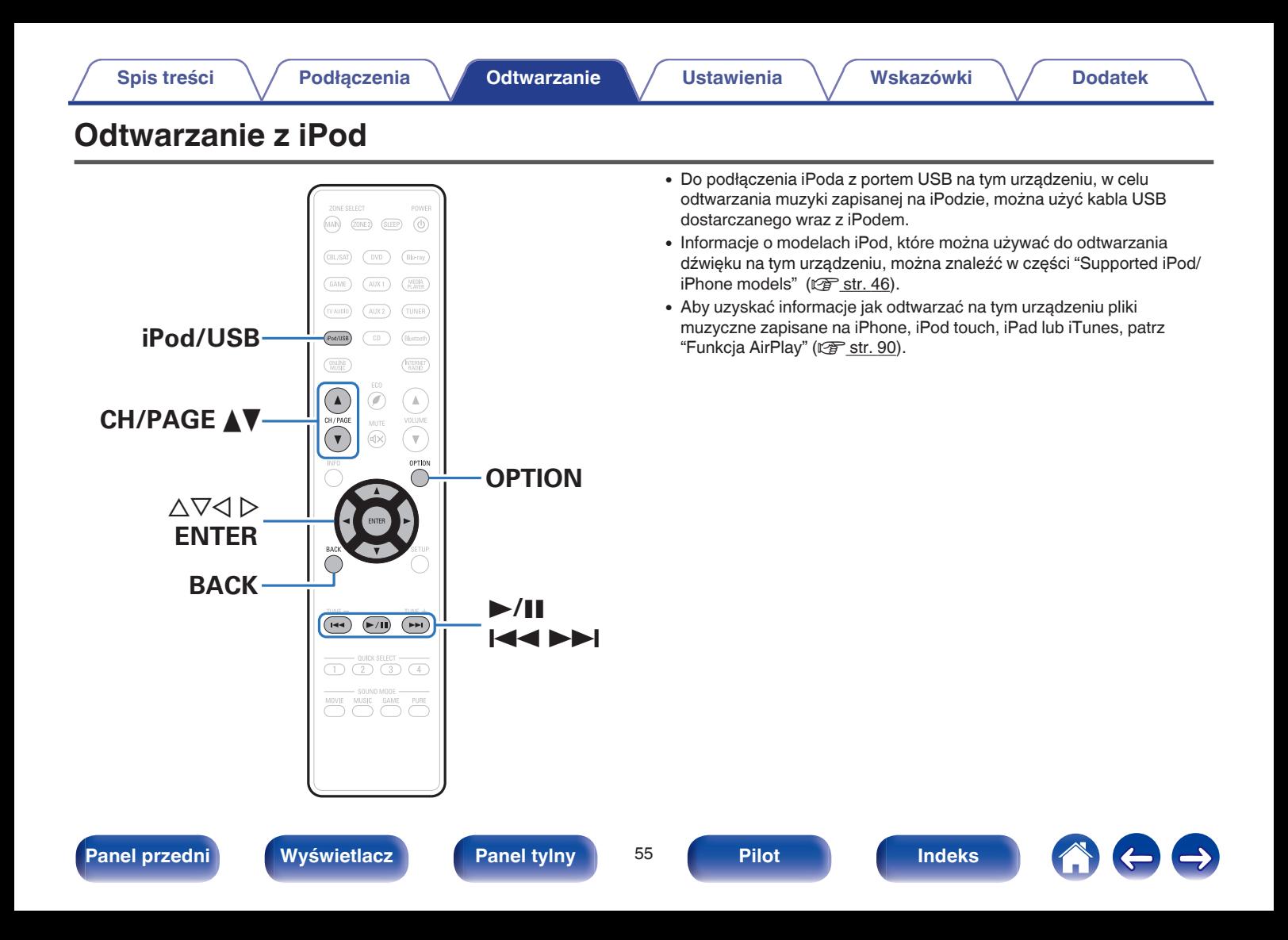

## **Słuchanie muzyki z urządzenia iPod**

- **10 Podłącz urządzenie iPod do portu USB. (将 [str. 45\)](#page-44-0)**
- **2 Naciśnij przycisk iPod/USB, aby wybrać "iPod/USB" jako źródło dźwięku.**

Na wyświetlaczu amplitunera pojawi się komunikat "Browse from iPod".

- 0 Na ekranie telewizora nie są wyświetlane żadne informacje.
- **3 Aby odtwarzać muzykę, obsługuj iPoda patrząc na jego wyświetlacz.**

- 0 "Tryb przeglądania iPod" ma dwa tryby, "Z iPod" i "Na ekranie". Domyślnie jest włączony tryb "Z iPod" umożliwiający obsługiwanie iPoda, patrząc na jego ekran.
- 0 Zmiana trybu na "Na ekranie", umożliwiający obsługę urządzenia i wyświetlanie informacji na ekranie telewizora, jest opisana w części "Tryb przeglądania iPod settings" ( $\sqrt{\mathscr{L}}$  [str. 57\)](#page-56-0).

### **UWAGA**

- Zależnie od typu iPoda oraz wersji oprogramowania, pewne funkcje mogą nie być dostepne.
- 0 Uwaga, firma Denon nie ponosi odpowiedzialności za jakiekolwiek problemy wynikające z użytkowania iPoda, a także zapisanych na nim danych, gdy amplituner współpracuje z iPodem.

## ■ Czynności dostępne poprzez menu opcji

Można wykonywać operacje, gdy "Tryb przeglądania iPod" ( $\sqrt{2}$  [str. 57\)](#page-56-0) jest ustawiony na "Z iPod".

- ["Ustawienia trybu przeglądania iPod" \(](#page-56-0) $\mathbb{Q}$  str. 57)
- 0 ["Regulacja poziomu głośności dla każdego z kanałów w taki sposób,](#page-99-0) [aby pasował do źródła wejściowego \(Reg. poziomu](#page-99-0) [kanału\)" \(](#page-99-0) $\sqrt{\epsilon}$ str. 100)
- ["Regulacja barwy dźwięku \(Barwa dźwięku\)" \(](#page-100-0) $\mathbb{Q}$  str. 101)
- 0 ["Wyświetlanie żądanego sygnału wideo na monitorze podczas](#page-101-0) [odtwarzania dźwięku \(Wybór video\)" \(](#page-101-0)@ str. 102)
- 0 ["Dostosowywanie jakości obrazu do środowiska wyświetlania \(Tryb](#page-102-0) [obrazu\)" \(](#page-102-0) $\sqrt{\epsilon}$  str. 103)
- 0 ["Odtwarzanie tego samego utworu we wszystkich strefach](#page-103-0) [\(Wszystkie strefy stereo\)" \(](#page-103-0) $\sqrt{\epsilon}$  str. 104)

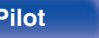

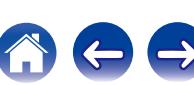

## <span id="page-56-0"></span>**Ustawianie trybu pracy (Tryb przeglądania iPod)**

W tym trybie podczas odtwarzania muzyki na iPodzie, na ekranie telewizora wyświetlane są różne listy i ekrany.

Ten rozdział opisuje kroki niezbędne do odtwarzania utworów na iPodzie w trybie "Na ekranie".

- **1 Naciśnij OPTION, gdy źródłem wejściowym jest "iPod/USB".** Wyświetlony zostanie ekran menu opcji.
- **2 Wybierz "Tryb przeglądania iPod", a następnie naciśnij przycisk ENTER.**

Wyświetlony zostanie ekran Tryb przeglądania iPod.

- **3** Przyciskami  $\triangle$  **wybierz opcję "Na ekranie", następnie naciśnij przycisk ENTER.**
	- 0 Poniżej wymienione są czynności dostępne w trybach "Na ekranie" i "Z iPod".

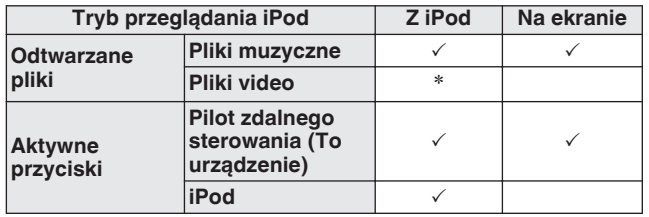

\*Odtwarzany będzie tylko dźwięk.

### **4** Przyciskami  $\Delta \nabla \triangleright$  wybierz plik do odtworzenia, a **następnie naciśnij przycisk ENTER.**

Rozpocznie się odtwarzanie.

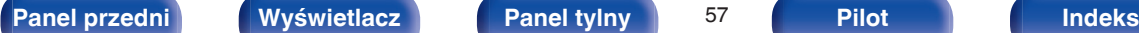

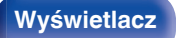

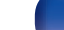

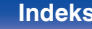

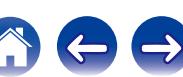

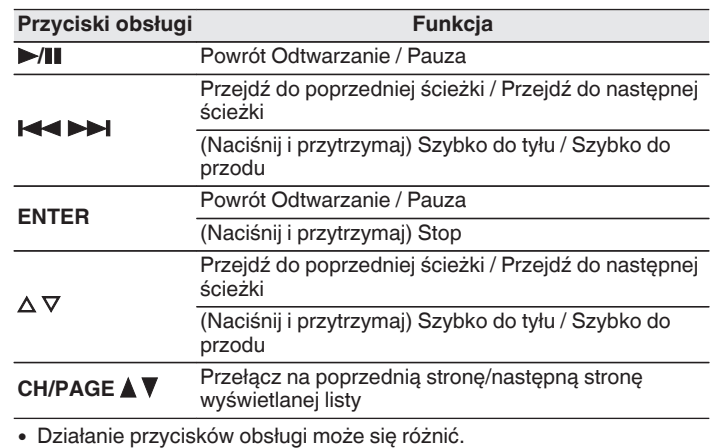

- 0 Każde naciśnięcie przycisku STATUS na urządzeniu podczas odtwarzania, w przypadku gdy opcja "Tryb przeglądania iPod" jest ustawiona na "Na ekranie", powoduje przełączenie między wyświetlaniem nazwy utworu, nazwy wykonawcy, nazwy albumu itp.
- 0 Na ekranie wyświetlane są jedynie znaki alfabetu angielskiego oraz pewne symbole. Wszelkie znaki, które nie mogą być wyświetlone są zastępowane "." (kropka).

## ■ Czynności dostępne poprzez menu opcji

Można wykonywać operacje, gdy "Tryb przeg.iPod" jest ustawiony na "Na ekranie". (<a> [str. 57\)](#page-56-0)

- ["Ustawienia trybu przeglądania iPod" \(](#page-56-0) $\sqrt{\ }$ str. 57)
- ["Uruchomienie odtwarzania wielokrotnego" \(](#page-58-0) $\sqrt{\mathscr{F}}$  str. 59)
- ["Uruchomienie odtwarzania losowego" \(](#page-58-0) $\mathbb{Q}$  str. 59)
- 0 ["Regulacja poziomu głośności dla każdego z kanałów w taki sposób,](#page-99-0) [aby pasował do źródła wejściowego \(Reg. poziomu](#page-99-0) [kanału\)" \(](#page-99-0) $\sqrt{\epsilon}$ str. 100)
- ["Regulacja barwy dźwięku \(Barwa dźwięku\)" \(](#page-100-0)v str. 101)
- 0 ["Wyświetlanie żądanego sygnału wideo na monitorze podczas](#page-101-0) [odtwarzania dźwięku \(Wybór video\)" \(](#page-101-0)@ str. 102)
- 0 ["Odtwarzanie tego samego utworu we wszystkich strefach](#page-103-0) [\(Wszystkie strefy stereo\)" \(](#page-103-0) $\sqrt{2}$  str. 104)

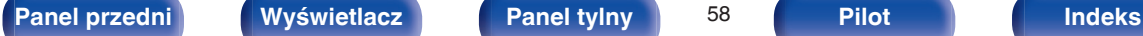

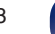

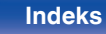

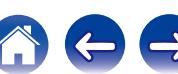

# <span id="page-58-0"></span>**Uruchomienie odtwarzania wielokrotnego**

**1 Naciśnij przycisk OPTION w trybie "Tryb przeglądania iPod" ustawionym na "Na ekranie".**

Wyświetlony zostanie ekran menu opcji.

- **2 Przyciskami** ui **wybierz opcję "Powtórz", następnie naciśnij przycisk ENTER.**
- **Przyciskami**  $\triangle$  **b wybierz tryb odtwarzania wielokrotnego.**

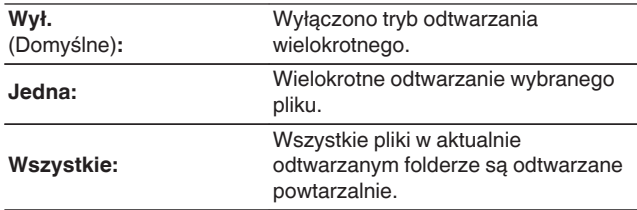

## **4 Naciśnij przycisk ENTER.**

Zostanie wyświetlony ekran odtwarzania.

Ustawienia "Powtórz" są zapisywane dla każdego źródła sygnału.

## **Uruchomienie odtwarzania losowego**

- **1 Naciśnij przycisk OPTION w trybie "Tryb przeglądania iPod" ustawionym na "Na ekranie".** Wyświetlony zostanie ekran menu opcji.
- **2 Przyciskami ∆** $∇$  **wybierz opcję "Losowo", następnie naciśnij przycisk ENTER.**

### **Przyciskami**  $\triangle$  **b wybierz tryb odtwarzania losowego.**

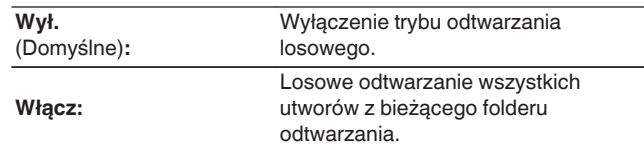

### **4 Naciśnij przycisk ENTER.**

Zostanie wyświetlony ekran odtwarzania.

- 0 Podczas odtwarzania losowego, po zakończeniu odtwarzania utworu losowany jest z bieżącego foldera kolejny utwór do odtworzenia. Dlatego możliwe jest odtworzenie tego samego utworu kilkakrotnie.
- 0 Ustawienia "Losowo" są zapisywane dla każdego źródła sygnału.

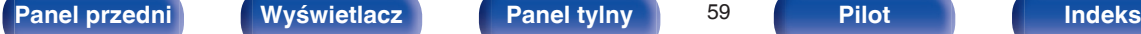

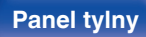

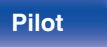

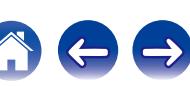

<span id="page-59-0"></span>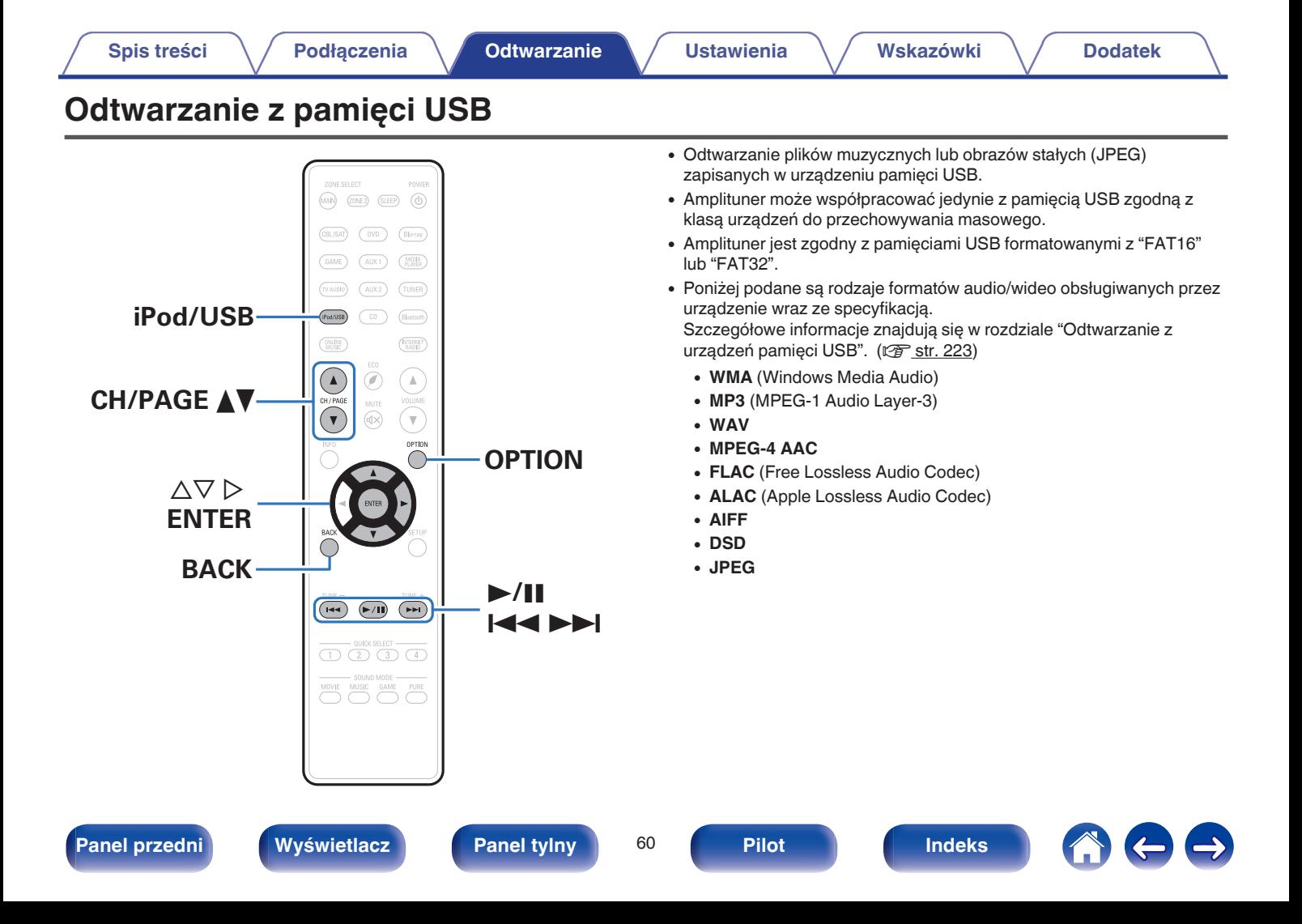

# **Odtwarzanie plików z pamięci USB**

- **Podłącz pamięć USB do portu USB. (** $\sqrt{r}$  **[str. 45\)](#page-44-0)**
- **2 Naciśnij przycisk iPod/USB, aby wybrać "iPod/USB" jako źródło dźwięku.**

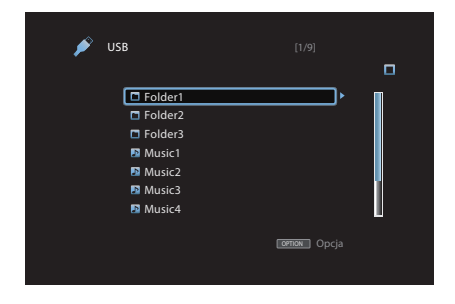

**3** Przyciskami  $\Delta \nabla \triangleright$  wybierz plik do odtworzenia, a **następnie naciśnij przycisk ENTER.**

Rozpocznie się odtwarzanie.

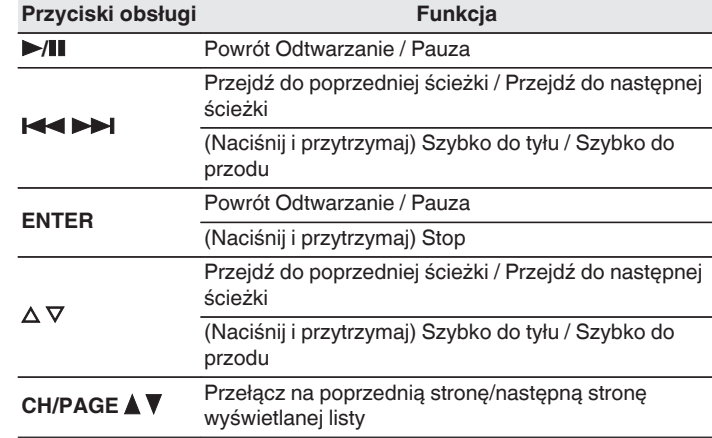

- 0 Jeżeli pliki muzyczne MP3 zawierają dane dotyczące albumu, album ten może być wyświetlany w momencie odtwarzania pliku.
- 0 Podczas odtwarzania plików zawierających obrazy (JPEG), są one odtwarzane w kolejności, w jakiej zostały zapisane w folderze.

### **UWAGA**

Firma Denon nie ponosi odpowiedzialności za straty lub uszkodzenia danych zarejestrowanych w urządzeniu USB w czasie, gdy urządzenie USB podłączone jest do amplitunera.

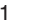

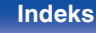

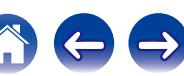

## ■ Czynności dostępne poprzez menu opcji

- ["Uruchomienie odtwarzania wielokrotnego" \(](#page-94-0) $\mathcal{C}$  str. 95)
- ["Uruchomienie odtwarzania losowego" \(](#page-94-0) $\sqrt{\epsilon}$  str. 95)
- 0 ["Wyszukiwanie utworów za pomocą słów kluczowych](#page-96-0) [\(Wyszukiwanie tekstu\)" \(](#page-96-0)@ str. 97)
- 0 ["Jednoczesne odtwarzanie muzyki i wyświetlanie ulubionego obrazu](#page-97-0) [\(Pokaz zdjęć\)" \(](#page-97-0)v str. 98)
- ["Ustawianie odstępu czasowego pokazu slajdów" \(](#page-98-0) $\mathbb{Q}$  str. 99)
- 0 ["Regulacja poziomu głośności dla każdego z kanałów w taki sposób,](#page-99-0) [aby pasował do źródła wejściowego \(Reg. poziomu](#page-99-0) [kanału\)" \(](#page-99-0) $\sqrt{\epsilon}$ str. 100)
- ["Regulacja barwy dźwięku \(Barwa dźwięku\)" \(](#page-100-0) $\mathbb{Q}$  str. 101)
- 0 ["Wyświetlanie żądanego sygnału wideo na monitorze podczas](#page-101-0) [odtwarzania dźwięku \(Wybór video\)" \(](#page-101-0)@ str. 102)
- 0 ["Dostosowywanie jakości obrazu do środowiska wyświetlania \(Tryb](#page-102-0) [obrazu\)" \(](#page-102-0) $\sqrt{\epsilon}$ str. 103)
- 0 ["Odtwarzanie tego samego utworu we wszystkich strefach](#page-103-0) [\(Wszystkie strefy stereo\)" \(](#page-103-0)@F str. 104)

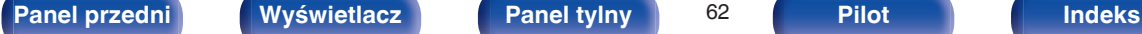

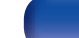

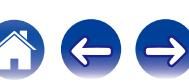

# **Słuchanie muzyki z urządzenia Bluetooth**

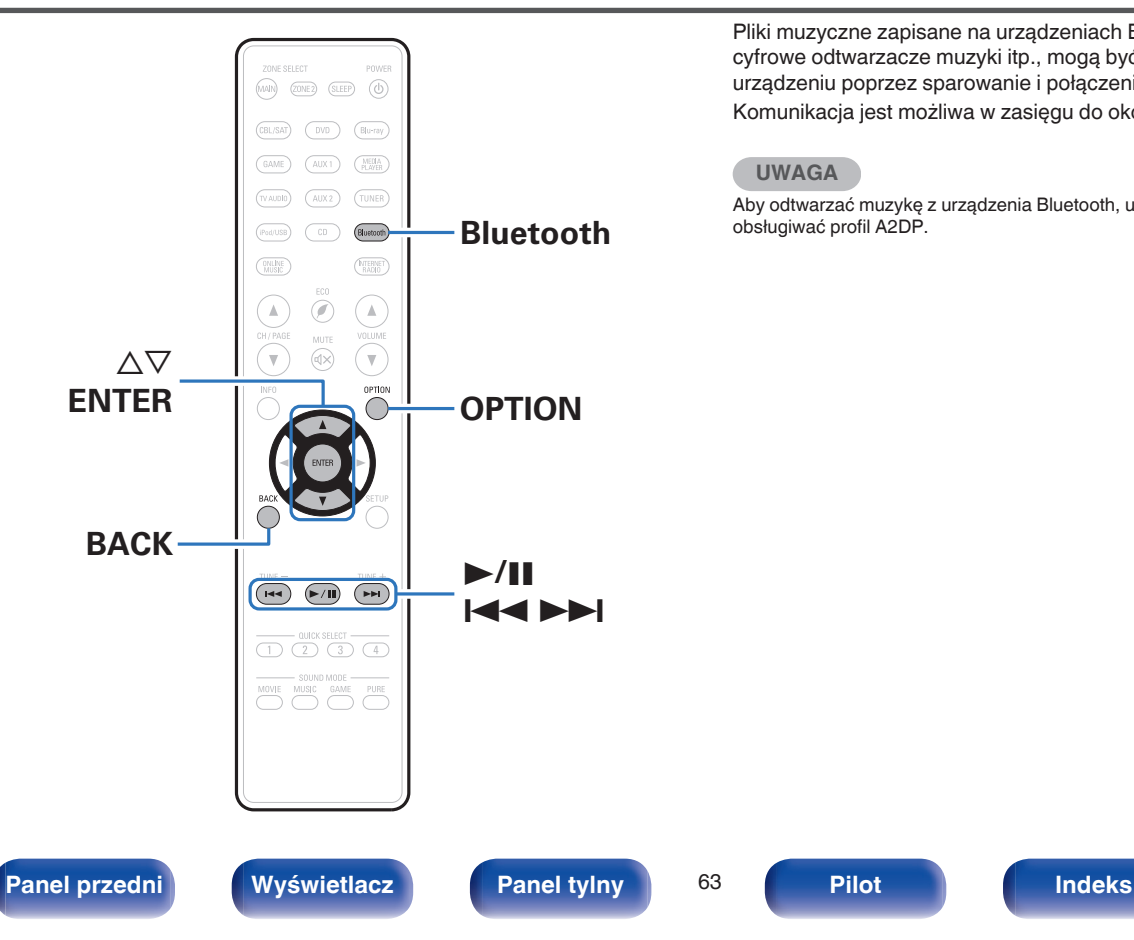

Pliki muzyczne zapisane na urządzeniach Bluetooth, takich jak smartfony, cyfrowe odtwarzacze muzyki itp., mogą być odtwarzane na tym urządzeniu poprzez sparowanie i połączenie go z urządzeniem Bluetooth. Komunikacja jest możliwa w zasięgu do około 10 m.

### **UWAGA**

Aby odtwarzać muzykę z urządzenia Bluetooth, urządzenie Bluetooth musi obsługiwać profil A2DP.

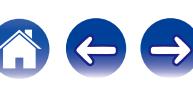

# **Parowanie z urządzeniem Bluetooth**

Aby słuchać muzyki z urządzenia Bluetooth na tym urządzeniu, urządzenie Bluetooth musi zostać uprzednio sparowane z tym urządzeniem.

Gdy urządzenie Bluetooth zostało sparowane, nie zachodzi potrzeba ponownego parowania.

### **1 Naciśnij przycisk Bluetooth, aby wybrać "Bluetooth" jako źródło dźwięku.**

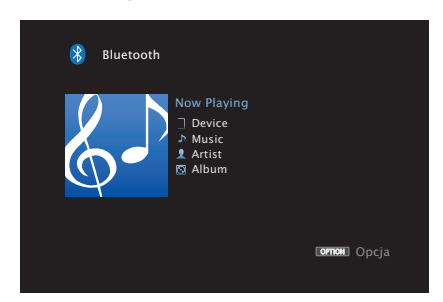

Przy pierwszym użyciu urządzenie automatycznie przejdzie w tryb parowania i "Pairing..." pojawi się na wyświetlaczu urządzenia.

**2 Wybierz to urządzenie, gdy jego nazwa pojawi się na liście urządzeń widocznej na wyświetlaczu urządzenia Bluetooth.**

Po zakończeniu parowania, nazwa urządzenia pojawi się na wyświetlaczu tego urządzenia.

0 Podłącz urządzenie Bluetooth, podczas gdy "Pairing" jest wyświetlane na wyświetlaczu amplitunera. Wykonuj połączenie z urządzeniem Bluetooth blisko urządzenia (około 1 m).

- 0 Przy podłączaniu drugiego urządzenia Bluetooth, naciśnij i przytrzymaj Bluetooth przez około 3 sekundy lub wybierz "Parowanie" z menu opcji, aby sparować urządzenie. (v F [str. 67\)](#page-66-0)
- 0 To urządzenie może być sparowane z maksymalnie 8 urządzeniami Bluetooth. Gdy sparowane jest 9 urządzenie, zostanie ono zarejestrowane na miejscu najstarszego zarejestrowanego urządzenia.
- 0 Kiedy liczba pojawia się na wyświetlaczu urządzenia, upewnij się, że jest taka sama, jak liczba wyświetlana na ekranie urządzenia Bluetooth, a następnie wybierz "Pair" zarówno dla urządzenia, jak i urządzenia Bluetooth.
- 0 Wprowadź "0000", gdy na ekranie urządzenia Bluetooth pojawi się prośba o podanie hasła.

## **[Panel przedni](#page-12-0) [Wyświetlacz](#page-15-0) [Panel tylny](#page-17-0)** 64 **[Pilot](#page-20-0) [Indeks](#page-250-0)**

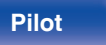

## <span id="page-64-0"></span>**Odtwarzanie z urządzenia Bluetooth**

Przed rozpoczęciem odtwarzania muzyki sprawdź następujące rzeczy.

- 0 Funkcja Bluetooth na urządzeniu Bluetooth musi być włączona
- 0 Musi być zakończone parowanie
- **1 Naciśnij przycisk Bluetooth, aby wybrać "Bluetooth" jako źródło dźwięku.**

Urządzenie automatycznie połączy się z ostatnio używanym urządzeniem Bluetooth.

### **2 Rozpocznij odtwarzanie z urządzenia Bluetooth.**

0 Urządzenie Bluetooth można również obsługiwać za pomocą pilota zdalnego sterowania tego urządzenia.

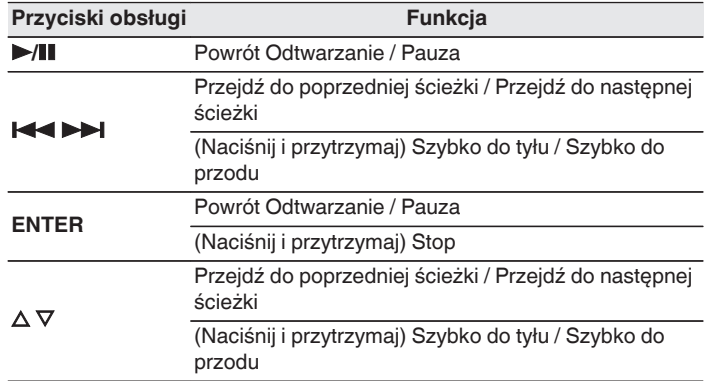

- 0 Gdy zasilanie urządzenia jest włączone, źródło wejściowe zostanie automatycznie przełączone na "Bluetooth", jeśli jest podłączone urządzenie Bluetooth.
- Gdy ustawienie "Sterowanie IP" ( $\sqrt{pT}$  [str. 184\)](#page-183-0) tego urządzenia jest ustawione na "Zawsze wł.", a urządzenie Bluetooth jest połączone z urządzeniem w stanie czuwania, zasilanie urządzenia zostanie automatycznie włączone.
- 0 Naciśnij STATUS na urządzeniu podczas odtwarzania, aby przełączać wyświetlanie pomiędzy nazwą utworu, nazwą wykonawcy, nazwą albumu itp.
- 0 Na ekranie wyświetlane są jedynie znaki alfabetu angielskiego oraz pewne symbole. Wszelkie znaki, które nie mogą być wyświetlone są zastępowane "." (kropka).

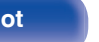

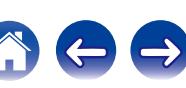

### **UWAGA**

- 0 Aby obsługiwać urządzenie Bluetooth pilotem zdalnego sterowania opisywanego urządzenia, urządzenie Bluetooth musi obsługiwać profil AVRCP.
- 0 Pilot zdalnego sterowania urządzenia może nie współdziałać z niektórymi urządzeniami Bluetooth.
- 0 W zależności od typu urządzenia Bluetooth, to urządzenie wysyła sygnał audio, który jest połączony z ustawieniem głośności na urządzeniu Bluetooth.

## ■ Czynności dostępne poprzez menu opcji

- ["Uruchomienie odtwarzania wielokrotnego" \(](#page-94-0) $\mathscr{C}$  str. 95)
- ["Uruchomienie odtwarzania losowego" \(](#page-94-0) $\sqrt{\mathscr{E}}$ str. 95)
- ["Parowanie przy pomocy trybu parowania" \(](#page-66-0) $\mathbb{Q}_F^*$  str. 67)
- 0 ["Regulacja poziomu głośności dla każdego z kanałów w taki sposób,](#page-99-0) [aby pasował do źródła wejściowego \(Reg. poziomu](#page-99-0) [kanału\)" \(](#page-99-0) $\sqrt{p}$ str. 100)
- ["Regulacja barwy dźwięku \(Barwa dźwięku\)" \(](#page-100-0) $\mathbb{Q}$  str. 101)
- 0 ["Wyświetlanie żądanego sygnału wideo na monitorze podczas](#page-101-0) [odtwarzania dźwięku \(Wybór video\)" \(](#page-101-0)@ str. 102)
- 0 ["Odtwarzanie tego samego utworu we wszystkich strefach](#page-103-0) [\(Wszystkie strefy stereo\)" \(](#page-103-0)@F str. 104)

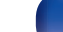

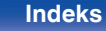

## <span id="page-66-0"></span>**Parowanie przy pomocy trybu parowania**

Sparuj to urządzenie z urządzeniem Bluetooth.

**1 Naciśnij OPTION, gdy źródłem wejściowym jest "Bluetooth".**

Wyświetlony zostanie ekran menu opcji.

## **2** Przyciskami ∆⊽ wybierz opcję "Parowanie", następnie **naciśnij przycisk ENTER.**

Urządzenie przejdzie w tryb parowania.

**3 Wybierz to urządzenie, gdy jego nazwa pojawi się na liście urządzeń widocznej na wyświetlaczu urządzenia Bluetooth.**

Po zakończeniu parowania, nazwa urządzenia pojawi się na wyświetlaczu tego urządzenia.

- 0 Kiedy liczba pojawia się na wyświetlaczu urządzenia, upewnij się, że jest taka sama, jak liczba wyświetlana na ekranie urządzenia Bluetooth, a następnie wybierz "Pair" zarówno dla urządzenia, jak i urządzenia Bluetooth.
- 0 Wprowadź "0000", gdy na ekranie urządzenia Bluetooth pojawi się prośba o podanie hasła.

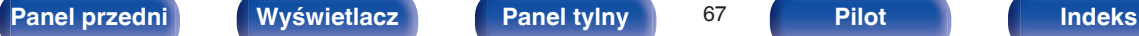

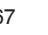

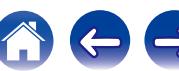

<span id="page-67-0"></span>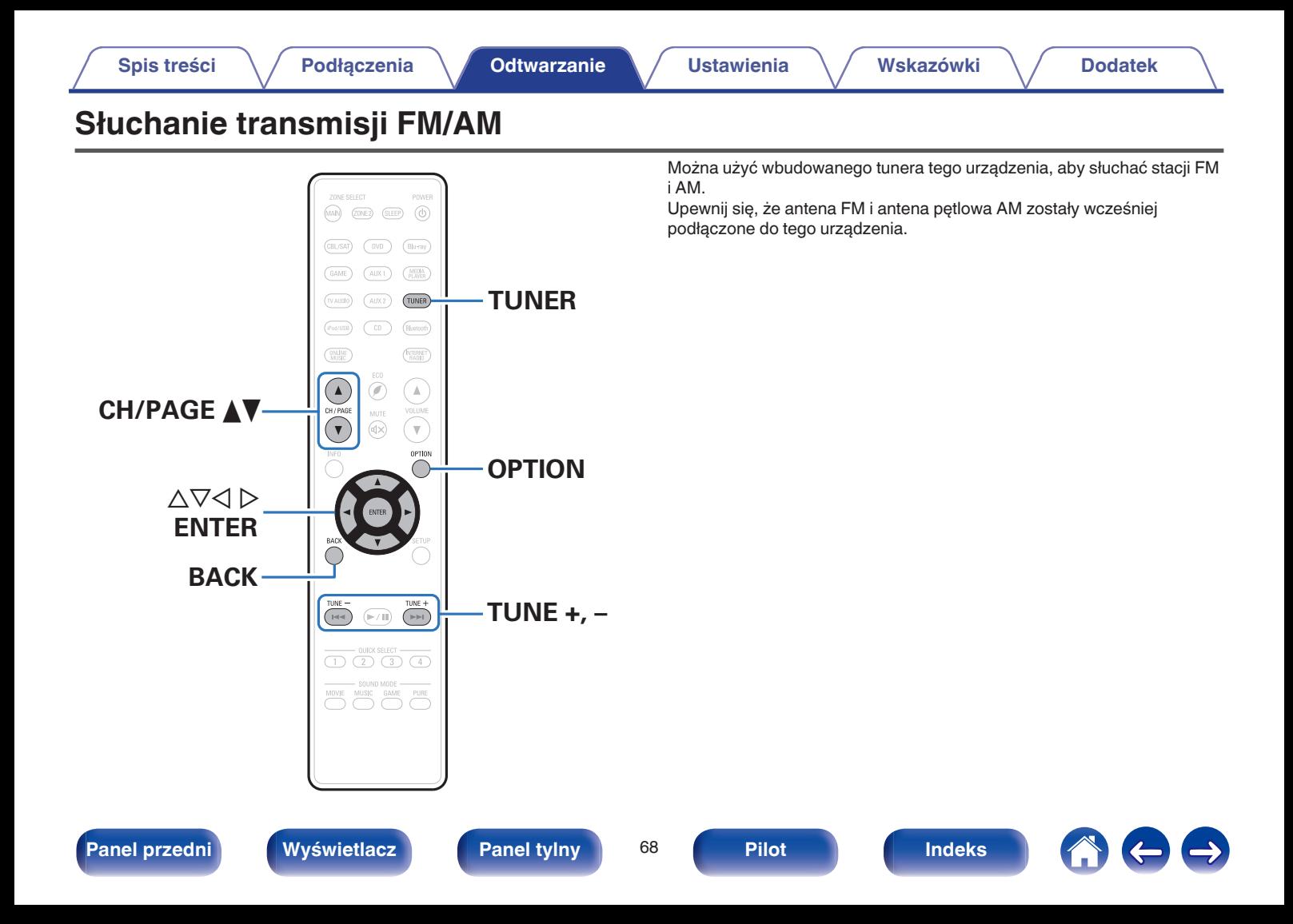

# <span id="page-68-0"></span>**Słuchanie transmisji FM/AM**

- **1 Podłącz antenę. [\("Podłączenie anteny FM/](#page-46-0) AM" (**v **[str. 47\)](#page-46-0))**
- **2 Naciśnij przycisk TUNER, aby wybrać "Tuner" jako źródło dźwięku.**

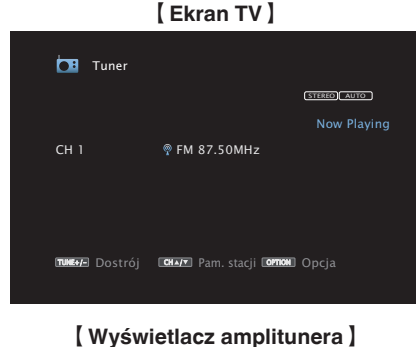

# 01 FM 87.50MHz

**3 Naciśnij przycisk OPTION.**

Wyświetlony zostanie ekran menu opcji.

### **4 Przyciskami** ui **wybierz opcję "FM/AM", następnie naciśnij przycisk ENTER.**

Wyświetli to ekran wprowadzania pasma fal radiowych.

## **[Panel przedni](#page-12-0) [Wyświetlacz](#page-15-0) [Panel tylny](#page-17-0)** 69 **[Pilot](#page-20-0) [Indeks](#page-250-0)**

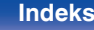

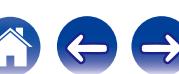

## **5** Przyciskami  $\triangle$  **wybierz opcję "FM" lub "AM", następnie naciśnij przycisk ENTER.**

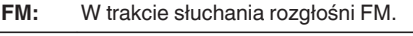

**AM:** W trakcie słuchania rozgłośni AM.

## **6 Przyciskiem TUNE + lub TUNE - wybierz żądaną stację.**

Urządzenie przeszukuje częstotliwości do momentu odnalezienia stacji radiowej. Po odnalezieniu stacji radiowej urządzenie przerywa przeszukiwanie i dostraja się do stacji.

Audycje FM można odbierać w trybie "Auto", w którym dostępne stacje wyszukiwane są automatycznie lub w trybie "Ręczne", który pozwala zmienić częstotliwość za pomocą przycisków. Ustawieniem standardowym jest "Auto". Można również użyć opcji "Strojenie bezpośrednie", aby wprowadzić częstotliwość stacji ręcznie. W trybie "Auto" nie można dostroić urządzenia do stacji o słabym poziomie sygnału.

W takim wypadku należy użyć trybu "Ręczne" lub "Strojenie bezpośrednie".

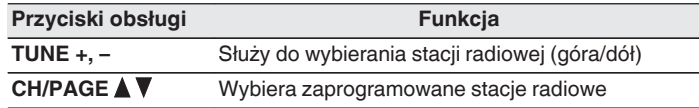

## ■ Czynności dostepne poprzez menu opcji

- 0 "Dostrajanie tunera przez wprowadzenie częstotliwości (Strojenie bezpośrednie)" (v str. 70)
- ["Wyszukiwanie RDS" \(](#page-70-0)@ str. 71)
- $W$  ["Wyszukiwanie PT" \(](#page-70-0) $\mathbb{Q}$  str. 71)
- ["Wyszukiwanie TP" \(](#page-71-0) $\mathbb{C}$  str. 72)
- $\bullet$  ["Tekst radiowy" \(](#page-72-0) $\sqrt{\bullet}$ " str. 73)
- ["Zmiana trybu dostrajania \(Tryb dostrajania\)" \(](#page-72-0) $\mathbb{Q}$  str. 73)
- 0 ["Automatyczne dostrojenie i zaprogramowanie stacji \(Auto](#page-73-0)[programowanie\)" \(](#page-73-0) $\sqrt{\mathscr{L}}$  str. 74)
- 0 ["Zaprogramowanie aktualnej stacji radiowej \(Pamięć](#page-73-0) [stacji\)" \(](#page-73-0) $\sqrt{\epsilon}$ str. 74)
- 0 ["Określenie nazwy dla zaprogramowanych stacji \(Nazwa](#page-74-0) [stacji\)" \(](#page-74-0) $\sqrt{\epsilon}$ str. 75)
- 0 ["Pomijanie zaprogramowanych stacji radiowych \(Pomiń](#page-75-0) stacje)" ( $\sqrt{2}$ str. 76)
- 0 ["Regulacja poziomu głośności dla każdego z kanałów w taki sposób,](#page-99-0) [aby pasował do źródła wejściowego \(Reg. poziomu](#page-99-0) [kanału\)" \(](#page-99-0) $\sqrt{2^2 \text{ str. } 100}$
- ["Regulacja barwy dźwięku \(Barwa dźwięku\)" \(](#page-100-0) $\mathbb{Q}$  str. 101)
- 0 ["Wyświetlanie żądanego sygnału wideo na monitorze podczas](#page-101-0) [odtwarzania dźwięku \(Wybór video\)" \(](#page-101-0)@ str. 102)
- 0 ["Odtwarzanie tego samego utworu we wszystkich strefach](#page-103-0) [\(Wszystkie strefy stereo\)" \(](#page-103-0)@ str. 104)

## **Dostrajanie tunera przez wprowadzenie częstotliwości (Strojenie bezpośrednie)**

Istnieje możliwość bezpośredniego wprowadzenia częstotliwości odbierania stacji w celu dostrojenia tunera do niej.

**1 Naciśnij OPTION, gdy źródłem wejściowym jest "Tuner".**

Wyświetlony zostanie ekran menu opcji.

- **2** Przyciskami ∆ $∇$  wybierz opcję "Strojenie **bezpośrednie", następnie naciśnij przycisk ENTER.** Wyświetlany jest ekran wprowadzania częstotliwości.
- **3** Przyciskami  $\Delta \nabla$  wybierz numer, następnie naciśnij **przycisk** p**.**
	- $\bullet$  Naciśniecie przycisku  $\triangleleft$  skasuje wprowadzana częstotliwość.
- **4 Powtórz krok 3 i wprowadź częstotliwość stacji radiowej, której chcesz słuchać.**
- **5 Po zakończeniu ustawień, naciśnij przycisk ENTER.** Nastąpi dostrojenie do częstotliwości.

**[Panel przedni](#page-12-0) [Wyświetlacz](#page-15-0) [Panel tylny](#page-17-0)** 70 **[Pilot](#page-20-0) [Indeks](#page-250-0)**

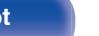

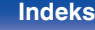

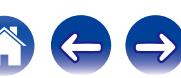

## <span id="page-70-0"></span>**Wyszukiwanie RDS**

RDS jest usługą umożliwiającą wysyłanie przez stację radiową różnych dodatkowych informacji łącznie z normalnym sygnałem radiowym.

Funkcja ta służy do automatycznego dostrojenia się do stacji FM nadającej serwis RDS.

Funkcja RDS działa tylko, gdy odbierane są stacje radiowe zgodne z RDS.

### **1 Naciśnij OPTION, gdy źródłem wejściowym jest "Tuner".**

Wyświetlony zostanie ekran menu opcji.

**2** Przyciskami  $\Delta \nabla$  wybierz opcję "Wyszukiwanie RDS", **następnie naciśnij przycisk ENTER.**

## **3 Naciśnij przycisk ENTER.**

Automatyczne wyszukiwanie RDS rozpocznie się.

## Í

Jeżeli w ciągu 5 sekund po pojawieniu się na wyświetlaczu nazwy stacji naciśnięty zostanie przycisk  $\triangleleft \triangleright$ , można wyszukać inną stację.

## **Wyszukiwanie PT**

Funkcja ta służy do automatycznego wyszukiwania stacji RDS nadającej żądany typ programu (PTY).

PTY identyfikuje typ programu RDS.

Rodzaje programów oraz ich symbole:

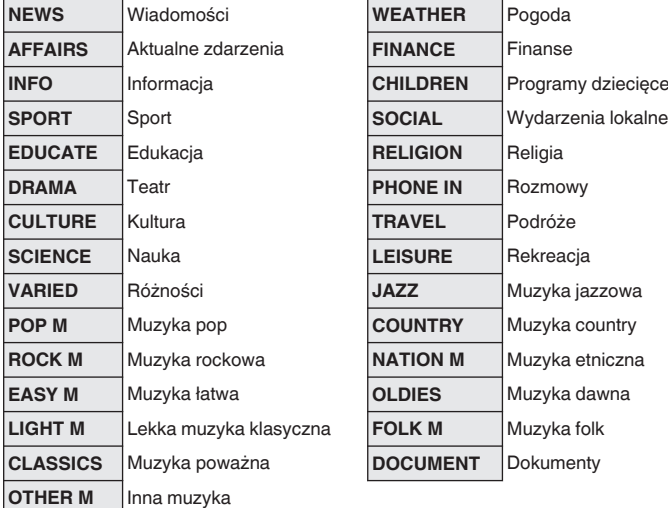

**[Panel przedni](#page-12-0) [Wyświetlacz](#page-15-0) [Panel tylny](#page-17-0)** 71 **[Pilot](#page-20-0) [Indeks](#page-250-0)**

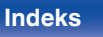

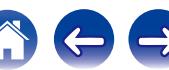

<span id="page-71-0"></span>**1 Naciśnij OPTION, gdy źródłem wejściowym jest "Tuner".**

Wyświetlony zostanie ekran menu opcji.

- **Przyciskami ∆** $∇$  **wybierz opcję "Szukam PTY", a następnie naciśnij przycisk ENTER.**
- **3** Przyciskami  $\Delta \nabla$  wywołaj żądany typ programu.
- **4 Naciśnij przycisk ENTER.**

Automatyczne wyszukiwanie PTY rozpocznie się.

 $\overline{\mathscr{E}}$ 

Jeżeli w ciągu 5 sekund po pojawieniu się na wyświetlaczu nazwy stacji naciśnięty zostanie przycisk  $\triangleleft \triangleright$ , można wyszukać inną stację.

## **Wyszukiwanie TP**

TP identyfikuje program informacji o ruchu drogowym.

Pozwala to na łatwe zapoznanie się z warunkami ruchu drogowego na drogach przed wyjściem z domu.

Funkcja ta służy do automatycznego dostrojenia stacji RDS nadającej serwis dla kierowców.

**1 Naciśnij OPTION, gdy źródłem wejściowym jest "Tuner".**

Wyświetlony zostanie ekran menu opcji.

**2** Przyciskami  $\Delta \nabla$  wybierz opcję "Wyszukiwanie TP", **następnie naciśnij przycisk ENTER.**

## **3 Naciśnij przycisk ENTER.**

Automatyczne wyszukiwanie TP rozpocznie się.

Jeżeli w ciągu 5 sekund po pojawieniu się na wyświetlaczu nazwy stacji naciśnięty zostanie przycisk  $\triangleleft$   $\triangleright$ , można wyszukać inną stację.

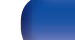

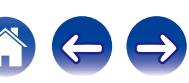
## **Tekst radiowy**

RT pozwala stacjom RDS wysyłać krótkie wiadomości tekstowe pojawiające się na wyświetlaczu.

Gdy odbierany jest tekst radiowy, na wyświetlaczu pojawia się "Tekst radiowy".

**1 Naciśnij OPTION, gdy źródłem wejściowym jest "Tuner".**

Wyświetlony zostanie ekran menu opcji.

- **Przyciskami**  $\Delta \nabla$  **wybierz opcję "Tekst radiowy", następnie naciśnij przycisk ENTER.**
- **3** Przyciskami  $\triangle$  *P* wybierz opcję "Włącz", następnie **naciśnij przycisk ENTER.**
	- 0 Podczas odbioru audycji nadawanych przez stację w systemie RDS, wyświetlane są informacje tekstowe przesyłane przez stacie.
	- 0 Jeżeli nie są przesyłane informacje tekstowe, wyświetli się "NO TEXT DATA".

# **Zmiana trybu dostrajania (Tryb dostrajania)**

Możesz zmienić tryb dostrajania do audycji FM i AM. Jeżeli nie możesz dostroić się automatycznie za pomocą trybu "Automatyczna", zmień tryb na "Ręczne" i spróbuj dostroić się ręcznie.

**1 Naciśnij OPTION, gdy źródłem wejściowym jest "Tuner".**

Wyświetlony zostanie ekran menu opcji.

- **2** Przyciskami  $\Delta \nabla$  wybierz opcję "Tryb dostrajania", **następnie naciśnij przycisk ENTER.**
- **3** Przyciskami  $\triangle$  b wybierz tryb dostrajania, następnie **naciśnij przycisk ENTER.**

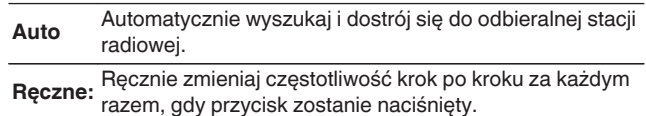

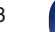

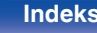

# **Automatyczne dostrojenie i zaprogramowanie stacji (Autoprogramowanie)**

Automatycznie można dostroić maksymalnie 56 stacii radiowych.

**1 Naciśnij OPTION, gdy źródłem wejściowym jest "Tuner".**

Wyświetlony zostanie ekran menu opcji.

**Przyciskami**  $\Delta \nabla$  **wybierz opcję "Auto-programowanie", następnie naciśnij przycisk ENTER.**

### **3 Naciśnij przycisk ENTER.**

Urządzenie rozpoczyna automatyczne dostrajanie i programowanie stacii radiowych.

0 Po zakończeniu programowania przez 5 sekund wyświetlany jest napis "Wykonano", a następnie ekran menu opcji gaśnie.

Pamięć stacji zostanie zastąpiona.

# **Zaprogramowanie aktualnej stacji radiowej (Pamięć stacji)**

Ulubione stacje można zaprogramować, co pozwala na łatwe dostrojenie się do nich.

Można zaprogramować do 56 stacji.

- **1 Dostrój stację, którą chcesz zapisać w pamięci. (["Słuchanie transmisji FM/AM" \(](#page-68-0)** $\sqrt{\mathbf{F}}$  **str. 69))**
- **2 Naciśnij przycisk OPTION.**

Wyświetlony zostanie ekran menu opcji.

**3 Przyciskami** ui **wybierz opcję "Pamięć stacji", następnie naciśnij przycisk ENTER.**

Wyświetlana jest lista zaprogramowanych kanałów.

- **4** Posługując się przyciskami ∆⊽ wybierz pozycję, którą **chcesz odtworzyć, następnie naciśnij przycisk ENTER.** Zaprogramowana zostaje aktualna stacja radiowa.
	- 0 Aby zapisać stacje w innych kanałach, powtórz czynności 1 do 4.

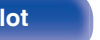

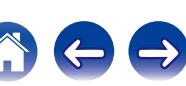

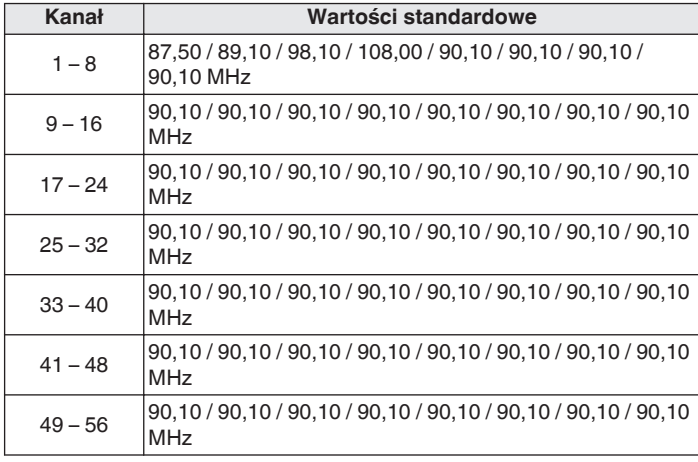

## **Słuchanie zaprogramowanych stacji radiowych**

**1 Posługując się przyciskami CH/PAGE** df **lub wybierz pożądany kanał z zaprogramowaną stacją.**

Można również wybrać zaprogramowane stacje radiowe, naciskając przycisk TUNER PRESET CH + lub TUNER PRESET CH - na urządzeniu głównym.

# **Określenie nazwy dla zaprogramowanych stacji (Nazwa stacji)**

Możesz wprowadzić lub zmienić nazwę zaprogramowanej stacji radiowej. Można wprowadzić do 8 znaków.

**1 Naciśnij OPTION, gdy źródłem wejściowym jest "Tuner".**

Wyświetlony zostanie ekran menu opcji.

- **2** Przyciskami  $\Delta \nabla$  wybierz opcję "Nazwa stacji", **następnie naciśnij przycisk ENTER.** Wyświetlony zostanie ekran Nazwa stacji.
- **3** Przyciskami  $\triangle$  *P* wybierz grupę ze stacją radiową, dla **której chcesz przypisać nazwę.**
- **4 Przyciskami** ui **wybierz stację radiową, dla której chcesz wprowadzić nazwę, następnie naciśnij przycisk ENTER.**

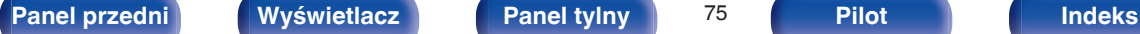

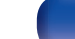

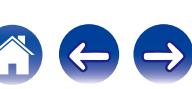

## **5** Przyciskami ∆ $∇$  p wybierz nazwę stacji, następnie **naciśnij przycisk ENTER.**

Wyświetlany jest ekran pozwalający edytować Nazwa stacji.

- 0 Jeżeli wybierzesz "Domyślne", amplituner wróci do wyświetlania częstotliwości.
- **6 Wprowadź znaki, następnie naciśnij przycisk "OK".**
	- 0 Celem wprowadzenia znaku, zapoznaj się ze ["Użycie klawiatury](#page-133-0) [ekranowej" \(](#page-133-0)v str. 134).
- **7 Naciśnij OPTION, aby powrócić do poprzedniego ekranu.**

# **Pomijanie zaprogramowanych stacji radiowych (Pomiń stację)**

Wykonaj auto-programowanie, aby zapisać wszystkie stacje radiowe możliwe do odbioru w pamięci. Wybieranie stacji radiowej jest łatwiejsze przy pomijaniu niepotrzebnych zapisanych stacji.

#### **1 Naciśnij OPTION, gdy źródłem wejściowym jest "Tuner".**

Wyświetlony zostanie ekran menu opcji.

## **2** Przyciskami ∆ $∇$  wybierz opcję "Pomiń stację", **następnie naciśnij przycisk ENTER.**

Wyświetlony zostanie ekran "Pomiń stację".

# **3**  $\Box$  Aby określić grupy stacji, które mają być pominięte

- $\overline{A}$  Przyciskami  $\overline{A}$  wybierz grupę stacji radiowych, które mają być pominięte.
- (2) Przyciskiem  $\triangle$  wybierz "Ustaw pomijanie  $* *$ ", następnie naciśnij przycisk ENTER.

Pomiń wszystkie stacje radiowe należące do wybranej grupy  $"*-*"$ .

 $(*$  to wybrany numer grupy.)

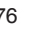

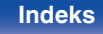

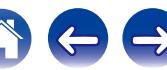

## n **Aby określić stacje, które mają być pominięte**

- $\overline{A}$  Przyciskami  $\overline{A}$   $\triangleright$  wybierz grupę stacji radiowych, które mają być pominięte.
- $(2)$  Przyciskami  $\Delta \nabla$  wybierz stacje radiową, która ma zostać pominięta.
- $\sigma$  Za pomocą przycisków  $\triangle$  wybierz "Pomiń".
	- Wybrana stacja nie będzie wyświetlana.
- **4 Naciśnij OPTION, aby powrócić do poprzedniego ekranu.**

# **Anulowanie funkcji preset skip**

- **Na ekranie Pomiń stację, przyciskami √ D zaznacz grupę zawierającą stację, dla której chcesz anulować pomijanie.**
- **2 Przyciskami ∆⊽ wybierz stację radiową, dla której chcesz anulować pomijanie.**
- **3** Przyciskami  $\triangle$  b wybierz "Włącz".

Pomijanie zostało anulowane.

#### **UWAGA**

Pomijania nie można anulować dla grup.

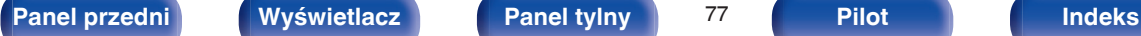

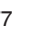

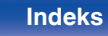

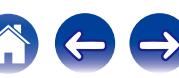

<span id="page-77-0"></span>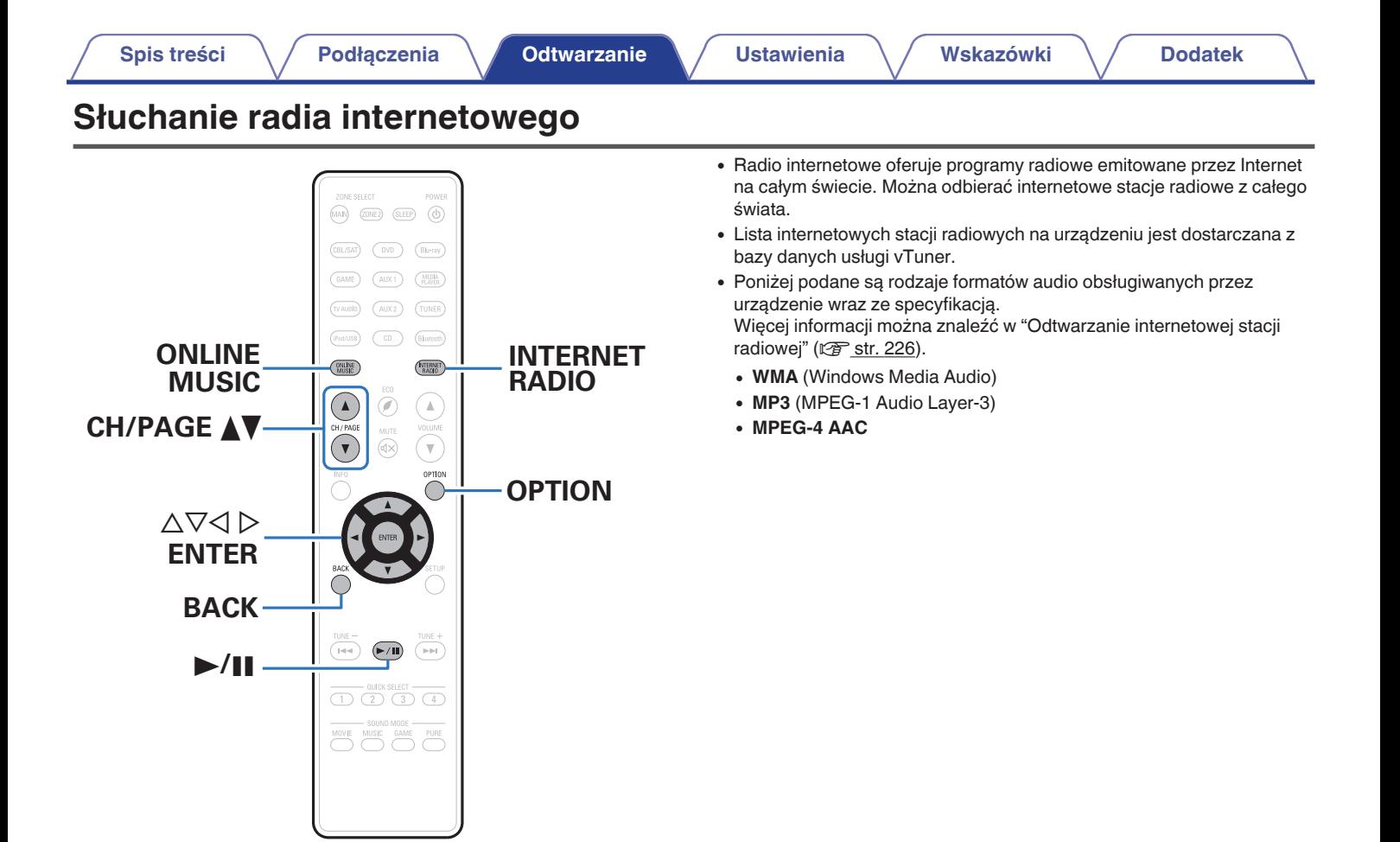

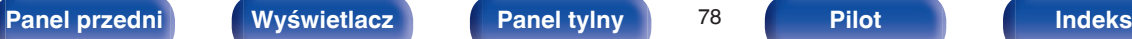

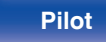

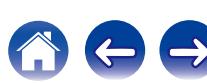

# <span id="page-78-0"></span>**Słuchanie radia internetowego**

#### **1 Przygotowanie do odtwarzania.**

- 0 Sprawdź środowisko sieciowe, a następnie włącz zasilanie amplitunera. [\("Podłączenie do sieci domowej \(LAN\)" \(](#page-48-0) $\sqrt{P}$  str. 49))
- **2 Naciśnij przycisk ONLINE MUSIC.**
	- 0 Aby wybrać źródło sygnału "Internet Radio" bezpośrednio, naciśnij przycisk INTERNET RADIO.
- **3** Przyciskami  $\Delta \nabla \triangleleft \triangleright$  wybierz opcję "Internet Radio", **następnie naciśnij przycisk ENTER.**

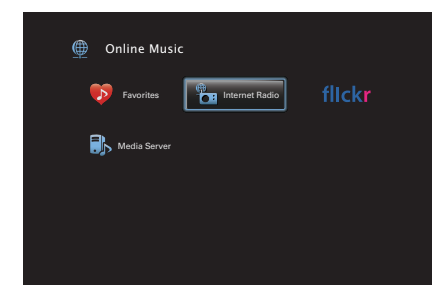

**4** Użyj ∆∇, aby wybrać metodę wyszukiwania stacji **radiowej, którą chcesz odtwarzać, a następnie naciśnij ENTER.**

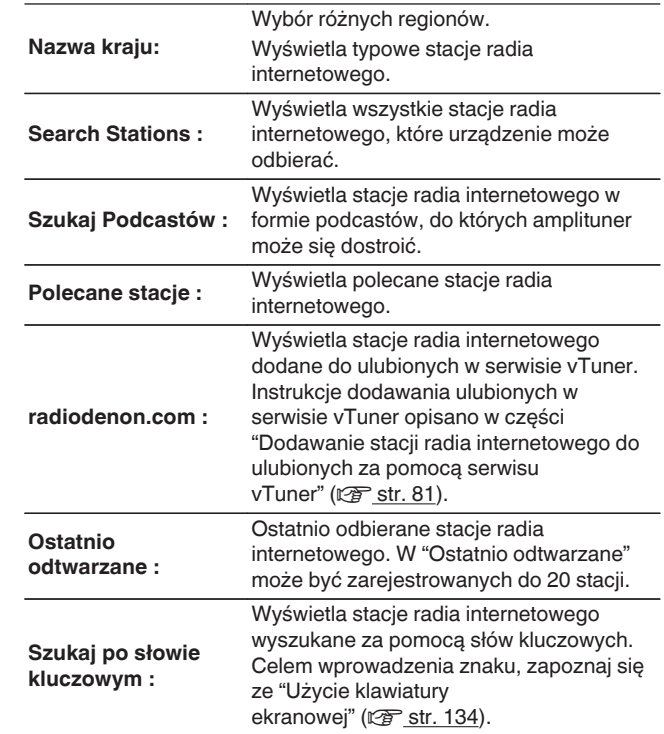

### **[Panel przedni](#page-12-0) [Wyświetlacz](#page-15-0) [Panel tylny](#page-17-0)** 79 **[Pilot](#page-20-0) [Indeks](#page-250-0)**

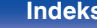

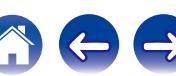

#### **5** Posługując się przyciskami  $\Delta \nabla \triangleright$ , wybierz stację, a **następnie naciśnij przycisk ENTER.**

Odtwarzanie rozpocznie się, gdy buforowanie osiągnie "100%".

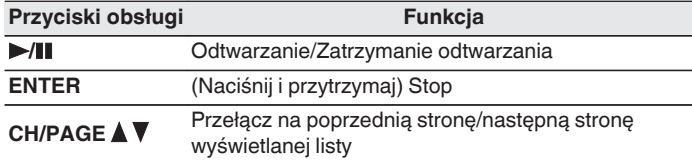

- 0 Każde naciśnięcie przycisku STATUS na urządzeniu powoduje przełączenie między wyświetlaniem nazwy utworu, nazwy stacji itp.
- Wszelkie znaki, które nie mogą być wyświetlone są zastępowane symbolem "." (kropka).

#### **UWAGA**

Dostęp do bazy danych internetowych stacji radiowych może zostać zawieszony lub w inny sposób utracony bez powiadamiania.

# **Odtwarzanie ostatnio odbieranej stacji radia internetowego**

#### **1 Naciśnij przycisk INTERNET RADIO.**

Źródło sygnału przełącza się na "Internet Radio" i odtworzona zostanie ostatnio odbierana stacja radia internetowego.

## o **Czynności dostępne poprzez menu opcji**

- 0 ["Wyszukiwanie utworów za pomocą słów kluczowych](#page-96-0) [\(Wyszukiwanie tekstu\)" \(](#page-96-0)@ str. 97)
- 0 ["Jednoczesne odtwarzanie muzyki i wyświetlanie ulubionego obrazu](#page-97-0) [\(Pokaz zdjęć\)" \(](#page-97-0)v str. 98)
- 0 ["Regulacja poziomu głośności dla każdego z kanałów w taki sposób,](#page-99-0) [aby pasował do źródła wejściowego \(Reg. poziomu](#page-99-0) [kanału\)" \(](#page-99-0) $\sqrt{\epsilon}$ str. 100)
- ["Regulacja barwy dźwięku \(Barwa dźwięku\)" \(](#page-100-0)v str. 101)
- 0 ["Wyświetlanie żądanego sygnału wideo na monitorze podczas](#page-101-0) [odtwarzania dźwięku \(Wybór video\)" \(](#page-101-0)@ str. 102)
- 0 ["Odtwarzanie tego samego utworu we wszystkich strefach](#page-103-0) [\(Wszystkie strefy stereo\)" \(](#page-103-0)v str. 104)

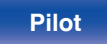

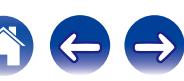

# <span id="page-80-0"></span>**Dodawanie stacji radia internetowego do ulubionych za pomocą serwisu vTuner**

Na świecie działa wiele stacji radia internetowego, które to urządzenie może odbierać. Z powodu dużej liczby stacji radiowych wyszukanie interesującej stacji radiowej może być trudne. W takim wypadku zaleca się skorzystanie z serwisu vTuner, wyszukiwarki stacji radia internetowego przeznaczonej do współpracy z amplitunerem. Serwis ten pozwala wyszukać stacje radia internetowego za pomocą komputera, a następnie dodać je jako ulubione. Stacje dodane do serwisu vTuner można odtwarzać na amplitunerze.

- **1 Sprawdź adres sprzętowy MAC amplitunera. (["Informacja" \(](#page-179-0)**v **str. 180))**
	- 0 Przy tworzeniu konta w serwisie vTuner wymagane jest podanie adresu MAC.
- **2 Otwórz na komputerze stronę internetową vTuner (http://www.radiodenon.com).**
- **3 Wprowadź adres MAC amplitunera, następnie kliknij "Go".**
- **4 Wprowadź swój adres e-mail oraz wybrane hasło.**
- **5 Wybierz swoje kryteria wyszukiwania (gatunek, rejon, język itp.).**
	- Możesz również przeprowadzić wyszukiwanie stacji radiowej na podstawie słowa kluczowego.
- **6 Zaznacz wybraną stację radiową na liście, następnie kliknij ikonę Dodaj do Ulubionych.**
	- **7 Wprowadź nazwę ulubionej grupy, następnie kliknij "Go".**

Zostanie utworzona nowa ulubiona grupa zawierająca wybraną stacie radiowa.

0 Amplituner pozwala odtwarzać za pośrednictwem strony "radiodenon.com" ( $\mathbb{Q}^2$  [str. 79\)](#page-78-0) stacje radia internetowego dodane do ulubionych w serwisie vTuner.

Można również dodać stację radiową, która nie znajduje się na liście vTuner.

#### <span id="page-81-0"></span>**[Spis treści](#page-1-0) [Podłączenia](#page-23-0) [Odtwarzanie](#page-51-0) [Ustawienia](#page-128-0) [Wskazówki](#page-197-0) [Dodatek](#page-217-0) Odtwarzanie plików przechowywanych na komputerze lub urządzeniu NAS** 0 To urządzenie odtwarza pliki muzyczne oraz listy odtwarzania (m3u, wpl) zapisane na komputerze oraz na urządzeniu sieciowej pamięci ZONE SELECT masowej (NAS) obsługującym standard DLNA.  $(MAN)$   $(20NE2)$ (SLEEP)  $\circledcirc$ 0 Funkcja odtwarzania dźwięku sieciowego amplitunera pozwala  $\bigcap$ połączyć się z serwerem za pomocą poniższych protokołów. Windows Media Player Network Sharing Service 0 Poniżej podane są rodzaje formatów audio/wideo obsługiwanych przez urządzenie wraz ze specyfikacją. (Bluetoot) Więcej informacji można znaleźć w punkcie ["Odtwarzanie plików](#page-224-0) **ONLINE** [przechowywanych na komputerze lub urządzeniu NAS" \(](#page-224-0)v str. 225). **TYTERE MUSIC** 0 **WMA** (Windows Media Audio)  $\bigodot$  $\mathbb A$ **CH/PAGE** df• MP3 (MPEG-1 Audio Layer-3) CH / PAGI  $\sqrt{ }$  $\widehat{\mathbb{R}}$ 0 **WAV** ÎΨ, 0 **MPEG-4 AAC** OPTION **OPTION • FLAC** (Free Lossless Audio Codec)  $\triangle\nabla\triangleleft\triangleright$ 0 **ALAC** (Apple Lossless Audio Codec) 0 **AIFF ENTER**

- 0 **DSD**
- 0 **JPEG**

**BACK**

 $\left(\overline{144}\right)$ 

 $\begin{array}{|c|c|}\hline \textbf{F/H} & \textbf{F} \textbf{H} \end{array}$ 

 $\overline{(\bigcap_{i=1}^{n} (\bigcap_{i=1}^{n} (\bigcap_{i=1$ MOVIE MUSIC GAME PURE **899** 

 $\blacktriangleright$ /II

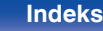

# **Wprowadzenie ustawień udostępniania multimediów**

Poniżej opisane zostaną ustawienia pozwalające udostępnić pliki muzyczne przechowywane na podłączonym do sieci komputerze lub urządzeniu NAS. Jeżeli korzystasz z serwera multimedialnego, wprowadź to ustawienie jako pierwsze.

## ■ Podczas korzystania z programu Windows **Media Player 12 (Windows 7 / Windows 8)**

- **1 Uruchom program Windows Media Player 12 na komputerze.**
- **2 Wybierz pozycję "Więcej opcji przesyłania strumieniowego..." w obszarze opcji "Strumień".**
- **3 Wybierz "Allowed"na liście rozwijanej "Denon AVR-X2100W".**
- **4 Na liście rozwijanej znajdującej się obok pola "Programy multimedialne na tym komputerze i połączenia zdalne..." wybierz "Dozwolone".**
- **5 Zakończ ustawienia, kierując się informacjami na wyświetlaczu.**

## **Podczas korzystania z programu Windows Media Player 11**

- **1 Uruchom program Windows Media Player 11 na komputerze.**
- **2 Wybierz "Udostępnianie multimediów" w części "Biblioteka".**
- **3 Kliknij pole wyboru "Share my media", wybierz "Denon AVR-X2100W", następnie kliknij "Allow".**
- **4 Podobnie jak w kroku 3, wybierz ikonę urządzenia (inne komputery i urządzenia przenośne), które będzie używane jako media controller, i kliknij "Zezwalaj".**
- **5 Kliknij "OK", aby zakończyć.**

## o **Udostępnianie multimediów przechowywanych na urządzeniu NAS**

Dokonaj zmian w ustawieniach urządzenia NAS, aby umożliwić łączenie się z urządzeniem NAS amplitunera i innych urządzeń (komputerów i urządzeń przenośnych) pełniących funkcję media controller. Szczegółowe informacje można znaleźć w instrukcji obsługi dostarczonej z urządzeniem NAS.

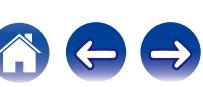

# **Odtwarzanie plików przechowywanych na komputerze lub urządzeniu NAS**

Użyj tej procedury dla odtwarzania plików muzycznych, plików obrazów lub list odtwarzania.

#### **1 Przygotowanie do odtwarzania.**

- A Sprawdź środowisko sieciowe, a następnie włącz zasilanie amplitunera. (["Podłączenie do sieci domowej](#page-48-0)  $(LAN)"$  ( $\sqrt{2}$  str. 49))
- (2) Przygotuj komputer. ( $\mathbb{Z}$ Plnstrukcja obsługi komputera)
- **2 Naciśnij przycisk ONLINE MUSIC.**
- **3** Przyciskami  $\Delta \nabla \triangleleft \triangleright$  wybierz opcję "Media Server", **następnie naciśnij przycisk ENTER.**

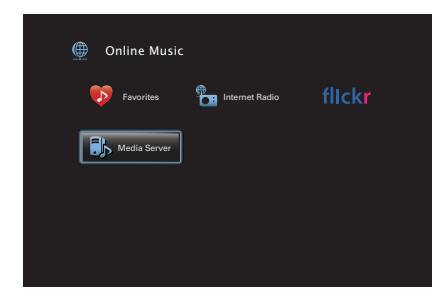

- **4 Przyciskami** ui **p wybierz serwer zawierający plik do odtworzenia, następnie naciśnij przycisk ENTER.**
- **5** Posługując się przyciskami  $\nabla\Delta\triangleright$ , wybierz plik, a **następnie naciśnij przycisk ENTER.**

Odtwarzanie rozpocznie się, gdy buforowanie osiągnie "100%".

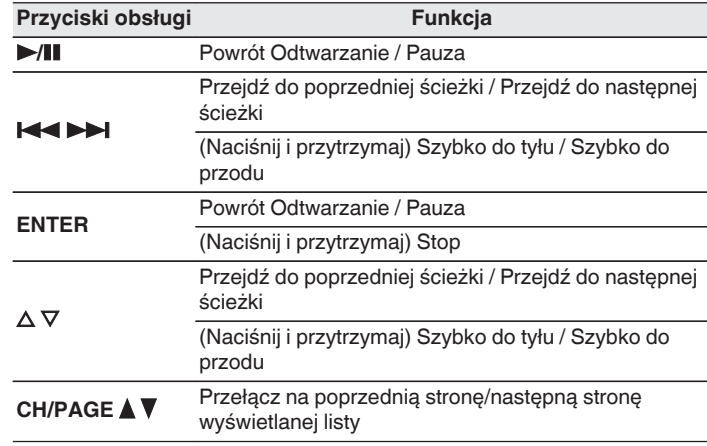

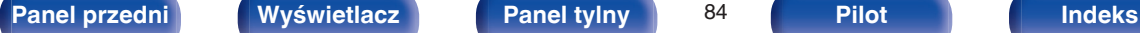

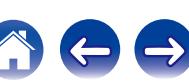

- 0 Każde naciśnięcie przycisku STATUS amplitunera powoduje przełączenie wyświetlacza między wyświetlaniem nazwy utworu, nazwy wykonawcy oraz nazwy albumu.
- 0 Jeżeli pliki WMA (Windows Media Audio), MP3 lub MPEG-4 AAC zawierają okładkę albumu, może on być wyświetlany w trakcie odtwarzania plików muzycznych.
- 0 W przypadku użycia Windows Media Player wer. 11 lub późniejszej, można wyświetlać okładki albumów zapisanych w plikach WMA (Windows Media Audio).
- 0 Pliki bezstratne WMA mogą być odtwarzane za pomocą serwera obsługującego transkodowanie, jak Windows Media Player wer. 11.
- 0 Podczas odtwarzania plików zawierających obrazy (JPEG), są one odtwarzane w kolejności, w jakiej zostały zapisane w folderze.

#### **UWAGA**

- 0 W przypadku odtwarzania plików muzycznych z komputera lub serwera NAS podłączonego za pomocą sieci bezprzewodowej LAN, w zależności od parametrów posiadanej sieci bezprzewodowej, może dochodzić do przerywania dźwięku. W takim wypadku należy wykonać połączenie, używając przewodowej sieci LAN.
- 0 Zależnie od rozmiaru plików zawierających obrazy (JPEG), czas oczekiwania na wyświetlenie plików może się wydłużyć.
- 0 Kolejność, w jakiej wyświetlane są ścieżki/pliki zależy od ustawień serwera. Niekiedy, ze względu na ustawienia serwera, ścieżki/pliki nie są wyświetlane w kolejności alfabetycznej, a wyszukiwanie po pierwszej literze może nie działać prawidłowo.

## ■ Czynności dostępne poprzez menu opcji

- ["Uruchomienie odtwarzania wielokrotnego" \(](#page-94-0) $\mathbb{Q}_F$  str. 95)
- ["Uruchomienie odtwarzania losowego" \(](#page-94-0) $\sqrt{\epsilon}$  str. 95)
- 0 ["Wyszukiwanie utworów za pomocą słów kluczowych](#page-96-0) [\(Wyszukiwanie tekstu\)" \(](#page-96-0)@ str. 97)
- 0 ["Jednoczesne odtwarzanie muzyki i wyświetlanie ulubionego obrazu](#page-97-0) [\(Pokaz zdjęć\)" \(](#page-97-0)v str. 98)
- ["Ustawianie odstępu czasowego pokazu slajdów" \(](#page-98-0) $\sqrt{\mathscr{D}}$  str. 99)
- 0 ["Regulacja poziomu głośności dla każdego z kanałów w taki sposób,](#page-99-0) [aby pasował do źródła wejściowego \(Reg. poziomu](#page-99-0) [kanału\)" \(](#page-99-0) $\sqrt{\epsilon}$ str. 100)
- ["Regulacja barwy dźwięku \(Barwa dźwięku\)" \(](#page-100-0) $\mathbb{Q}$  str. 101)
- 0 ["Wyświetlanie żądanego sygnału wideo na monitorze podczas](#page-101-0) [odtwarzania dźwięku \(Wybór video\)" \(](#page-101-0)@ str. 102)
- 0 ["Dostosowywanie jakości obrazu do środowiska wyświetlania \(Tryb](#page-102-0) [obrazu\)" \(](#page-102-0) $\sqrt{\epsilon}$  str. 103)
- 0 ["Odtwarzanie tego samego utworu we wszystkich strefach](#page-103-0) [\(Wszystkie strefy stereo\)" \(](#page-103-0)図 str. 104)

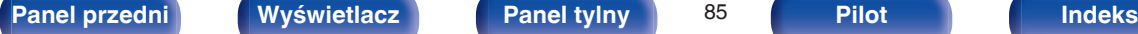

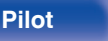

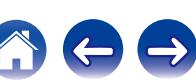

<span id="page-85-0"></span>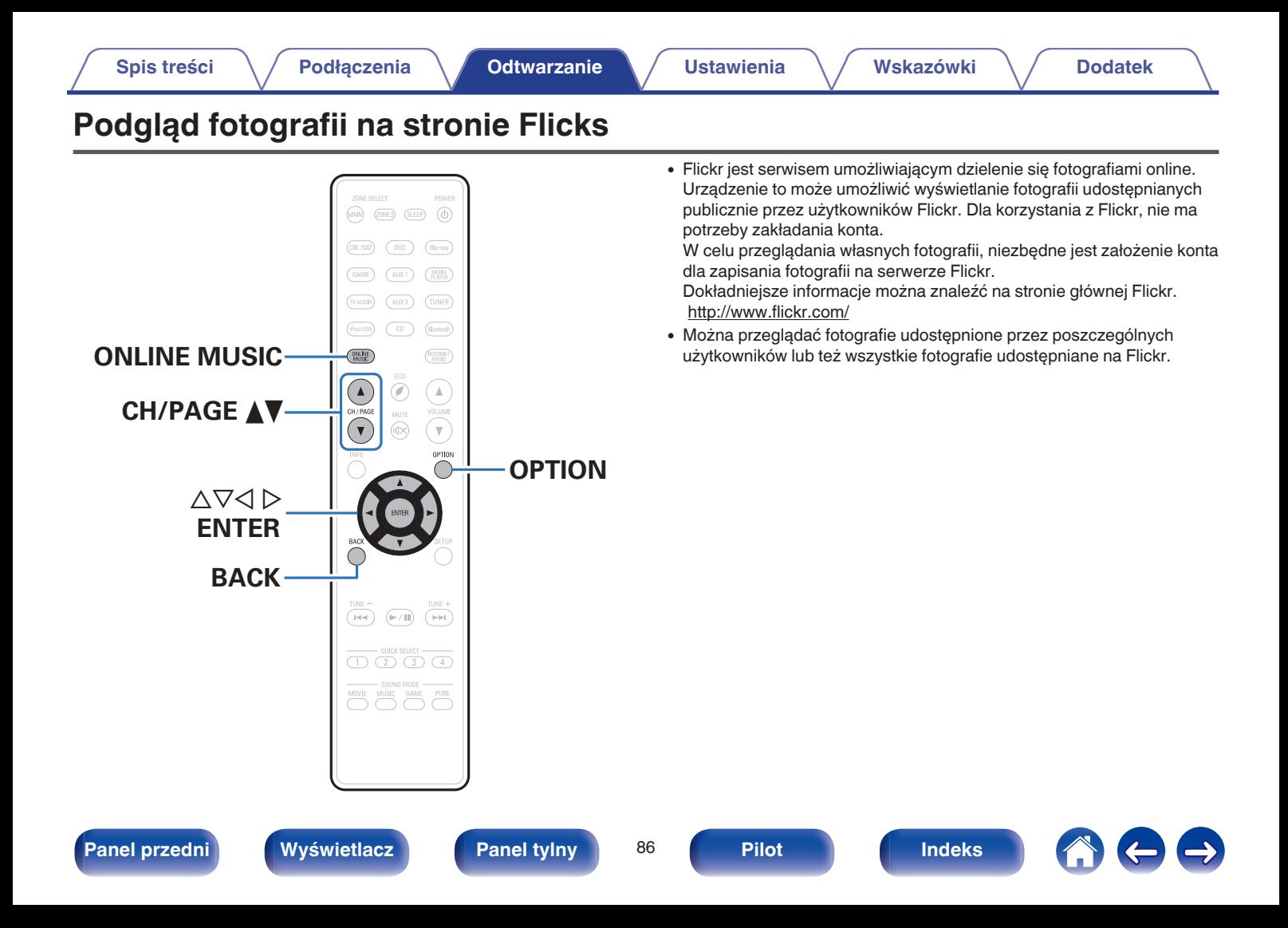

# **Podgląd fotografii współdzielonych przez poszczególnych użytkowników**

- **1 Przygotowanie do odtwarzania.**
	- 0 Sprawdź środowisko sieciowe, a następnie włącz zasilanie amplitunera. [\("Podłączenie do sieci domowej \(LAN\)" \(](#page-48-0) $\mathbb{Q}$  str. 49))
- **2 Naciśnij przycisk ONLINE MUSIC.**
- **3** Przyciskami  $\Delta \nabla \triangleleft \triangleright$  wybierz opcję "Flickr", następnie **naciśnij przycisk ENTER.**

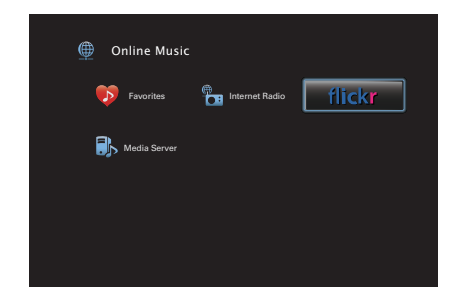

- **4 Przyciskami** ui **wybierz opcję "Add Flickr Contact", następnie naciśnij przycisk ENTER.**
- **5 Wprowadź nazwę ekranową, którą chcesz dodać do "Contact" (Nazwa ekranowa: Nazwa użytkownika, którą chcesz wyświetlić).**
	- 0 Celem wprowadzenia znaku, zapoznaj się ze ["Użycie klawiatury](#page-133-0) [ekranowej" \(](#page-133-0)v str. 134).
- **6 Po wpisaniu danych w obszarze "Contact" naciśnij przycisk "OK".**

Nazwa ekranowa zostanie dodana do obszaru "Contact", a nazwa ekranowa wprowadzona w kroku 5 jest wyświetlana na górnym ekranie serwisu Flickr.

- 0 W przypadku wprowadzenia nazwy ekranowej, która nie istnieje, wyświetlony zostanie komunikat "Nie znaleziono podanego kontaktu Flickr". Sprawdź i wprowadź poprawną nazwę ekranową.
- **7 Użyj** ui**, aby wybrać nazwę ekranową dodawaną do "Contact", a następnie naciśnij ENTER.**

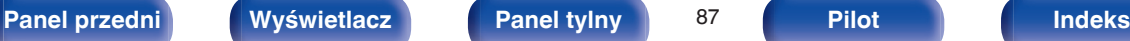

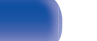

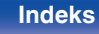

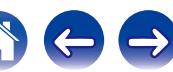

#### **8** Posługując się przyciskami ∆∇, wybierz stację, a **następnie naciśnij przycisk ENTER.**

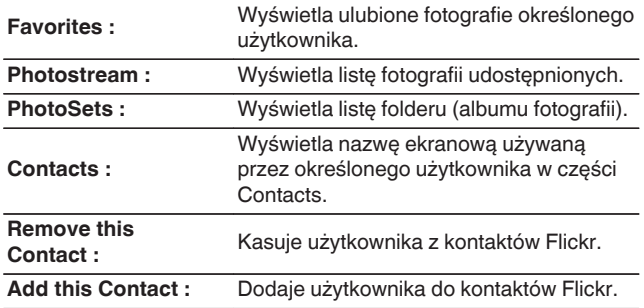

#### **9** Posługując się przyciskami  $\Delta \nabla \triangleright$ , wybierz stację, a **następnie naciśnij przycisk ENTER.**

Zostanie wyświetlone wybrane zdjęcie.

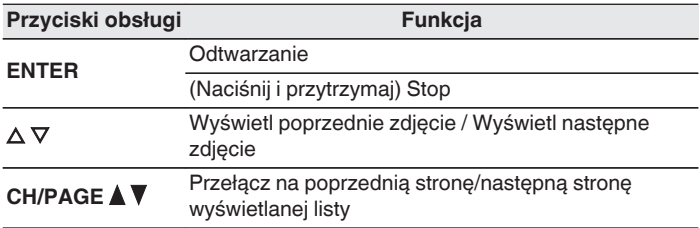

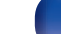

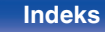

## **Przeglądanie wszystkich fotografii w Flickr**

- **1 Przyciskami** ui **wybierz opcję "All Content", następnie naciśnij przycisk ENTER.**
- **Posługując się przyciskami ∆⊽ wybierz folder, a następnie naciśnij przycisk ENTER.**

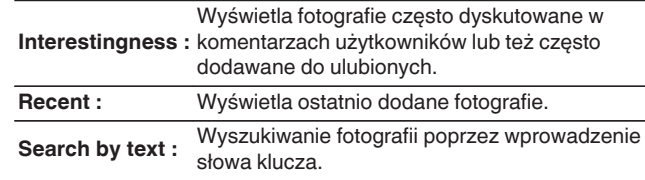

#### **3** Posługując się przyciskami  $\Delta \nabla \triangleright$ , wybierz stację, a **następnie naciśnij przycisk ENTER.**

Zostanie wyświetlone wybrane zdjęcie.

#### **UWAGA**

W zależności od formatu pliku, niektóre fotografie mogą nie być wyświetlane.

### ■ Czynności dostępne poprzez menu opcji

- ["Ustawianie odstępu czasowego pokazu slajdów" \(](#page-98-0) $\sqrt{\mathscr{D}}$  str. 99)
- 0 ["Wyświetlanie żądanego sygnału wideo na monitorze podczas](#page-101-0) [odtwarzania dźwięku \(Wybór video\)" \(](#page-101-0)@ str. 102)
- 0 ["Dostosowywanie jakości obrazu do środowiska wyświetlania \(Tryb](#page-102-0) [obrazu\)" \(](#page-102-0) $\sqrt{r}$ str. 103)
- 0 ["Odtwarzanie tego samego utworu we wszystkich strefach](#page-103-0) [\(Wszystkie strefy stereo\)" \(](#page-103-0)图 str. 104)

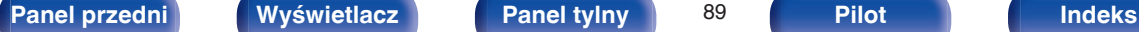

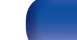

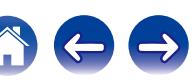

# **Funkcja AirPlay**

Pliki muzyczne przechowywane w urządzeniu iPhone, iPod touch, iPad lub witrynie iTunes można odtwarzać na tym urządzeniu za pośrednictwem sieci.

## $\overline{\mathscr{L}}$

- $\bullet$  wyświetlane jest na ekranie menu w czasie gdy działa AirPlay.
- 0 Po rozpoczęciu odtwarzania AirPlay, źródło sygnału wejściowego zostanie przełączone na "Online Music".
- $\bullet$  Odtwarzanie AirPlay można zatrzymać, naciskając  $\triangleleft$  lub wybierając inne źródło sygnału wejściowego.
- 0 Chcąc równocześnie zobaczyć utwór oraz nazwę artysty na urządzeniu głównym, naciśnij przycisk STATUS.
- 0 Informacje dotyczące posługiwania się iTunes podano również w funkcji Help dla iTunes.
- 0 Ekran może się różnić zależnie od wersji system operacyjny oraz oprogramowania.

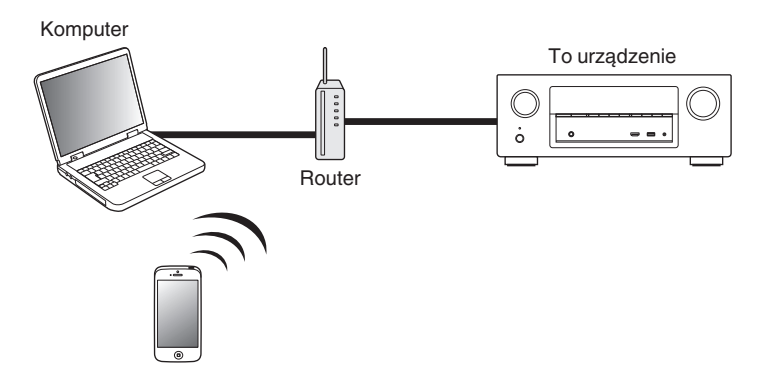

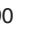

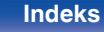

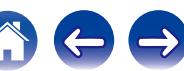

# **Odtwarzanie utworów z urządzenia iPhone, iPod touch lub iPad**

Po uaktualnieniu "iPhone/iPod touch/iPad" do iOS 4.2.1 lub wersji późniejszej, można przesyłać strumieniowo muzykę zapisaną na "iPhone/ iPod touch/iPad" bezpośrednio do tego urządzenia.

- **1 Podłącz urządzenie iPhone, iPod touch lub iPad Wi-Fi do tej samej sieci, co to urządzenie.**
	- Szczegółowe informacie można znaleźć w instrukcji obsługi swojego urządzenia.
- **2 Odtwórz utwór na urządzeniu iPhone, iPod touch lub iPad.**

' na ekranie urządzenia iPhone, iPod touch lub iPad wyświetlany jest.

## **3 Kliknij Ikonę AirPlay** '**.**

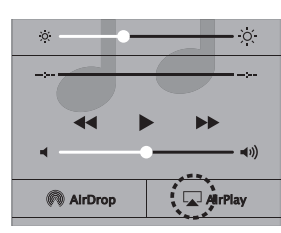

**4 Wybierz głośniki (urządzeń), które zamierzasz użyć.**

## **Odtwarzanie muzyki z iTunes za pośrednictwem tego amplitunera**

**1 Zainstaluj iTunes 10 lub wersję późniejszą na komputerze Windows PC lub Mac, podłączonym do tej samej sieci co to urządzenie.**

### **2 Włącz to urządzenie.**

Dla parametru "Sterowanie IP" ( $\sqrt{\mathscr{E}}$ str. 184) wybierz opcję "Zawsze wł." dla tego urządzenia.

#### **UWAGA**

W przypadku ustawienia opcji "Sterowanie IP" na "Zawsze wł.", zużycie energii w trybie oczekiwania jest większe.

#### **3** Uruchom iTunes i kliknij ikonę AirPlay **4**, aby wybrać **urządzenie główne.**

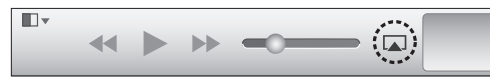

**4 Wybierz utwór i kliknij przycisk odtwarzania w iTunes.** Nastąpi strumieniowe pobieranie muzyki do tego urządzenia.

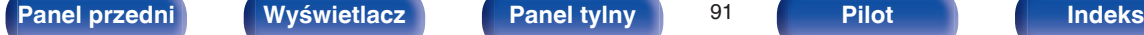

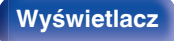

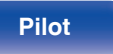

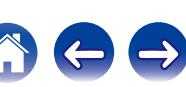

# **Wybór wielu głośników (urządzeń)**

Możliwe jest odtwarzanie utworów z iTunes na głośnikach (urządzeniach) domowych obsługujących technologię AirPlay innych niż te, które są podłączone do amplitunera.

- **1 Kliknij ikonę AirPlay** ' **i wybierz opcję "Wiele".**
- **2 Oznacz głośniki, które zamierzasz użyć.**

#### **UWAGA**

W trybie odtwarzania z użyciem funkcji AirPlay regulacja poziomu głośności odbywa się w urządzeniu iPhone, iPod touch, iPad lub aplikacji iTunes.

Przed rozpoczęciem odtwarzania należy zmniejszyć poziom głośności w urządzeniu iPhone, iPod touch, iPad lub aplikacji iTunes, następnie dopasować go stosownie do potrzeb.

# **Obsługa odtwarzania iTunes za pomocą pilota zdalnego sterowania**

Za pomocą pilota zdalnego sterowania wchodzącego w skład tego zestawu można włączać odtwarzanie, pauzę i automatyczne wyszukiwanie w utworach iTunes.

- **1 Wybierz "Edit" "Preferences..." w menu iTunes.**
- **2 Wybierz opcję "Urządzenia" w oknie ustawień iTunes.**
- **3 Zaznacz "Pozwol na sterowanie głośnością iTunes z głośnikow bezprzewodowych", a następnie kliknij "OK".**

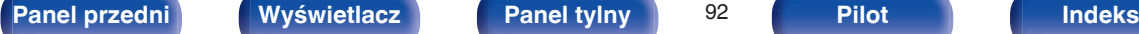

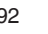

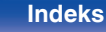

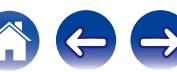

# **Funkcja Spotify Connect**

Spotify jest najpopularniejszą na świecie usługą transmisji strumieniowej. W przypadku korzystania z usługi Spotify Premium, można kontrolować nowy głośnik z telefonu lub tabletu. Ponieważ Spotify jest wbudowany w głośnik, można nadal odbierać połączenia czy używać innych aplikacji bez zatrzymywania muzyki.

Aby wypróbować Spotify Premium za darmo przez 30 dni lub dowiedzieć się więcej o Connect, należy odwiedzić stronę www.spotify.com/connect.

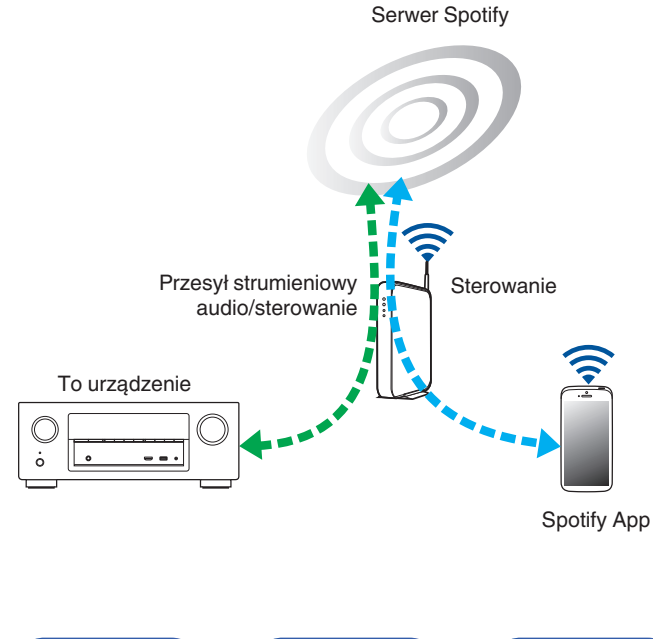

# **Odtwarzanie muzyki z Spotify za pośrednictwem tego amplitunera**

Uprzednio pobierz "Spotify App" na urządzenie Android lub iOS. Aby odtworzyć utwór Spotify na tym urządzeniu, należy najpierw założyć konto Spotify premium.

- **1 Podłącz ustawienia Wi-Fi urządzenia iOS lub Android do tej samej sieci, co to urządzenie.**
- **2 Uaktywnij Spotify App.**
- **3 Odtwórz utwór Spotify.**
- **4** Puknij ikonę  $\textcircled{\tiny{\textcircled{\#}}}$ , aby wybrać urządzenie.

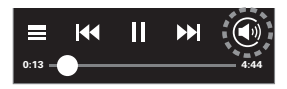

Nastąpi strumieniowe pobieranie muzyki do tego urządzenia.

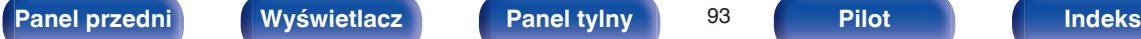

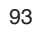

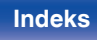

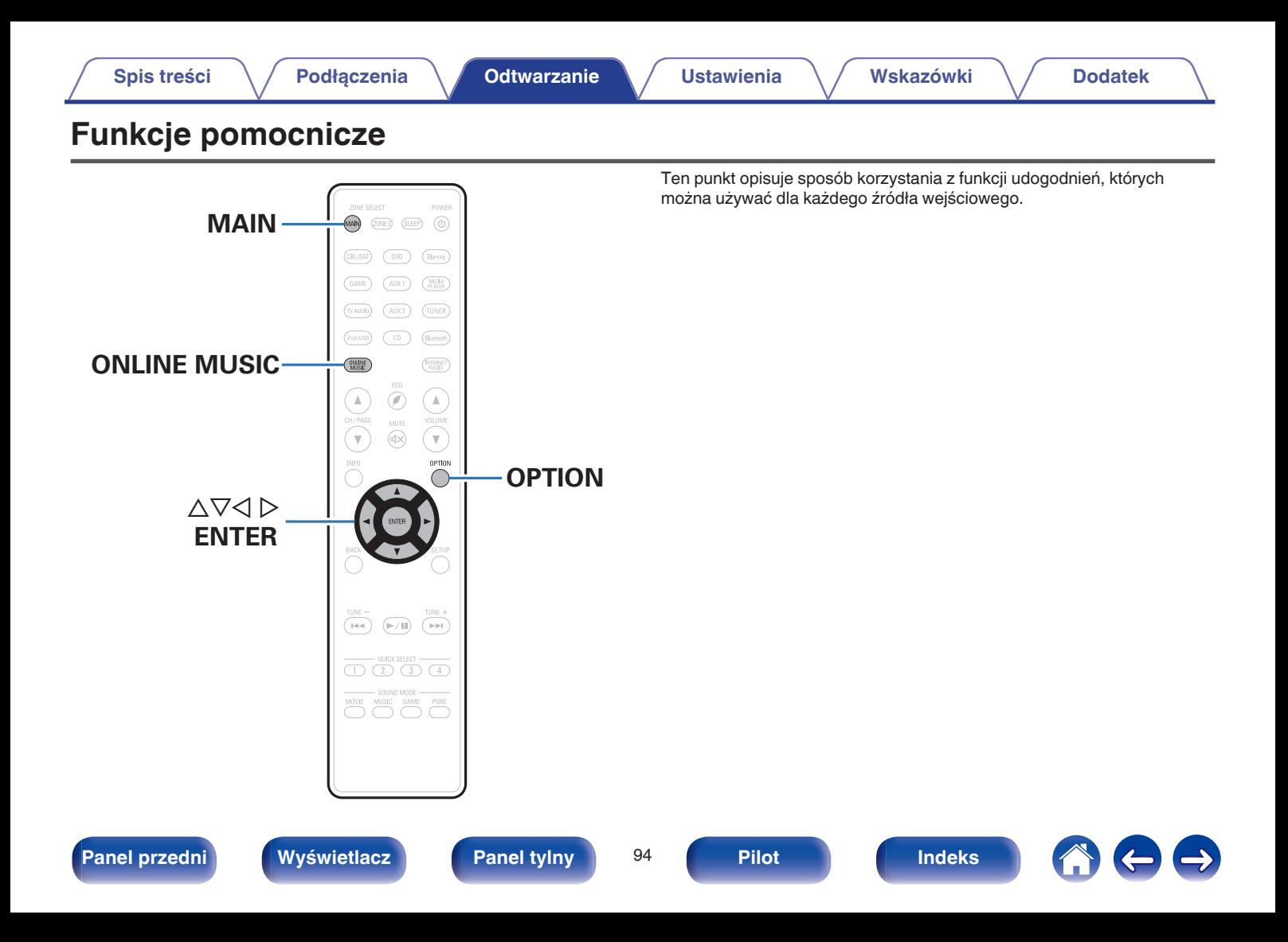

# <span id="page-94-0"></span>**Uruchomienie odtwarzania wielokrotnego**

- n **Obsługiwane źródła sygnału: USB / Media Server / Bluetooth**
- **1 Podczas odtwarzania utworu naciśnij przycisk OPTION.** Wyświetlony zostanie ekran menu opcji.
- **Przyciskami ∆** $∇$  **wybierz opcję "Powtórz", następnie naciśnij przycisk ENTER.**
- **Przyciskami**  $\triangle$  **b wybierz tryb odtwarzania wielokrotnego.**

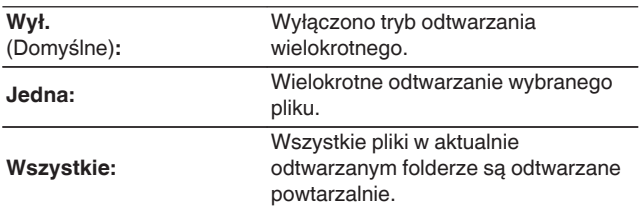

### **4 Naciśnij przycisk ENTER.**

Zostanie wyświetlony ekran odtwarzania.

- 0 Nie można ustawić tej funkcji, jeśli urządzenie Bluetooth nie obsługuje ustawienia powtarzania w profilu AVRCP.
- 0 Ustawienia "Powtórz" są zapisywane dla każdego źródła sygnału.

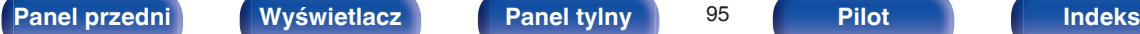

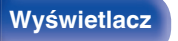

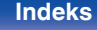

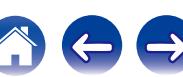

## **Uruchomienie odtwarzania losowego**

- n **Obsługiwane źródła sygnału: USB / Media Server / Bluetooth**
	- **1 Podczas odtwarzania utworu naciśnij przycisk OPTION.** Wyświetlony zostanie ekran menu opcji.
- **Przyciskami ∆** $∇$  **wybierz opcję "Losowo", następnie naciśnij przycisk ENTER.**
	- **Przyciskami**  $\triangle$  **b wybierz tryb odtwarzania losowego.**

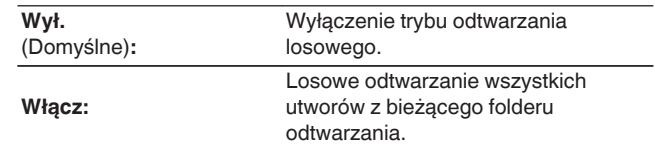

### **4 Naciśnij przycisk ENTER.**

Zostanie wyświetlony ekran odtwarzania.

- 
- 0 Podczas odtwarzania losowego, po zakończeniu odtwarzania utworu losowany jest z bieżącego foldera kolejny utwór do odtworzenia. Dlatego możliwe jest odtworzenie tego samego utworu kilkakrotnie.
- 0 Nie można ustawić tej funkcji, jeśli urządzenie Bluetooth nie obsługuje ustawienia losowego w profilu AVRCP.
- 0 Ustawienia "Losowo" są zapisywane dla każdego źródła sygnału.

# **Rejestrowanie w ulubionych**

Można zarejestrować maksymalnie 100 ulubionych.

### n **Obsługiwane źródła sygnału: Internet Radio / Media Server**

- **1 Podczas odtwarzania utworu naciśnij przycisk OPTION.** Wyświetlony zostanie ekran menu opcji.
- **2** Przyciskami  $\Delta \nabla$  wybierz opcję "Zapisz w ulubionych", **następnie naciśnij przycisk ENTER.**

Wyświetlony zostanie komunikat "Dodane do ulubionych", aktualny element został dodany do ulubionych.

0 Po zakończeniu procedury wyświetlacz wraca do ekranu odtwarzania.

**Odtwarzanie elementów dodanych do "Zapisz w ulubionych"**

- **1 Naciśnij przycisk ONLINE MUSIC.**
- **2** Przyciskami  $\Delta \nabla \triangleleft \triangleright$  wybierz opcję "Favorites", **następnie naciśnij przycisk ENTER.**

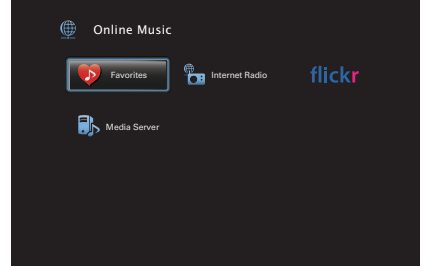

**3** Posługując się przyciskami ∆⊽ wybierz treści, którą **chcesz odtworzyć, następnie naciśnij przycisk ENTER.** Rozpocznie się odtwarzanie.

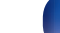

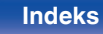

# <span id="page-96-0"></span>**Usuwanie treści dodanych do ulubionych**

- **1 Naciśnij przycisk ONLINE MUSIC.**
- **Przyciskami**  $\Delta \nabla \triangleleft \triangleright$  **wybierz opcie "Favorites", następnie naciśnij przycisk ENTER.**
- **3** Posługując się przyciskami  $\Delta \nabla$  wybierz element do **usunięcia, następnie naciśnij przycisk OPTION.** Wyświetlony zostanie ekran menu opcji.
- **Przyciskami ∆** $∇$  **wybierz opcję "Usuń z ulubionych", następnie naciśnij przycisk ENTER.**

Wyświetlony zostanie komunikat "Ulubiona usunięta", wybrany element został usunięty z ulubionych.

0 Po zakończeniu usuwania następuje powrót do poprzedniego ekranu.

**Wyszukiwanie utworów za pomocą słów kluczowych (Wyszukiwanie tekstu)**

- n **Obsługiwane źródła sygnału: USB / Internet Radio / Media Server**
- **1 Podczas odtwarzania utworu naciśnij przycisk OPTION.** Wyświetlony zostanie ekran menu opcji.
- **2** Przyciskami  $\Delta \nabla$  wybierz opcję "Wyszukiwanie tekstu", **następnie naciśnij przycisk ENTER.**

Wyświetlona zostanie klawiatura ekranowa.

- **3 Wprowadź pierwszy znak nazwy stacji radia internetowego lub nazwy pliku, który chcesz wyszukać, a następnie naciśnij przycisk "OK".**
	- 0 Celem wprowadzenia znaku, zapoznaj się ze ["Użycie klawiatury](#page-133-0) [ekranowej" \(](#page-133-0)v F str. 134).
- **4** Posługując się przyciskami ∆⊽ wybierz treści, którą **chcesz odtworzyć, następnie naciśnij przycisk ENTER.** Rozpocznie się odtwarzanie.

Pole "Wyszukiwanie tekstu" pozwala wyszukać na wyświetlonej liście stacje radia internetowego lub pliki zaczynające się od pierwszej wprowadzonej litery.

#### **UWAGA**

Wyszukiwanie Wyszukiwanie tekstu może nie działać w przypadku niektórych listach.

**[Panel przedni](#page-12-0) [Wyświetlacz](#page-15-0) [Panel tylny](#page-17-0)** 97 **[Pilot](#page-20-0) [Indeks](#page-250-0)**

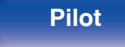

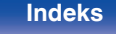

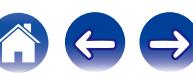

# <span id="page-97-0"></span>**Jednoczesne odtwarzanie muzyki i wyświetlanie ulubionego obrazu (Pokaz zdjęć)**

### n **Obsługiwane źródła sygnału: USB**

- **1 Wyświetl obraz.**
	- 0 Odtwarzanie obrazów zapisanych w urządzeniach pamięci USB.  $(\sqrt{2} \cdot \text{str. } 61)$
- **2** Odtwarzanie pliku muzycznego. (图 [str. 61\)](#page-60-0)
- **3 Naciśnij przycisk OPTION.**

Wyświetlony zostanie ekran menu opcji.

**4 Przyciskami** ui **wybierz opcję "Pokaz zdjęć", następnie naciśnij przycisk ENTER.**

Menu opcji znika, a na ekranie pojawia się oglądany wcześniej obraz.

- n **Obsługiwane źródła sygnału: Internet Radio / Media Server**
	- **1 Wyświetl obraz.**
		- 0 Odtwarzanie obrazów zapisanych na serwerze multimedialnym. (図 [str. 82\)](#page-81-0)
		- Odtwarzanie obrazów zapisanych w serwisie Flickr. ( $\sqrt{\epsilon}$  [str. 86\)](#page-85-0)
- **2 Odtwarzanie pliku muzycznego z serwera multimedialnego lub stacji radia internetowego. (**v **[str. 78](#page-77-0), [82\)](#page-81-0)**

## **3 Naciśnij przycisk OPTION.**

Wyświetlony zostanie ekran menu opcji.

#### **4 Przyciskami** ui **wybierz opcję "Pokaz zdjęć", następnie naciśnij przycisk ENTER.**

Menu opcji znika, a na ekranie pojawia się oglądany wcześniej obraz.

## <span id="page-98-0"></span>**Ustawianie odstępu czasowego pokazu slajdów**

Możesz wyświetlić obrazy (JPEG) zapisane w urządzeniu pamięci masowej USB lub serwerze multimedialnym oraz obrazy ze strony internetowej Flickr w formie pokazu slajdów.

#### n **Obsługiwane źródła sygnału: USB / Media Server / Flickr**

**1 Podczas wyświetlania listy naciśnij przycisk OPTION.** Wyświetlony zostanie ekran menu opcji.

- **2** Przyciskami ∆ $\nabla$  wybierz opcję "Prędkość pokazu **zdjęć", następnie naciśnij przycisk ENTER.**
- **3** Przyciskami  $\triangle$  b ustaw czas wyświetlania.

**Wył.:** Pokaz slajdów nie jest dostępny. **5s - 60s** (Domyślne: 5s)**:** podczas pokazu slajdów. Ustaw czas odtwarzania każdego z obrazów

**4 Naciśnij przycisk ENTER.**

Ustawienia "Prędkość pokazu zdjęć" są uwzględnione dla wszystkich źródeł sygnału wejściowego.

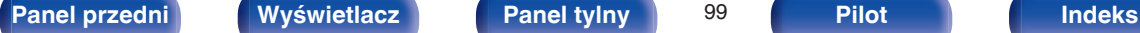

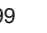

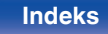

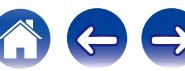

# <span id="page-99-0"></span>**Regulacja poziomu głośności dla każdego z kanałów w taki sposób, aby pasował do źródła wejściowego (Reg. poziomu kanału)**

Głośność każdego kanału można zmieniać podczas słuchania muzyki. Opcję tę można ustawić dla każdego źródła sygnału.

#### **1 Naciśnij przycisk OPTION.**

Wyświetlony zostanie ekran menu opcji.

**Przyciskami**  $\Delta \nabla$  **wybierz opcję "Reg. poziomu kanału", następnie naciśnij przycisk ENTER.**

Wyświetla się ekran regulacji poziomu kanału.

- **3** Użyj  $\Delta \nabla$ , aby wybrać kanał, który chcesz wyregulować.
- **4 Dla ustawienia poziomu głośności, posłuż się** przyciskami  $\triangle$  **p.**

**–12.0 dB – +12.0 dB** (Domyślne : 0 dB)

- 0 Wybierz "Reset" i naciśnij ENTER, jeśli chcesz przywrócić wartości regulacji poszczególnych kanałów do "0 dB" (domyślne).
- 0 Głośność w słuchawkach można regulować, gdy podłączone są słuchawki.
- 0 Ustawienia "Reg. poziomu kanału" są zapisywane dla każdego źródła sygnału.
- 0 Ustawienie można wykonać tylko dla głośników odtwarzających dźwięk. Poza tym, nie można wykonać ustawienia, gdy w menu "Wyjście HDMI Audio" ( $\mathbb{Q}$  [str. 149\)](#page-148-0) jest ustawione na "TV".

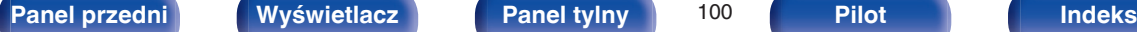

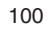

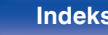

## <span id="page-100-0"></span>**Regulacja barwy dźwięku (Barwa dźwięku)**

Ustawienie jakości tonalnej dźwięku.

**1 Naciśnij przycisk OPTION.**

Wyświetlony zostanie ekran menu opcji.

**2 Przyciskami** ui **wybierz opcję "Barwa dźwięku", następnie naciśnij przycisk ENTER.**

Zostaje wyświetlony ekran regulacji barwy dźwięku.

**3 Użyj** <sup>o</sup> <sup>p</sup>**, aby włączyć/wyłączyć funkcję regulacji barwy dźwięku.**

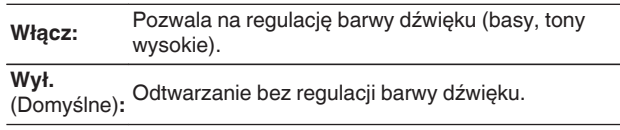

**4 Wybierz "Włącz" w kroku 3 i naciśnij** i**, aby wybrać zakres dźwięku do regulacji.**

**Basy:** Regulacia tonów niskich.

**Tony wysokie:** Regulacja tonów wysokich.

**5** Przyciskami  $\triangle$  wyreguluj barwę dźwięku, następnie **naciśnij przycisk ENTER.**

**-6 dB – +6 dB** (Domyślne : 0 dB)

- 0 Ustawienia "Barwa dźwięku" są zapisywane dla każdego źródła sygnału.
- 0 Nie można ustawić tego parametru, jeśli tryb dźwiękowy ustawiony jest na "Direct" lub "Pure Direct".
- Parametr ten nie jest dostępny, gdy "Dynamic EQ" ( $\mathbb{CP}$  [str. 143\)](#page-142-0) ustawiony jest na "Włącz".
- 0 Nie można wykonać ustawienia, gdy nie ma sygnału wejściowego, lub gdy w menu "Wyjście HDMI Audio" ( $\mathbb{Q}^{\bullet}$  [str. 149\)](#page-148-0) jest ustawione na "TV".

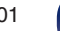

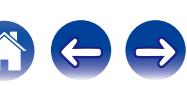

# <span id="page-101-0"></span>**Wyświetlanie żądanego sygnału wideo na monitorze podczas odtwarzania dźwięku (Wybór video)**

Podczas odtwarzania dźwięku urządzenie może również wyświetlać na telewizorze sygnał wideo z innego źródła. Opcję tę można ustawić dla każdego źródła sygnału.

### n **Obsługiwane źródła sygnału: iPod/USB / CD**<sup>z</sup> **/ Tuner / Online Music / Bluetooth**

z Nie można wykonać ustawienia, jeśli którekolwiek ze złączy, HDMI, komponentowe wideo lub wideo, są przypisane.

**1 Naciśnij przycisk OPTION podczas odtwarzania dźwięku.**

Wyświetlony zostanie ekran menu opcji.

- **Przyciskami**  $\Delta \nabla$  **wybierz opcję "Wybór video", następnie naciśnij przycisk ENTER.**
- **3** Przyciskami  $\triangle$  **wybierz tryb Wybór video.**

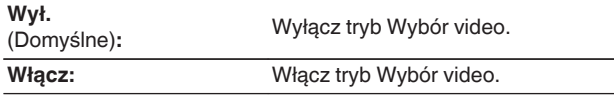

- **4 W przypadku wyboru opcji "Włącz" w kroku 3, naciśnij przycisk** i **i wybierz opcję "Źródło".**
- **5** Za pomocą przycisków ⊲  $\triangleright$  wybierz źródło sygnału **wideo do odtwarzania, a następnie naciśnij przycisk ENTER.**

Ustawienia "Wybór video" są zapisywane dla każdego źródła sygnału.

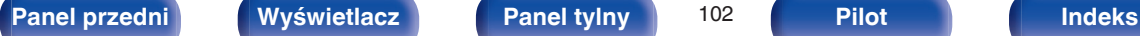

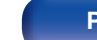

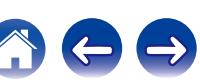

## <span id="page-102-0"></span>**Dostosowywanie jakości obrazu do środowiska wyświetlania (Tryb obrazu)**

- n **Obsługiwane źródła sygnału: CBL/SAT / DVD / Blu-ray / Game / AUX1 / AUX2 / Media Player / iPod/USB / Online Music / CD<sup>\*</sup> / TV Audio<sup>\*</sup>** 
	- z Tryb obrazu można ustawić po przypisaniu złącza HDMI, komponentowego wideo lub wideo.
- **1 Naciśnij przycisk OPTION podczas odtwarzania wideo.** Wyświetlony zostanie ekran menu opcji.
- **Przyciskami**  $\Delta \nabla$  **wybierz opcję "Tryb obrazu", następnie naciśnij przycisk ENTER.**

### **3** Przyciskami  $\triangle$  b wybierz tryb obrazu.

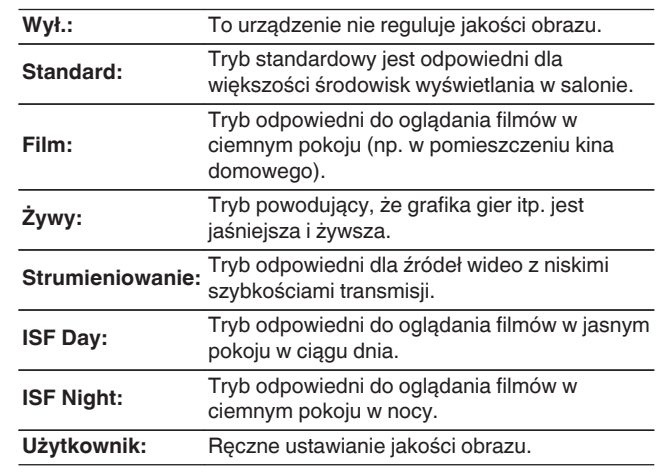

### **4 Naciśnij przycisk ENTER.**

Ustawienia "Tryb obrazu" są zapisywane dla każdego źródła sygnału.

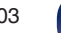

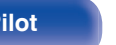

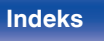

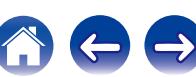

# <span id="page-103-0"></span>**Odtwarzanie tego samego utworu we wszystkich strefach (Wszystkie strefy stereo)**

Muzykę odtwarzaną w strefie MAIN ZONE można odtwarzać jednocześnie w strefie ZONE2 (inne pomieszczenie).

Jest to przydatne, gdy ta sama muzyka ma być jednocześnie odtwarzana w wielu pokojach podczas imprezy w domu lub gdy należy odtworzyć to samo BGM w całym domu.

### **1 Naciśnij przycisk OPTION.**

Wyświetlony zostanie ekran menu opcji.

- **Przyciskami**  $\Delta \nabla$  **wybierz opcję "Wszystkie strefy" stereo", następnie naciśnij przycisk ENTER.**
- **3 Wybierz "Start", następnie naciśnij ENTER.**

Źródło wejściowe ZONE2 jest przełączone na to samo źródło co MAIN ZONE, a odtwarzanie rozpoczyna się w trybie Wszystkie strefy stereo.

## ■ Zatrzymywanie trybu Wszystkie strefy stereo

**1 Podczas odtwarzania w trybie Wszystkie strefy stereo naciśnij OPTION.**

Wyświetlony zostanie ekran menu opcji.

- **2** Przyciskami  $\Delta \nabla$  wybierz opcję "Wszystkie strefy **stereo", następnie naciśnij przycisk ENTER.**
- **3 Wybierz "Stop", następnie naciśnij ENTER.**

- Tryb Wszystkie strefy stereo zostaje anulowany, nawet gdy zasilanie strefy MAIN ZONE jest wyłączone.
- 0 W trybie Wszystkie strefy stereo można wybrać jedynie trybu dźwięku "Multi Ch Stereo" i "Stereo".
- Kiedy "Wyjście HDMI Audio" ( $\mathcal{Q}$  [str. 149\)](#page-148-0) jest ustawione na "TV", tryb Wszystkie strefy stereo jest niedostępny.

**[Panel przedni](#page-12-0) [Wyświetlacz](#page-15-0) [Panel tylny](#page-17-0)** 104 **[Pilot](#page-20-0) [Indeks](#page-250-0)**

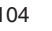

# **Wybór trybu dźwięku**

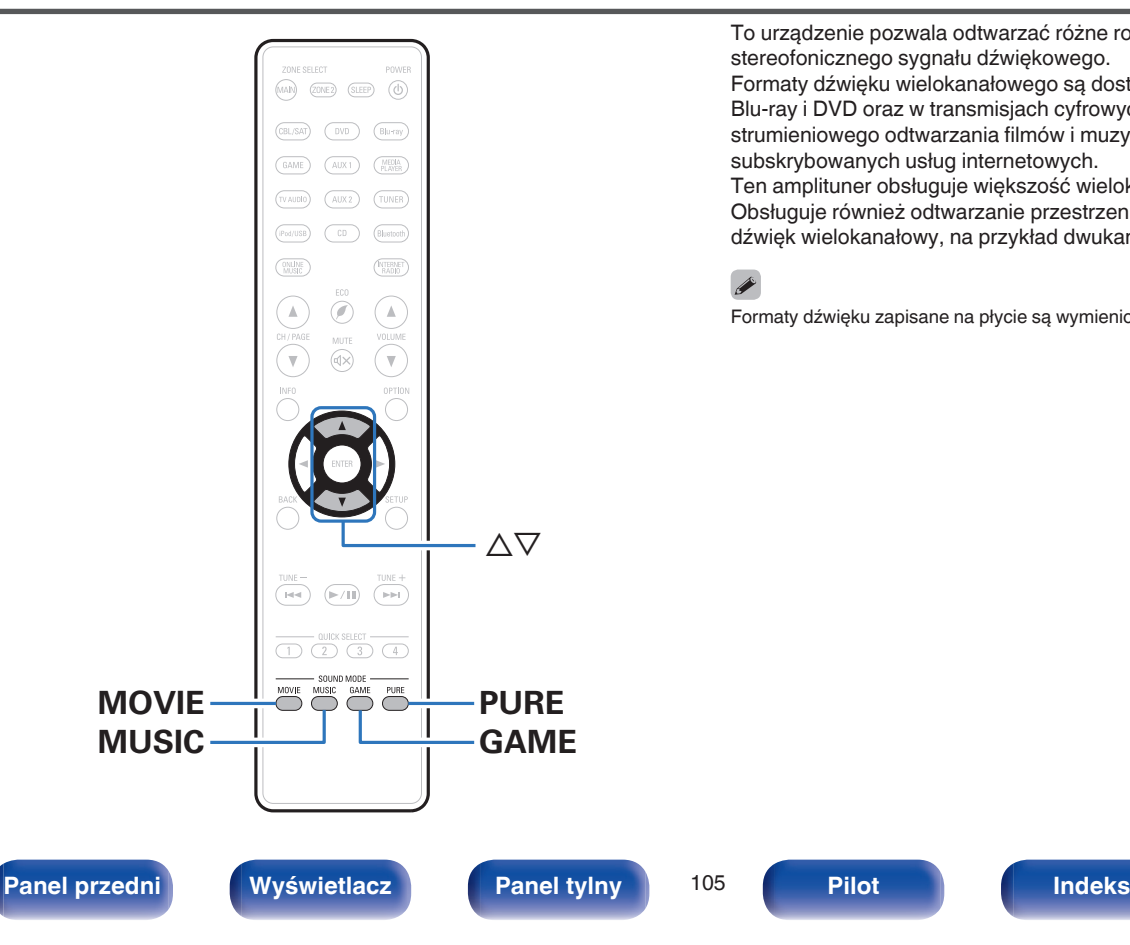

To urządzenie pozwala odtwarzać różne rodzaje przestrzennego oraz stereofonicznego sygnału dźwiękowego.

Formaty dźwięku wielokanałowego są dostępne na popularnych płytach Blu-ray i DVD oraz w transmisjach cyfrowych a także w przypadku strumieniowego odtwarzania filmów i muzyki za pośrednictwem subskrybowanych usług internetowych.

Ten amplituner obsługuje większość wielokanałowych formatów dźwięku. Obsługuje również odtwarzanie przestrzenne muzyki w formacie innym niż dźwięk wielokanałowy, na przykład dwukanałowy dźwięk stereo.

Formaty dźwięku zapisane na płycie są wymienione na obwolucie płyty lub okładce.

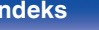

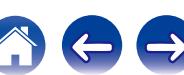

# **Wybór trybu dźwięku**

**1 Aby wybrać tryb dźwięku, naciśnij przycisk MOVIE, MUSIC lub GAME.**

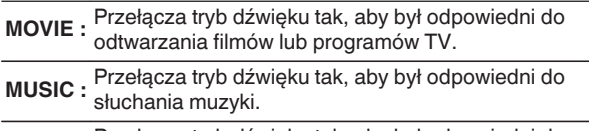

**GAME :** Przełącza tryb dźwięku tak, aby był odpowiedni do grania w gry.

- 0 Dla każdego z przycisków MOVIE, MUSIC lub GAME zapamiętywany jest tryb dźwiękowy użyty przy poprzednim odtwarzaniu z użyciem tego przycisku. Naciśnięcie przycisku MOVIE, MUSIC lub GAME pozwala przywołać tryb dźwiękowy użyty przy poprzednim odtwarzaniu.
- 0 Jeżeli odtwarzany element nie obsługuje poprzednio wybranego trybu dźwiękowego, zostaje automatycznie wybrany najbardziej odpowiedni tryb dla danego elementu.

## o **Wybór trybu dźwięku**

- 0 Naciśnij przycisk MOVIE, MUSIC lub GAME powoduje wyświetlenie listy dostępnych trybów dźwięku. Każde naciśnięcie przycisku MOVIE, MUSIC lub GAME powoduje zmianę trybu dźwięku.
- 0 Gdy wyświetlana jest lista, tryb dźwięku można również wybrać za pomocą przycisków  $\Delta \nabla$ .
- 0 Wypróbuj różne tryby dźwięku i ciesz się dźwiękiem w swoim ulubionym trybie.

[Przykład] Po naciśnięciu i przytrzymaniu przycisku MOVIE

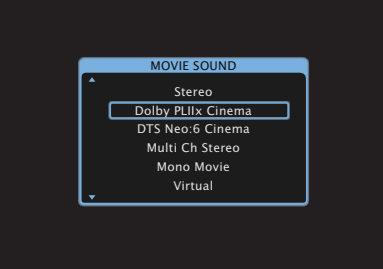

Amplituner umożliwia wybór trybów dźwiękowych zgodnych z formatem zapisanym na płytach, na przykład Dolby oraz DTS, jak również dodatkowych trybów zgodnych z posiadaną konfiguracją głośników, w tym górnych głośników przednich oraz tylnych głośników surround a także "Oryginalne tryby dźwięku" tworzące atmosferę w stylu Rock Arena oraz Jazz Club itp.

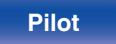

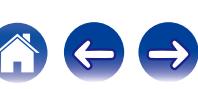

# **Odtwarzanie bezpośrednie**

Dźwięk zarejestrowany w źródle odtwarzany jest bez jakichkolwiek korekt.

#### **1 Naciśnij PURE, aby wybrać "Direct".**

Rozpoczyna się odtwarzanie bezpośrednie.

# **Odtwarzanie w trybie Pure Direct**

Ten tryb służy do odtwarzania z wyższą jakością dźwięku niż tryb odtwarzania bezpośredniego.

Ten tryb powoduje wyłączenie ekranu urządzenia głównego i obwodu analogowego video. Powoduje to stłumienie źródeł szumów, które mają wpływ na jakość dźwięku.

### **1 Naciśnij PURE, aby wybrać "Pure Direct".**

Wyświetlacz zostanie wyłączony i rozpocznie się odtwarzanie w trybie całkowicie bezpośrednim (Pure Direct).

W trybie Direct i Pure Direct nie można regulować wymienionych niżej parametrów.

- $\bullet$  Barwa dźwięku ( $\sqrt{2}$ str. 101)
- $\bullet$  Restorer ( $\sqrt{\mathscr{L}}$  [str. 140\)](#page-139-0)
- MultEQ<sup>®</sup> XT ( $\sqrt{\gamma}$  [str. 142\)](#page-141-0)
- $\bullet$  Dynamic EQ ( $\sqrt{\mathscr{L}}$  [str. 143\)](#page-142-0)
- Dynamic Volume ( $\sqrt{\mathcal{F}}$  [str. 144\)](#page-143-0)
- Korektor graficzny ( $\mathbb{C}$  [str. 144\)](#page-143-0)

#### **UWAGA**

- 0 Sygnały video wyprowadzane są jedynie, gdy w trybie PURE DIRECT odtwarzane są sygnały HDMI.
- 0 Po wybraniu trybu PURE DIRECT wyświetlacz wyłącza się po upływie około 5 sekund.

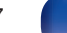

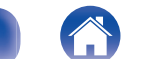

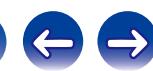

## **Odtwarzanie w trybie Auto Surround**

Ten tryb wykrywa typ wejściowego sygnału cyfrowego i automatycznie wybiera odpowiedni tryb odtwarzania.

Przeprowadź odtwarzanie stereo w przypadku sygnału wejściowego PCM. Gdy odbierany sygnał to Dolby Digital lub DTS, muzyka odtwarzana jest zgodnie z odpowiednim numerem kanału.

#### **1 Naciśnij PURE, aby wybrać "Auto".**

Rozpocznie się odtwarzanie w trybie Auto Surround.

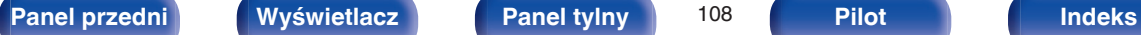

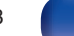

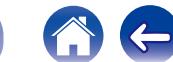
## o **Opis typów trybów dźwięku**

### **Tryb dźwięku Dolby**

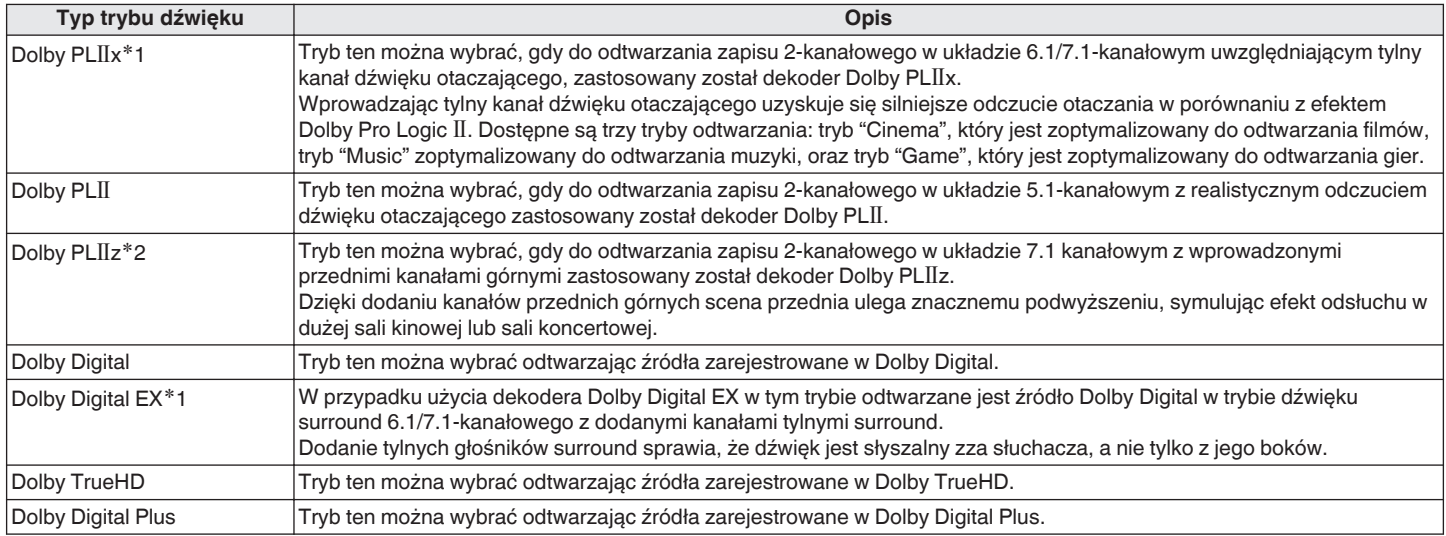

 $*1$  Można to wybrać, gdy parametr "Konfig. głośników" - "Tylny surr." ( $\sqrt{r}$  [str. 174\)](#page-173-0) nie jest ustawiony na "Brak".

z2 Można to wybrać, gdy parametr "Konfig. głośników" - "P. górne" (v [str. 174\)](#page-173-0) nie jest ustawiony na "Brak".

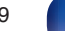

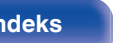

### **Tryb dźwięku DTS**

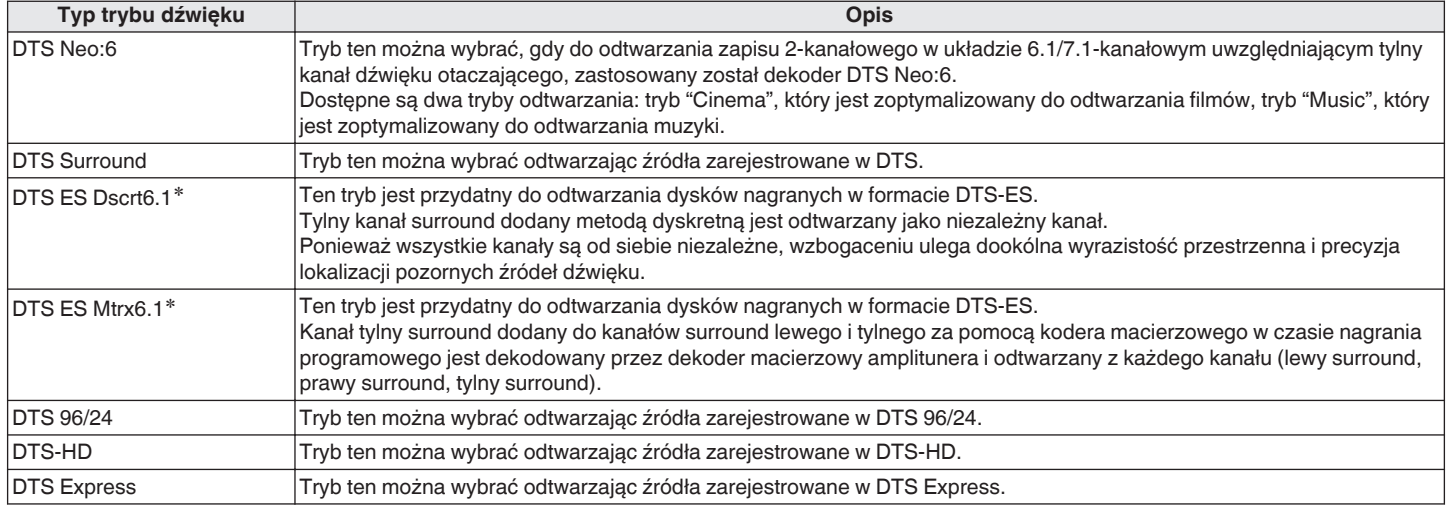

\* Można to wybrać, gdy parametr "Konfig. głośników" - "Tylny surr." ( $\sqrt{\frac{25 \text{ str.} 174}{2}}$ nie jest ustawiony na "Brak".

### **Tryb odtwarzania wielokanałowego PCM**

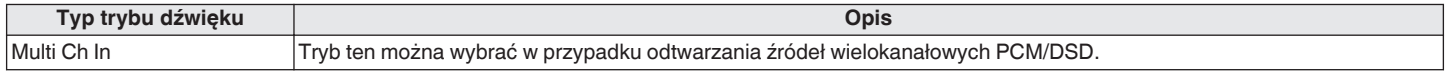

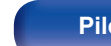

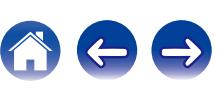

### **Tryb dźwięku oryginalny**

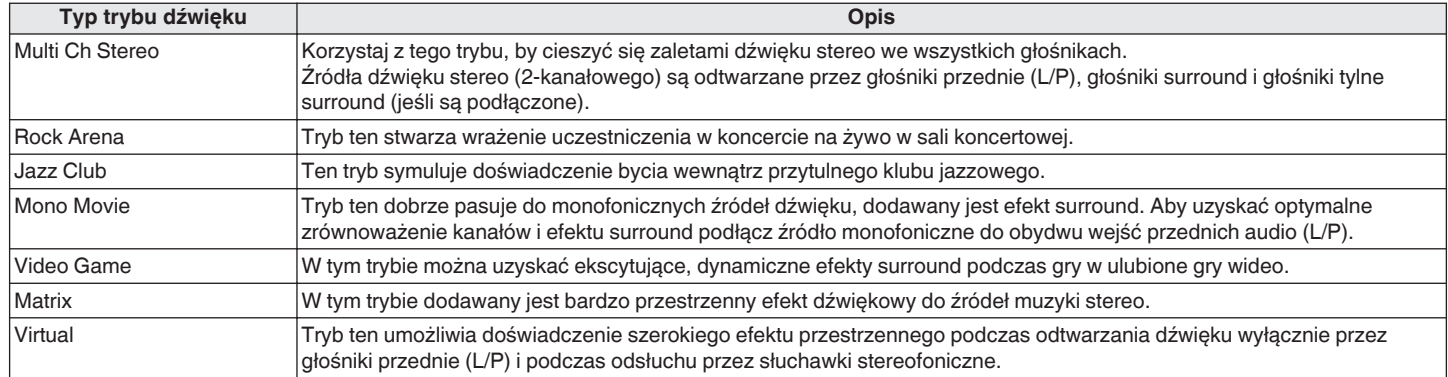

### **Tryb dźwięku Auto**

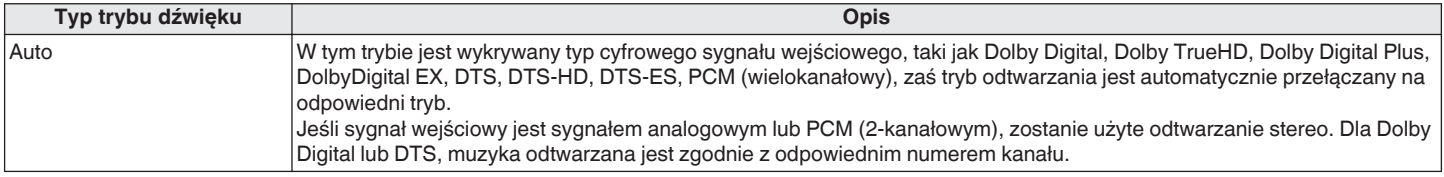

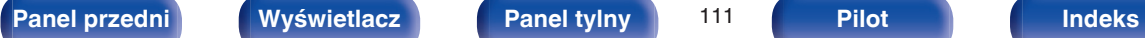

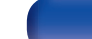

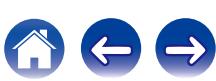

### **Tryb dźwięku stereo**

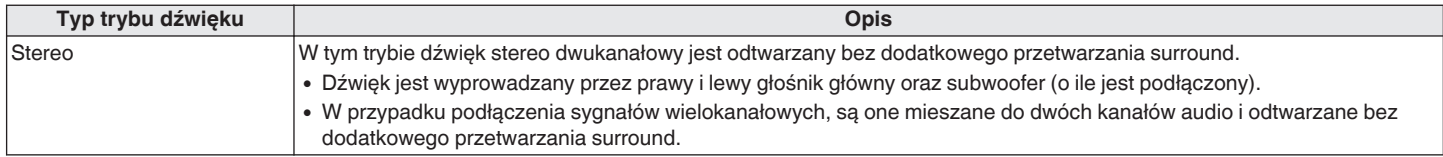

### **Tryb dźwięku Direct**

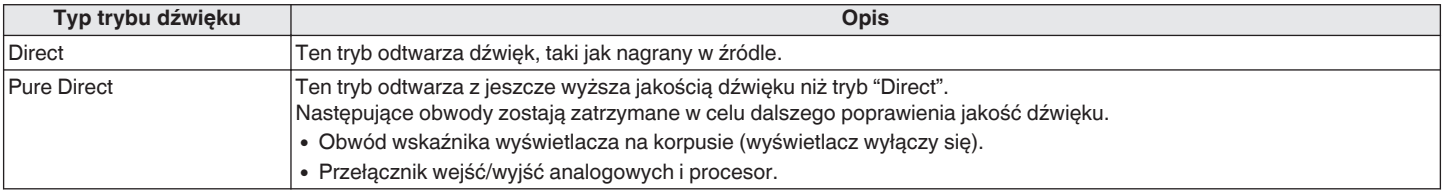

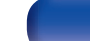

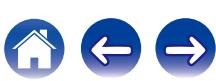

## ■ Tryb dźwięku, który można wybrać dla każdego sygnału wejściowego

- 0 Naciskając przyciski MOVIE, MUSIC oraz GAME można wybrać poniższe tryby dźwięku.
- Za pomocą menu "Parametr surround" ( $\sqrt{F}$  [str. 136\)](#page-135-0) dostosuj efekt sceny dźwiękowej do własnych preferencji.

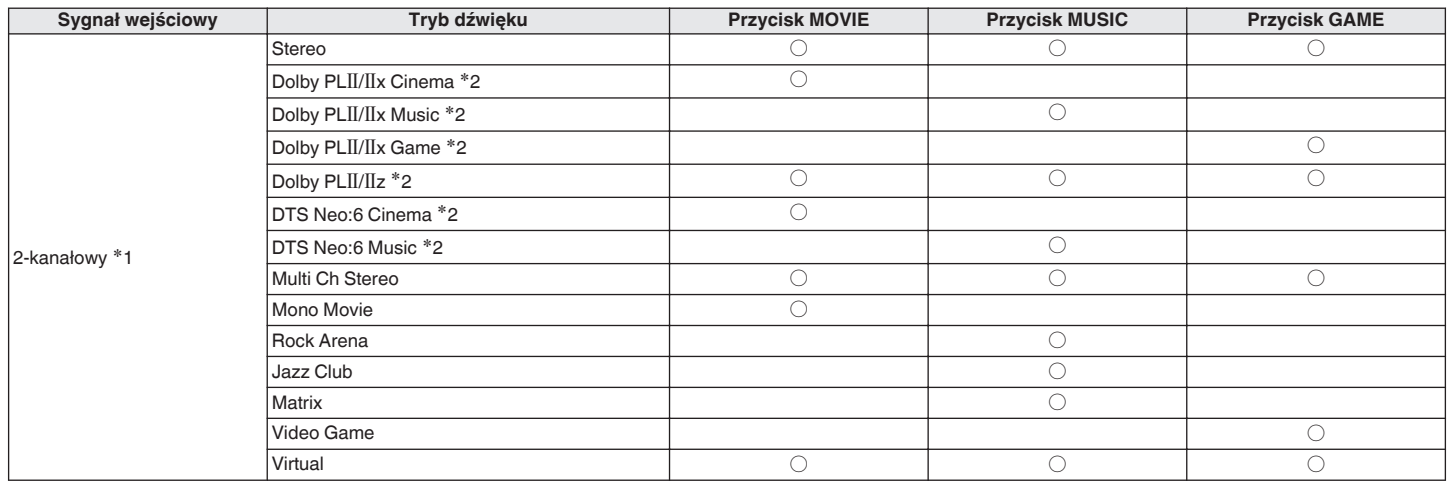

z1 2-kanałowy również obejmuje wejście analogowe.

z2 Ten tryb odtwarza zapis 2-kanałowy w układzie 5.1 lub 7.1-kanałowym. Nie można go wybrać, gdy podłączone są słuchawki lub gdy konfiguracja głośników jest ustawiona tylko na głośniki główne.

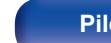

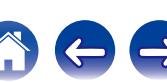

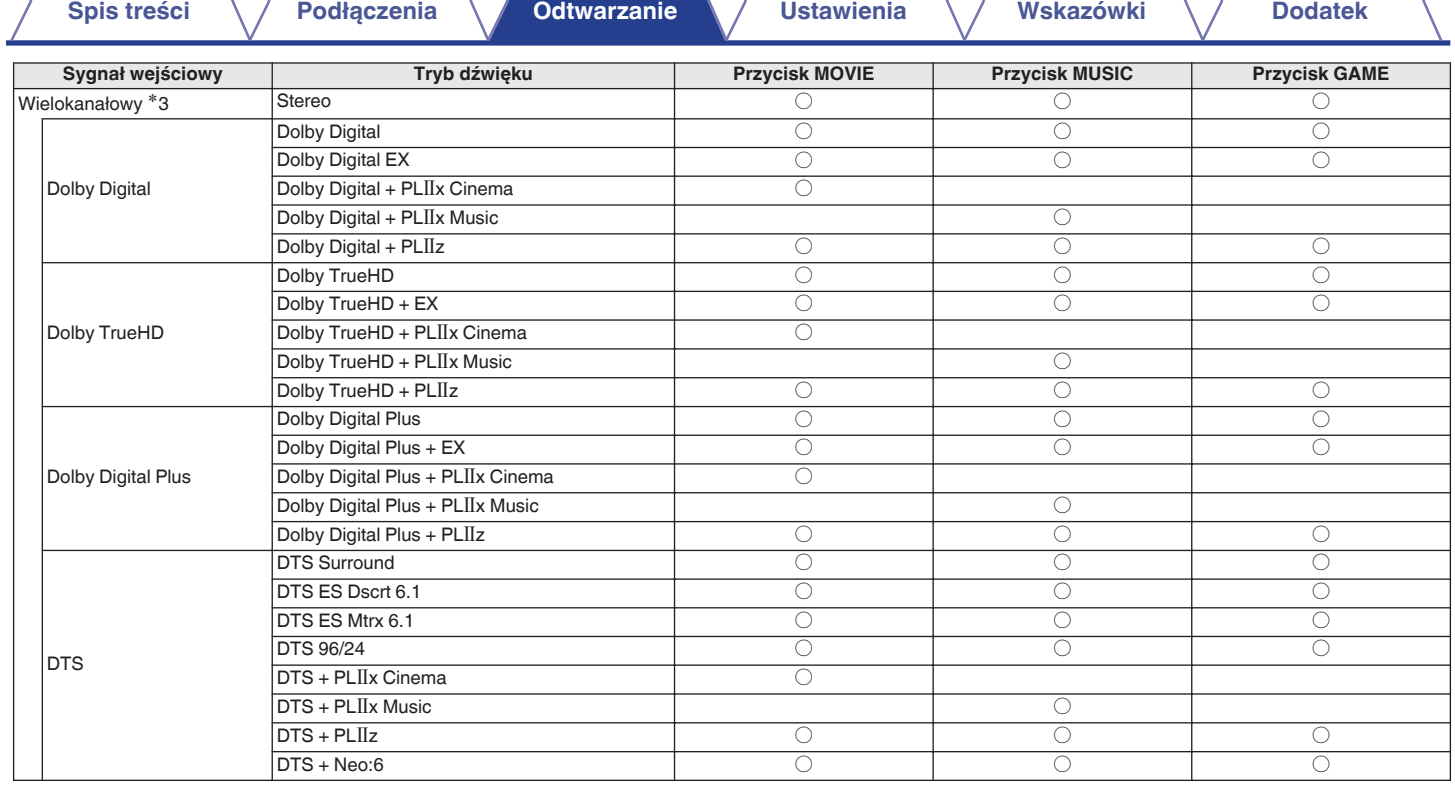

\*3 Tryb dźwięku, jaki można wybrać różni się w zależności od formatu audio sygnału wejściowego i liczby kanałów. Szczegóły znajdziesz w części "Types of input signals, and corresponding sound modes" (ree [str. 231\).](#page-230-0)

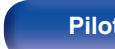

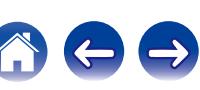

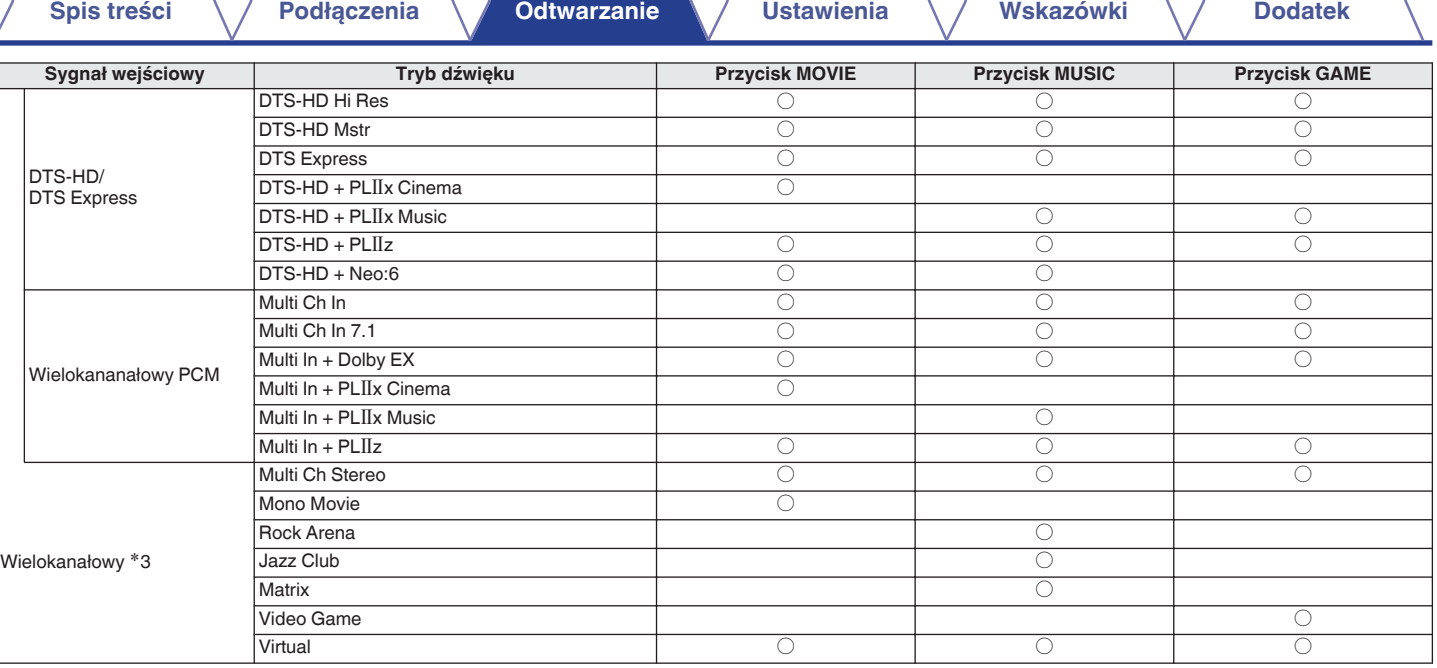

z3 Tryb dźwięku, jaki można wybrać różni się w zależności od formatu audio sygnału wejściowego i liczby kanałów. Szczegóły znajdziesz w części "Types of input signals, and corresponding sound modes" ( $\mathbb{Q}$  [str. 231\).](#page-230-0)

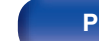

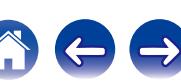

## **Widok na wyświetlaczu**

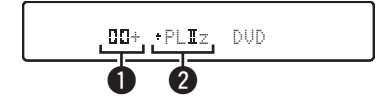

A **Prezentuje, jaki dekoder będzie używany.**

- Dekoder Dolby Digital Plus jest wyświetlany jako " $\Box \Box +$ ".
- B **Wyświetla dekoder tworzący wyjście dźwięku.**
	- "+ PLIIz" oznacza, że jest używany dekoder PLIIz i że jest tworzony dźwięk przedniego kanału górnego.

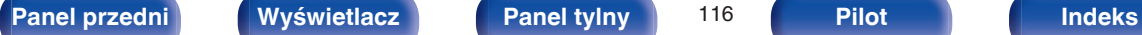

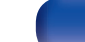

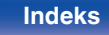

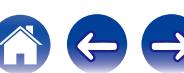

# **Funkcja sterowania HDMI**

Najnowszym uzupełnieniem standardu HDMI jest funkcja CEC (Consumer Electronics Control) umożliwiająca przesyłanie sygnałów sterujących z jednego urządzenia do innego za pomocą złącza HDMI.

## **Procedura ustawień**

- **1 Włącz funkcję sterowania HDMI na tym urządzeniu.** Ustaw "Sterowanie HDMI" (@ [str. 150\)](#page-149-0) na "Włączone".
- **2 Włącz zasilanie we wszystkich urządzeniach podłączonych kablem HDMI.**
- **3 We wszystkich urządzeniach podłączonych kablem HDMI uaktywnij funkcję sterowania HDMI.**
	- Zapoznaj się z instrukcją obsługi wszystkich współpracujących urządzeń w zakresie sprawdzenia ustawień.
	- 0 Operacje 2 i 3 powinny być wykonane zaraz po podłączeniu jednego z urządzeń.
- **4 Przełącz wejście telewizyjne na wejście HDMI, podłączone do amplitunera.**
- **5 Przełącz źródło wejściowe tego urządzenia, aby sprawdzić, czy wideo z odtwarzacza podłączonego za pomocą HDMI jest poprawnie odtwarzane.**
- **6 Po przełączeniu zasilania TV w tryb oczekiwania, sprawdź, czy zasilanie amplitunera przeszło również w tryb oczekiwania.**

### **UWAGA**

Zależnie od podłączeń odbiornika TV lub odtwarzacza, niektóre funkcje mogą nie działać. Sprawdź instrukcję użytkownika, gdzie zamieszczono dodatkowe informacje.

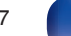

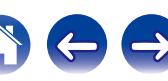

# **Funkcja wyłączenia czasowego**

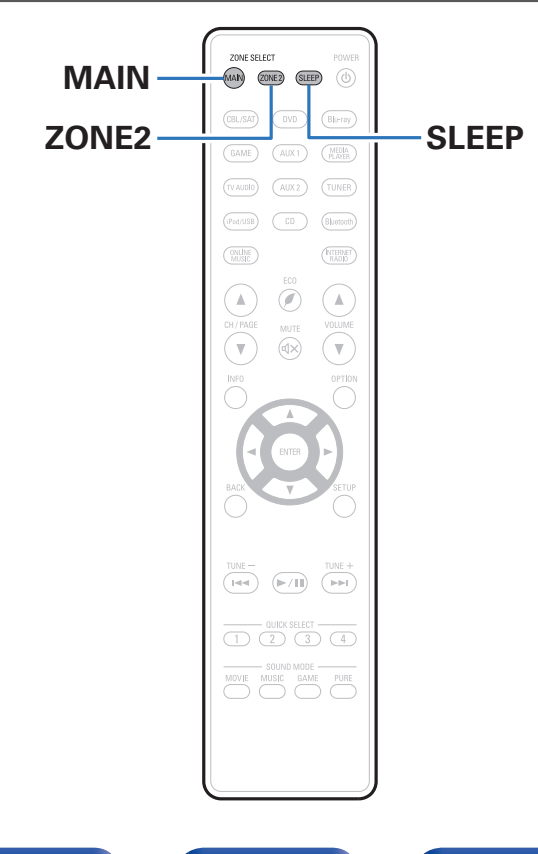

Użytkownik może włączyć funkcję automatycznego przełączania urządzenia w tryb spoczynku po upływie zadanego czasu. Jest to wygodne w przypadku korzystania z amplitunera przed udaniem się na spoczynek. Funkcję wyłączenia czasowego można ustawić dla każdej strefy.

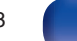

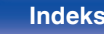

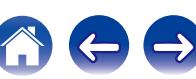

# **Korzystanie z wyłącznika czasowego**

- **1 Naciśnij przycisk MAIN lub ZONE2, aby wybrać strefę działania, za pomocą pilota zdalnego sterowania.** Świeci przycisk wybranej strefy.
- **2 Naciśnij przycisk SLEEP i wyświetl czas, jaki zamierzasz ustawić.**
	- 0 Wskaźnik SLEEP zapala się na wyświetlaczu i uruchamia się wyłącznik czasowy.
	- 0 Wyłącznik czasowy można ustawić w zakresie od 10 do 120 minut z przyrostami 10 minut.

## **Sprawdzanie pozostałego czasu**

Naciśnij przycisk SLEEP, jeśli wyłącznik czasowy jest włączony. Pozostały czas pojawia się na wyświetlaczu.

## o **Dla wyłączenia funkcji Sleep timer**

Naciśnij przycisk SLEEP, aby wybrać opcję "Off". Wskaźnik SLEEP na wyświetlaczu zgaśnie.

Ustawienie wyłącznika czasowego zostanie anulowane, gdy urządzenie przełączy się w tryb czuwania.

### **UWAGA**

Funkcja wyłączenia czasowego nie może wyłączać zasilania urządzeń podłączonych do amplitunera. Aby wyłączyć zasilanie podłączonych urządzeń, należy użyć funkcji wyłączenia czasowego wbudowanych w te urządzenia.

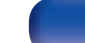

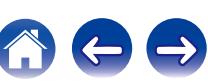

# **Funkcja Quick Select Plus**

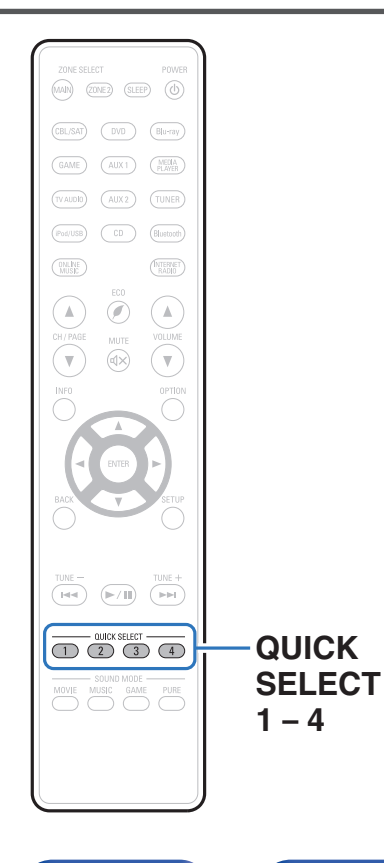

Ustawienia takie jak wybór źródła sygnału, poziom dźwięku i tryb odtwarzania dźwięku można zapisać pod przyciskami szybkiego wyboru QUICK SELECT 1 – 4.

Wystarczy nacisnąć wybrany przycisk szybkiego wyboru QUICK SELECT w trakcie odtwarzania, aby przełączyć się na inne ustawienia.

Zapisując najczęściej używane ustawienia za pomocą przycisków QUICK SELECT 1 – 4 użytkownik będzie mógł zawsze łatwo wywołać te same środowisko odtwarzania.

Funkcję Quick Select Plus można zapamiętać dla każdej strefy.

## $\overline{\rightarrow}$

Przycisk QUICK SELECT na urządzeniu może być używany jedynie do obsługi strefy MAIN ZONE.

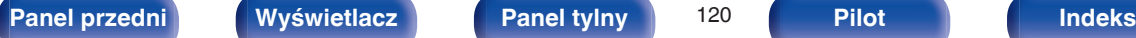

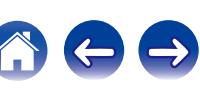

# **Wywoływanie ustawień**

- **1 Naciśnij przycisk MAIN lub ZONE2, aby wybrać strefę działania, za pomocą pilota zdalnego sterowania.** Świeci przycisk wybranej strefy.
- 

### **2 Naciśnij przycisk QUICK SELECT.**

Wywoływane są ustawienia Quick Select dla naciśniętego przycisku.

0 Poniżej podane są domyślne ustawienia dla przycisków funkcji Quick Select.

### **[MAIN ZONE]**

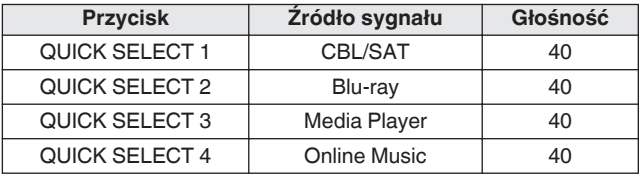

### [ZONE2]

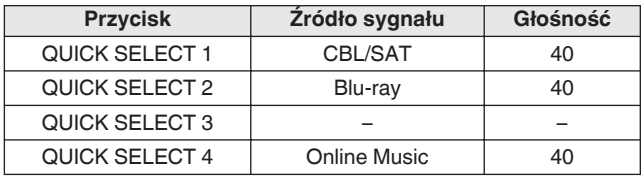

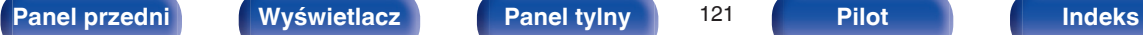

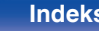

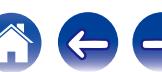

## **Zmiana ustawień**

**1 Ustaw poniższe parametry, które zostaną ustawieniami do zapisania.**

Nastepujące ustawienia od  $\left(1\right)$  do  $\left(8\right)$  można zapamietać dla strefy MAIN ZONE, a ustawienia  $\Omega$  i  $\Omega$  można zapamietać dla strefy ZONE2.

- $(1)$  Źródło sygnału ( $\mathbb{Q}$  [str. 53\)](#page-52-0)
- $(2)$  Głośność (v $F$ str. 54)
- $(3)$  Tryb dźwięku ( $\sqrt{2}$ str. 105)
- $\overline{A}$ ) Audyssey (Audyssey MultEQ® XT, Audyssey Dynamic EQ®, Audyssey Dynamic Volume<sup>®</sup>) ( $\sqrt{\epsilon}$  [str. 142](#page-141-0) - [144\)](#page-143-0)
- $\binom{6}{5}$  ["Restorer" \(](#page-139-0) $\sqrt{27}$  str. 140)
- $\overline{6}$  ["Regulacja poziomu głośności dla każdego z kanałów w taki](#page-99-0) [sposób, aby pasował do źródła wejściowego \(Reg. poziomu](#page-99-0) [kanału\)" \(](#page-99-0) $\sqrt{\epsilon}$ str. 100)
- G ["Wyświetlanie żądanego sygnału wideo na monitorze podczas](#page-101-0) [odtwarzania dźwięku \(Wybór video\)" \(](#page-101-0)@ str. 102)
- H ["Dostosowywanie jakości obrazu do środowiska wyświetlania](#page-102-0)  $(Trvb)$  obrazu)" ( $\sqrt{r}$  str. 103)

### $\overline{\mathscr{L}}$

Naciśnij i przytrzymaj QUICK SELECT podczas odbierania stacji radiowej lub odtwarzania utworu z któregokolwiek z poniższych źródeł, wybrana stacja radiowa lub utwór zostaną zapisane.

0 Tuner / Internet Radio / Media Server / Favorites / iPod/USB

**2 Naciśnij przycisk MAIN lub ZONE2, aby wybrać strefę działania, za pomocą pilota zdalnego sterowania.** Świeci przycisk wybranej strefy.

**3 Naciśnij i przytrzymaj odpowiedni przycisk QUICK** SELECT, aż na wyświetlaczu pojawi się "Quick\* **Memory" lub "Z2 Quick**z **Memory".**

Aktualne ustawienia zostaną zapamiętane.

z oznacza numer naciśniętego przycisku QUICK SELECT.

## o **Zmiana nazwy szybkich ustawień**

Nazwa szybkiego ustawienia strefy MAIN ZONE, wyświetlona na ekranie telewizora lub wyświetlaczu urządzenia, może zostać zmieniona na inną nazwę.

Metodę zmiany nazwy opisano w części "Nazwy szybkiego wyboru" ( $\sqrt{\epsilon}$  [str. 190\).](#page-189-0)

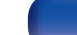

# **Funkcja sterowania z sieci Web**

Pracę amplitunera można kontrolować za pomocą strony sieci web wyświetlanej w przeglądarce internetowej.

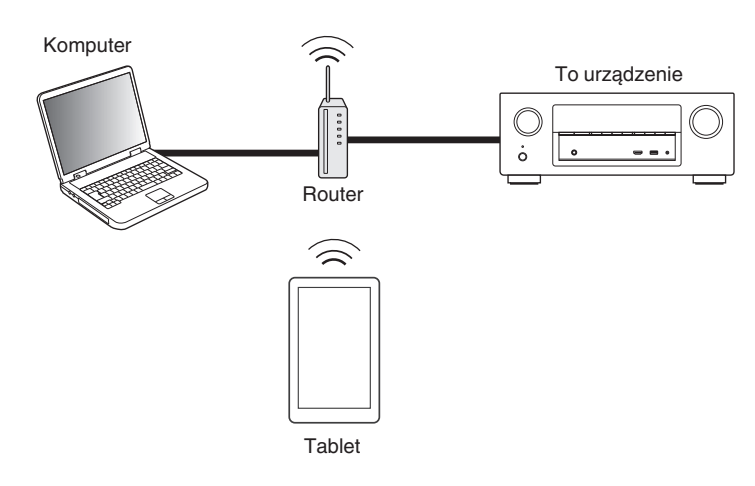

- 0 Aby można było korzystać z funkcji kontroli przez sieć lokalną, amplituner i komputer lub tablet muszą być podłączone prawidłowo do sieci lokalnej. [\("Podłączenie do sieci domowej \(LAN\)" \(](#page-48-0) $\sqrt{\mathcal{F}}$  str. 49))
- 0 W zależności od ustawień oprogramowania zabezpieczającego komputer, dostęp do amplitunera z komputera PC może nie być możliwy. W takim przypadku należy zmienić ustawienia oprogramowania zabezpieczającego.

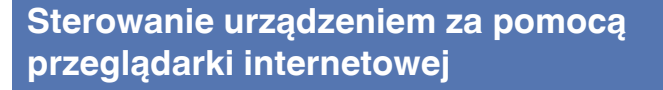

- **1 Parametr "Sterowanie IP" ustaw na "Zawsze wł.". (**v **[str. 184\)](#page-183-0)**
- **2** Za pomocą "Informacja" (图 [str. 180\)](#page-179-0) sprawdź adresu **IP tego urządzenia.**

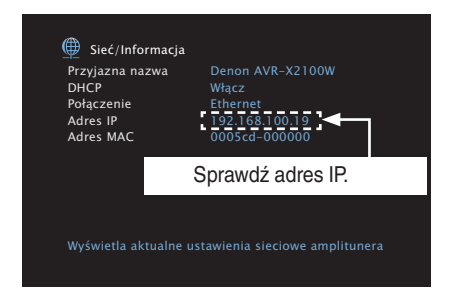

**3 Uruchom przeglądarkę internetową.**

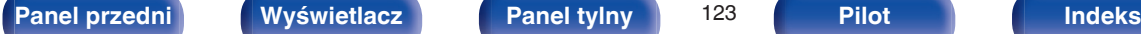

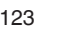

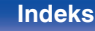

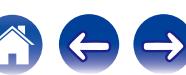

### **4 Wprowadź w polu adresowym przeglądarki adres IP przypisany do amplitunera.**

Przykładowo, jeżeli adresem IP przypisanym do amplitunera jest "192.168.100.19", wprowadź "http://192.168.100.19".

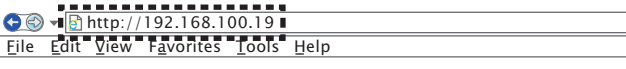

**5 Gdy wyświetlane jest menu główne, kliknij menu, którym zamierzasz się posłużyć.**

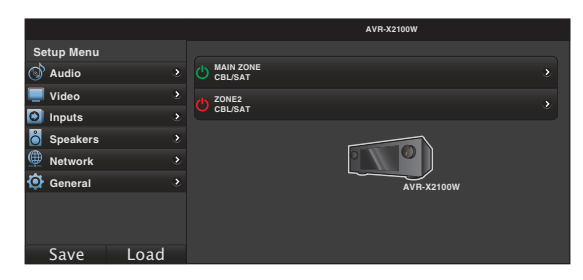

- 0 Można używać funkcji "Save" i "Load" do zapisywania lub przywoływania różnych ustawień funkcji, używając kontroli przez sieć na komputerze.
	- 0 Aby zapamiętać ustawienia, kliknij opcję "Save" na ekranie menu Ustawienia.
	- 0 Aby przywołać ustawienia, kliknij opcję "Load" na ekranie menu Ustawienia.
- 0 Zalecamy używanie jednej z poniższych przeglądarek internetowych. Internet Explorer 10 lub późniejsza Mozilla Firefox 24 lub późniejsza Google Chrome 29 lub późniejsza Safari 5.x lub późniejsza

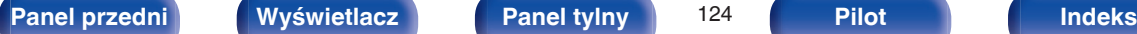

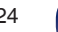

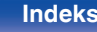

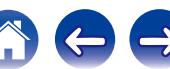

# **Odtwarzanie w strefie ZONE2 (Oddzielne pomieszczenie)**

Za pomocą tego urządzenia można odtwarzać sygnał audio w innym pomieszczeniu (ZONE2) niż główne pomieszczenie odsłuchowe, w którym znajduje się urządzenie (MAIN ZONE).

Istnieje możliwość jednoczesnego odtwarzania tego samego źródła, zarówno w pomieszczeniu głównym (MAIN ZONE), jak i w dodatkowym ZONE2. Można również odtwarzać niezależne źródła w MAIN ZONE i ZONE2.

# **Sposób wykonania połączeń dla strefy ZONE2**

Dźwięk w strefie ZONE2 można odtwarzać na dwa sposoby, które omówiono poniżej.

- 0 "Podłączenie przy użyciu zacisków wyjściowych głośnika" ( $$$ str. 125)
- ["Podłączenie przy użyciu wzmacniacza zewnętrznego"](#page-125-0) ( $\sqrt{\mathscr{E}}$ str. 126)

## ■ Podłączenie 1 : Podłączenie przy użyciu **zacisków wyjściowych głośnika**

Gdy "Tryb przypisania" ( $\sqrt{F}$  [str. 172\)](#page-171-0) jest ustawiony w menu na "ZONE2", sygnał audio dla strefy ZONE2 jest emitowany przez gniazdo głośnikowe SURROUND BACK.

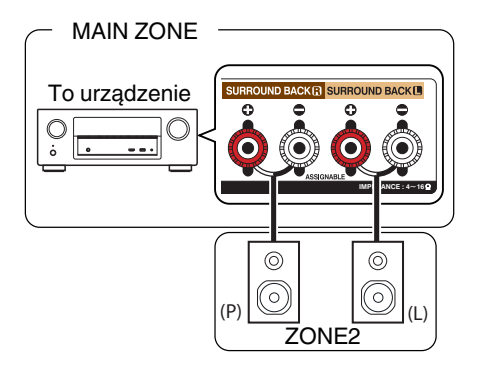

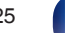

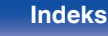

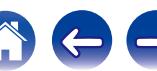

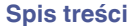

### <span id="page-125-0"></span>**■ Podłączenie 2 : Podłączenie przy użyciu wzmacniacza zewnętrznego**

Sygnały audio przesyłane przez złącza ZONE2 urządzenia wyprowadzane są do wzmacniaczy obsługujących strefę ZONE2 i odtwarzane przez te wzmacniacze.

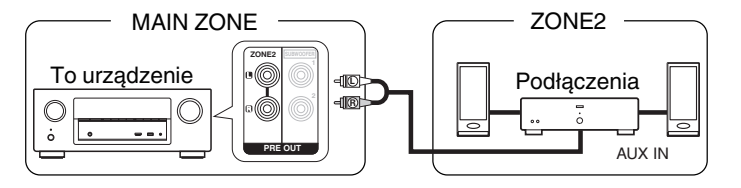

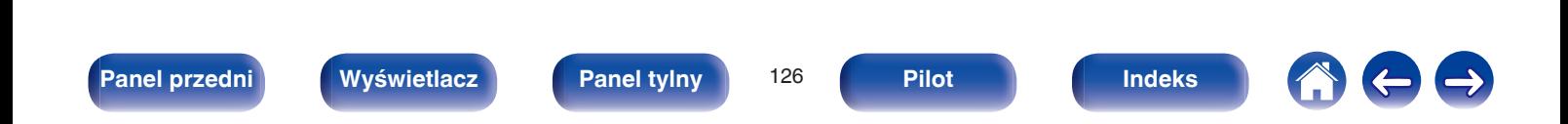

## **Odtwarzanie w strefie ZONE2**

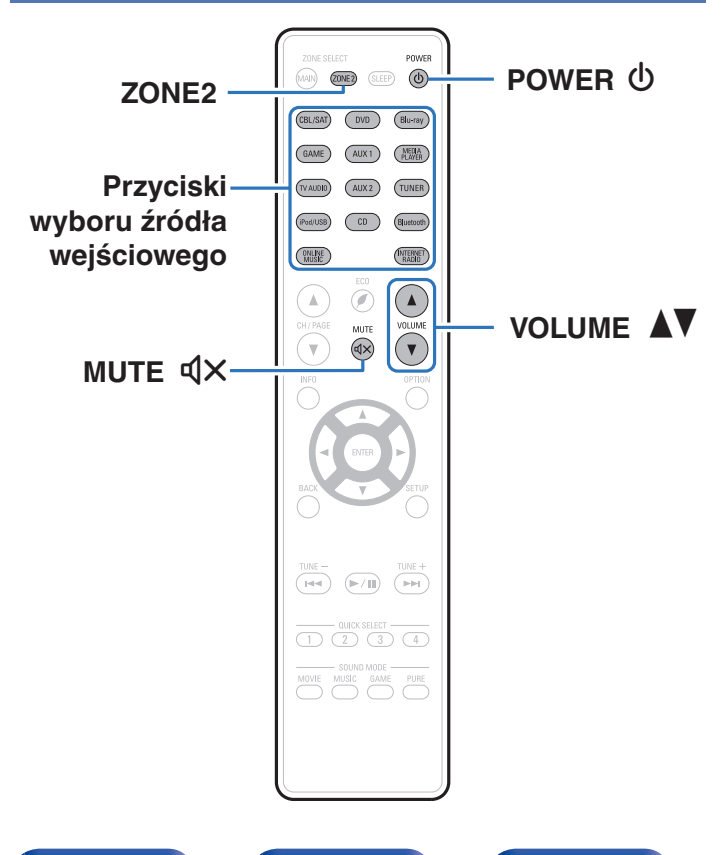

**1 Naciśnij ZONE2, aby ustawić, pilotem zdalnego sterowania, strefę działania na ZONE2.**

Podświetla się przycisk ZONE2.

### **2** Naciśnij przycisk POWER  $\phi$ , aby włączyć zasilanie **strefy ZONE2.**

Na wyświetlaczu zaświeci się wskaźnik <sup>22</sup>.

0 Zasilanie w ZONE2 może być włączone lub wyłączone poprzez naciśnięcie ZONE2 ON/OFF na urządzeniu głównym.

### **3 Naciśnij przycisk wyboru źródła, aby wybrać źródło sygnału do odtwarzania.**

Sygnał audio wybranego źródła wyprowadzany jest do ZONE2.

0 Aby wykonać operację za pomocą urządzenia głównego, naciśnij przycisk ZONE2 SOURCE. Każde naciśnięcie przycisku ZONE2 SOURCE powoduje zmianę źródła sygnału.

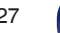

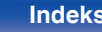

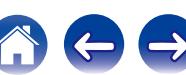

## o **Ustawienie poziomu głośności**

Dla ustawienia poziomu głośności, posłuż się przyciskami VOLUME AV.

0 Fabrycznie, parametr "Ograniczenie głośności" ustawiony jest na "70  $(-10$  dB)". ( $\sqrt{2}$  [str. 189\)](#page-188-0)

## $\begin{array}{c} \end{array}$

W celu ustawienia poziomu głośności obróć pokrętło MASTER VOLUME po naciśnięciu przycisku ZONE2 SOURCE.

### ■ Czasowe wyciszenie dźwięku (Wyciszanie)

Naciśnij przycisk MUTE  $\mathbb{d}$ X.

Poziom dźwięku zostanie zmniejszony do poziomu ustawionego w menu przez parametr "Poziom wyciszenia" w menu. ( $\sqrt{2}$ str. 190)

 $\bullet$  Aby anulować, ponownie naciśnij MUTE  $\mathbb{d} \times$ .

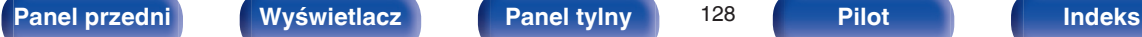

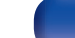

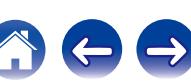

# <span id="page-128-0"></span>**Mapa menu**

Aby posługiwać się menu, podłącz odbiornik TV do tego urządzenia i wyświetl menu na ekranie odbiornika TV.

Amplituner jest dostarczany z fabrycznie zaprogramowanymi ustawieniami domyślnymi. Użytkownik może spersonalizować ustawienia amplitunera do posiadanej konfiguracji sprzętowej i własnych preferencji.

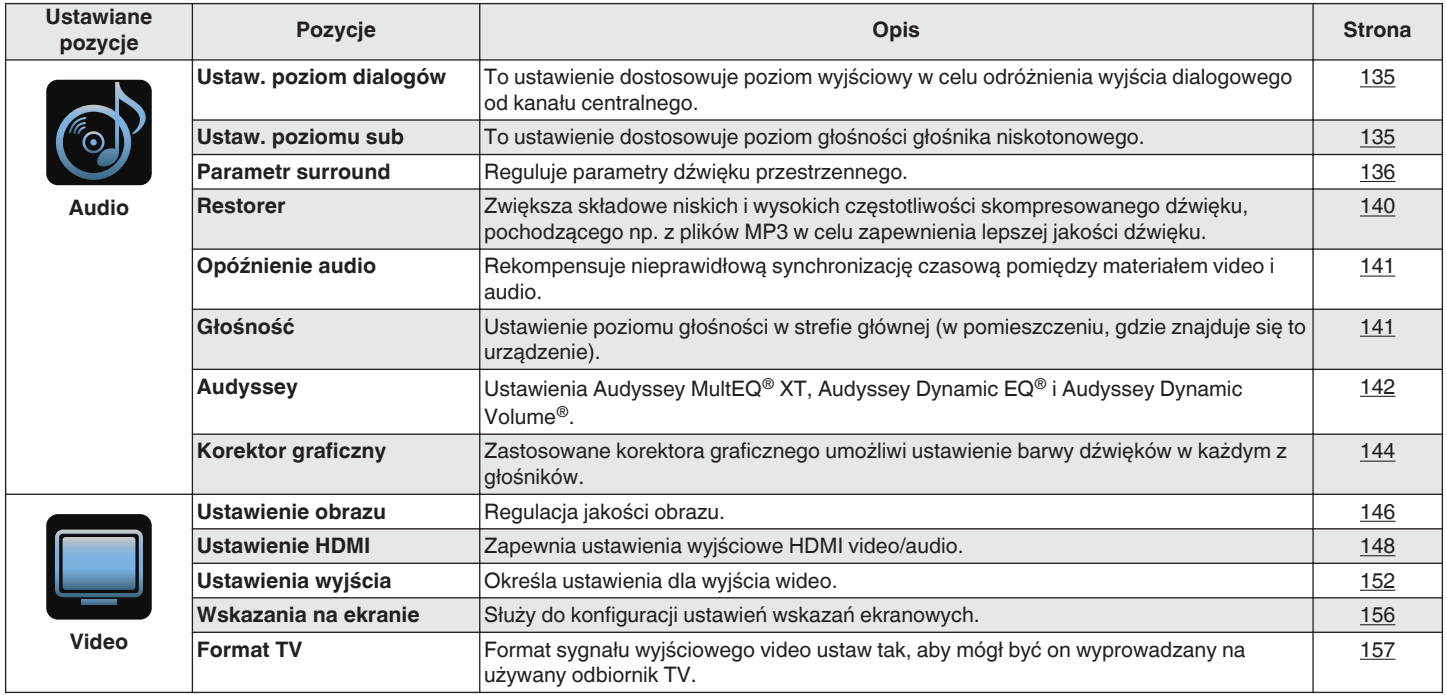

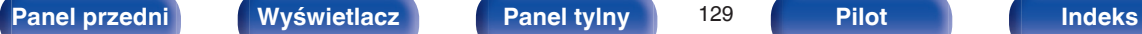

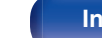

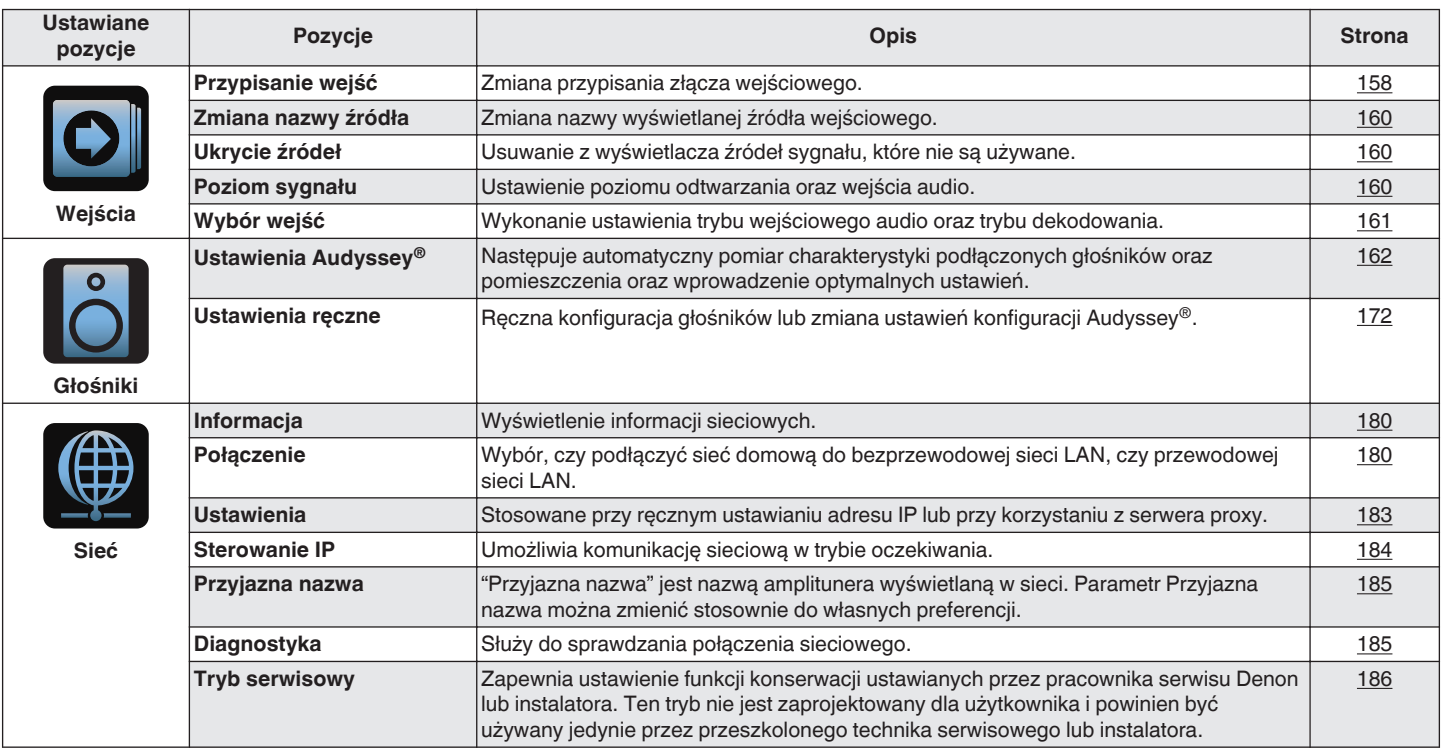

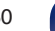

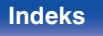

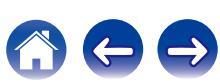

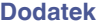

┱

600

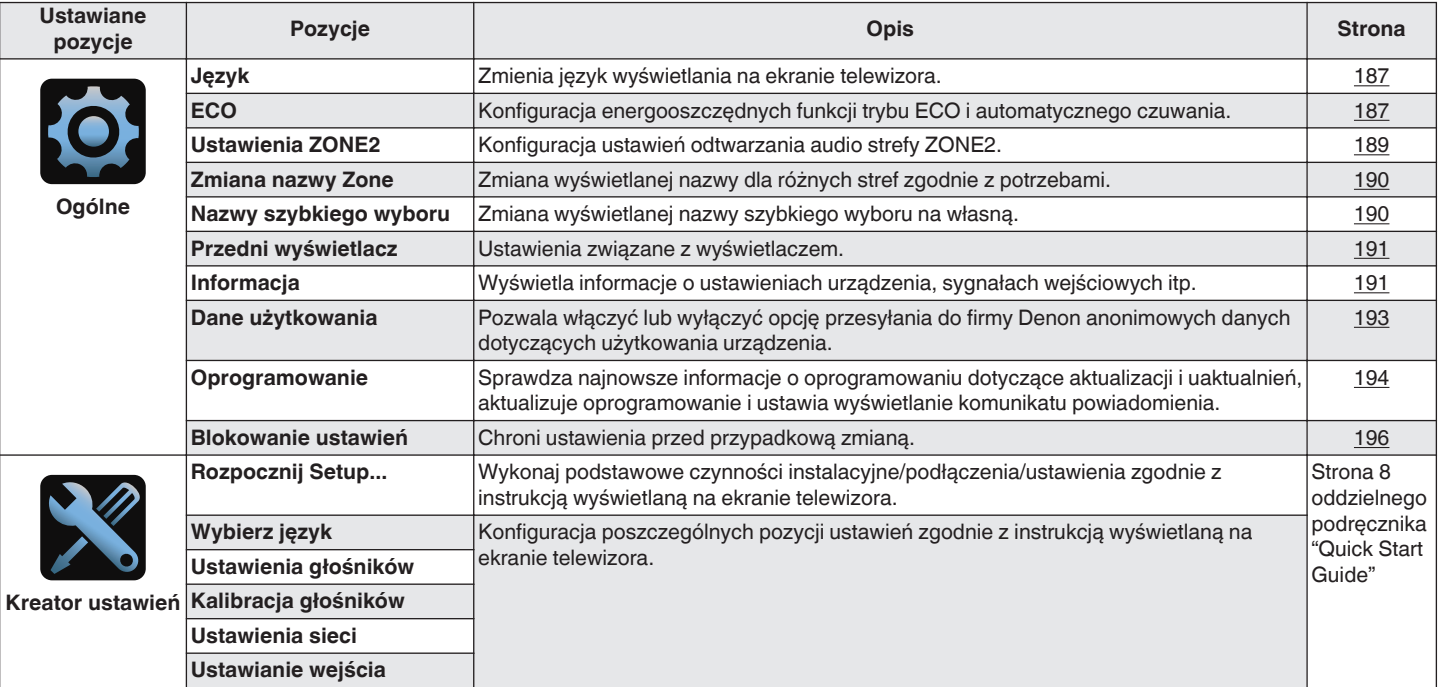

┓

**[Spis treści](#page-1-0)**  $\bigvee$  **[Podłączenia](#page-23-0)**  $\bigvee$  [Odtwarzanie](#page-51-0) **Voltawienia Volta** [Wskazówki](#page-197-0)

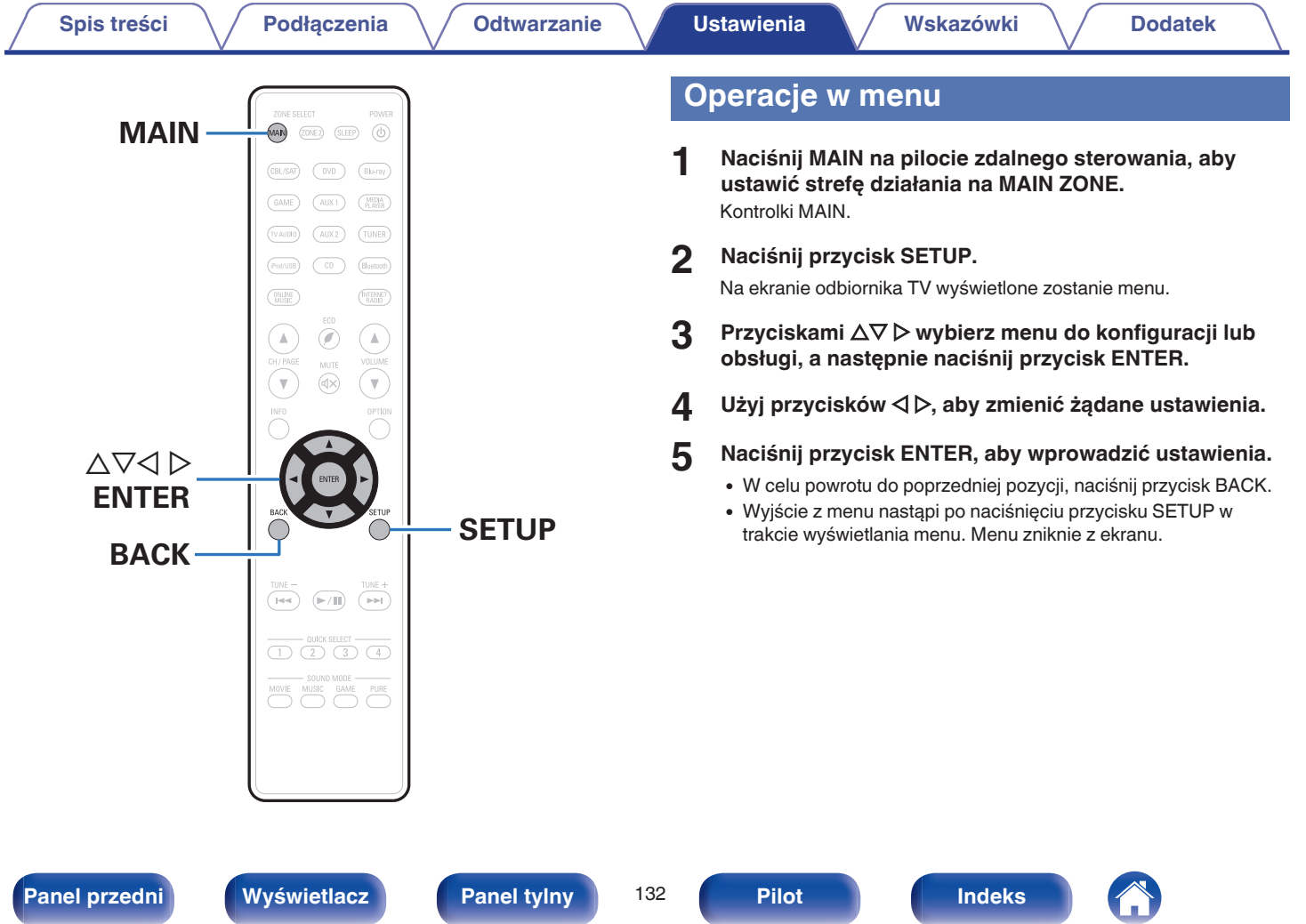

**[Panel przedni](#page-12-0) [Wyświetlacz](#page-15-0) [Panel tylny](#page-17-0)** 132 **[Pilot](#page-20-0) [Indeks](#page-250-0)** 

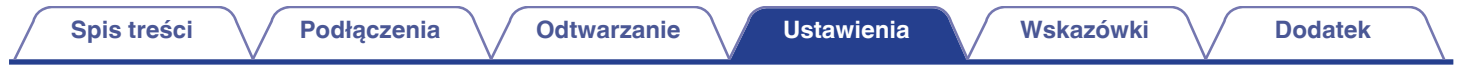

# **Wprowadzanie znaków**

Amplituner umożliwia zmianę nazw wyświetlanych na niektórych ekranach, stosownie do preferencji użytkownika.

- $\bullet$  Nazwa stacji ( $\sqrt{\bullet}$  [str. 75\)](#page-74-0)
- Wyszukiwanie tekstu ( $\mathbb{Q}$  [str. 97\)](#page-96-0)
- $\bullet$  Zmiana nazwy źródła ( $\sqrt{\mathscr{E}}$  [str. 160\)](#page-159-0)
- Przyjazna nazwa ( $\sqrt{2}$  [str. 185\)](#page-184-0)
- $\bullet$  Zmiana nazwy Zone ( $\sqrt{2}$  [str. 190\)](#page-189-0)
- Nazwy szybkiego wyboru ( $\sqrt{2^2 \text{ str. } 190}$ )
- 0 Wprowadzanie znaków w funkcjach sieciowych

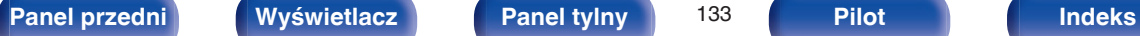

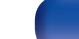

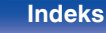

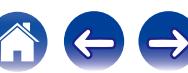

# **Użycie klawiatury ekranowej**

**1 Wyświetl ekran dla wprowadzenia znaków.**

**[Przykład]** Ekran "Zmiana nazwy źródła"

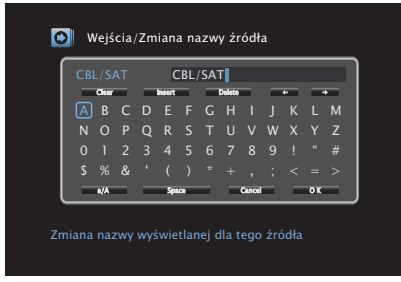

**2a pomocą przycisków**  $\Delta \nabla \langle \cdot \rangle$  **wybierz**  $\leftarrow$  **lub**  $\rightarrow$ **.** 

- **3 Naciśnij przycisk ENTER, aby przemieścić kursor w miejsce znaku, który ma być zmieniony.**
	- 0 Każdorazowe naciśnięcie przycisku ENTER przesuwa kursor o jeden znak.
- **4** Przyciskami ∆∇⊲  $\triangleright$  wybierz znak, który chcesz **wprowadzić, po czym naciśnij przycisk ENTER.**
- **5 Powtarzając kroki 2 4 zmień nazwę.**
- **6** Przyciskami  $\Delta \nabla \triangleleft \triangleright$  wybierz opcję "OK", następnie **naciśnij przycisk ENTER.**

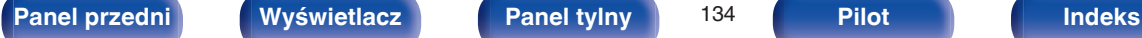

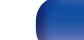

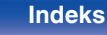

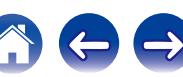

# <span id="page-134-0"></span>**Audio**

Dokonaj ustawień dźwiękowych.

# **Ustaw. poziom dialogów**

To ustawienie dostosowuje poziom wyjściowy w celu odróżnienia wyjścia dialogowego od kanału centralnego.

## **Ustaw. poziom dialogów**

Pozwala ustawić, czy poziomu dialogów ma być regulowany, czy nie.

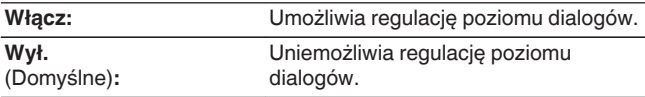

## **Poziom**

Reguluje wyjściowy poziom głośności kanału centralnego.

**–12.0 dB – +12.0 dB** (Domyślne: 0.0 dB)

## **Ustaw. poziomu sub**

To ustawienie dostosowuje poziom głośności głośnika niskotonowego.

## o **Ustaw. poziomu sub**

Pozwala ustawić czy poziomu subwoofera ma być regulowany czy nie.

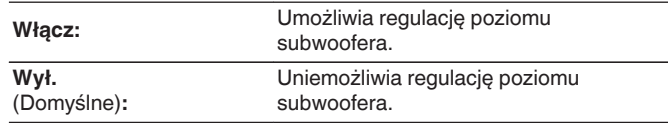

## o **Poziom subwoofera**

Reguluje poziom głośności subwoofera.

**–12.0 dB – +12.0 dB** (Domyślne : 0.0 dB)

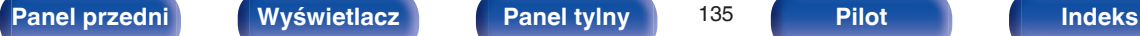

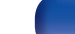

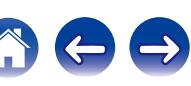

## <span id="page-135-0"></span>**Parametr surround**

Użytkownik może dopasować efekty przestrzenne dźwięku surround do własnych preferencji.

Pozycje (parametry), które można zmieniać zależą od źródła sygnału wejściowego oraz aktualnie wybranego trybu dźwiękowego.

Dokładniejsze informacje o parametrach, jakie można ustawić podano w "Sound modes and surround parameters" ( $\sqrt{P}$  [str. 228\).](#page-227-0)

### $\overline{\rightarrow}$

- 0 Niektóre ustawienia nie mogą być wykonywane w czasie, gdy odtwarzanie jest zatrzymane. Wykonaj ustawienia w czasie odtwarzania.
- 0 Ustawienia "Parametr surround" są zapisywane dla każdego trybu dźwięku.

## ■ Cinema EQ

Dodaje nieco łagodności wyższym tonom w ścieżkach dźwiękowych filmów, aby wygładzić dźwięk i poprawić jego przejrzystość.

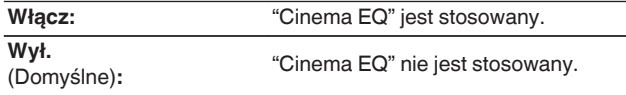

### **Example 25 Loudness Management**

Ustawienie to decyduje, czy dźwięk jest odtwarzany zgodnie z parametrami "Kompresja dynamiki", czy też jest odtwarzany bezpośrednio bez kompresji dynamiki dźwięku zapisanego na płycie.

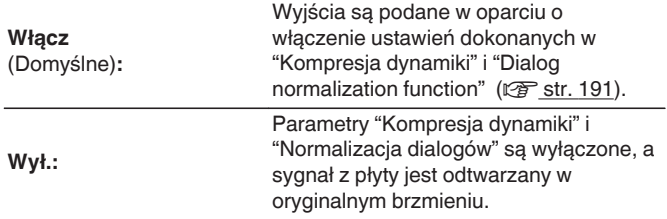

Można to ustawić w trybie Dolby TrueHD.

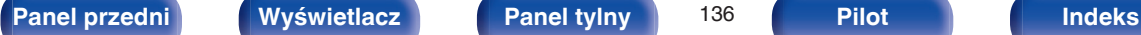

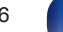

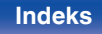

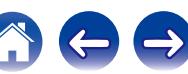

### **Kompresja dynamiki**

Kompresja dynamiki (różnica między najgłośniejszym i najcichszym dźwiękiem).

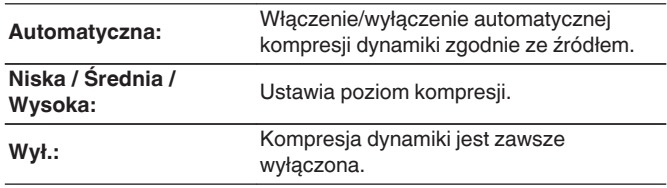

- 0 Wartość "Automatyczna" można wybrać tylko dla sygnału źródłowego Dolby TrueHD.
- 0 Ustawieniem standardowym jest "Wył.". Gdy źródłem sygnału wejściowego jest Dolby TrueHD, domyślnym ustawieniem jest "Automatyczna".

### **Efekty niskiej częst.**

Ustawienie poziomu efektów niskiej częstotliwości (LFE).

**-10 dB – 0 dB** (Domyślne : 0 dB)

W celu prawidłowego odtwarzania różnych zapisów, zalecamy ustawienie następujących wartości.

- 0 Źródła Dolby Digital : 0 dB
- 0 Źródła filmowe DTS : 0 dB
- 0 Źródła muzyczne DTS : -10 dB

## o **Przestrzeń kan. środk.**

Rozprowadza wyjście dialogowe z kanału centralnego do kanałów przednich lewego i prawego i poszerza obraz dźwiękowy z przodu.

**0.0 – 1.0** (Domyślne : 0.3)

- 0 Opcję tę można wybrać, jeśli wybranym trybem dźwięku jest DTS Neo:6 w trybie "Music".
- Im mniejsza wartość, tym więcej dialogów jest skoncentrowanych w kanale centralnym. Im większa wartość, tym więcej dialogów trafia do kanałów przednich prawego i lewego i tym bardziej dźwięk zostaje poszerzony z przodu.

### **Panorama**

Przednie pole dźwiękowe rozszerza się dalej w kierunku tylnym, aby stworzyć wrażenie spójnie zintegrowanego dźwięku.

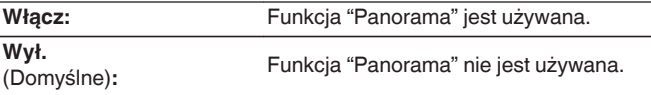

Opcję tę można wybrać, jeśli wybranym trybem surround jest Dolby PLII/IIx w trybie "Music".

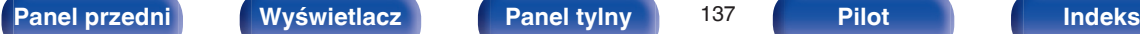

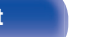

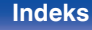

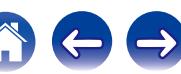

### ■ Rozmiar

Przesunięcie przestrzeni dźwiękowej ze środka do kanału głównego lub do kanału tylnego pozwala regulować równoważnikiem.

**0 – 6** (Domyślne : 3)

- Opcie te można wybrać, jeśli wybranym trybem surround jest Dolby PLII/IIx w trybie "Music".
- 0 W przypadku wybrania mniejszej liczby dźwięk surround zostaje przesunięty do tyłu, zaś większa liczba powoduje przesunięcie pola dźwiękowego do przodu.

## Szerokość kan. środk.

Rozprowadza wyjście dialogowe z kanału centralnego do kanałów przednich lewego i prawego i poszerza obraz dźwiękowy z przodu.

**0 – 7** (Domyślne : 3)

- Opcję tę można wybrać, jeśli wybranym trybem surround jest Dolby PLII/IIx w trybie "Music".
- 0 Im mniejsza wartość, tym więcej dialogów jest skoncentrowanych w kanale centralnym. Im większa wartość, tym więcej dialogów trafia do kanałów przednich prawego i lewego i tym bardziej dźwięk zostaje poszerzony z przodu.

### o **Czas opóźnienia**

Dostosowanie opóźnienia dla sygnału audio względem sygnału wideo w celu rozszerzenia pola obrazu dźwiękowego.

**0 ms – 300 ms** Domyślne : 30 ms)

Opcję tę można wybrać, jeżeli wybranym trybem dźwiękowym jest "Matrix".

### o **Poziom efektów**

Dostosuj poziom efektów dźwiękowych bieżącego trybu dźwięku.

**1 – 15** (Domyślne : 10)

Jeżeli pozycjonowanie lub odczucie fazy dla dźwięku otaczającego wydaje się być nienaturalne, to należy zmniejszyć poziom.

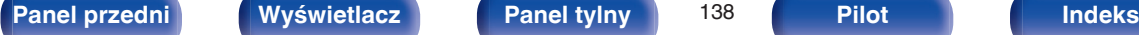

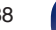

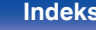

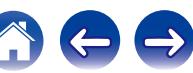

### **Rozmiar pokoju**

Określenie rozmiaru środowiska odsłuchu.

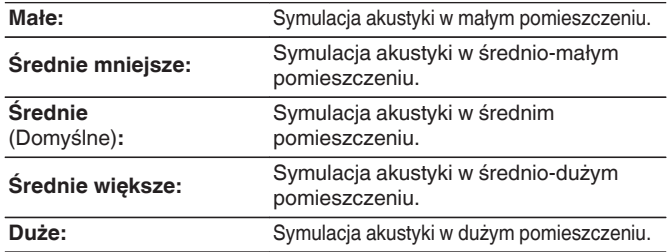

 $\overline{a}$ 

Parametr "Rozmiar pokoju" nie wskazuje rozmiaru pomieszczenia, w którym odtwarzany jest dźwięk źródłowy.

## **Poziom w kan. górnym**

Sterowanie poziomem głośności w przednim kanale górnym.

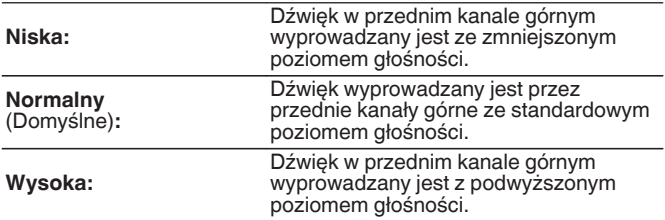

Opcję tę można ustawić w trybie dźwięku "PLIIz" lub w przypadku korzystania z dekodera PL IIz

## **[Panel przedni](#page-12-0) [Wyświetlacz](#page-15-0) [Panel tylny](#page-17-0)** 139 **[Pilot](#page-20-0) [Indeks](#page-250-0)**

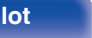

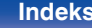

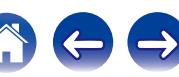

## **Subwoofer**

Włączenie lub wyłączenie subwoofer.

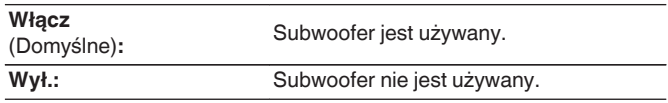

Opcję tę można wybrać, jeśli wybranym trybem dźwiękowym jest "Direct" lub "Stereo", a w menu "Tryb subwoofera" jest ustawiony na "LFE+Main".  $(\sqrt{2} \cdot \text{str. 178})$ 

## **Domyślne**

Ustawienia "Parametr surround" powracają do standardowych wartości.

## <span id="page-139-0"></span>**Restorer**

Skompresowane formaty audio jak MP3, WMA (Windows Media Audio) oraz MPEG-4 AAC redukują ilość danych poprzez eliminację składowych sygnału w zakresie trudnym do rozpoznawania przez ucho człowieka. Funkcja "Restorer" generuje sygnał eliminowany w trakcie kompresji, przywracając sygnałowi brzmienie zbliżone do sygnału oryginalnego. Przywracana jest również oryginalna charakterystyka niskich tonów, pozwalająca uzyskać bogaty i szeroki zakres tonalny.

## ■ Tryb

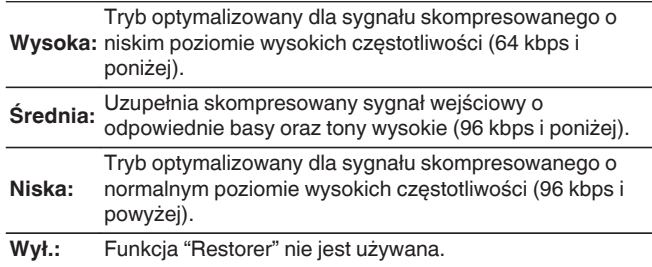

## $\rightarrow$

- Pozycja ta może być ustawiona, gdy podawany jest sygnał analogowy lub sygnał PCM (częstotliwość próbkowania = 44,1/48 kHz).
- 0 Ustawieniem standardowym dla "Online Music", "iPod/USB" oraz "Bluetooth" jest "Niska". Dla pozostałych wejść parametr ustawiony jest na "Wył.".
- 0 Nie można ustawić tego parametru, jeśli tryb dźwiękowy ustawiony jest na "Direct" lub "Pure Direct".
- 0 Ustawienia "Restorer" są zapisywane dla każdego źródła sygnału.

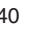

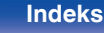

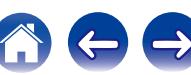

## <span id="page-140-0"></span>**Opóźnienie audio**

Rekompensuje nieprawidłową synchronizację czasową pomiędzy materiałem ideo i audio.

**0 ms – 200 ms** (Domyślne : 0 ms)

- 0 Opóźnienie audio dla trybu gier można ustawić, gdy "Tryb video" ustawione jest na "Automatyczna" lub "Gry". ( $\sqrt{2}$ " [str. 152\)](#page-151-0)
- 0 Ustawienia "Opóźnienie audio" są zapisywane dla każdego źródła sygnału.

## **Głośność**

Ustawienie poziomu głośności w strefie głównej (w pomieszczeniu, gdzie znajduje się to urządzenie).

### **■ Skala**

Ustawienie sposobu wyświetlania poziomu głośności.

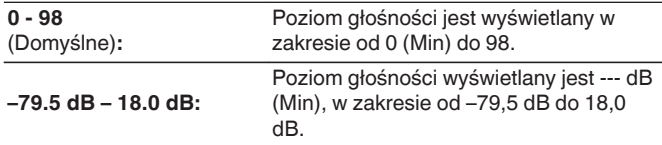

Ustawienia "Skala" są uwzględnione we wszystkich strefach.

### o **Limiter**

Ustawienie maksymalnego poziomu głośności.

**60 (–20 dB) / 70 (–10 dB) / 80 (0 dB)**

**Wył.** (Domyślne)

### **Poziom po włączeniu**

Ustawienie wstępnego poziomu głośności przy włączeniu zasilania.

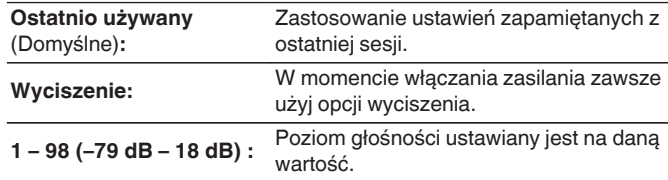

### **Poziom wyciszenia**

Przy włączonej funkcji wyciszenia, ustaw poziom tłumienia.

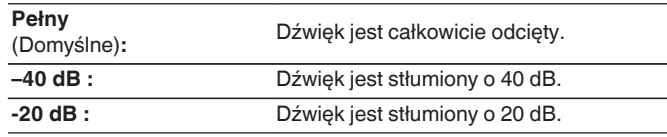

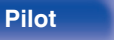

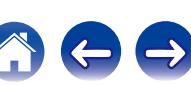

## <span id="page-141-0"></span>**Audyssey**

Ustaw ® XT, Audyssey Dynamic EQ® oraz Audyssey Dynamic Volume®. Można to wybrać po wykonaniu Ustawienia Audyssey®. Dodatkowe informacje o technologii Audyssey zamieszczono na ["Wyjaśnienie pojęć" \(](#page-233-0)v str. 234) stronie.

- 0 Ustawienia "MultEQ® XT", "Dynamic EQ" i "Dynamic Volume" są zapisywane dla każdego źródła sygnału.
- 0 Gdy tryb dźwięku znajduje się w trybie "Direct" lub "Pure Direct", ustawienia "MultEQ® XT", "Dynamic EQ" i "Dynamic Volume" nie mogą zostać skonfigurowane.

## o **MultEQ® XT**

MultEQ® XT kompensuje zarówno charakterystykę częstotliwości, jak i czasu dla obszaru odsłuchowego w oparciu o wyniki pomiarów Ustawienia Audyssey®. Wyboru dokonuje się z jednego z trzech typów krzywych kompensacji. Zalecamy ustawienie "Reference".

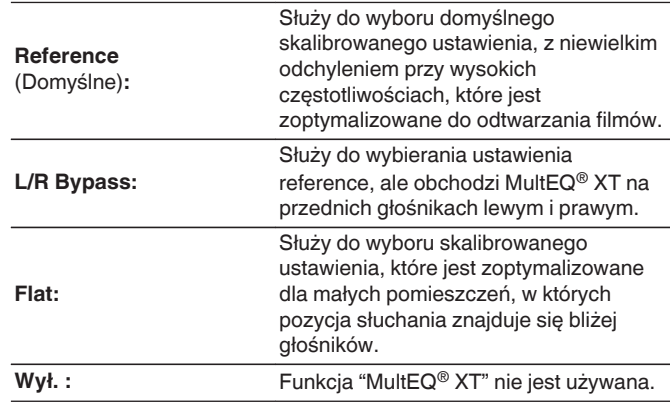

W przypadku użycia słuchawek "MultEQ® XT" ustawiony jest automatycznie na "Wył.".

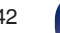

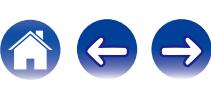

## ■ Dynamic EQ

Dynamic EQ® rozwiązuje problemy spadku jakości dźwięku w miarę wzrostu poziomu głośności, biorąc pod uwagę percepcję ucha ludzkiego oraz akustykę pomieszczenia.

Działa z MultEQ® XT.

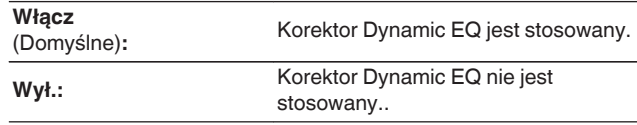

 $\overline{\mathscr{L}}$ 

Gdy wartość parametru "Dynamic EQ" to "Włącz", nie można regulować barwy dźwięku za pomocą opcji "Reg. barwy dźwięku". (v [str. 101\)](#page-100-0)

## o **Offset poz. odniesienia**

Audyssey Dynamic EQ® stanowi standardowy poziom miksowania dla filmu. Funkcja wykonuje ustawienia zachowujące referencyjne pasmo przenoszenia i dźwięk otaczający, gdy poziom głośności zostanie zmniejszony poniżej 0 dB. Jednak filmowy poziom referencyjny nie zawsze stosowany jest przy nagraniach muzycznych, jak również innych zapisach nie filmowych. Funkcja Dynamic EQ Reference Level Offset zapewnia trzy poziomy kompensujące od wartości filmowego poziomu odniesienia (5 dB, 10 dB i 15 dB), które można ustawić, jeżeli zapis nie spełnia standardu. Zalecane poziomy ustawień dla treści zostały pokazane poniżej.

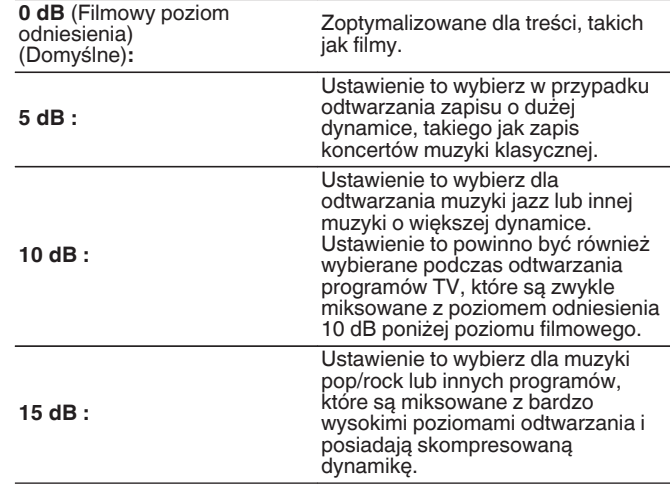

Ustawienie jest dostępne, gdy "Dynamic EQ" ustawiony jest na "Włącz". ( $\sqrt{2}$  str. 143)

### **[Panel przedni](#page-12-0) [Wyświetlacz](#page-15-0) [Panel tylny](#page-17-0)** 143 **[Pilot](#page-20-0) [Indeks](#page-250-0)**

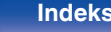

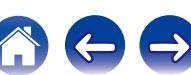

## <span id="page-143-0"></span> $\blacksquare$  Dynamic Volume

Rozwiązuje problemy dużej zmienności poziomów między programami TV, filmami oraz innymi zapisami (pomiędzy cichymi i głośnymi przejściami, itd.) poprzez automatyczne ustawienie preferowanego przez użytkownika poziomu głośności.

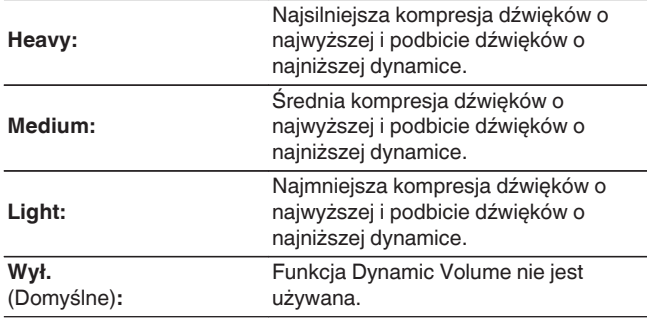

Jeśli "Dynamic Volume" jest ustawiony na "Tak" w "Audyssey® Setup", ustawienie jest automatycznie zmieniane na "Medium". ( $\sqrt{2}$  [str. 162\)](#page-161-0)

# **Korektor graficzny**

Zastosowane korektora graficznego umożliwi ustawienie barwy dźwięków w każdym z głośników.

- 0 W zależności od wybranego trybu dźwięku, funkcję "Graphic EQ" można stosować do rożnych głośników.
- 0 Można ustawić ten parametr, jeśli ustawienie "MultEQ® XT" jest ustawione na "Wył.". ( $\sqrt{2}$  [str. 142\)](#page-141-0)
- 0 Nie można ustawić tego parametru, jeśli tryb dźwiękowy ustawiony jest na "Direct" lub "Pure Direct".

## **Korektor graficzny**

Pozwala ustawić, czy korektor graficzny ma być używany, czy nie.

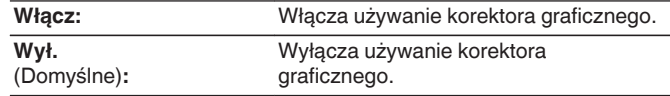

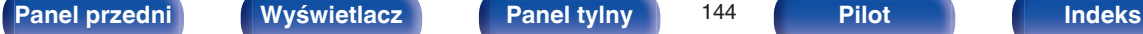

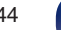

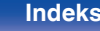

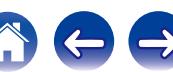
# o **Wybór głośników**

Wybór zmiany ustawień barwy dźwięku dla poszczególnych głośników lub wszystkich głośników.

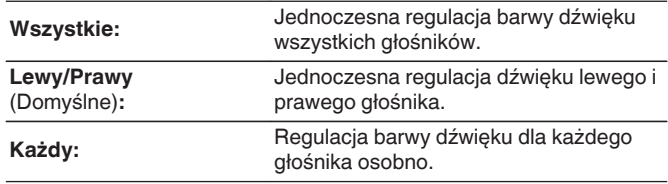

### **Korektor**

Ustawienie barwy dźwięku dla poszczególnych pasm częstotliwości. Ustawienie dla głośnika wybranego dla opcji "Wybór głośników".

- **1.** Wybierz głośnik.
- **2.** Wybierz pasmo częstotliwości, w którym odbywa się regulacja. **63 Hz / 125 Hz / 250 Hz / 500 Hz / 1 kHz / 2 kHz / 4 kHz / 8 kHz / 16 kHz**
- **3.** Ustaw poziom.

**–20.0 dB – +6.0 dB** (Domyślne : 0.0 dB)

# **Kopia krzywej**

Kopiowanie płaskiej krzywej korekcyjnej utworzonej w Ustawienia Audyssey®.

### $\overline{a}$

Po zakończeniu procedury Ustawienia Audyssey®"Kopia krzywej".

# **Domyślne**

Ustawienia "Korektor graficzny" powracają do standardowych wartości.

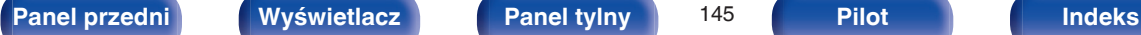

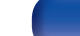

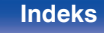

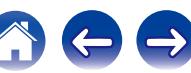

# **Video**

Wykonanie ustawień wideo.

# **Ustawienie obrazu**

Można ustawić jakość obrazu.

### $\rightarrow$

- 0 Można ustawić, jeżeli parametr "Konwersja video" i ustawiony jest na "On". ( $\sqrt{r}$  [str. 153\)](#page-152-0)
- 0 Opcję tę można ustawić, jeżeli do każdego źródła sygnału przypisana jest opcja "HDMI", "COMP" lub "VIDEO". (@ [str. 159\)](#page-158-0)
- 0 Opcje takie jak "Kontrast", "Jasność", "Nasycenie", "Redukcja szumów" i "Wzmocnienie" można ustawiać, dla parametru "Tryb obrazu" wybrano opcję "Użytkownik".
- 0 Ustawienia "Ustawienie obrazu" są zapisywane dla każdego źródła sygnału.
- 0 Nie można ustawić opcji "Ustawienie obrazu", jeśli na wejście podawane są sygnały 4K.

## **Tryb obrazu**

Wybierz żądany tryb obrazu odpowiedni do sygnałów wideo i środowiska odtwarzania.

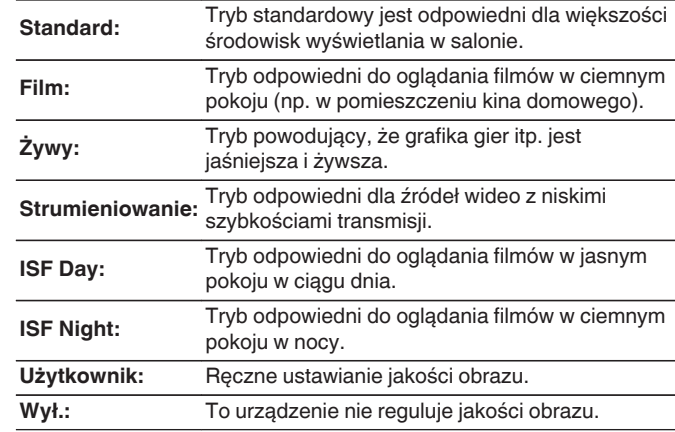

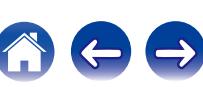

0 Dwa specjalne tryby regulacji, ISF dzień i ISF noc, powinny być używane przez wykwalifikowanego technika serwisowego do regulacji kalibracji kolorów, aby była odpowiednia do warunków instalacji. Zalecamy, aby ustawienia i korekty były wykonywane przez technika z certyfikatem ISF.

0 Ustawienia te można także skonfigurować za pomocą "Tryb obrazu" w menu opcji. (v [str. 103\)](#page-102-0)

- 0 Ustawienia domyślne są następujące.
	- 0 Dla źródeł wejściowych "Online Music" i "iPod/USB": Strumieniowanie
	- 0 Dla źródeł wejściowych innych niż "Online Music" i "iPod/USB": Wył.

### **Kontrast**

Regulacja kontrastu obrazu.

**-50 – +50** (Domyślne : 0)

### o **Jasność**

Regulacja jasności obrazu.

**-50 – +50** (Domyślne : 0)

### **Nasycenie**

Regulacja nasycenia koloru.

**-50 – +50** (Domyślne : 0)

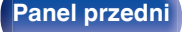

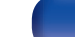

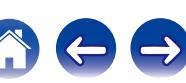

## **Redukcja szumów**

Służy do zmniejszania całkowitych zakłóceń sygnału wideo.

**Niska / Średnia / Wysoka / Wył.** (Domyślne : Wył.)

## o **Wzmocnienie**

Ustawienie to uwypukla kontury obrazu.

**0 – +12** (Domyślne : 0)

# **Ustawienie HDMI**

Wykonanie ustawień dla wyprowadzania sygnału video/audio przez złącza HDMI.

### **UWAGA**

W przypadku ustawienia parametru "HDMI Pass Through" i "Sterowanie HDMI" na "Włącz", w trybie oczekiwania urządzenie pobiera większą moc. Jeśli nie będziesz używał tego urządzenia przez dłuższy okres, to zalecamy odłączenie przewodu zasilania od gniazda sieciowego.

# **Auto Lip Sync**

Automatyczna kompensacja synchronizacji czasowej wyjściowego sygnału audio i video.

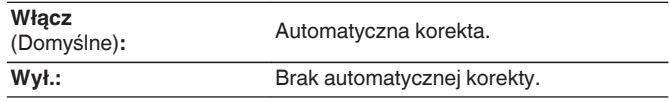

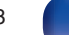

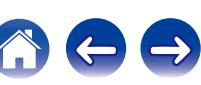

# o **Wyjście HDMI Audio**

Wybór urządzenia HDMI, na które wyprowadzane są sygnały audio.

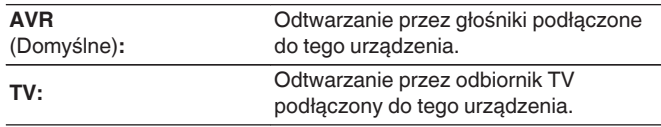

- 0 Jeżeli funkcja sterowania HDMI jest aktywna, priorytet uzyskuje ustawienie TV audio. ("Funkcia sterowania HDMI" (@ str. 117))
- 0 Jeśli urządzenie jest włączone a parametr "Wyjście HDMI Audio" jest ustawiony na "TV", dźwięk wyprowadzany jest w postaci dwukanałowej przez złącze HDMI OUT.

# o **Wyjście Video**

Wybór używanych wyjść HDMI.

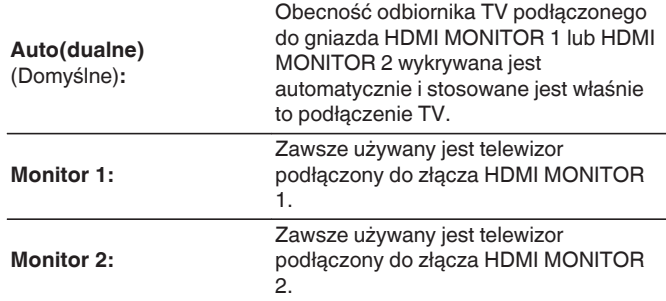

- 0 Jeżeli wykonane są oba połączenia HDMI MONITOR 1 i HDMI MONITOR 2 i "Rozdzielczość" jest ustawione na "Automatyczna", to sygnały wyprowadzane są z rozdzielczością zgodną z obu odbiornikami TVs. (v [str. 154\)](#page-153-0)
- 0 Kiedy ustawienie "Rozdzielczość" w menu nie jest ustawione na "Automatyczna", ustaw rozdzielczość w "Video" - "HDMI Monitor 1" i "HDMI Monitor 2" na kompatybilną z obydwoma telewizorami. ( $\mathbb{Q}$  [str. 154,](#page-153-0) [192\)](#page-191-0)

**[Panel przedni](#page-12-0) [Wyświetlacz](#page-15-0) [Panel tylny](#page-17-0)** 149 **[Pilot](#page-20-0) [Indeks](#page-250-0)**

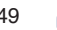

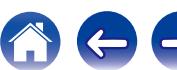

# <span id="page-149-0"></span> $\blacksquare$  **HDMI Pass Through**

Określa sposób transmitowania sygnałów HDMI przez urządzenie na wyjście HDMI w trybie oczekiwania.

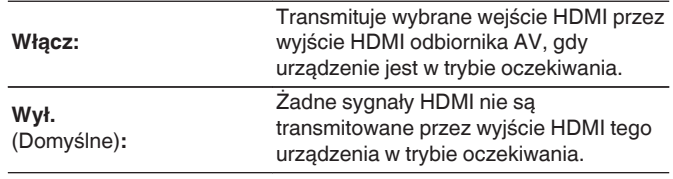

# **Sterowanie HDMI**

Można łączyć operacje z urządzeniami podłączonymi do złącza HDMI i obsługującymi funkcję sterowania przez HDMI.

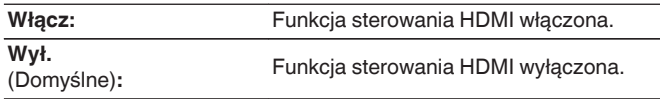

 $\rightarrow$ 

- 0 W przypadku korzystania z funkcji sterowania HDMI, należy podłączyć do złącza HDMI MONITOR 1.
- 0 Zapoznaj się z instrukcją obsługi wszystkich podłączonych urządzeń w zakresie sprawdzenia ustawień.
- 0 Więcej informacji dotyczących funkcji sterowania HDMI uzyskasz w rozdziale "HDMI control function". ( $\sqrt{2}$ " [str. 117\)](#page-116-0)

### **UWAGA**

Jeżeli ustawienia "Sterowanie HDMI" zostaną zmienione, to po wykonaniu zmian, zawsze należy zresetować zasilanie podłączonych urządzeń.

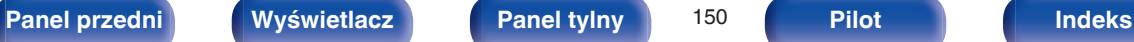

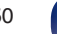

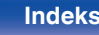

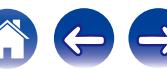

# o **Źródło Pass Through**

Określa złącze HDMI przekazujące sygnały HDMI w trybie gotowości.

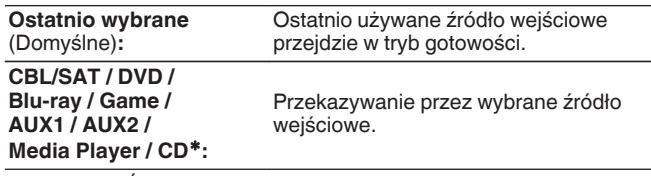

zParametr "Źródło Pass Through" można ustawić dla dowolnego złącza HDMI, które ma przypisaną opcję "CD" jako źródło sygnału w ustawieniach "Przypisanie wejść". (v [str. 158\)](#page-157-0)

"Źródło Pass Through" można ustawić, gdy "Sterowanie HDMI" jest ustawione na "Włącz" lub "HDMI Pass Through" jest ustawione na "Włącz".

# o **Przeł. TV Audio**

Ustawia automatyczne przełączanie na wejście "TV Audio", gdy z telewizora podłączonego do wejścia HDMI zostanie wysłane odpowiednie polecenie sterujące CEC do amplitunera AVR.

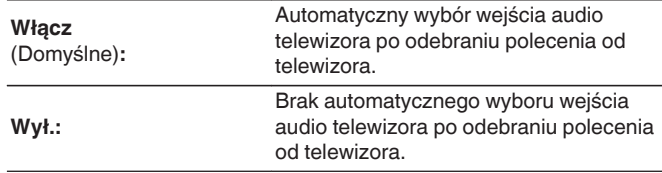

## Sterow. wył. Zasilania

Łączy przełączanie zasilania w tryb oczekiwania tego urządzenia i jednocześnie urządzenia zewnętrznego.

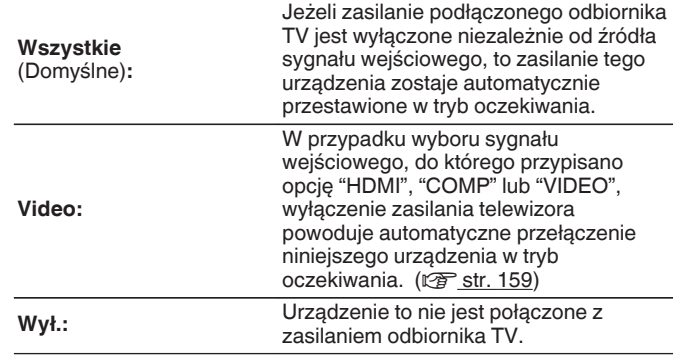

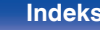

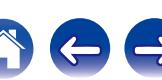

# **Ustawienia wyjścia**

Określa ustawienia dla wyjścia wideo.

## $\overline{\mathscr{E}}$

- 0 Opcję tę można ustawić, jeżeli do każdego źródła sygnału przypisana jest opcja "HDMI", "COMP" lub "VIDEO" ( $\sqrt{\mathcal{F}}$  [str. 159\).](#page-158-0)
- 0 "Rozdzielczość", "Tryb progresywny" i "Format obrazu" można wybrać, gdy dla "Skaler i/p" wybrana jest opcja inna niż "Wył.".
- 0 Nie można ustawić opcji "Ustawienia wyjścia", jeśli na wejście podawane są sygnały 4K.
- 0 Ustawienia "Konwersja video", "Skaler i/p", "Rozdzielczość", "Tryb progresywny" i "Format obrazu" są zapisywane dla każdego źródła sygnału.

# **Tryb video**

Skonfiguruj metodę przetwarzania wideo, aby dopasować do rodzaju materiału wideo.

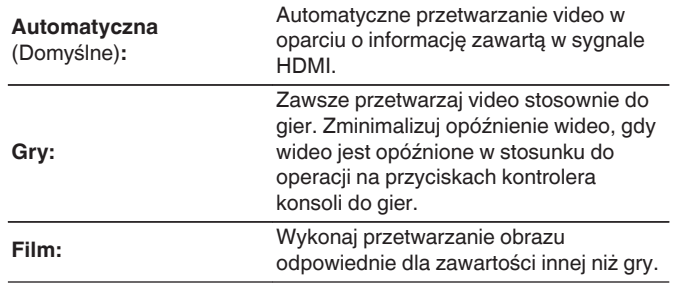

# $\overline{\mathscr{A}}$

Jeśli "Tryb video" ustawiony jest na "Automatyczna", tryb przełączany jest zgodnie z zawartością sygnału wejściowego.

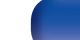

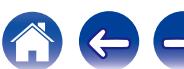

## <span id="page-152-0"></span>o **Konwersja video**

Sygnał wejściowy wideo jest konwertowany automatycznie stosownie do podłączonego telewizora. (["Funkcja konwersji](#page-220-0) wideo" ( $\circ$  [str. 221\)\)](#page-220-0)

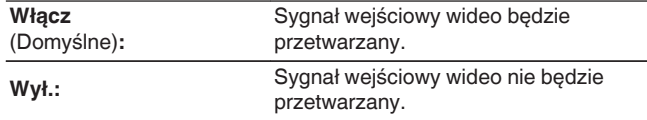

# Skaler i/p

Ustaw sygnał wejściowy wideo, który ma być poddany przetwarzaniu skalowania.

Skaler i/p przekonwertuje rozdzielczość sygnału wejściowego wideo na wartość ustawioną w "Rozdzielczość" (v [str. 154\)](#page-153-0).

### n **Jeżeli źródło sygnału ustawiono na opcję inną niż "iPod/USB" lub "Online Music"**

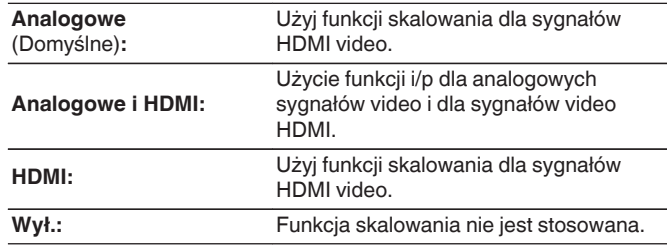

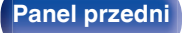

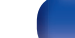

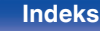

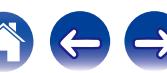

### <span id="page-153-0"></span>n **Jeżeli źródło sygnału ustawiono na opcję "iPod/ USB" lub "Online Music"**

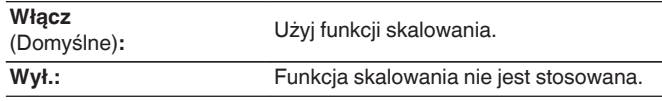

- 0 Dla źródeł sygnału wejściowego, dla którego przypisane jest złącze wejściowe HDMI, można ustawić "Analogowe i HDMI".
- 0 Każdy z parametrów może być ustawiony zależnie od przypisanego źródła sygnału wejściowego.
- 0 Ta funkcja nie działa, gdy sygnał wejściowy to "x.v.Color", 3D, sYCC601 color, Adobe RGB color, Adobe YCC601 color lub rozdzielczości komputerowe.

## o **Rozdzielczość**

Ustawienie rozdzielczości wyjściowej. Parametr "Rozdzielczość" można ustawić niezależnie dla wyprowadzania sygnału HDMI z analogowego sygnału wejściowego video oraz z wejścia HDMI.

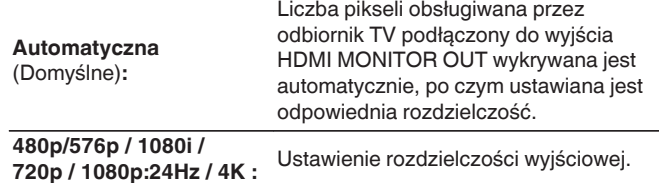

- 0 Jeżeli funkcja "Skaler i/p" ustawiona jest na "Analogowe i HDMI", to rozdzielczość zarówno analogowego sygnału wejściowego video, jak i sygnału wejściowego HDMI, może być ustawiona. ( $\sqrt{25 \text{ str. } 153}$ )
- 0 Przy ustawieniu "1080p:24Hz", można oglądać obrazy jak ze źródeł filmowych (24 Hz). Dla źródeł video oraz źródeł mieszanych zalecamy ustawienie rozdzielczości na "1080p".
- 0 Nie ma możliwości konwersji sygnału 50 Hz na 1080p/24Hz. Jest to wyprowadzane z rozdzielczością 1080p/50Hz.

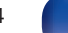

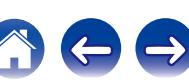

# **Tryb progresywny**

Ustawienie odpowiedniego trybu konwersji do sygnału progresywnego dla źródła sygnału video.

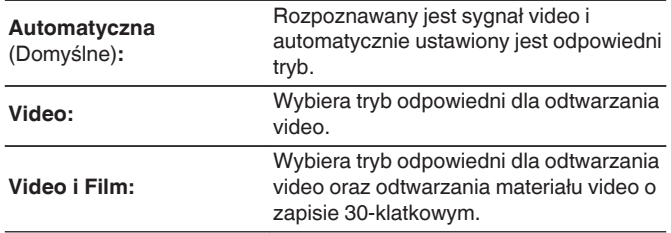

# $\overline{a}$

Ustawienie to można wykonać, jeżeli funkcja "Skaler i/p" nie jest ustawiona na "Wył.". ( $\sqrt{2}$  [str. 153\)](#page-152-0)

### **Format obrazu**

Ustawienie współczynnika kształtu sygnału video wyprowadzanego przez gniazda HDMI.

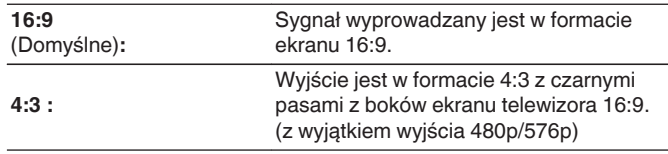

# $\rightarrow$

Ustawienie to można wykonać, jeżeli funkcja "Skaler i/p" nie jest ustawiona na "Wył.". ( $\sqrt{2}$ " [str. 153\)](#page-152-0)

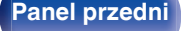

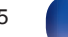

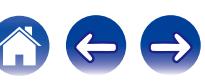

# **Wskazania na ekranie**

Wybiera preferencje interfejsu użytkownika wyświetlania na ekranie.

# o **Głośność**

Ustala, gdzie wyświetlany jest poziom głośności.

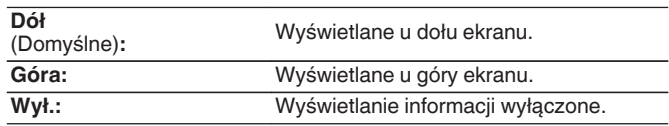

# $\overline{\mathscr{O}}$

Jeżeli wskazania poziomu głośności trudno odczytać, gdy nakładane są na listę dialogową (napisy), wybierz opcję "Góra".

# $\blacksquare$  Informacja

Wyświetla chwilowo stan urządzenia podczas zmiany trybu dźwiękowego lub źródła sygnału dźwiękowego.

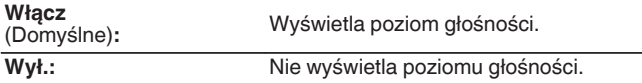

# **Trwa odtwarzanie**

Ustawienie czasu wyświetlania dla odtwarzania, kiedy źródłem sygnału wejściowego jest "Online Music", "iPod/USB", "Bluetooth" lub "Tuner".

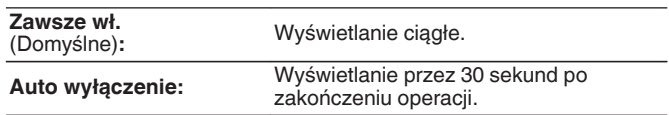

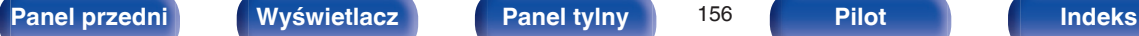

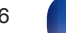

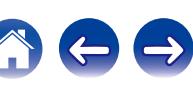

# **Format TV**

Format sygnału wyjściowego video ustaw tak, aby mógł być on wyprowadzany na używany odbiornik TV.

# **Format**

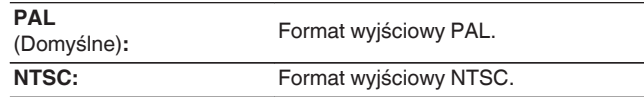

# $\overline{\rightarrow}$

Parametr "Format" można również ustawić za pomocą poniższej procedury. Jednak w trakcie wykonywania tych ustawień ekran menu nie będzie wyświetlany. Zmień ustawienia, kierując się informacjami na wyświetlaczu.

**1.** Naciśnij i przytrzymaj przez około 3 sekundy na urządzeniu głównym przyciski ZONE2 SOURCE i STATUS.

Na wyświetlaczu pojawi się napis "V.Format:<PAL>".

- **2.** Przyciskami TUNER PRESET CH + lub TUNER PRESET CH na amplitunerze wybierz format sygnału wideo.
- **3.** Aby zakończyć wprowadzanie ustawień, naciśnij przycisk STATUS na amplitunerze.

### **UWAGA**

Jeżeli zostanie ustawiony format inny niż format video podłączonego odbiornika TV, to obraz nie będzie wyświetlany prawidłowo.

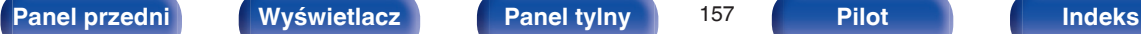

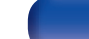

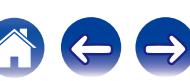

# <span id="page-157-0"></span>**Wejścia**

Wykonaj odpowiednie ustawienia dla odtwarzanego źródła sygnału.

Urządzenia tego można używać bez zmiany tych ustawień. Wykonaj ustawienia zgodnie z potrzebą.

# **Przypisanie wejść**

W przypadku dokonania połączeń w sposób zgodny z opisem źródeł sygnału na złączach urządzenia, wystarczy nacisnąć jeden z przycisków wyboru sygnału źródłowego, aby odtworzyć sygnał audio lub wideo z podłączonego urządzenia.

Należy zmienić przypisanie złącza wejściowego HDMI, złącza wejścia dźwięku cyfrowego, złącza wejściowego dźwięku analogowego, złącza wejściowego component video i złącza wejściowego video, podczas podłączania źródła wejściowego, innego niż wydrukowane na złączach wejściowych audio/wideo tego urządzenia.

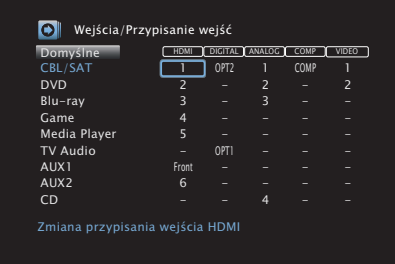

Domyślnie są one ustawione w przedstawiony poniżej sposób.

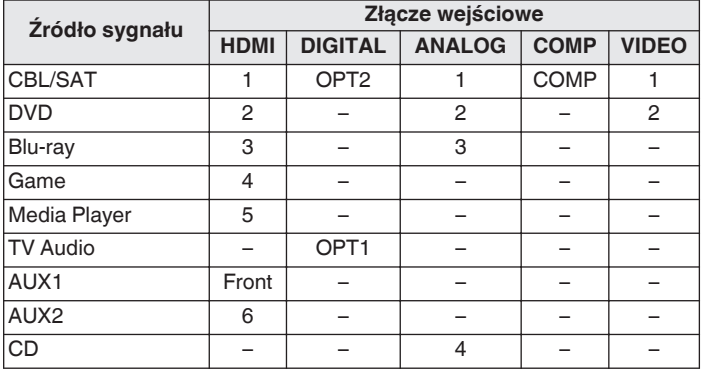

### n **Uwaga dla użytkowników dekoderów telewizyjnych**

W przypadku korzystania z wyjścia dźwięku cyfrowego dekodera TV/ satelitarnego:

Aby odtworzyć sygnał wideo przypisany do "HDMI" w połączeniu z sygnałem dźwiękowym przypisanym za pomocą parametru "Przypisanie wejść" - "DIGITAL", należy również wybrać opcję "Cyfrowe" parametru "Tryb wejściowy" (@ [str. 161\)](#page-160-0).

### **[Panel przedni](#page-12-0) [Wyświetlacz](#page-15-0) [Panel tylny](#page-17-0)** 158 **[Pilot](#page-20-0) [Indeks](#page-250-0)**

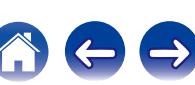

## <span id="page-158-0"></span>o **HDMI**

Ustawienie to wybierz w celu zmiany złączy wejściowych HDMI przypisanych do źródeł sygnału.

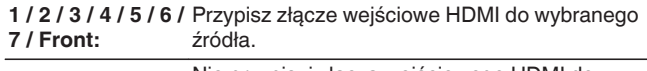

Nie przypisuj złącza wejściowego HDMI do aktualnie wybranego źródła sygnału.

# $\overline{\mathscr{E}}$

**– :**

Jeżeli "Sterowanie HDMI" ustawione jest w menu na "Włącz", to "HDMI" nie może być przypisane do "TV Audio". ( $\sqrt{\epsilon}$ " [str. 150\)](#page-149-0)

# o **DIGITAL**

Ustawienie to wybierz w celu zmiany złączy wejściowych dźwięku cyfrowego przypisanych do źródeł sygnału.

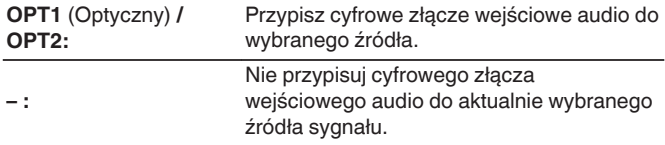

# o **ANALOG**

Ustawienie to wybierz w celu zmiany złączy wejściowych dźwięku analogowego przypisanych do źródeł sygnału.

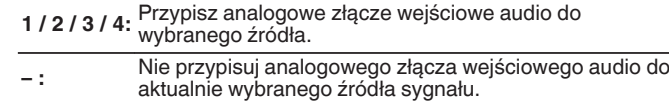

# **COMP** (sygnał komponentowy wideo)

Ustawienie to wybierz w celu zmiany złączy wejściowych component video przypisanych do źródeł sygnału.

**COMP:** Przypisz złącze wejściowe component video do wybranego źródła.

**– :** Nie przypisuj złącza wejściowego component video do aktualnie wybranego źródła sygnału.

# o **VIDEO**

Ustawienie to wybierz w celu zmiany złączy wejściowych composite video przypisanych do źródeł sygnału.

**1 / 2:** Przypisz złącze wejściowe wideo do wybranego źródła.

- **:** Nie przypisuj złącza wejściowego wideo do aktualnie
	- wybranego źródła sygnału.

# o **Domyślne**

Ustawienia "Przypisanie wejść" powracają do standardowych wartości.

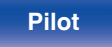

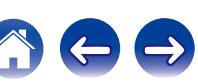

# **Zmiana nazwy źródła**

Zmienia nazwę wyświetlaną źródła wejściowego.

Wygodnie jest ustawić różne nazwy urządzenia oraz źródła sygnału wejściowego amplitunera. Nazwę można zmienić w celu dostosowania do własnych potrzeb. Po zakończeniu procedury zmiany nazwy nowa nazwa jest wyświetlana na wyświetlaczu amplitunera oraz na ekranie menu.

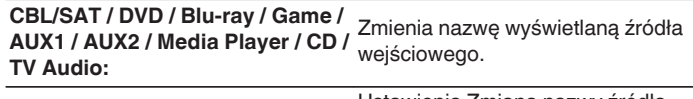

**Domyślne:** Ustawienia Zmiana nazwy źródła powracają do wartości domyślnych.

Można wprowadzić do 12 kanałów. Celem wprowadzenia znaku, zapoznaj się ze ["Użycie klawiatury ekranowej" \(](#page-133-0)@ str. 134).

# **Ukrycie źródeł**

Usuwanie z wyświetlacza źródeł sygnału, które nie są używane.

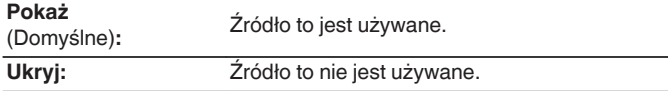

# **Poziom sygnału**

Funkcja ta koryguje poziom odtwarzania dla wybranego źródła sygnału audio.

Ustaw, jeżeli występują różnice poziomu sygnału pomiędzy różnymi źródłami.

**-12 dB – +12 dB** (Domyślne : 0 dB)

Ustawienia "Poziom sygnału" są zapisywane dla każdego źródła sygnału.

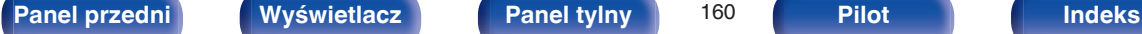

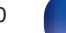

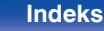

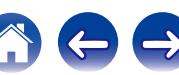

# <span id="page-160-0"></span>**Wybór wejść**

Ustawienie trybu pracy wejścia audio i trybu dekodowania każdego źródła wejściowego.

Dostępne tryby wejściowe zależą od źródła sygnału.

# $\overline{\rightarrow}$

Ustawienia "Wybór wejść" są zapisywane dla każdego źródła sygnału.

## **Tryb wejściowy**

Ustawienie trybu wejściowego audio dla różnych źródeł sygnału. Normalnie zalecamy ustawienie trybu wejściowego audio na "Automatyczna".

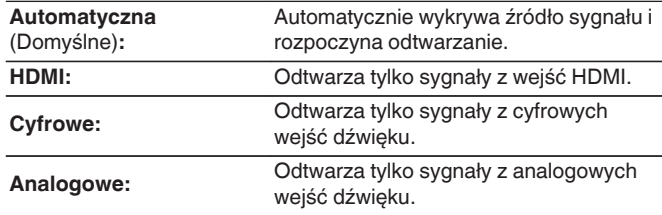

- 0 Gdy sygnały cyfrowe są prawidłowo podane na wejścia, na wyświetlaczu świeci kontrolka **DG.** Jeśli kontrolka **DG.** nie świeci się, sprawdź menu "Przypisanie wejść" i połączenia. ( $\sqrt{2}$ str. 158)
- 0 Jeśli "Sterowanie HDMI" jest ustawione na "Włącz" i przez złącze HDMI MONITOR 1 podłączony jest odbiornik TV zgodny z ARC, to tryb wejściowy, którego źródłem wejściowym jest "TV Audio", zostanie ustalony na ARC.

# **Tryb dekodowania**

Ustawienie trybu dekodowania sygnału audio dla danego źródła sygnału.

Normalnie zalecamy ustawienie trybu wejściowego audio na "Automatyczna". Ale jeśli początek odtwarzanego materiału jest obcięty lub występują szumy, zalecamy zmianę na "PCM" lub "DTS".

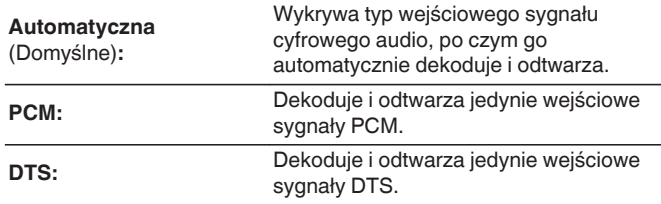

Pozycję tę można wybrać dla źródeł wejściowych, dla których menu "Przypisanie weiść" (v [str. 158\)](#page-157-0) ustawione jest na "HDMI" lub "DIGITAL".

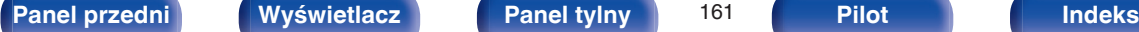

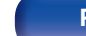

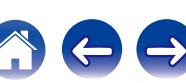

# **Głośniki**

Następuje automatyczny pomiar charakterystyki podłączonych głośników oraz pomieszczenia oraz wprowadzenie optymalnych ustawień. Ta procedura nazywa się "Ustawienia Audyssey®".

Nie ma potrzeby przeprowadzania Ustawienia Audyssey®, jeżeli wcześniej przeprowadzono "Kalibracja głośników" za pomocą "Kreator ustawień". Chcąc dokonać ręcznej konfiguracji głośników, użyj "Ustawienia ręczne" w menu. ( $\sqrt{2}$ str. 173)

# **Ustawienia Audyssey®**

W celu wykonania pomiaru, ustaw mikrofon pomiarowy w kilku lokalizacjach w całej przestrzeni odsłuchowej. Dla uzyskania najlepszych wyników zalecamy wykonanie pomiarów w co najmniej sześciu pozycjach, jak przedstawiono na ilustracji (maksymalnie osiem pozycji). Podczas pomiaru drugiej i kolejnych pozycji, zainstaluj mikrofon do konfiguracji i pomiarów w promieniu 60 cm od pierwszej pozycji pomiarowej (głównej pozycji odsłuchowej).

# $\overline{\rightarrow}$

W przypadku przeprowadzenia ustawień Audyssey®, funkcje Audyssey MultEQ® XT / Audyssey Dynamic EQ® / Audyssey Dynamic Volume® zostają włączone.  $(\sqrt{27} \, \text{str. } 142 - 143)$  $(\sqrt{27} \, \text{str. } 142 - 143)$ 

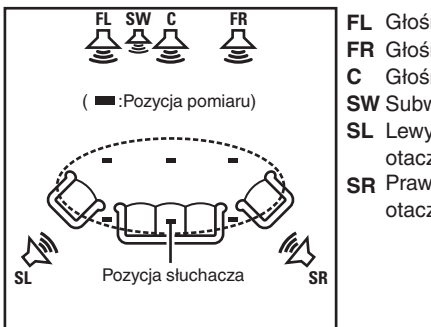

- Głośnik główny lewy (L) **FL**
- Głośnik główny lewy (P) **FR**
- Głośnik centralny
- Subwoofer **SW**
- **SL** Lewy głośnik dźwięku otaczającego (L)
- **SR** Prawy głośnik dźwięku otaczającego (P)

### **[Panel przedni](#page-12-0) [Wyświetlacz](#page-15-0) [Panel tylny](#page-17-0)** 162 **[Pilot](#page-20-0) [Indeks](#page-250-0)**

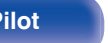

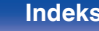

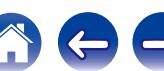

# o **O głównej pozycji słuchania**

Główna pozycja słuchania odnosi się do miejsca położonego centralnie względem obszaru obejmowanego przez głośniki, w którym normalnie usiądzie osoba, gdy słuchać będzie samotnie. Przed uruchomieniem procedury "Ustawienia Audyssey®" umieść mikrofon pomiarowy w głównej pozycji słuchania.

Audyssey MultEQ® XT stosuje pomiar dokonany w tej pozycji dla wyliczenia odległości do głośników, sprawdzenia poziomu, polaryzacji oraz optymalnej wartości odcięcia dla subwoofera.

### **UWAGA**

- 0 Należy zapewnić jak największą ciszę w pomieszczeniu. Szum w tle może zakłócić pomiary pomieszczenia. Pozamykaj okna i wyłącz wszystkie urządzenia elektroniczne (radia, klimatyzatory, lampy fluorescencyjne itp.). Urządzenia takie emitują hałas, który może zakłócić pomiary.
- 0 Podczas pomiaru telefony komórkowe należy pozostawić poza pomieszczeniem odsłuchowym. Sygnały emitowane przez sieć komórkową mogą zakłócić pomiary.
- 0 Nie stawaj między głośnikami a mikrofonem pomiarowym ani nie dopuść, aby podczas pomiaru na linii tej znalazły się jakiekolwiek przeszkody. Mikrofon pomiarowy powinien zostać zainstalowany w odległości co najmniej 50 cm od ściany. W przeciwnym wypadku odczyty mogą być niedokładne.
- 0 Podczas pomiaru z głośników i subwoofera wydobywać się będą słyszalne dźwięki, jest to normalny efekt. W przypadku wykrycia szumu otoczenia, głośność dźwięków testowych zostanie zwiększona.
- Naciśniecie przycisków VOLUME  $\blacktriangle \blacktriangledown$  pilocie zdalnego sterowania lub przycisków MASTER VOLUME na urządzeniu w trakcie pomiaru spowoduje przerwanie pomiarów.
- 0 Nie można przeprowadzać pomiarów przy podłączonych słuchawkach. Przed uruchomieniem procedury Ustawienia Audyssey® należy odłączyć słuchawki.

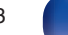

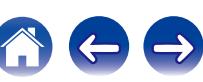

# **Procedura konfiguracji głośników (Ustawienia Audyssey®)**

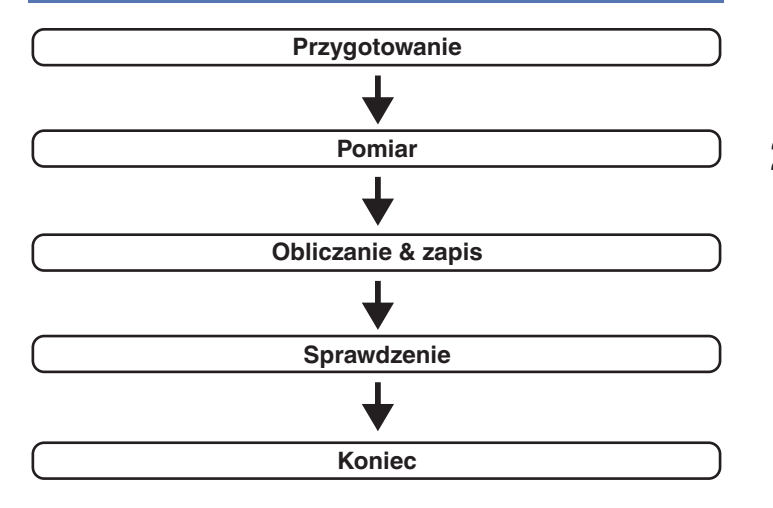

**1 Zamocuj mikrofon do kalibracji dźwięku na dołączonym trójnogim stojaku lub zamkniętym stojaku i zainstaluj go na głównej pozycji odsłuchowej.**

Podczas instalacji mikrofonu do kalibracji dźwięku, należy skierować końcówkę mikrofonu w kierunku sufitu i wyregulować wysokość, aby dopasować ją do wysokości, na jakiej znajdują się uszy słuchacza w pozycji siedzącej.

**2 W przypadku stosowania subwoofera zgodnego z tymi ustawieniami, ustaw subwoofer w sposób opisany poniżej.**

### n **Jeżeli używasz subwoofer z trybem direct**

Ustaw tryb direct na "Włącz" oraz wyłącz regulację poziomu głośności i ustawienia częstotliwości odcięcia.

# n **Jeżeli używasz subwoofer bez trybu direct**

Wykonaj poniższe ustawienia:

- 0 Poziom głośności : Pozycja na "12 godzinę
- 0 Częstotliwość odcięcia : Maksymalna/Najwyższa częstotliwość
- Filtr dolnoprzepustowy : Wył.
- Tryb oczekiwania : Wył.

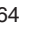

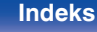

**3 Podłącz dołączony mikrofon pomiarowy do gniazda mikrofonu SETUP MIC na tym urządzeniu.**

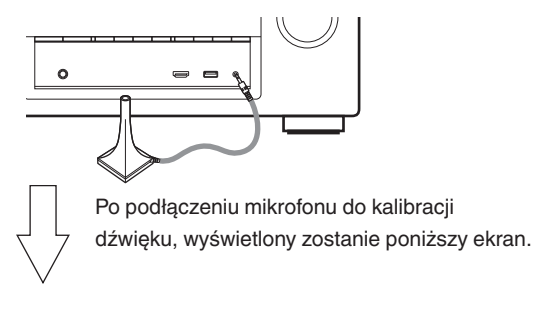

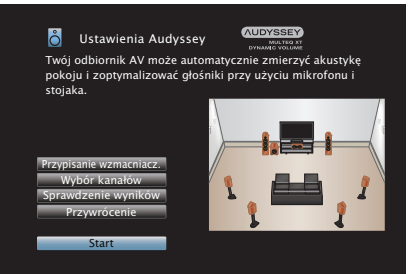

### **4 Wybierz "Start", a następnie naciśnij przycisk ENTER.**

Podczas Ustawienia Audyssey® dokonuje się również wymienionych poniżej ustawień.

0 **Przypisanie wzmacniacz.**

Sygnały wyprowadzane przez gniazda głośnika SURROUND BACK mogą być przełączane zgodnie z układem pracy głośnika. [\("Przypisanie wzmacniacz." \(](#page-171-0)@ str. 172))

0 **Wybór kanałów**

Jeżeli wcześniej ustawione były nie używane kanały, to pomiary dla tych kanałów są pomijane, co zapewnia skrócenie czasu pomiaru. Możesz również zmienić liczbę tylnych głośników dźwięku otaczającego i subwoofera.

**5 Postępuj zgodnie z instrukcjami na ekranie i naciśnij "Dalej", aby przejść dalej.**

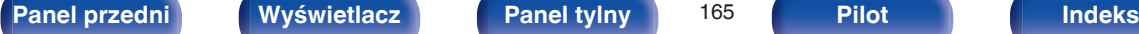

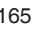

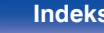

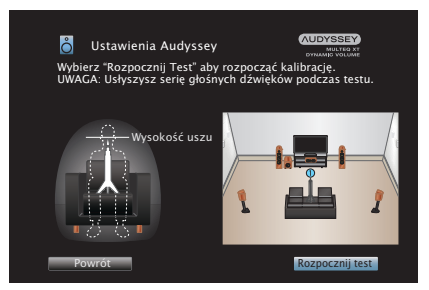

AUDYSSEY  $\blacksquare$ Ustawienia Audyssey Wykrywanie głośników :Tak Frontowe :Tak środkowy Subwoofer :Tak Surround :Tak Tylny surr. :Brak **Powtórz ostatni test Dalej Dalej Dalej** 

0 Pomiary wymagają kilku minut.

### **UWAGA**

**W przypadku wyświetlenia komunikatu "Ostrzeżenie!" na ekranie telewizora:**

Przejdź do części ["Komunikaty błędów" \(](#page-169-0)v str. 170). Sprawdź wszystkie powiązane pozycje i wykonaj niezbędne czynności.

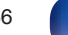

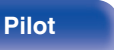

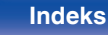

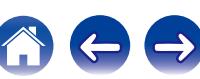

### **8 Przemieść mikrofon pomiarowy w pozycję 2, wybierz "Dalej", a następnie naciśnij przycisk ENTER.**

Rozpocznie się pomiar w drugiej pozycji.

Pomiary można wykonać w maksymalnie 8 pozycjach.

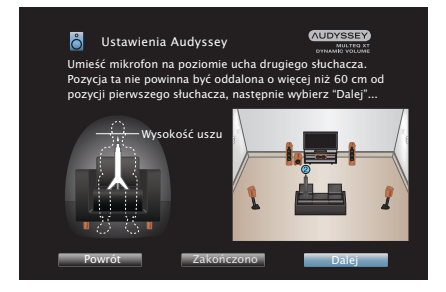

Aby pominąć pomiar w drugiej i kolejnych pozycjach odsłuchowych, naciśnij o, aby wybrać "Zakończono" i ENTER, aby przejść do kroku 11.

# n **Zatrzymywanie ustawień Audyssey®**

- A Naciśnij przycisk BACK, aby wyświetlić menu podręczne.
- $\overline{2}$ ) Przyciskami  $\triangleleft$  wybierz opcję "Tak", następnie naciśnij przycisk ENTER.
- **9 Powtórz krok 8, pozycje pomiarowe 3 do 8.**
- **10 Wybierz "Zakończono", następnie naciśnij ENTER.**

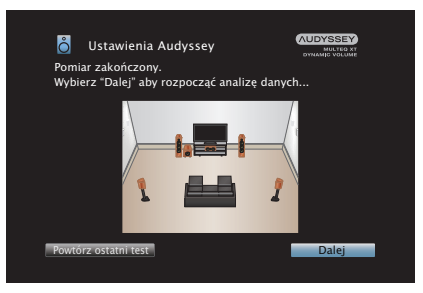

Rozpocząć analizę i zapisywanie wyników pomiarów.

• Analiza bedzie trwała kilka minut. Im więcej głośników i pozycji pomiarowych, tym dłuższy czas analizy.

### **UWAGA**

Dopilnuj, aby zasilanie nie zostało wyłączone podczas zapisywania wyników pomiarów.

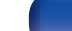

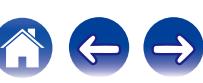

## **11 Skonfiguruj ustawienia dla Audyssey Dynamic EQ®<sup>i</sup> Audyssey Dynamic Volume®.**

Poniższy ekran pojawi się podczas analizy. Skonfiguruj ustawienia według potrzeb.

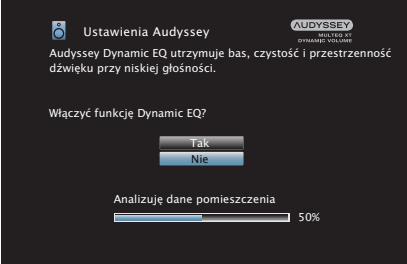

- 0 Dynamic EQ koryguje pasmo przenoszenia, biorąc pod uwagę charakterystykę dźwiękową pomieszczenia i ludzką zdolność słyszenia, aby dźwięk był słyszalny nawet przy niskiej głośności. Jest to zalecane podczas korzystania z urządzenia, gdy głośność jest przyciszona, np. podczas odtwarzania filmu lub programu telewizyjnego w środku nocy.
- 0 Dynamic Volume ustawia wyjściowy poziom głośności na optymalnym poziomie, stale monitorując poziom sygnału wejściowego audio urządzenia.

Optymalne sterowanie poziomem głośności wykonywane jest automatycznie bez utraty dynamiki i klarowności dźwięku, przykładowo, w czasie reklam wyświetlanych w czasie programów telewizyjnych poziom głośności znacząco wzrasta. **12 Po zakończeniu analizy i zapisywania, odłącz mikrofon do kalibracji dźwięku od gniazda SETUP MIC na urządzeniu głównym, a następnie naciśnij "Dalej".**

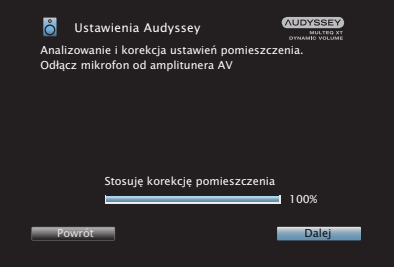

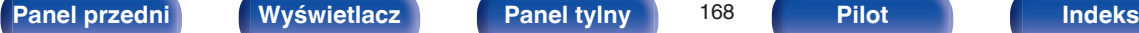

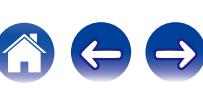

### **13 Wybierz "Szczegóły" i naciśnij ENTER, aby zweryfikować wyniki pomiarów.**

0 W przypadku subwooferów, zmierzona odległość jest większa niż rzeczywista i wynika to z opóźnienia wprowadzanego przez obwody elektroniczne subwooferów.

### **UWAGA**

Nie należy zmieniać podłączenia głośnika ani głośności subwoofera po instalacji Audyssey®. Jeśli zostały zmienione, należy ponownie przeprowadzić instalację Audyssey®, aby skonfigurować optymalne ustawienia korektora.

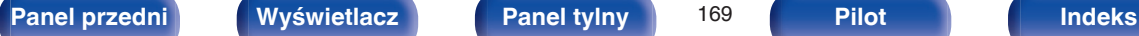

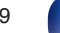

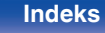

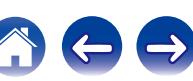

# <span id="page-169-0"></span>**Komunikaty błędów**

Jeżeli procedura Ustawienia Audyssey® nie może zostać zakończona z powodu umieszczenia głośników, środowiska pomiarowego itp., wyświetlony zostaje komunikat błędu. W takim wypadku należy sprawdzić odpowiednie pozycje i wykonać niezbędne czynności. Pamiętaj o wyłączeniu zasilania przed sprawdzeniem poprawności podłączeń.

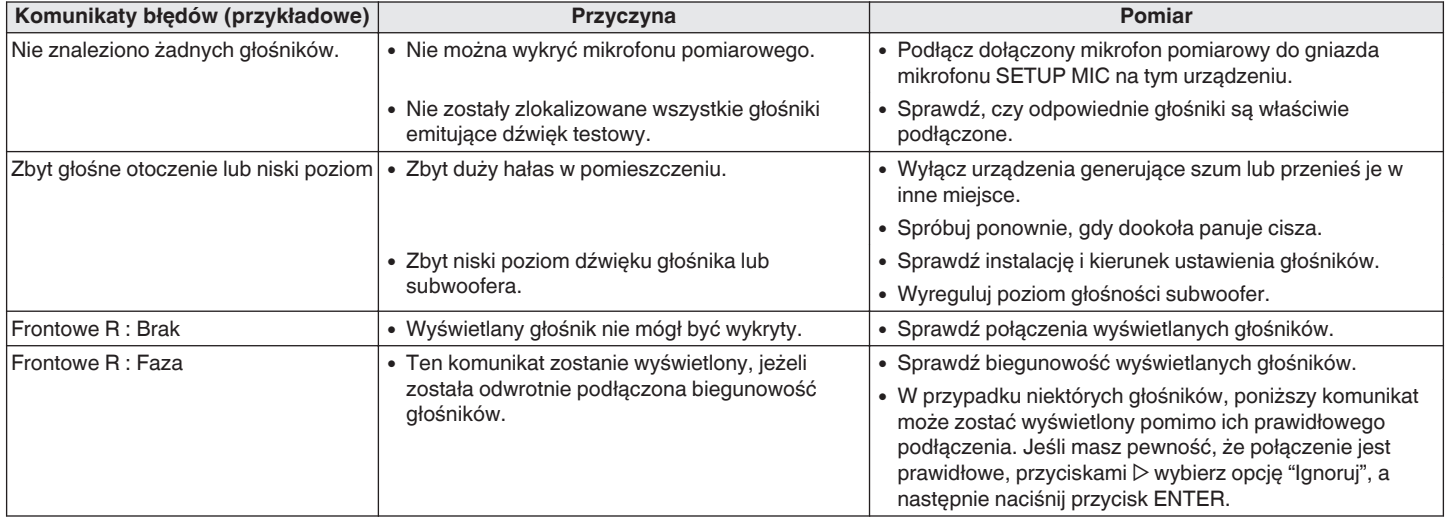

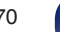

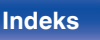

# **Powrót do wyników pomiarów Ustawienia Audyssey®**

Jeżeli ustawisz parametr "Przywrócenie" na "Przywróć", możesz powrócić do wyników pomiarów wykonanych za pomocą Ustawienia Audyssey® (wartość obliczona na początku przez MultEQ® XT) nawet wtedy, gdy dokonałeś ręcznych zmian w ustawieniach.

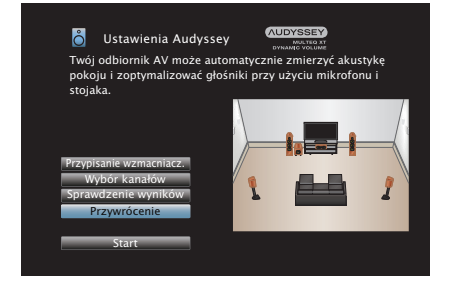

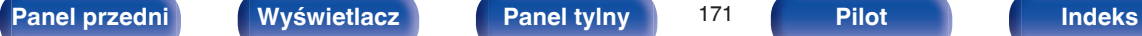

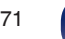

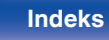

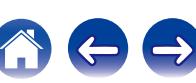

# <span id="page-171-0"></span>**Ustawienia ręczne**

Posłuż się tą procedurą w celu ręcznego ustawienia głośników lub jeżeli chcesz zmienić ustawienia wykonane za pomocą procedury Ustawienia Audyssey®.

- 0 W przypadku zmiany ustawień głośników po wykonaniu procedury Ustawienia Audyssey®, nie będzie możliwości wyboru Audyssey MultEQ® XT, Audyssey Dynamic EQ® oraz Audyssey Dynamic Volume®. ( $\sqrt{2}$  [str. 142](#page-141-0) – [143\)](#page-142-0)
- 0 "Ustawienia ręczne" można zastosować bez zmiany ustawień. Ustaw, jeżeli to niezbędne.

# **Przypisanie wzmacniacz.**

Wybierz metodę użycia wzmacniacza mocy dopasowaną do posiadanych głośników.

Odnośnie konfiguracji głośników i połączenia, patrz ["Konfigurowanie](#page-30-0) [głośników i ustawienia "Amp Assign"" \(](#page-30-0) $\mathbb{Q}$  str. 31).

# o **Tryb przypisania**

Wybierz metodę używania wzmacniacza mocy.

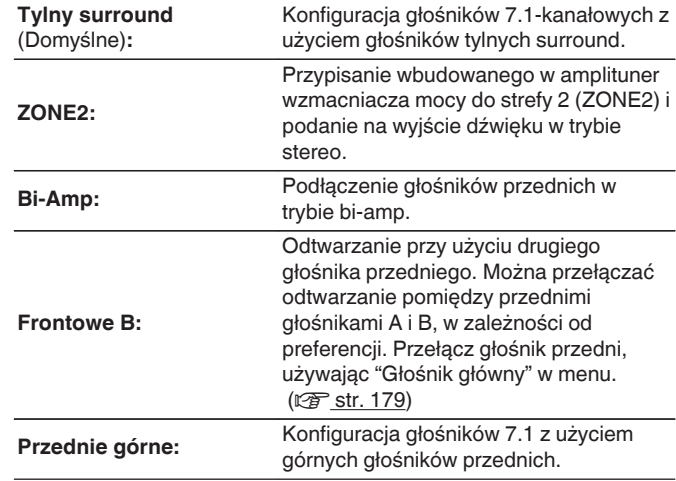

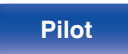

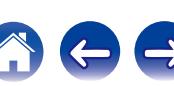

# <span id="page-172-0"></span>**Konfig. głośników**

Wybierz, czy podłączone są głośniki, zdolność odtwarzania bardzo niskich częstotliwości i wielkość głośników.

# ■ Frontowe

Ustawienie rozmiaru głośników głównych.

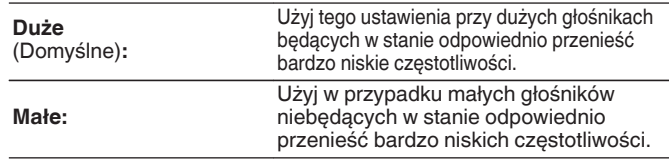

- 0 Jeśli parametr "Subwoofer" ustawiony jest na "Nie", to parametr "Frontowe" automatycznie ustawia się na "Duże".
- 0 Gdy "Frontowe" jest ustawione na "Małe", to "środkowy", "Surround", "Tylny surr." i "P. górne" nie mogą być ustawione na "Duże".

## **■** środkowy

Wybór rozmiaru i zastosowania głośnika centralnego.

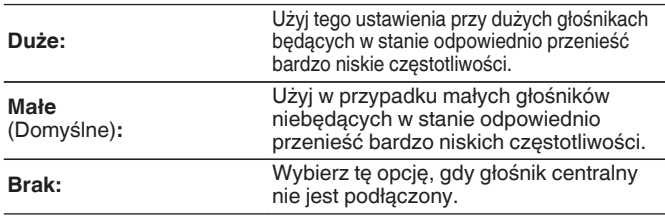

# **Subwoofer**

Określenie obecności subwoofer.

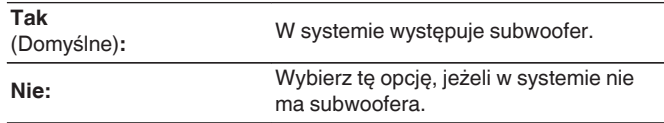

# **Surround**

Ustala obecność i rozmiar głośników dźwięku otaczającego.

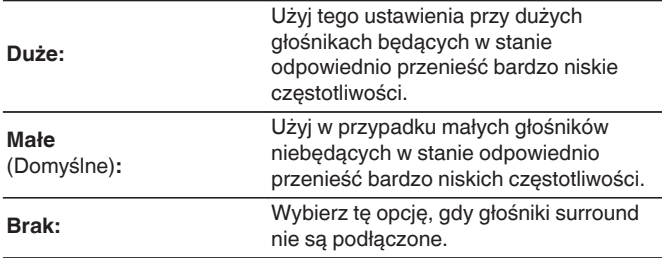

Gdy "Surround" jest ustawiony na "Brak", to "Tylny surr." i "P. górne" są automatycznie ustawione na "Brak".

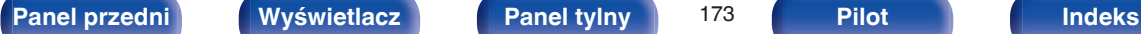

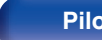

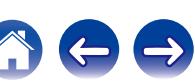

# **Tylny surr.**

Ustala obecność, rozmiar oraz liczbę tylnych głośników dźwięku otaczającego.

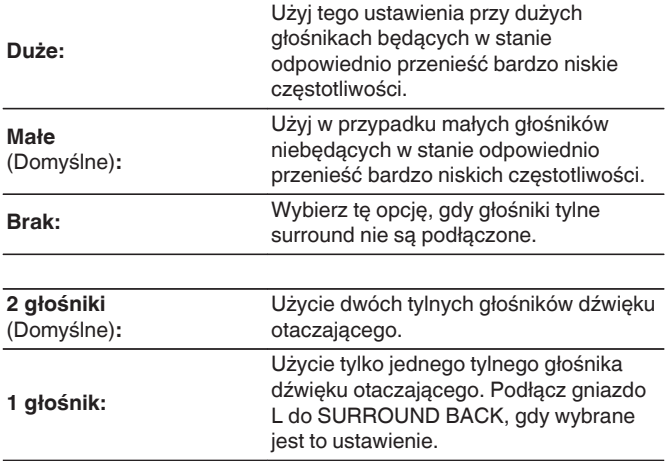

### $\overline{\mathscr{E}}$

Gdy ustawienie "Tryb przypisania" jest "Tylny surround", można wykonać to ustawienie. ( $\sqrt{\mathscr{E}} \text{str. } 172$ )

# ■ P. górne

Ustala obecność i rozmiar przednich głośników górnych.

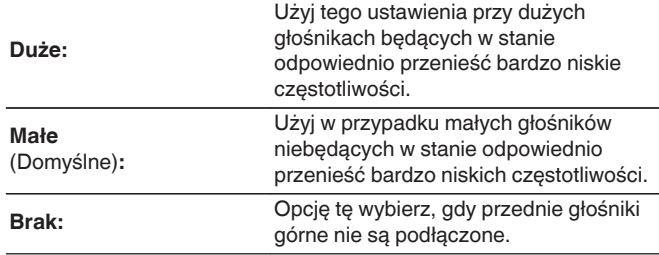

# $\overline{\mathscr{E}}$

Gdy "Tryb przypisania" jest ustawione na "Przednie górne", można dokonać tego ustawienia.  $(\sqrt{27} \, \text{str. 172})$ 

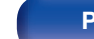

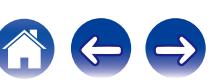

### **[Spis treści](#page-1-0) [Podłączenia](#page-23-0) [Odtwarzanie](#page-51-0) [Ustawienia](#page-128-0) [Wskazówki](#page-197-0) [Dodatek](#page-217-0)**

# **Odległości**

Ustawienie odległości głośnika do pozycji słuchacza. Przed wykonaniem tych ustawień, zmierz odległość między pozycją słuchacza a każdym z głośników.

## ■ Jednostka

Wybór jednostki pomiarowej.

**Metry** (Domyślne)

**Stopy**

## o **Krok**

Wybór kroku (najmniejsza odległość).

**0.1 m** (Domyślne) **/ 0.01 m**

**1 stopa / 0.1 stopy**

# o **Domyślne**

Ustawienia "Odległości" powracają do standardowych wartości.

# o **Ustaw odległość.**

### **0.00 m – 18.00 m / 0.0 ft – 60.0 ft**

0 Głośniki, które można wybrać różnią się zależnie od ustawienia "Przypisanie wzmacniacz." oraz "Konfig. głośników". ( $\sqrt{\mathscr{E}}$ str. 172, [173\)](#page-172-0)

0 Ustawienia standardowe: Frontowe L / Frontowe P / P. Górny L / P. Górny P / środkowy / Subwoofer: 3,60 m (12,0 ft)

- Surround L / Surround P / Tylny surr. L / Tylny surr. P:3,00m (10,0 ft) 0 Ustaw różnicę w odległościach pomiędzy głośnikami na mniej niż 6.00 m (20.0
- ft).

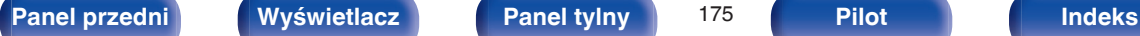

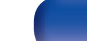

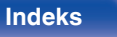

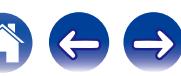

# **Poziomy**

Ustaw poziom głośności sygnału testowego, tak aby w pozycji słuchania był on identyczny przy wyprowadzaniu niezależnie przez każdy z głośników.

# **Start sygnału testu**

Na wybranym głośniku pojawi się dźwięk testowy.

Słuchając dźwięku testowego, wyreguluj głośność wyjściową wybranego głośnika.

**–12.0 dB – +12.0 dB** (Domyślne : 0.0 dB)

# $\overline{\mathscr{L}}$

- 0 Ustawione "Poziomy" są uwzględnione dla wszystkich trybów dźwięku.
- 0 Jeśli chcesz dostosować poziom kanału dla każdego źródła sygnału, wykonaj ustawienia w "Reg. poziomu kanału" ( $\sqrt{\mathscr{E}}$ str. 100).
- 0 W przypadku podłączenia słuchawek do gniazda PHONES, nie można ustawiać "Poziomy".

# **Domyślne**

Ustawienia "Poziomy" powracają do standardowych wartości.

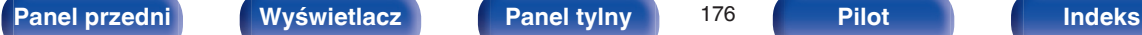

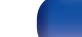

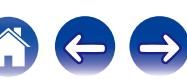

# **Odcięcie**

Ustaw zgodnie z dolnym limitem częstotliwości podstawowych, które można odtwarzać za pomocą każdego głośnika. Patrz instrukcja obsługi głośników odnośnie informacji co do częstotliwości granicznych.

# o **Wybór głośników**

Określa sposób ustawienia częstotliwości granicznej.

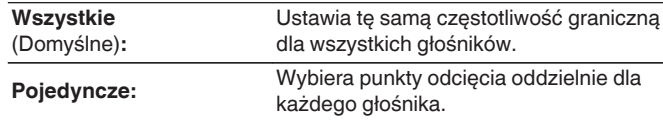

# o **Ustaw częstotliwość odcięcia**

**40 Hz / 60 Hz / 80 Hz / 90 Hz / 100 Hz / 110 Hz / 120 Hz / 150 Hz / 200 Hz / 250 Hz** (Domyślne : 80 Hz)

- "Odcięcie" może być ustawiony, gdy parametr "Tryb subwoofera" ustawiony jest na "LFE+Main" lub gdy mamy głośnik, którego parametr ustawiony jest na "Małe". (19 [str. 178\)](#page-177-0)
- 0 Domyślna częstotliwość podziału to "80 Hz", co jest właściwym ustawieniem dla większości zestawów głośnikowych. W przypadku używania małych głośników zalecamy ustawienie częstotliwości wyższej niż częstotliwość graniczna. Na przykład należy ustawić "250 Hz", gdy zakres częstotliwości głośników wynosi 250 Hz – 20 kHz.
- 0 Dźwięk poniżej częstotliwości odcięcia zostaje stłumiony w głośnikach ustawionych na "Małe". Ta odcięta częstotliwość tonów niskich jest emitowana z subwoofera lub z głośników przednich.
- 0 Głośniki, które mogą być ustawione, gdy wybrane jest "Pojedyncze" zależą od ustawienia "Tryb subwoofera". ( $\sqrt{\epsilon}$ str. 178)
	- 0 Jeśli wybrane jest ustawienie "LFE", to głośniki, dla których ustawiono "Małe" w "Konfig. głośników" można ustawić. Natomiast jeśli głośniki ustawione są na "Duże", to wyświetlone zostanie "Pełne pas" i nie będzie można wykonać ustawień. (v [str. 173\)](#page-172-0)
	- 0 W przypadku wyboru opcji "LFE+Main", głośniki można skonfigurować niezależnie od ustawienia "Konfig. głośników". (将 [str. 173\)](#page-172-0)

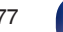

# <span id="page-177-0"></span>**Basy**

Ustawienie zakresu odtwarzania sygnałów niskiej częstotliwości (subwoofer i LFE).

# **Tryb subwoofera**

Wybór sygnału w paśmie niskich częstotliwości odtwarzanego przez subwoofer.

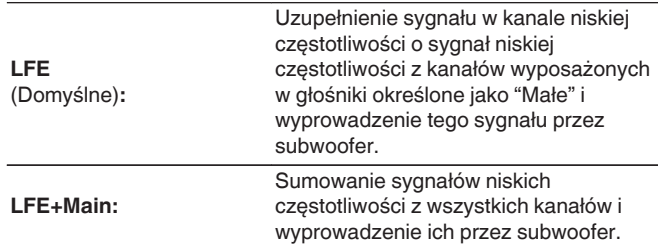

- 0 "Tryb subwoofera" może zostać ustawiony, gdy "Konfig. głośników" "Subwoofer" nie jest ustawione na "Nie". ( $\sqrt{2}$  [str. 173\)](#page-172-0)
- 0 Wybranie tego trybu pozwoli podczas odtwarzania muzyki lub też filmowej ścieżki dźwiękowej uzyskać głębokie basy.
- 0 Jeżeli parametry "Konfig. głośników" "Frontowe" oraz "środkowy" ustawione są na "Duże", a "Tryb subwoofera" ustawiony jest na "LFE", to zależnie od sygnału wejściowego oraz wybranego trybu dźwiękowego, dźwięk może nie być wyprowadzany przez subwoofer. W celu wyprowadzenia sygnału niskiej częstotliwości przez subwoofer, wybierz opcję "LFE+Main". (vre [str. 173\)](#page-172-0)

# o **LPF dla LFE**

Ustawienie zakresu odtwarzania sygnału LFE. Ustawienie górnej częstotliwości odcięcia sygnału niskiej częstotliwości kierowanego do subwoofera.

**80 Hz / 90 Hz / 100 Hz / 110 Hz / 120 Hz / 150 Hz / 200 Hz / 250 Hz** (Domyślne: 120 Hz)

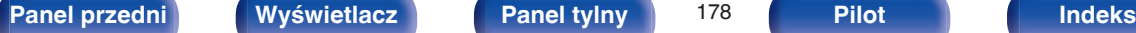

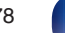

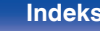

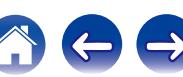

# <span id="page-178-0"></span>**Głośnik główny**

Ustawienie głośników przednich A/B do używania w każdym trybie dźwiękowym.

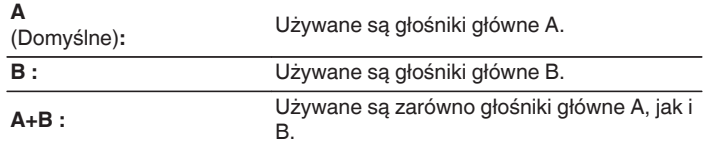

 $\rightarrow$ 

Można to ustawić, gdy "Tryb przypisania" jest ustawiony na "Frontowe B".  $(\sqrt{2} \cdot \text{str. 172})$ 

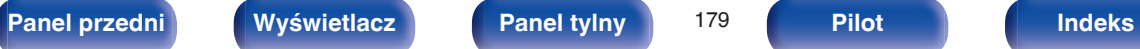

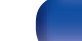

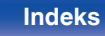

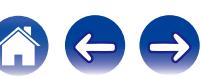

# **Sieć**

Aby używać amplitunera podłączonego do sieci domowej (LAN), należy skonfigurować ustawienia sieciowe.

Jeżeli sieć domowa (LAN) jest konfigurowana za pomocą DHCP, parametr "DHCP" ustaw na "Włącz". (ustawienie standardowe.) Umożliwi to użycie urządzenia w sieci domowej (LAN).

Podczas ręcznego przypisywania adresu IP do każdego urządzenia należy przypisać adres IP do tego urządzenia za pomocą ustawień "Adres IP", a następnie wprowadzić informacje o sieci domowej (LAN), takie jak adres bramy, maska podsieci itd.

# **Informacja**

Wyświetlenie informacji sieciowych.

**Przyjazna nazwa / Połączenie / SSID / DHCP / Adres IP / Adres MAC**

Do utworzenia konta w serwisie vTuner wymagany jest Adres MAC.

# **Połączenie**

Wybierz czy podłączyć sieć domową do bezprzewodowej sieci LAN, czy przewodowej sieci LAN.

Podłączając się do sieci za pomocą przewodowego połączenia LAN, wybierz "Ethernet" po podłączeniu kabla LAN,

Podłączając się do sieci za pomocą bezprzewodowego połączenia LAN, wybierz "Wi-Fi" i skonfiguruj "Konfiguracja Wi-Fi".

## o **Połącz używając**

Wybierz metodę podłączania do sieci domowej (LAN).

**Ethernet:** Użyj kabla LAN do połączenia się z siecią.

**Wi-Fi:** Użyj funkcji bezprzewodowej sieci LAN (Wi-Fi) do łączenia się z siecią.

# $\overline{\mathscr{O}}$

Możesz wyłączyć funkcję Wi-Fi w tym urządzeniu, konfigurując następujące ustawienia.

- **1.** Naciśnij i przytrzymaj jednocześnie ZONE2 SOURCE oraz STATUS w urządzeniu głównym przez co najmniej 3 sekundy. Na wyświetlaczu pojawi się "V.Format: <PAL>".
- **2.** Naciśnij DIMMER w urządzeniu głównym, aby wyświetlić "Wired LAN <Unlock>".
- **3.** Naciśnij TUNER PRESET CH + lub TUNER PRESET CH w urządzeniu głównym, aby wybrać "<Lock>".
- **4.** Aby zakończyć wprowadzanie ustawień, naciśnij przycisk STATUS na amplitunerze.

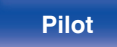

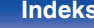

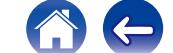
# <span id="page-180-0"></span>**Konfiguracja Wi-Fi**

Podłącz do routera bezprzewodowej sieci LAN (Wi-Fi). Router może być połączony na następujące sposoby. Wybierz metodę połączenia dopasowaną do swojego środowiska domowego.

# ■ Skanuj sieci

Wybierz sieć, z którą chcesz się połączyć, z listy możliwych sieci, wyświetlonej na ekranie telewizora.

**1.** Wybierz sieć, z którą chcesz się połączyć, z listy bezprzewodowych sieci.

Wybierz "Przeskanuj", jeśli nie można znaleźć sieci.

**2.** Wprowadź swoje hasło i wybierz "OK".

# ■ Użyj iOS

Użyj urządzenia iOS (iPhone/iPod/iPad), aby połączyć się z siecią. Podłączenie urządzenia iOS do tego urządzenia pozwala na automatycznie podłączenie urządzenia do tej samej sieci co urządzenie iOS.

Urządzenie może zostać podłączone do urządzenia iOS na dwa sposoby, kablem USB i poprzez Wi-Fi.

### n **Podłączanie przez Wi-Fi**

- **1.** Wybierz "Połączenie bezprzewodowe" na ekranie telewizora.
- **2.** Upewnij się, że urządzenie iOS jest podłączone do routera bezprzewodowej sieci LAN (Wi-Fi), a następnie wybierz "Denon AVR-X2100W" z "SET UP NEW AIRPLAY SPEAKER..." na dole ekranu konfiguracji Wi-Fi urządzenia iOS.
- **3.** Puknij "Następny" na ekranie urządzenia iOS.

Wersja oprogramowania wewnętrznego urządzenia iOS musi obsługiwać system iOS7 lub nowszy.

#### n **Podłączanie przy użyciu kabla USB**

- **1.** Wybierz "Kable USB" na ekranie telewizora.
- **2.** Upewnij się, że urządzenie iOS jest podłączone do bezprzewodowej sieci LAN (Wi-Fi), a następnie podłącz je do portu USB na panelu przednim, używając kabla USB.
- **3.** Wybierz "Podłącz" na ekranie telewizora.
- **4.** Puknij "Pozwól", gdy na ekranie urządzenia iOS pojawi się komunikat o połączeniu.

Wersja oprogramowania wewnętrznego urządzenia iOS musi obsługiwać system iOS5 lub nowszy.

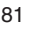

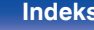

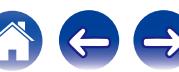

### <span id="page-181-0"></span>■ WPS Router

Do połączenia należy użyć routera kompatybilnego z WPS.

Istnieją dwa sposoby połączenia, za pomocą naciśnięcia przycisku lub przy użyciu kodu PIN. Wybierz metodę połączenia odpowiednią dla swojego routera.

### n **Podłączanie metodą naciśnięcia przycisku**

- **1.** Wybierz "Naciśnij" na ekranie telewizora.
- **2.** Przełącz na tryb WPS, naciskając przycisk WPS na routerze, do którego chcesz się podłączyć.
	- 0 Czas na naciśnięcie guzika różni się, w zależności od routera.
- **3.** W ciagu 2 minut wybierz "Podłącz" na ekranie telewizora.

### n **Podłączanie metodą kodu PIN**

- **1.** Wybierz "PIN" na ekranie telewizora.
- **2.** Zarejestruj kod PIN urządzenia w routerze.

## **■ Reczne**

Wprowadź nazwę (SSID) i hasło sieci z którą chcesz się połączyć.

1. Ustaw nastepujące elementy.

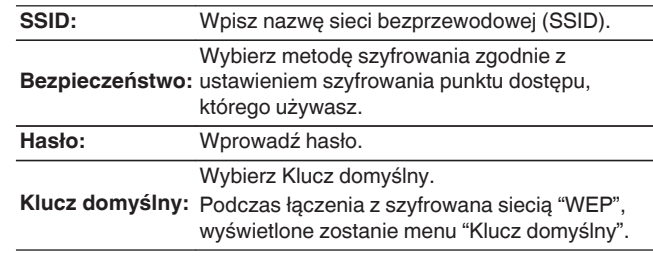

**2.** Kończąc ustawienia, naciśnij "Podłącz".

Ustawienia bezprzewodowej sieci LAN (Wi-Fi) urządzenia, mogą zostać również skonfigurowane z komputera lub tabletu obsługującego bezprzewodowe połączenie LAN.

Jeśli używane jest urządzenie z oprogramowaniem wewnętrznym w wersji iOS7 lub nowszej, patrz ["Podłączanie przez Wi-Fi" \(](#page-180-0) $\sqrt{\epsilon}$  str. 181) w "Użyj iOS".

- **1.** Naciśnij i przytrzymaj przyciski DIMMER i STATUS na urządzeniu głównym przez co najmniej 3 sekundy, gdy zasilanie jest włączone.
- **2.** Podłącz bezprzewodową sieć LAN komputera lub tabletu do "Denon AVR-X2100W", gdy na wyświetlaczu pojawi się komunikat "Podłącz urządzenie Wi-Fi do sieci Wi-Fi o nazwie "Denon AVR-X2100W"".
- **3.** Uruchom przeglądarkę i wprowadź "192.168.1.16" w polu adresu URL.
- **4.** Użyj przeglądarki, aby wprowadzić ustawienia, wybierz "Podłącz" i wyjdź z ustawień.

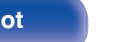

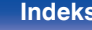

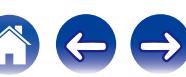

# <span id="page-182-0"></span>**Ustawienia**

Skonfiguruj ustawienia proxy i adresu IP.

- 0 Jeśli używasz routera szerokopasmowego (funkcja DHCP), informacje wymagane do połączenia z siecią, takie jak adres IP, zostaną automatycznie skonfigurowane, ponieważ funkcja DHCP jest ustawiona na "Włącz", w ustawieniach domyślnych tego urządzenia.
- 0 Wprowadzaj informacje o Adres IP, Maska podsieci, Brama standardowa i serwerze DNS, tylko podczas przypisywania stałego adresu IP lub łączenia z siecią bez funkcji DHCP.
- 0 Skonfiguruj ustawienia proxy w przypadku korzystania z serwera proxy, aby połączyć się z Internetem.

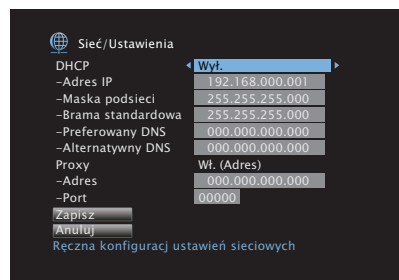

# **DHCP**

Określa sposób podłączenia do sieci LAN.

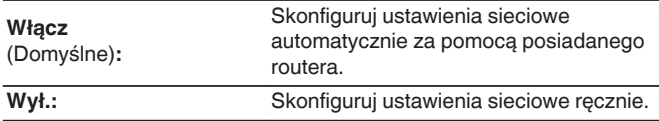

# o **Adres IP**

Ustaw adres IP w poniżej określonym zakresie.

0 Sieciowa funkcja audio nie może być użyta, jeżeli adres IP nie zostanie ustawiony prawidłowo.

CLASS A:10.0.0.1 - 10.255.255.254 CLASS B:172.16.0.1 - 172.31.255.254 CLASS C:192.168.0.1 - 192.168.255.254

# o **Maska podsieci**

Podłączając modem xDSL lub odpowiednią kartę do amplitunera, wprowadź maskę podsieci podaną w dokumentacji dostarczonej przez dostawcę usług sieciowych. Normalnie maska ta ma wartość 255.255.255.0.

# o **Brama standardowa**

Podłączając do bramy sieciowej (router) wprowadź jego adres IP.

# **Preferowany DNS, Alternatywny DNS**

Jeżeli w dokumentacji dostarczonej przez dostawcę usług DNS podano tylko jeden adres DNS, to wprowadź go jako "Preferowany DNS". Jeśli dostawca usług internetowych zapewnia dwa adresy DNS, wpisz zarówno adres "Preferowany DNS", jak i "Alternatywny DNS".

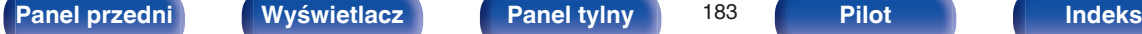

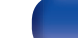

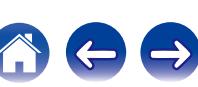

### **Proxy**

Wykonaj te ustawienia w sytuacji kiedy amplituner podłączony jest do Internetu poprzez serwer proxy.

Ustawienia proxy wprowadź tylko jeśli korzystasz z sieci internet poprzez serwer proxy w sieci wewnętrznej lub serwer proxy dostawcy usługi internetowej.

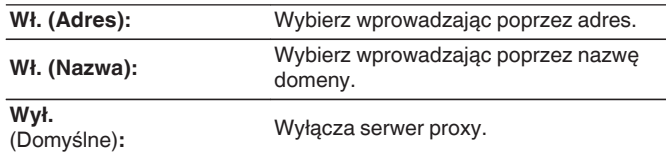

### **Port**

Wpisz numer portu.

- 0 Jeżeli nie można uzyskać połączenia z Internetem, ponownie sprawdź podłączenia oraz ustawienia. ( $\sqrt{\mathscr{F}}$  [str. 49\)](#page-48-0)
- 0 Jeśli jednak nie posiadasz wiedzy na temat podłączeń internetowych, skontaktuj się z ISP (Dostawcą usług internetowych) lub sklepem, w którym komputer został nabyty.

## **Sterowanie IP**

Umożliwia komunikację sieciową w trybie oczekiwania.

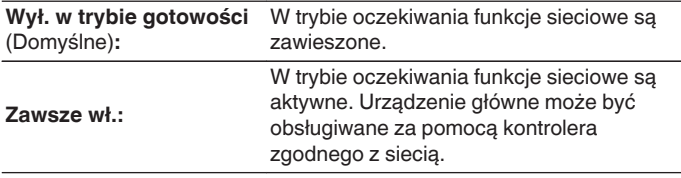

W przypadku korzystania z funkcji sterowania przez przeglądarkę lub Denon Remote App, należy jednocześnie ustawić wartość ustawienia "Sterowanie IP" na "Zawsze wł.".

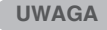

W przypadku ustawienia parametru "Sterowanie IP" na "Zawsze wł.", w trybie oczekiwania urządzenie pobiera większą moc.

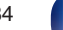

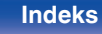

# **Przyjazna nazwa**

Przyjazna nazwa jest nazwą amplitunera wyświetlaną w sieci. Parametr Przyjazna nazwa można zmienić stosownie do własnych preferencji.

## o **Przyjazna nazwa**

Wybierz przyjazną nazwę z listy.

W przypadku wyboru opcji "Inne" nazwę można zmienić stosownie do własnych preferencji.

**Home Theater / Living Room / Family Room / Guest Room / Kitchen / Dining Room / Master Bedroom / Bedroom / Den / Office / Inne**

- 0 Można wprowadzić do 63 kanałów. Celem wprowadzenia znaku, zapoznaj się ze ["Użycie klawiatury](#page-133-0) [ekranowej" \(](#page-133-0)v F str. 134).
- 0 Standardową nazwą Przyjazna nazwa przy pierwszym użyciu jest "Denon AVR-X2100W".

## o **Domyślne**

Przywraca standardowe nazwy, które były zmienione przez użytkownika.

# **Diagnostyka**

Służy do sprawdzania połączenia sieciowego.

## **Połączenie fizyczne**

Sprawdza fizyczne połączenie portu sieci LAN.

#### **OK**

**Błąd:** Kabel LAN nie jest podłączony. Sprawdź podłączenie.

Podczas połączenia przez bezprzewodową sieć LAN, wyświetlone będzie "Połączenie Wi-Fi".

#### o **Dostęp routera**

Sprawdza połączenie między urządzeniem i routerem.

#### **OK**

**Błąd:** Niepowodzenie komunikacji z routerem. Sprawdź ustawienia routera.

#### o **Dostęp do internetu**

Sprawdza, czy to urządzenie ma dostęp do Internetu (WAN).

#### **OK**

**Błąd:** Nie można się połączyć z Internetem. Sprawdź środowisko połączenia internetowego lub ustawienia routera.

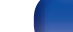

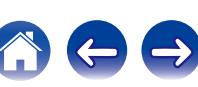

# **Tryb serwisowy**

Zapewnia ustawienie funkcji konserwacji ustawianych przez pracownika serwisu Denon lub instalatora. Z reguły ten tryb nie jest przydatny dla użytkownika, jedynie dla przeszkolonego technika serwisowego lub instalatora.

#### **UWAGA**

Funkcji tej użyj wyłącznie na polecenie pracownika serwisu Denon lub instalatora.

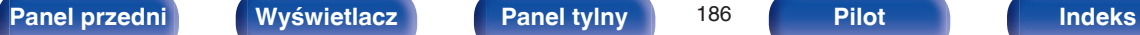

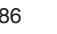

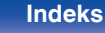

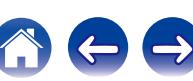

# <span id="page-186-0"></span>**Ogólne**

Wykonywanie innych ustawień.

# **Język**

Ustawa język, w jakim będzie wyświetlane menu na ekranie odbiornika TV.

**English / Deutsch / Français / Italiano / Español / Nederlands / Svenska / Pусский / Polski**

(Domyślne: English)

## $\rightarrow$

"Język" można również ustawić za pomocą poniższej procedury. Jednak w trakcie wykonywania tych ustawień ekran menu nie będzie wyświetlany. Podczas wykonywania ustawień należy patrzeć na ekran.

**1.** Naciśnij i przytrzymaj przez około 3 sekundy na urządzeniu głównym przyciski ZONE2 SOURCE i STATUS.

Na wyświetlaczu pojawi się napis "V.Format:<PAL>".

**2.** Naciśnij na urządzeniu głównym przycisk DIMMER.

Na wyświetlaczu pojawi się napis "Lang.:<ENGLISH >".

- **3.** Przyciskami TUNER PRESET CH + lub TUNER PRESET CH na amplitunerze wybierz język.
- **4.** Aby zakończyć wprowadzanie ustawień, naciśnij przycisk STATUS na amplitunerze.

## **ECO**

Skonfiguruj ustawienia trybu ECO i trybu automatycznego czuwania.

# ■ Tryb ECO

Może to zmniejszyć zużycie energii, gdy zasilanie urządzenia jest włączone.

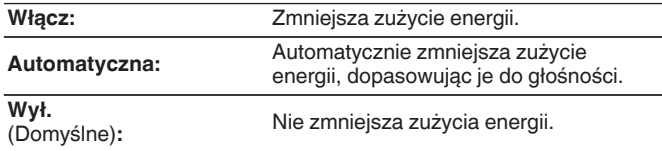

- 0 Jeśli chcesz odtwarzać dźwięk przy wysokim poziomie głośności, zaleca się ustawienie "Tryb ECO" na "Wył.".
- Tryb Eco można również przełączać, naciskając ECO  $\neq$  na pilocie zdalnego sterowania.

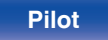

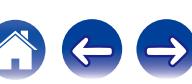

#### <span id="page-187-0"></span>■ Auto On domyślny

Ustawianie trybu na ECO, gdy zasilanie jest włączone.

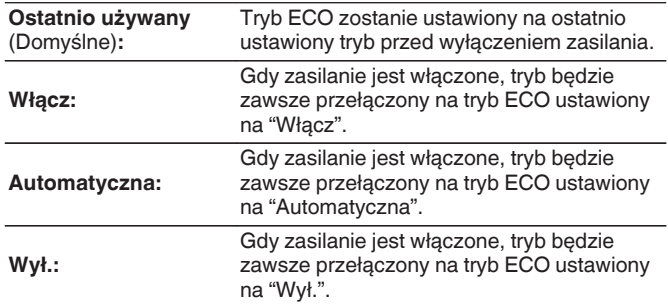

#### o **Wskazania na ekranie**

Wyświetlanie zużycia energii przez urządzenie za pomocą miernika na ekranie telewizora.

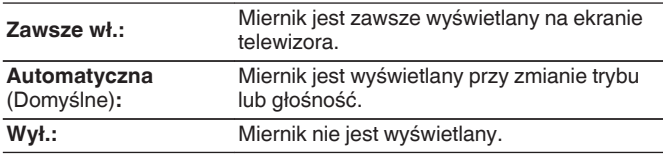

## o **Auto wyłączenie**

Ustawienie powoduje, że zasilanie urządzenia automatycznie przełącza się w tryb czuwania.

## n **MAIN ZONE**

Ustawienie czasu automatycznego przełączenia w stan oczekiwania, gdy do urządzenia nie dochodzą żadne sygnały audio lub wideo. Zanim urządzenie przejdzie w tryb czuwania, na wyświetlaczu oraz na ekranie menu wyświetli się "Auto wyłączenie".

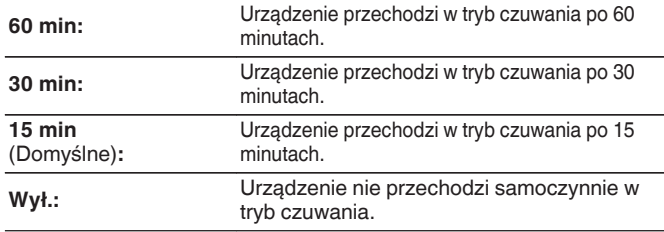

### n **ZONE2**

Jeśli przez ustawiony czas nie są wykonywane żadne operacje, zasilanie zostaje automatycznie wyłączone, nawet gdy jest odbierany sygnał audio lub wideo.

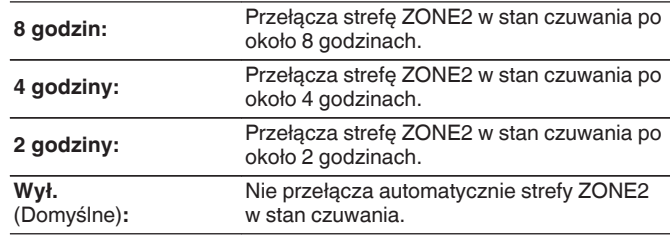

#### **[Panel przedni](#page-12-0) [Wyświetlacz](#page-15-0) [Panel tylny](#page-17-0)** 188 **[Pilot](#page-20-0) [Indeks](#page-250-0)**

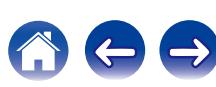

# <span id="page-188-0"></span>**Ustawienia ZONE2**

Konfiguracja ustawień odtwarzania dźwięku w strefie ZONE2.

#### Í

Wartości ustawione dla opcji "Ograniczenie głośności" i "Głośność po włączeniu" są wyświetlane zgodnie z ustawieniem określonym dla głośności "Skala" ( $\sqrt{z}$  [str. 141\).](#page-140-0)

### ■ Poziom w kanale L

Regulacja poziomu wyjściowego w kanale lewym.

**-12 dB – +12 dB** (Domyślne : 0 dB)

#### o **Poziom w kanale P**

Regulacja poziomu wyjściowego w kanale prawym.

**-12 dB – +12 dB** (Domyślne : 0 dB)

### o **Poziom głośności**

Ustawianie wyjściowego poziomu głośności.

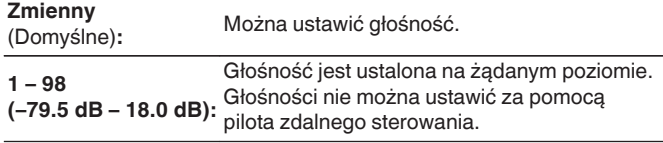

## o **Ograniczenie głośności**

Ustawienie maksymalnego poziomu głośności.

**60 (-20 dB) / 70 (-10 dB) / 80 (0 dB)** (Domyślne : 70 (-10 dB))

**Wył.:** Maksymalny poziom głośności nie jest ustawiony.

Można to ustawić, gdy "Poziom głośności" jest ustawiony na "Zmienny". ( $\sqrt{2}$  str. 189)

### o **Głośność po włączeniu**

Ustawienie wstępnego poziomu głośności przy włączeniu zasilania.

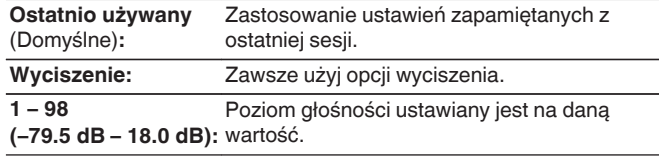

Można to ustawić, gdy "Poziom głośności" jest ustawiony na "Zmienny". ( $\sqrt{2}$  str. 189)

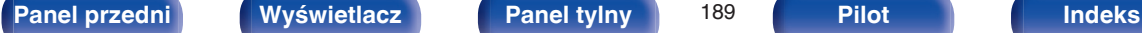

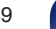

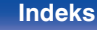

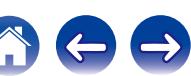

### **Poziom wyciszenia**

Przy włączonej funkcji wyciszenia, ustaw poziom tłumienia.

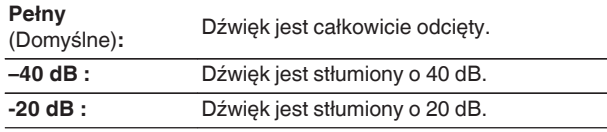

Można to ustawić, gdy "Poziom głośności" jest ustawiony na "Zmienny". ( $\sqrt{2}$  [str. 189\)](#page-188-0)

# **Zmiana nazwy Zone**

Zmiana wyświetlanej nazwy dla różnych stref zgodnie z potrzebami.

#### **MAIN ZONE / ZONE2**

**Domyślne:** Ustawienie domyślne jest przywracane dla edytowanej Domyślne: nazwy strefy.

Można wprowadzić do 10 kanałów. Celem wprowadzenia znaku, zapoznaj się ze ["Użycie klawiatury](#page-133-0) [ekranowej" \(](#page-133-0)v F str. 134).

# **Nazwy szybkiego wyboru**

Zmiana wyświetlanej na ekranie telewizora nazwy szybkiego wyboru na własną.

**Szybki wybór 1 / Szybki wybór 2 / Szybki wybór 3 / Szybki wybór 4**

**Domyślne:** Ustawienie domyślne jest przywracane dla edytowanej nazwy szybkiego wyboru.

Można wprowadzić do 16 kanałów. Celem wprowadzenia znaku, zapoznaj się ze ["Użycie klawiatury](#page-133-0) [ekranowej" \(](#page-133-0)v str. 134).

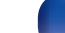

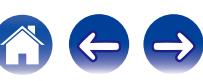

# <span id="page-190-0"></span>**Przedni wyświetlacz**

Ustawienia związane z wyświetlaczem.

# o **Ściemniacz**

Regulacja jaskrawości wyświetlacza tego urządzenia.

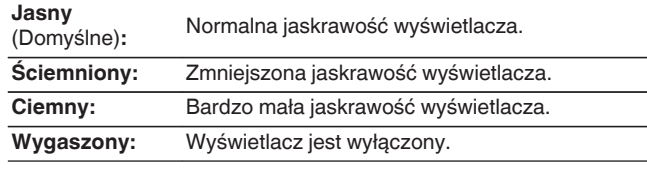

Jasność wyświetlacza można również regulować za pomocą pokrętła DIMMER na amplitunerze.

# **Informacja**

Wyświetl informacje o ustawieniach amplitunera, sygnałach wejściowych itp.

### o **Audio**

 $\overline{\phantom{0}}$ 

Wyświetl informacje audio dotyczące strefy głównej (MAIN ZONE).

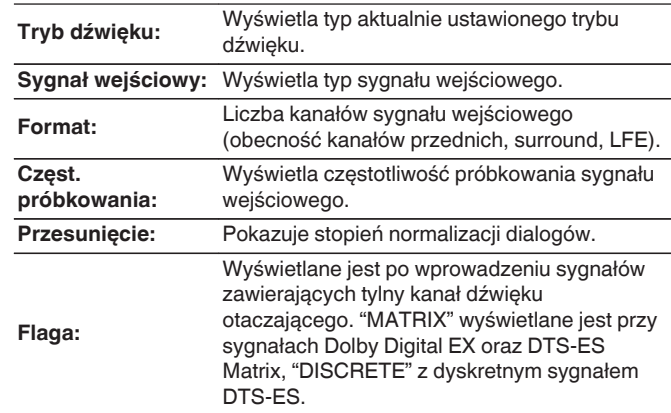

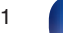

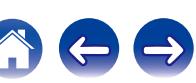

#### <span id="page-191-0"></span>o **Video**

Wyświetl informacje dotyczące sygnałów wejściowych/wyjściowych HDMI oraz monitora HDMI strefy głównej (MAIN ZONE).

#### **Info o sygn. HDMI**

**Rozdzielczość / Przestrzeń barwna / Głębia piksela**

#### **HDMI Monitor 1 / HDMI Monitor 2**

**Interfejs / Rozdzielczości**

#### o **ZONE**

Prezentacja informacji o aktualnych ustawieniach.

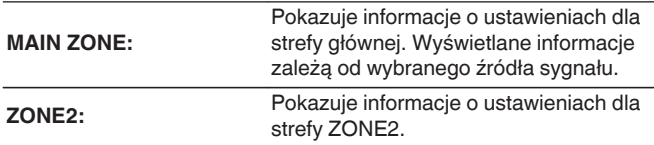

### o **Oprogramowanie**

**Wersja:** Wyświetla informacje o aktualnej wersji oprogramowania sprzętowego.

### o **Powiadomienia**

Wyświetla i ustawia powiadomienia od firmy Denon.

Można też określić, czy należy wyświetlać powiadomienia w przypadku włączenia zasilania, czy też nie.

#### **Powiadomienia**

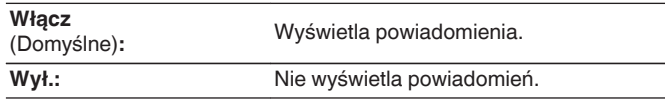

Naciśnij przycisk INFO na pilocie, aby na dole ekranu wyświetlić nazwę aktualnego sygnału źródłowego, poziom głośności, nazwę trybu dźwiękowego oraz inne informacje.

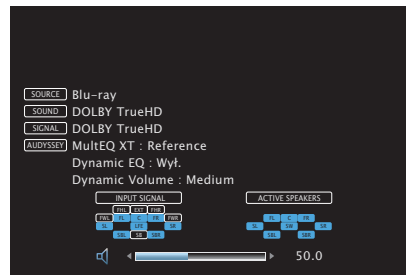

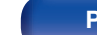

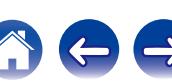

# **Dane użytkowania**

Aby dopomóc nam w usprawnianiu naszych produktów i poprawie jakości obsługi, firma Denon gromadzi anonimowe informacje dotyczące sposobu użytkowania amplitunera (takie jak np. najczęściej używane wejścia sygnałów, tryby dźwięku, ustawienia głośników).

Firma Denon nigdy nie udostępnia zgromadzonych informacji innym firmom.

**Tak:** Przesyłaj informacje dotyczące stanu działania urządzenia.

**Nie:** Nie przesyłaj informacji dotyczących stanu działania urządzenia.

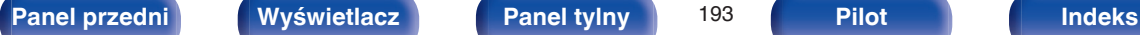

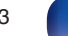

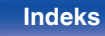

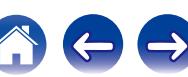

# **Oprogramowanie**

Sprawdza najnowsze informacje o oprogramowaniu dotyczące aktualizacji i uaktualnień, aktualizuje oprogramowanie i ustawia wyświetlanie komunikatu powiadomienia dla aktualizacji i uaktualnień.

## $\blacksquare$  **Aktualizacia**

Aktualizacja oprogramowania wewnętrznego tego urządzenia.

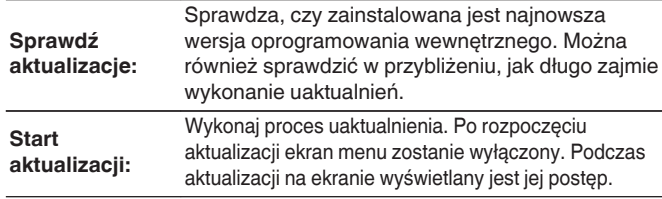

Urządzenie automatycznie ponawia próbę aktualizacji, jeśli aktualizacja nie powiedzie się. Jeśli aktualizacja nadal nie będzie możliwa, jeden z poniższych komunikatów pojawi się na ekranie. Gdy na wyświetlaczu pojawi się poniższy komunikat, sprawdź ustawienia oraz środowisko sieciowe, po czym ponownie wykonaj uaktualnienie.

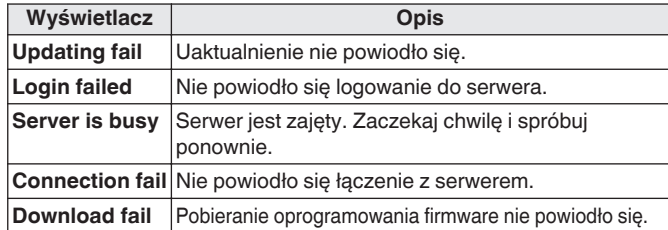

## o **Powiadomienia**

Gdy dostępna jest najnowsza wersja oprogramowania wewnętrznego (firmware), odpowiedni komunikat zostanie wyświetlony na ekranie telewizora po włączeniu zasilania.

Komunikat powiadomienia wyświetlany jest przez około 40 sekund po włączeniu zasilania.

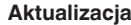

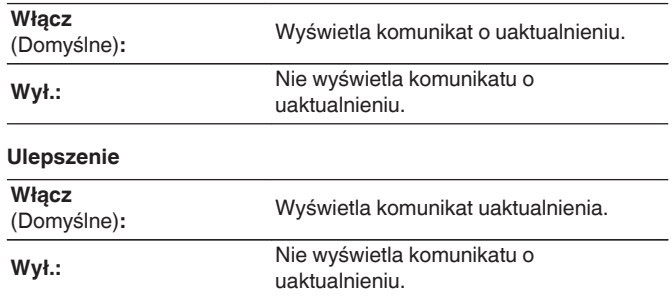

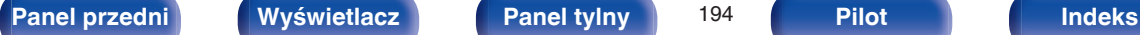

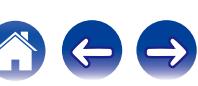

## **Dodaj nową funkcję**

Wyświetla nowe funkcje, które można pobrać do niniejszego amplitunera i wykonać uaktualnienie.

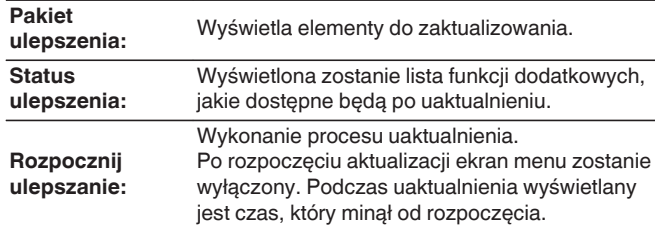

- 0 Patrz strona internetowa firmy Denon odnośnie szczegółów uaktualnienia.
- 0 Na zakończenie tej procedury wyświetlany jest komunikat "Zarejestrowany" i można wykonać uaktualnienie. W przypadku niewykonania tej procedury wyświetlany jest komunikat "-------".

Podczas przeprowadzania procedury niezbędny będzie identyfikator ID prezentowany na tym ekranie.

Identyfikator ID można również wyświetlić naciskając i przytrzymując przez co najmniej 3 sekundy przyciski TUNER PRESET CH + oraz STATUS.

0 Jeżeli uaktualnienie nie powiedzie się, pojawi się komunikat błędu identyczny do tego w "Oprogramowanie" - "Aktualizacja". Sprawdź ustawienia i otoczenie sieciowe, następnie wykonaj ponownie uaktualnienie.

**Uwagi dotyczące użycia funkcji "Aktualizacja" i "Dodaj nową funkcję"**

- W celu użycia tych funkcji niezbedne jest spełnienie wymagań systemowych oraz prawidłowe ustawienie parametrów dostępu do Internetu.  $(\sqrt{pT} \, \text{str. } 49)$
- 0 Nie wyłączaj zasilania zanim uaktualnienie nie zostanie zakończone.
- 0 Do zakończenia procedury uaktualnienia wymagana jest około 1 godzina.
- 0 Po rozpoczęciu uaktualnienia/aktualizacji, nie można normalnie użytkować urządzenia aż do ukończenia procesu. Może się również zdarzyć tak, że po ukończeniu procesu zresetowane zostaną parametry i nastawy urządzenia.
- 0 W przypadku niepowodzenia aktualizacji lub uaktualnienia należy przytrzymać przycisk  $\Phi$  na amplitunerze przez dłużej niż 5 sekund lub odłączyć i podłączyć z powrotem wtyczkę zasilania. Wyświetlony zostanie komunikat "Update Retry" i proces zostanie przywrócony od miejsca, w którym został przerwany. W przypadku powtarzania się błędu, sprawdź otoczenie sieciowe.

Informacje dotyczące funkcji uaktualnienia, zarówno w wersji "Aktualizacja", jak i "Dodaj nową funkcję", zostaną podane na stronie internetowej Denon za każdym razem, gdy uaktualnienia takie będą dostępne.

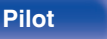

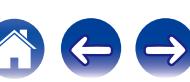

# **Blokowanie ustawień**

Chroni ustawienia przed przypadkową zmianą.

## ■ Zablokowane

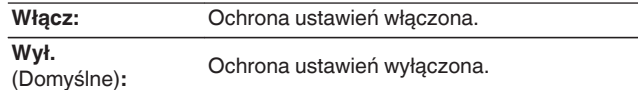

## $\overline{\mathscr{E}}$

Chcąc skasować te ustawienia, ustaw parametr "Zablokowane" na "Wył.".

#### **UWAGA**

Jeśli parametr "Zablokowane" jest ustawiony na "Włącz", nie wyświetlane są żadne ustawienia oprócz "Blokowanie ustawień".

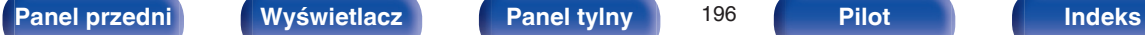

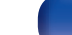

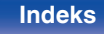

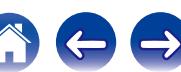

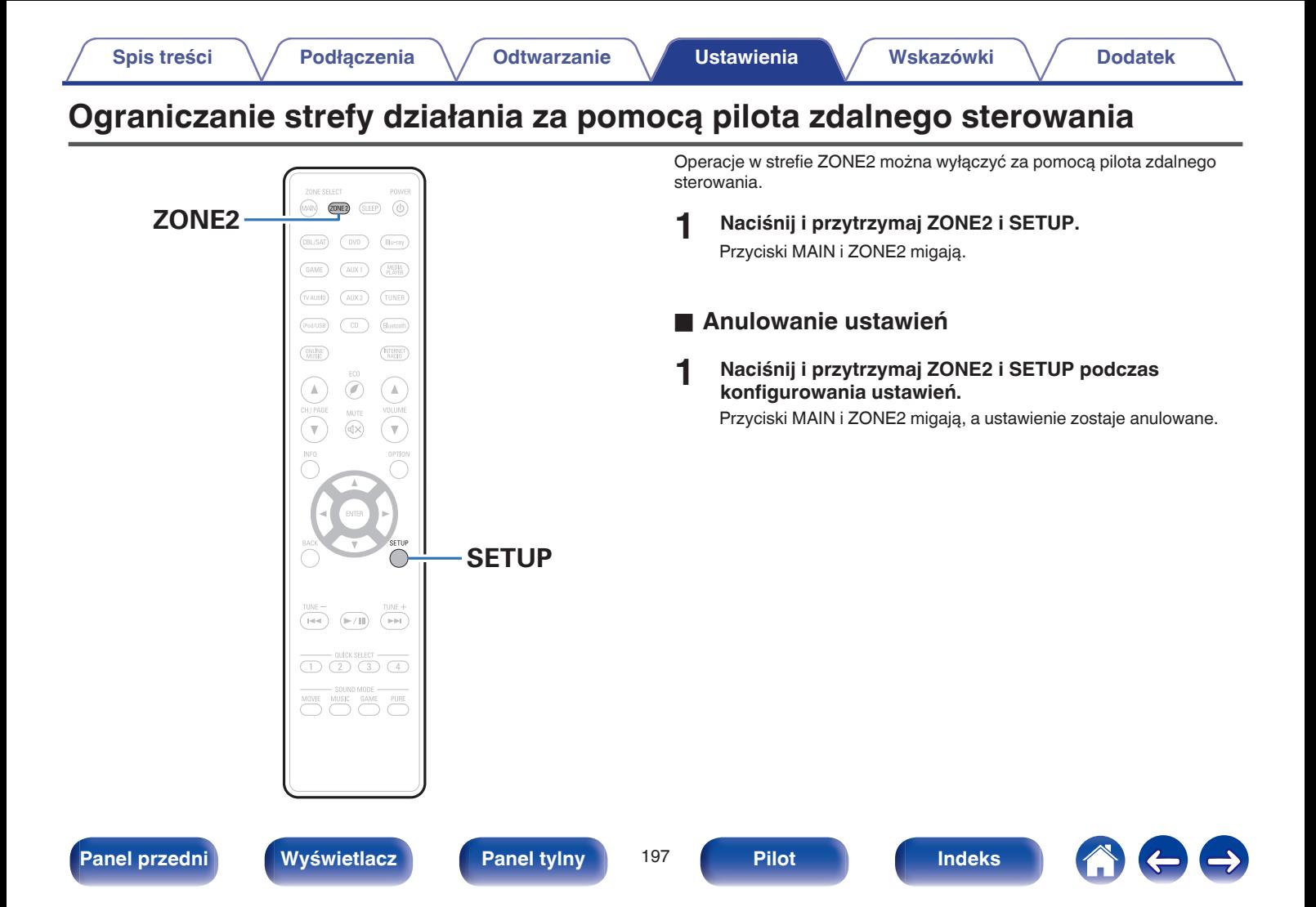

 $\Rightarrow$ 

# <span id="page-197-0"></span>**Spis treści**

# **Wskazówki**

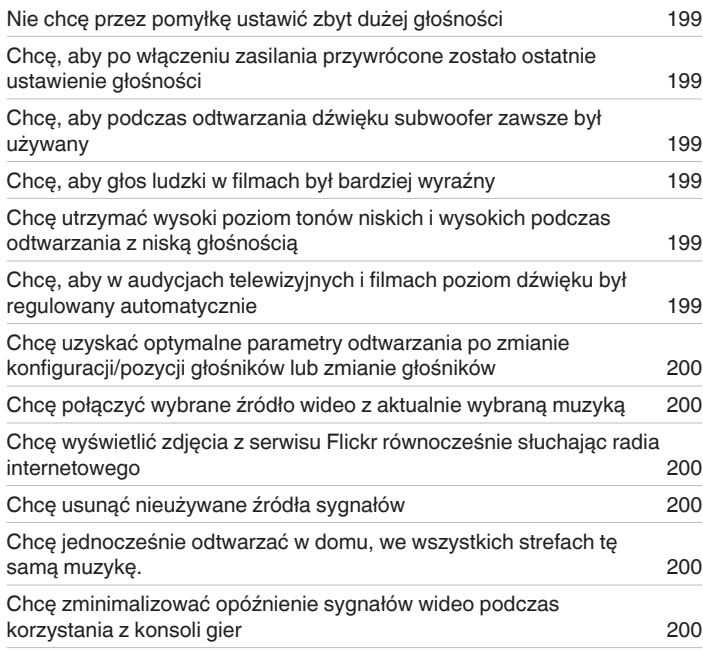

# **Rozwiązywanie problemów**

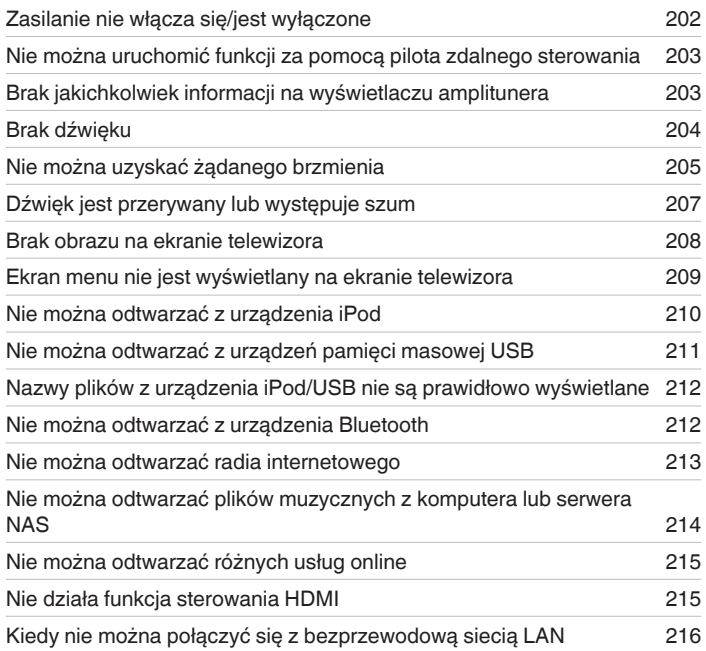

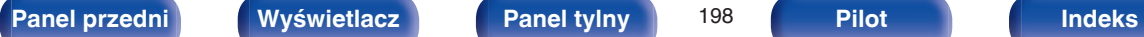

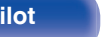

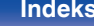

## <span id="page-198-0"></span>**Wskazówki**

#### **Nie chcę przez pomyłkę ustawić zbyt dużej głośności**

0 Ustaw górny limit głośności w opcji "Ograniczenie głośności". Zapobiega to przypadkowemu nadmiernemu zwiększeniu głośności np. przez dzieci. Opcję tę można ustawić dla każdej strefy. (v [str. 141,](#page-140-0) [189\)](#page-188-0)

#### **Chcę, aby po włączeniu zasilania przywrócone zostało ostatnie ustawienie głośności**

0 Po włączeniu zasilania, gdy zasilanie było ustawione na tryb czuwania, domyślnie przywracany jest ostatnio ustawiony poziom głośności. Aby użyć stałego poziomu głośności, ustaw opcję poziomu głośności po włączeniu zasilania w menu "Głośność po włączeniu". Opcję tę można ustawić dla każdej strefy. ( $\sqrt{2}$ str. 141, [189\)](#page-188-0)

#### **Chcę, aby podczas odtwarzania dźwięku subwoofer zawsze był używany**

0 W zależności od rodzaju sygnału wejściowego i trybu dźwięku subwoofer może nie być używany. W przypadku ustawienia parametru "Tryb subwoofera" na "LFE+Main", subwoofer bedzie zawsze odtwarzał dźwiek. ( $\mathbb{Z}$  [str. 178\)](#page-177-0)

#### **Chcę, aby głos ludzki w filmach był bardziej wyraźny**

• Za pomoca opcji "Ustaw, poziom dialogów" ustaw żadany poziom głośności. ( $\sqrt{p}$  [str. 135\)](#page-134-0)

#### **Chcę utrzymać wysoki poziom tonów niskich i wysokich podczas odtwarzania z niską głośnością**

0 Ustaw "Dynamic EQ" w menu na "Włącz". Jest to ustawienie korygujące charakterystykę częstotliwości, polegające na zwiększeniu natężenia dźwięków niskich i wysokich podczas odtwarzania z niską głośnością. ( $\sqrt{p}$ str. 143)

#### **Chcę, aby w audycjach telewizyjnych i filmach poziom dźwięku był regulowany automatycznie**

0 Włącz opcję "Dynamic Volume". Zmiany poziomu głośności (między scenami cichymi i głośnymi) w programach telewizyjnych lub w przypadku filmów są regulowane automatycznie do żądanego poziomu. ( $\mathbb{Q}$  [str. 144\)](#page-143-0)

<span id="page-199-0"></span>**Chcę uzyskać optymalne parametry odtwarzania po zmianie konfiguracji/pozycji głośników lub zmianie głośników.**

0 Przeprowadź Ustawienia Audyssey®. Ustawienia głośników zostaną dostosowane automatycznie do nowego środowiska odsłuchowego. ( $\sqrt{2}$  [str. 162\)](#page-161-0)

#### **Chcę połączyć wybrane źródło wideo z aktualnie wybraną muzyką**

0 Ustaw "Wybór video" w menu opcji na "Włącz". Możliwe jest łączenie aktualnie odtwarzanej muzyki z żądanym źródłem wideo z dekodera, odtwarzacza DVD itp. podczas słuchania muzyki z tunera, odtwarzacza CD lub radia internetowego. ( $\mathbb{Z}$ str. 102)

#### **Chcę wyświetlić zdjęcia z serwisu Flickr równocześnie słuchając radia internetowego**

• Po wyświetleniu zdjęć z serwisu Flickr uruchom pokaz slajdów na ekranie odtwarzania muzyki z radia internetowego. ( $\mathbb{Z}$  [str. 98\)](#page-97-0)

#### **Chcę usunąć nieużywane źródła sygnałów**

0 Oznacz wybrane źródła sygnału jako nieużywane za pomocą opcji "Ukrycie źródeł". Dzięki temu nieużywane źródła sygnału będą pomijane podczas korzystania z przełącznika wyboru źródeł SOURCE SELECT. (v F [str. 160\)](#page-159-0)

#### **Chcę jednocześnie odtwarzać w domu, we wszystkich strefach tę samą muzykę.**

0 Ustaw w menu parametr "Wszystkie strefy stereo" na "Start". Umożliwi to jednoczesne odtwarzanie, w strefie ZONE2, muzyki odtwarzanej w strefie MAIN ZONE.  $(*exp* str. 104)$  $(*exp* str. 104)$ 

#### **Chcę zminimalizować opóźnienie sygnałów wideo podczas korzystania z konsoli gier**

0 Jeżeli dochodzi do opóźnienia między naciśnięciem przycisków kontrolera a wykonaniem odpowiedniej operacji, ustaw parametr "Tryb video" w menu na opcję "Gry". (v [str. 152\)](#page-151-0)

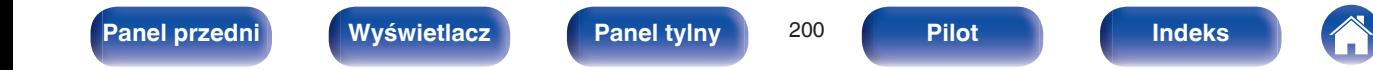

# **Rozwiązywanie problemów**

W przypadku pojawienia się problemu, najpierw sprawdź poniższe elementy:

- **1. Czy podłączenia są prawidłowe?**
- **2. Czy urządzenie jest obsługiwane zgodnie z instrukcją?**
- **3. Czy inne urządzenia towarzyszące działają prawidłowo?**

Jeżeli urządzenie nie funkcjonuje prawidłowo, sprawdź odpowiednie objawy wymienione w tym rozdziale.

Jeśli objawy nie pasują do któregokolwiek z tu opisanych, skontaktuj się ze sprzedawcą, gdyż może to być spowodowane usterką jednostki. W takim przypadku, odłącz urządzenie od zasilania i skontaktuj się ze sprzedawcą.

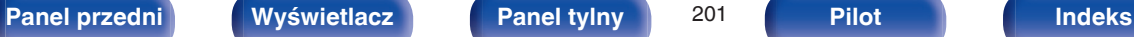

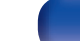

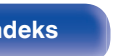

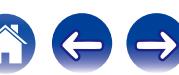

### <span id="page-201-0"></span>o **Zasilanie nie włącza się/jest wyłączone**

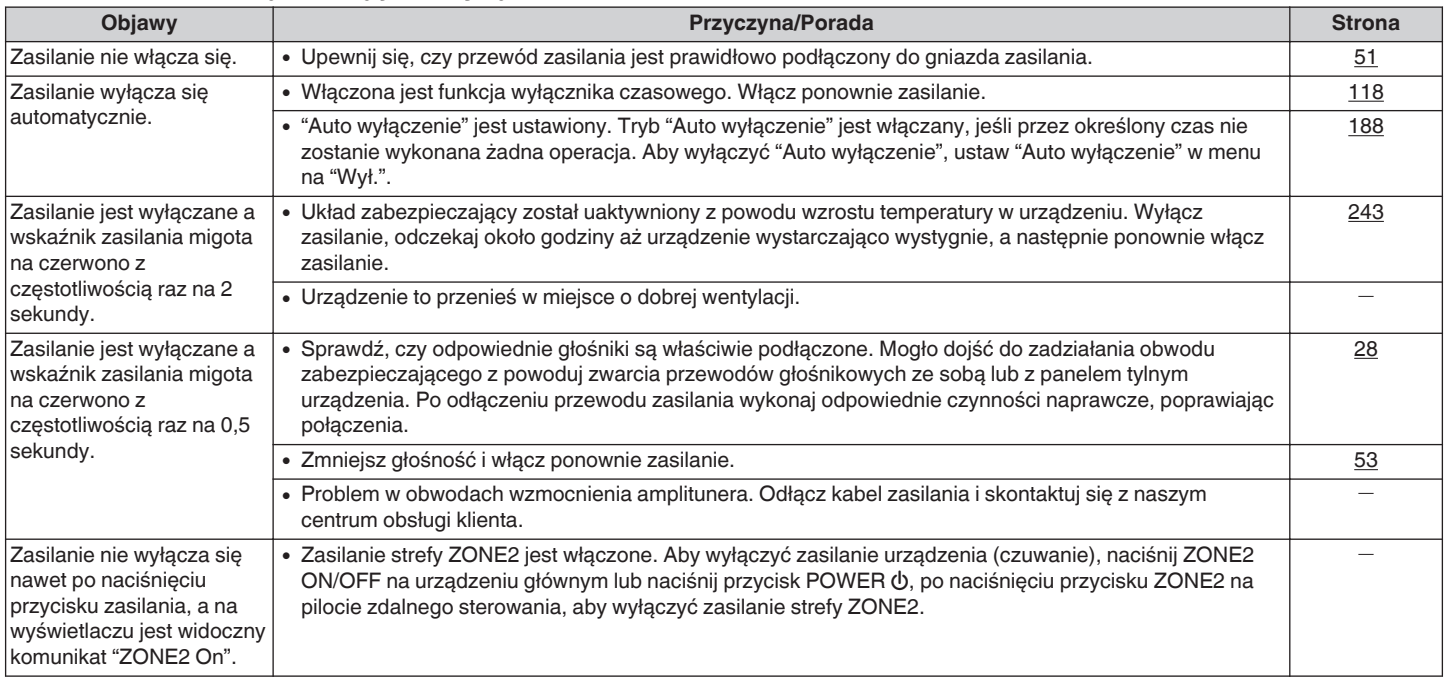

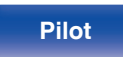

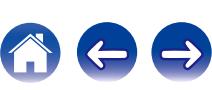

## <span id="page-202-0"></span>■ Nie można uruchomić funkcji za pomocą pilota zdalnego sterowania

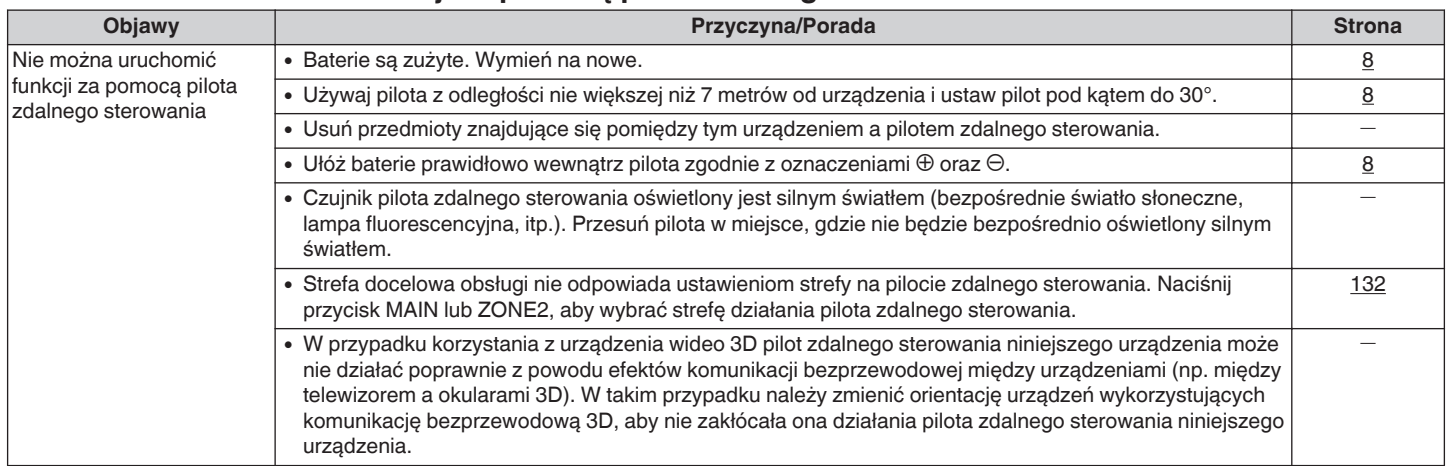

## ■ Brak jakichkolwiek informacji na wyświetlaczu amplitunera

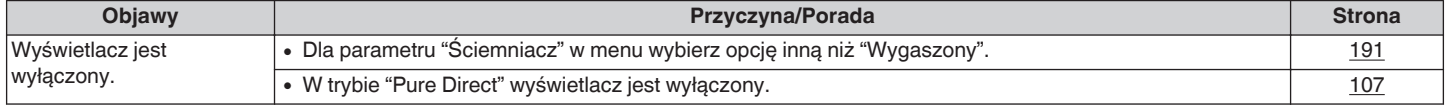

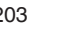

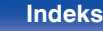

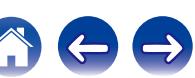

## <span id="page-203-0"></span>**Brak dźwięku**

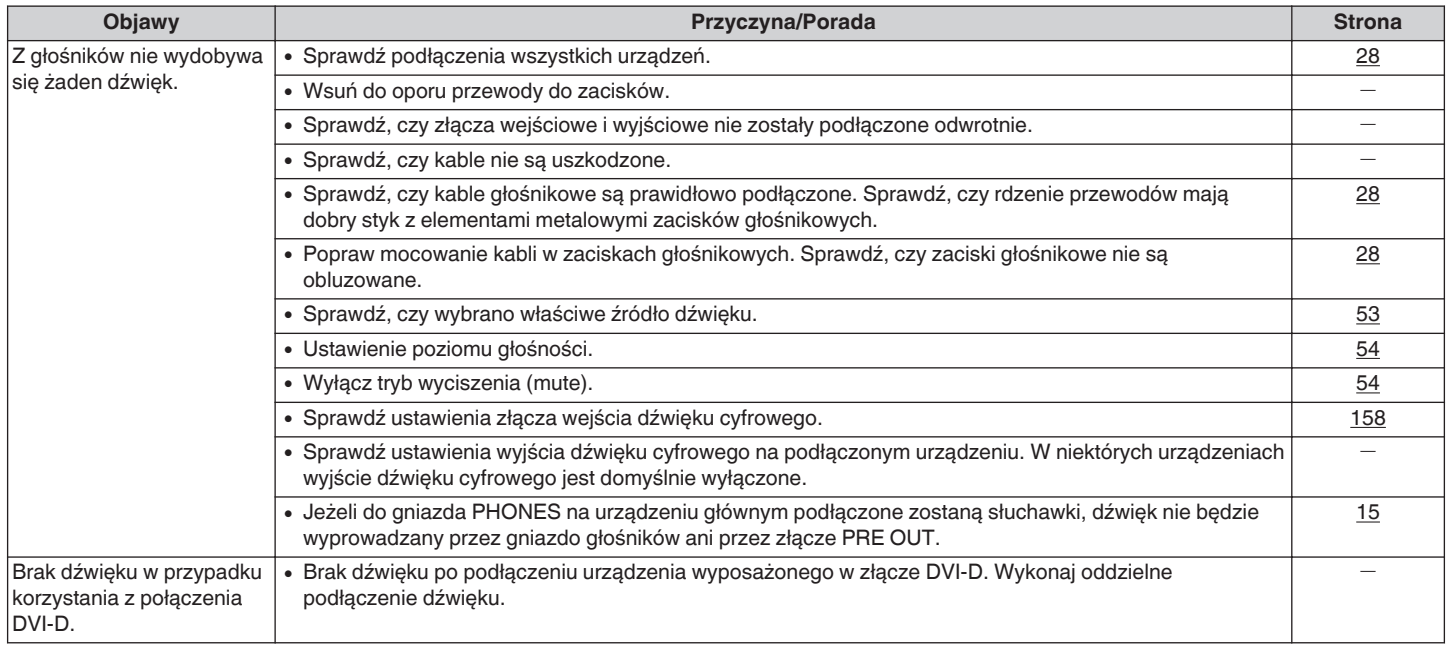

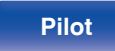

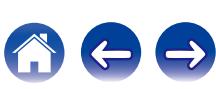

### <span id="page-204-0"></span>■ Nie można uzyskać żądanego brzmienia

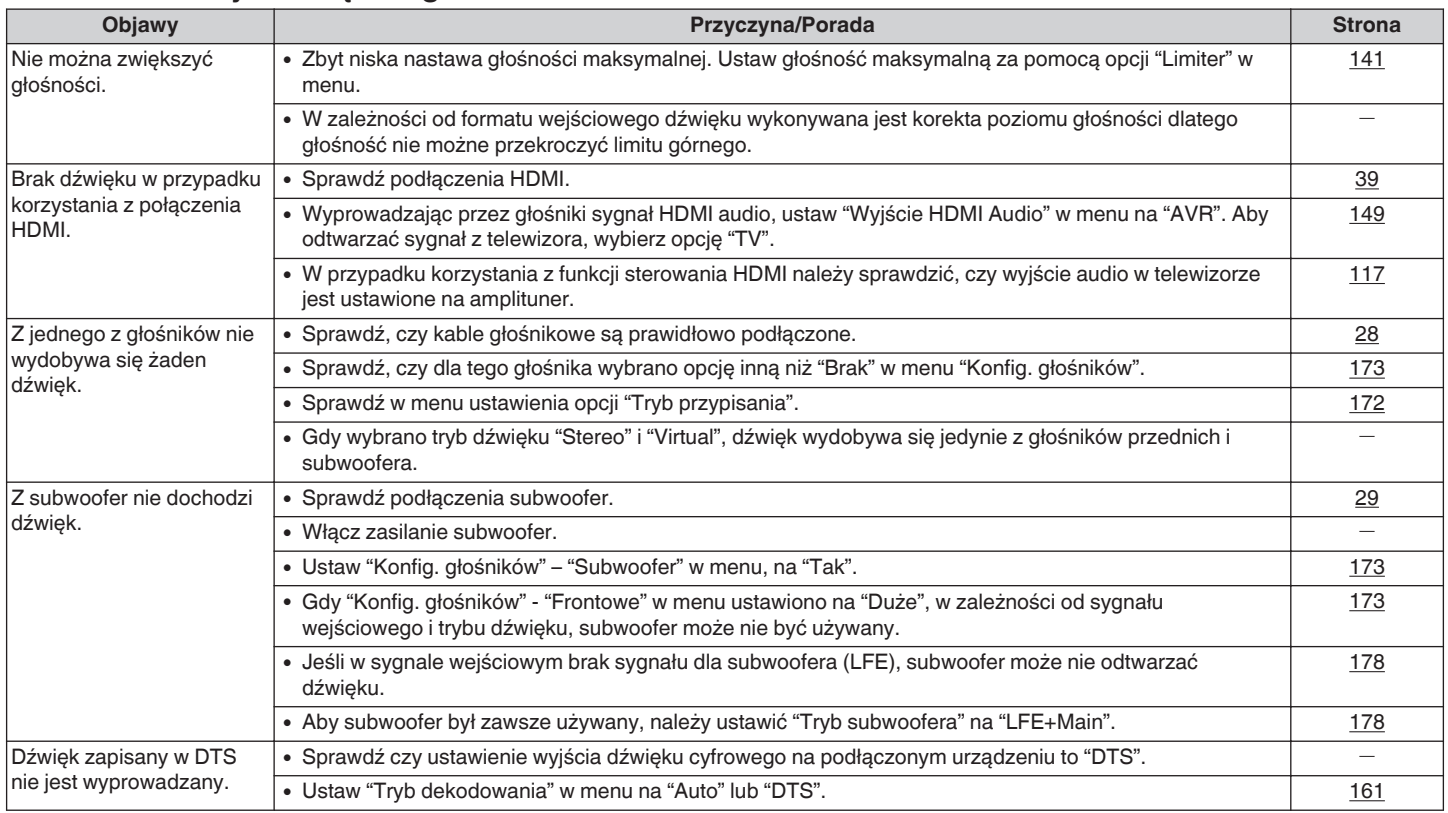

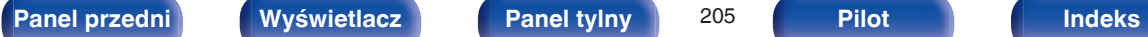

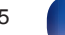

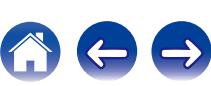

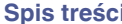

**[Spis treści](#page-1-0) [Podłączenia](#page-23-0) [Odtwarzanie](#page-51-0) [Ustawienia](#page-128-0) [Wskazówki](#page-197-0) [Dodatek](#page-217-0)**

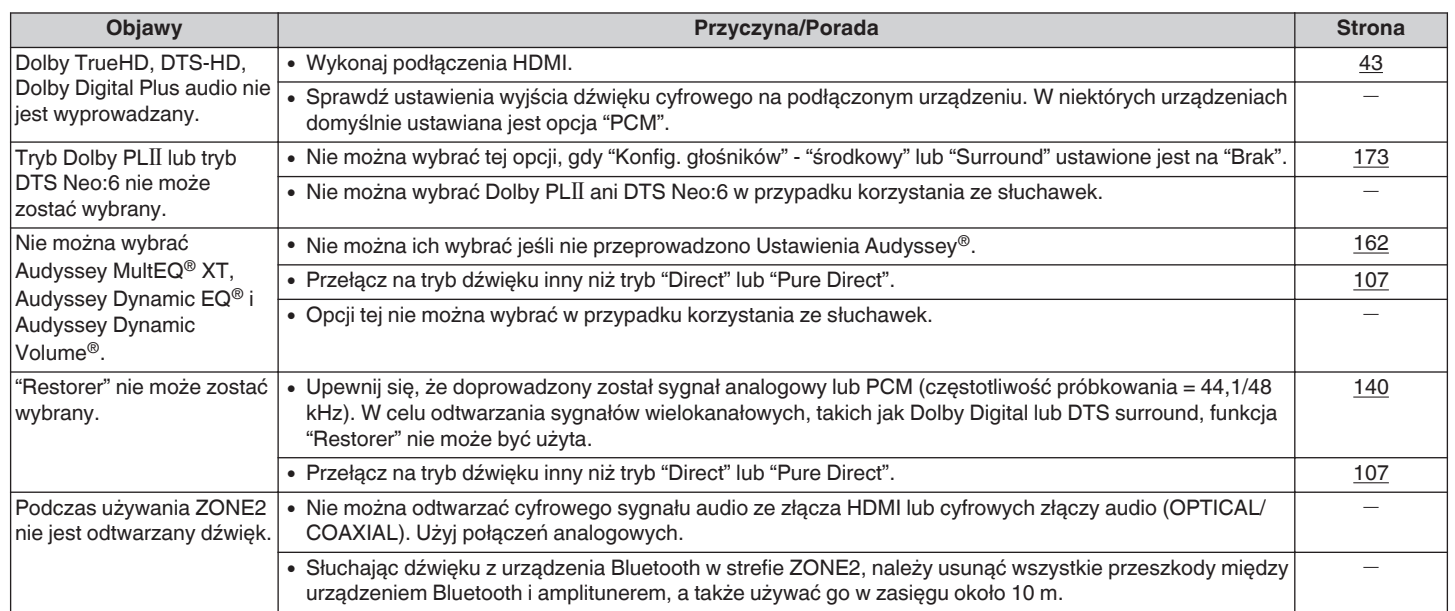

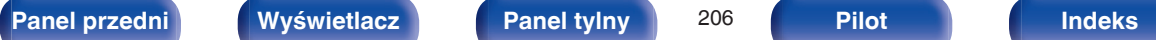

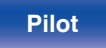

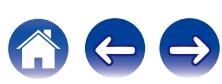

### <span id="page-206-0"></span>o **Dźwięk jest przerywany lub występuje szum**

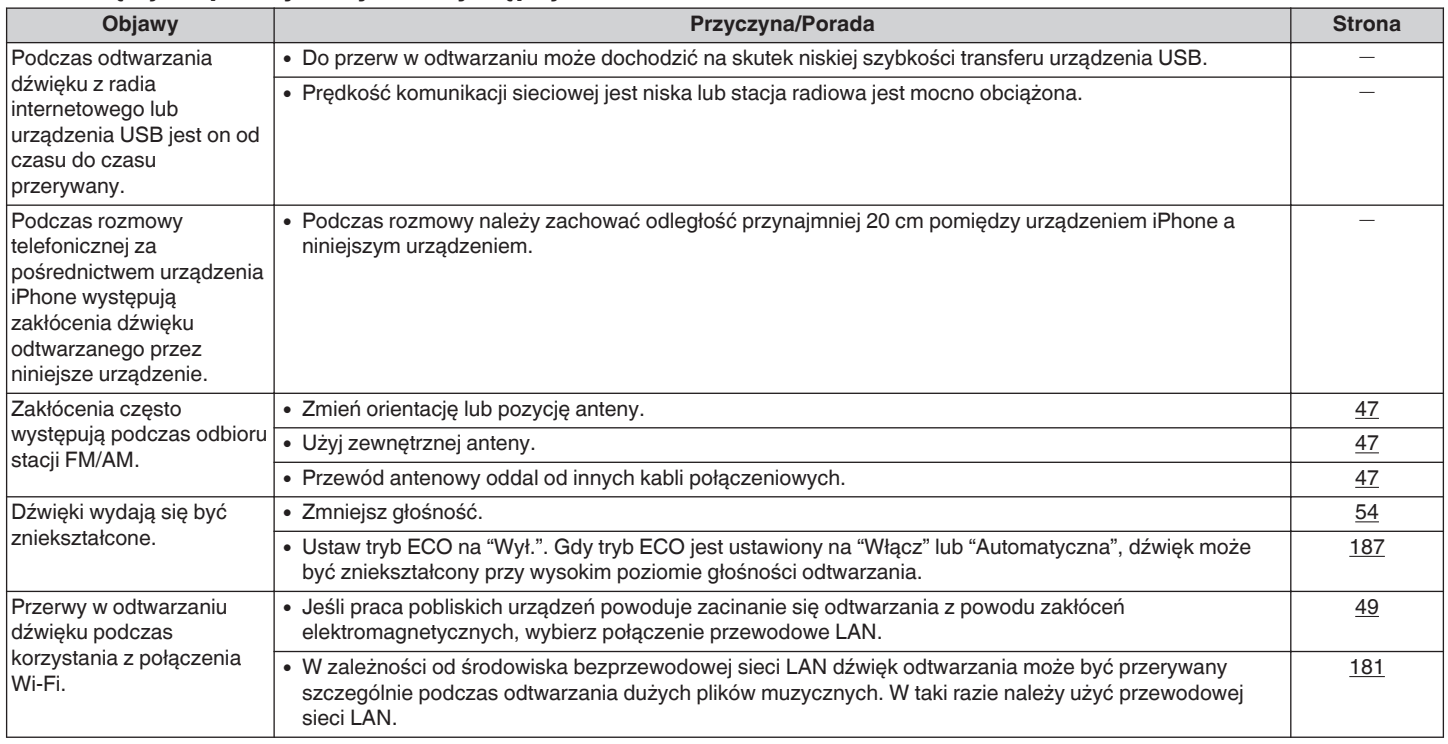

**[Panel przedni](#page-12-0) [Wyświetlacz](#page-15-0) [Panel tylny](#page-17-0)** 207 **[Pilot](#page-20-0) [Indeks](#page-250-0)**

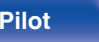

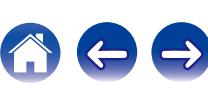

#### <span id="page-207-0"></span>■ Brak obrazu na ekranie telewizora

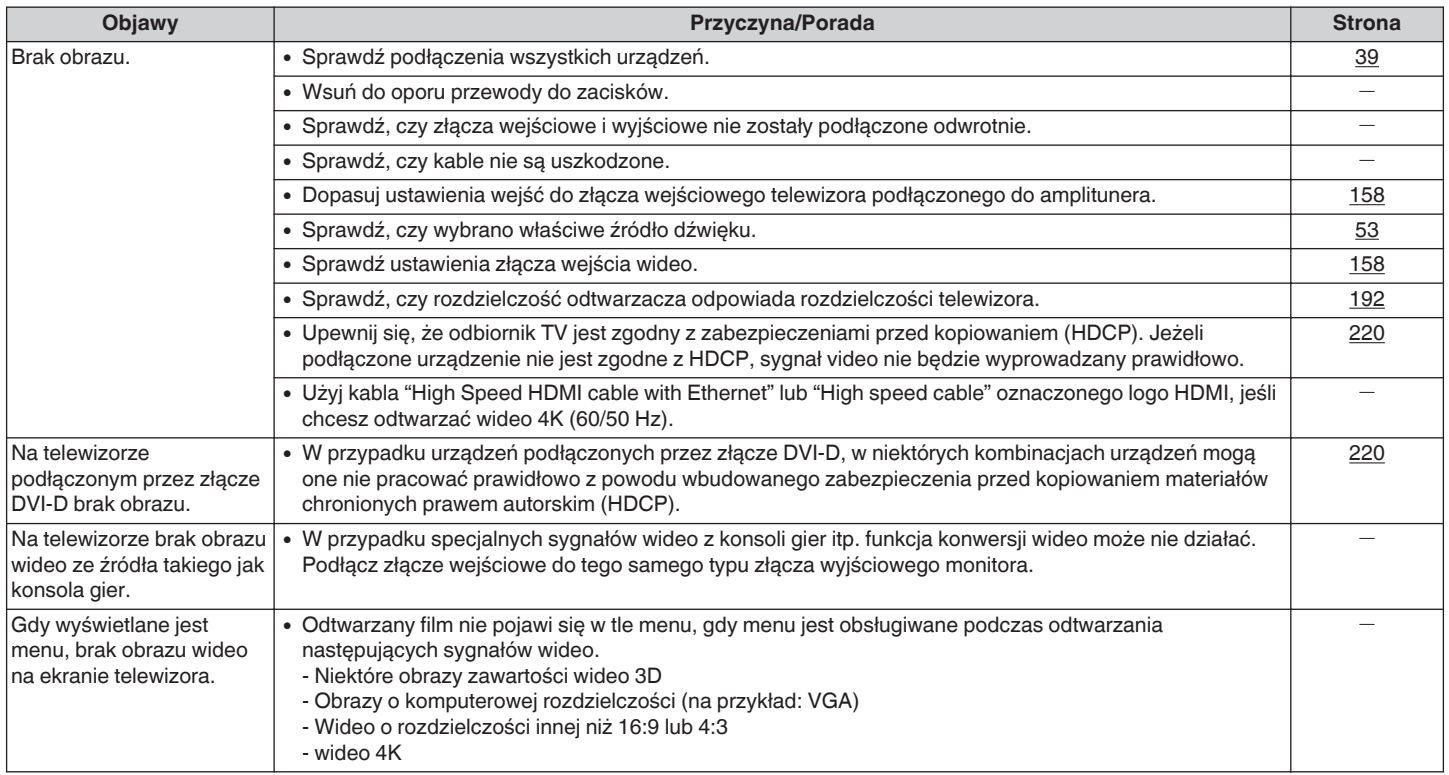

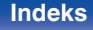

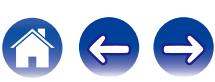

#### <span id="page-208-0"></span>**Ekran menu nie jest wyświetlany na ekranie telewizora**

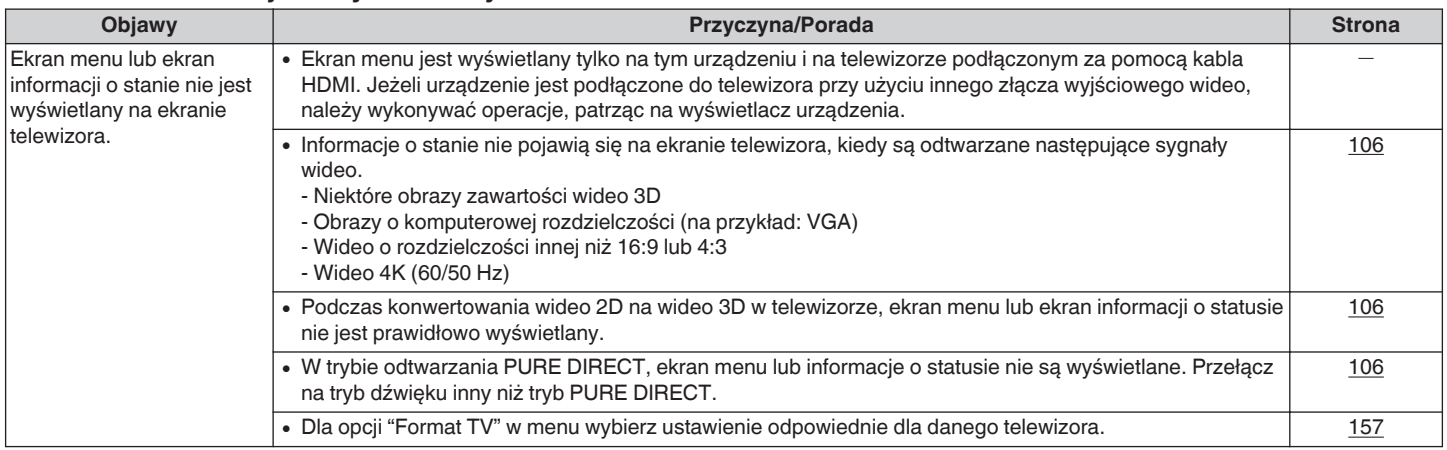

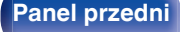

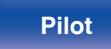

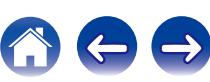

### <span id="page-209-0"></span>■ Nie można odtwarzać z urządzenia iPod

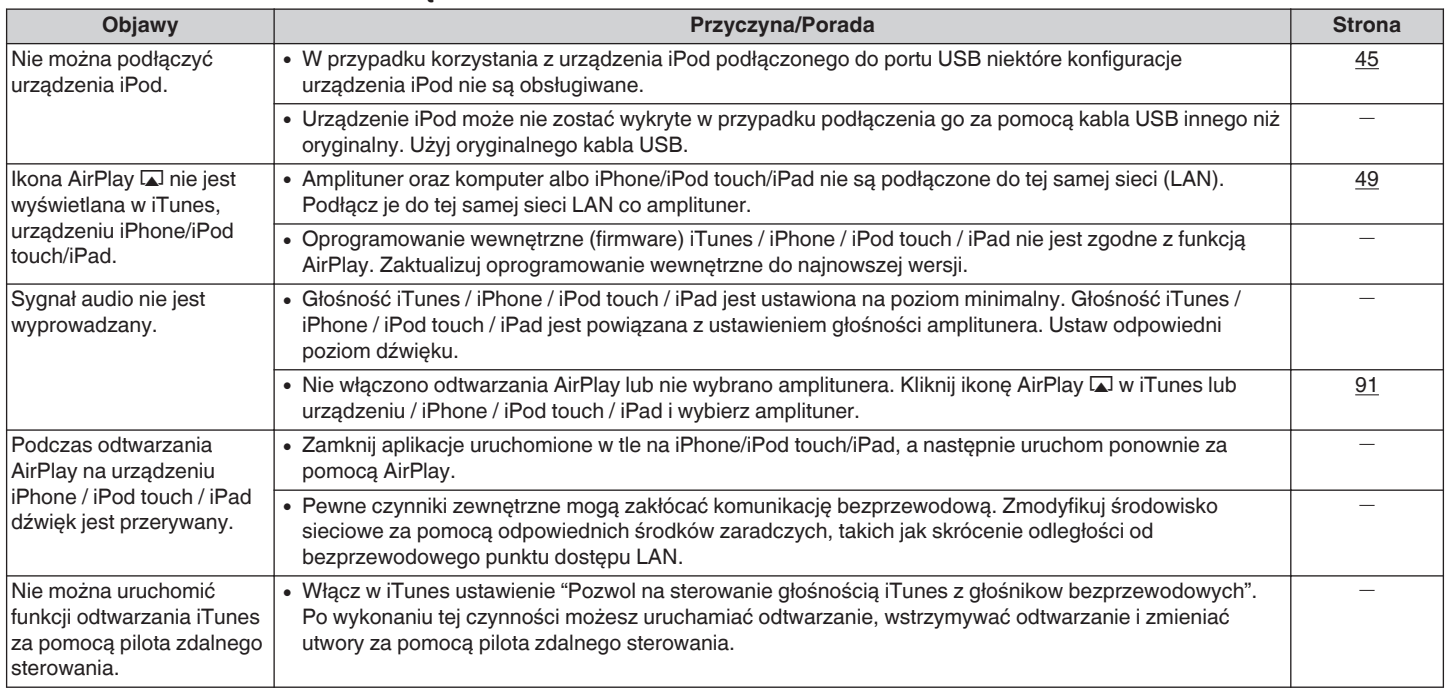

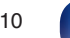

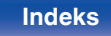

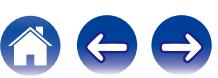

### <span id="page-210-0"></span>■ Nie można odtwarzać z urządzeń pamięci masowej USB

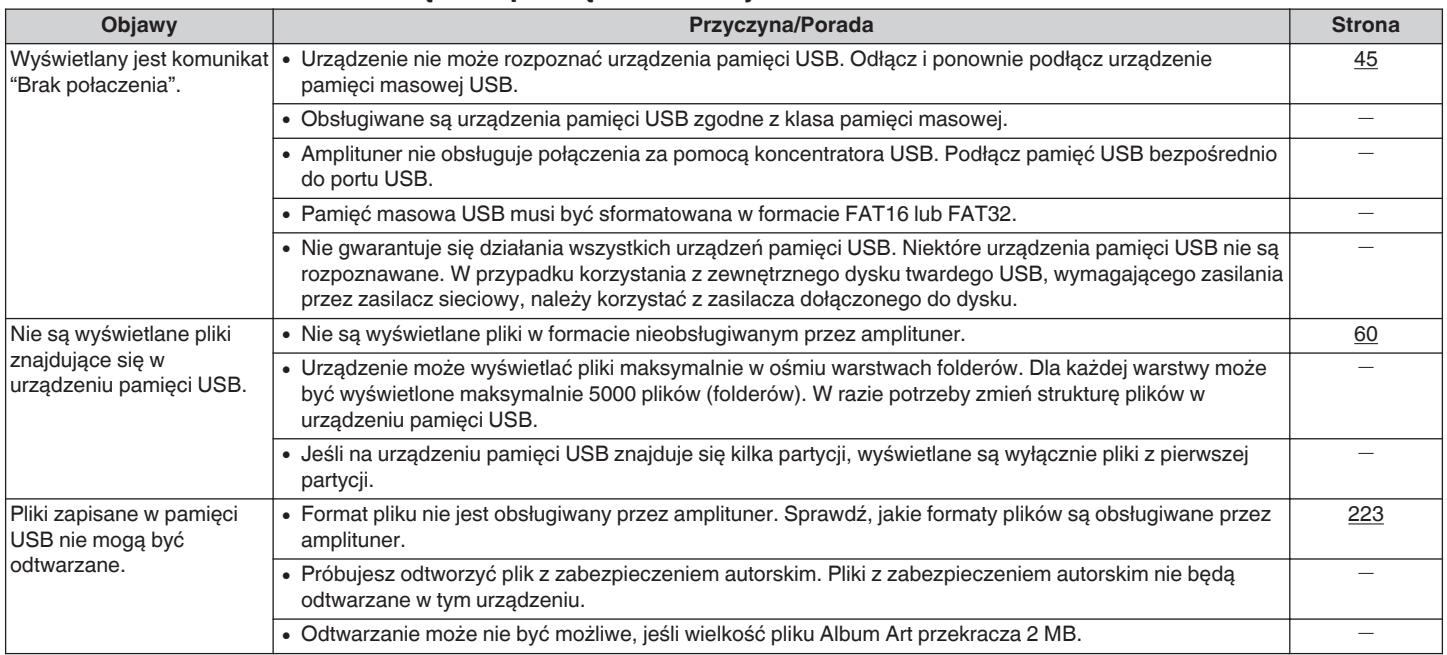

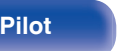

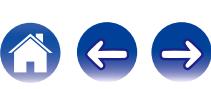

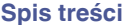

### <span id="page-211-0"></span>■ Nazwy plików z urządzenia iPod/USB nie są prawidłowo wyświetlane

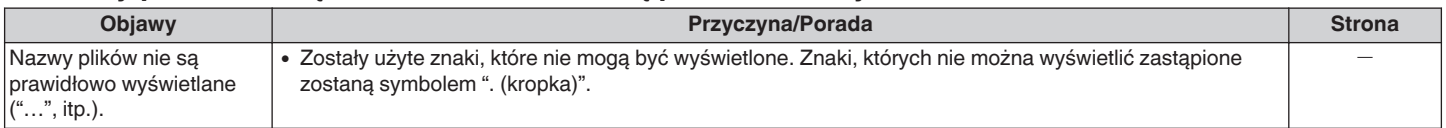

### ■ Nie można odtwarzać z urządzenia Bluetooth

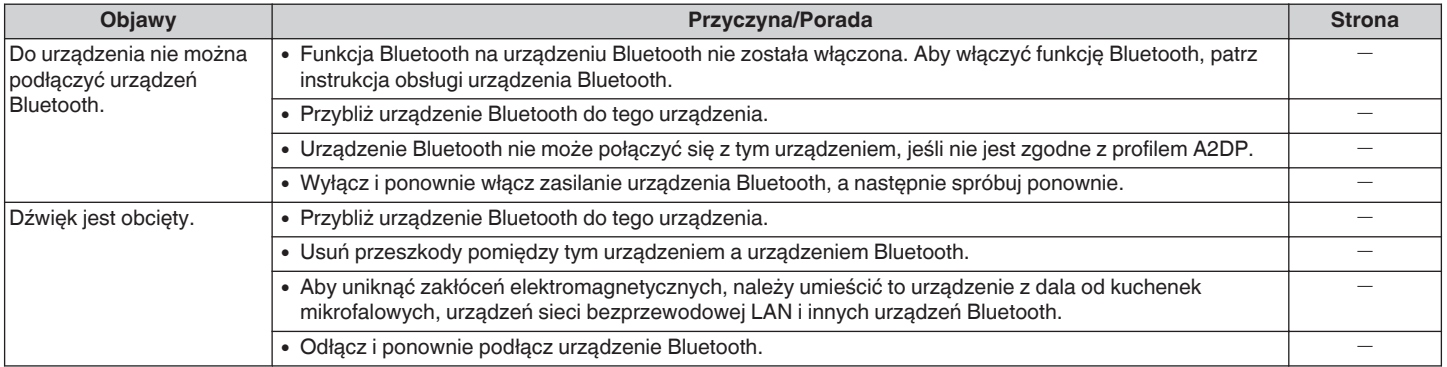

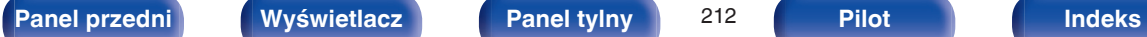

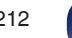

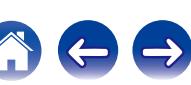

### <span id="page-212-0"></span>■ Nie można odtwarzać radia internetowego

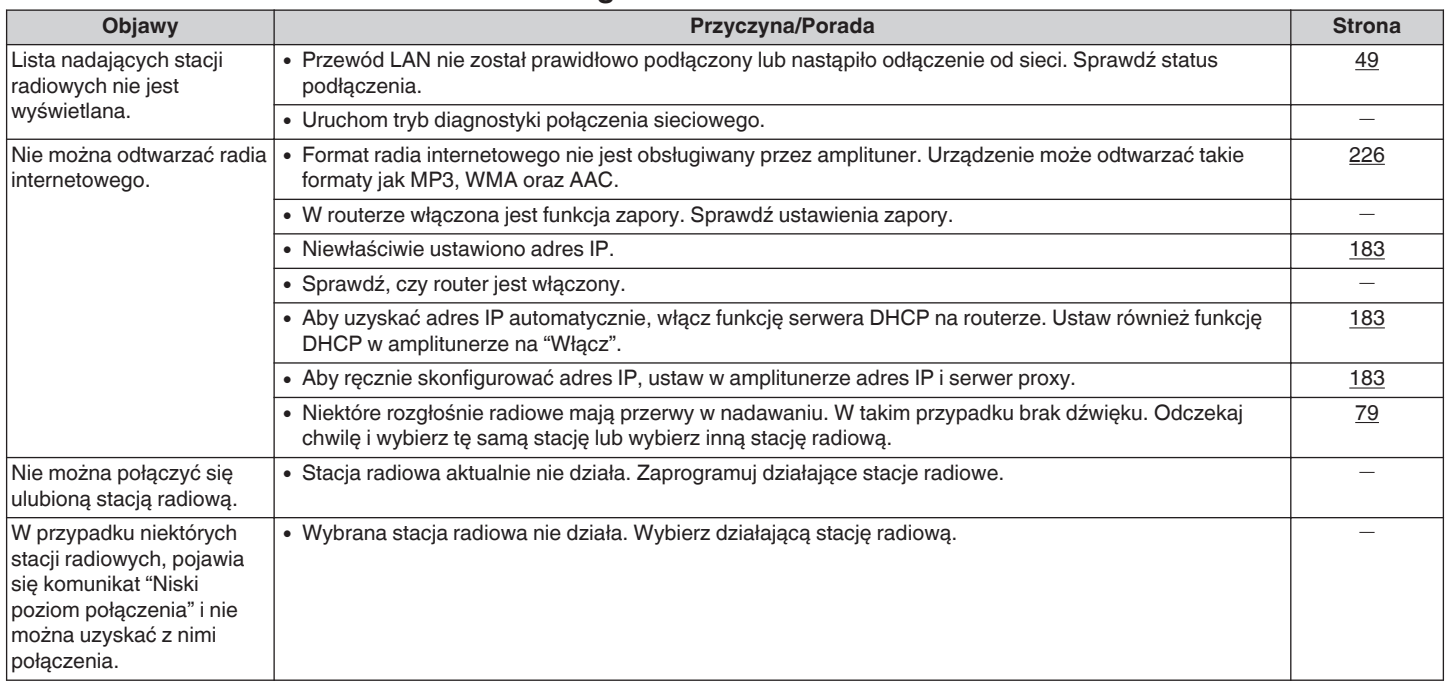

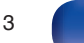

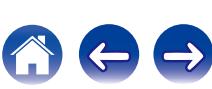

## <span id="page-213-0"></span>■ Nie można odtwarzać plików muzycznych z komputera lub serwera NAS

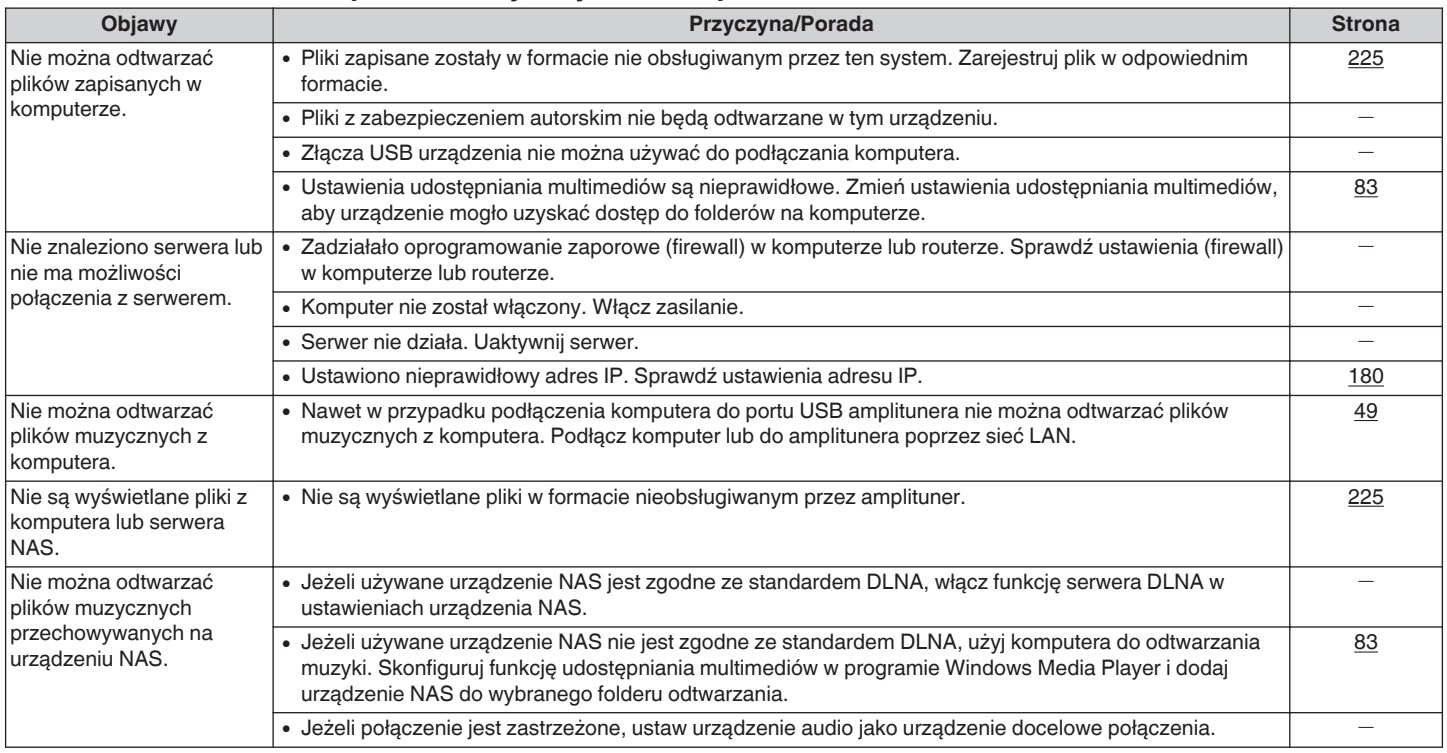

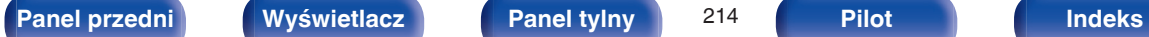

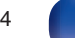

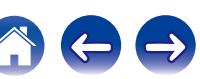

### <span id="page-214-0"></span>■ Nie można odtwarzać różnych usług online

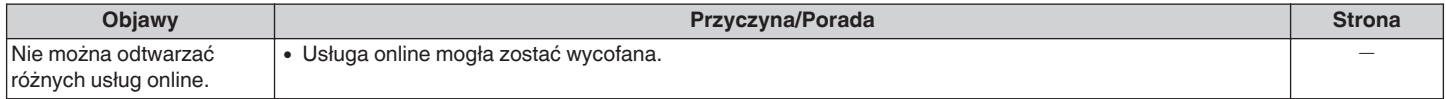

### ■ Nie działa funkcja sterowania HDMI

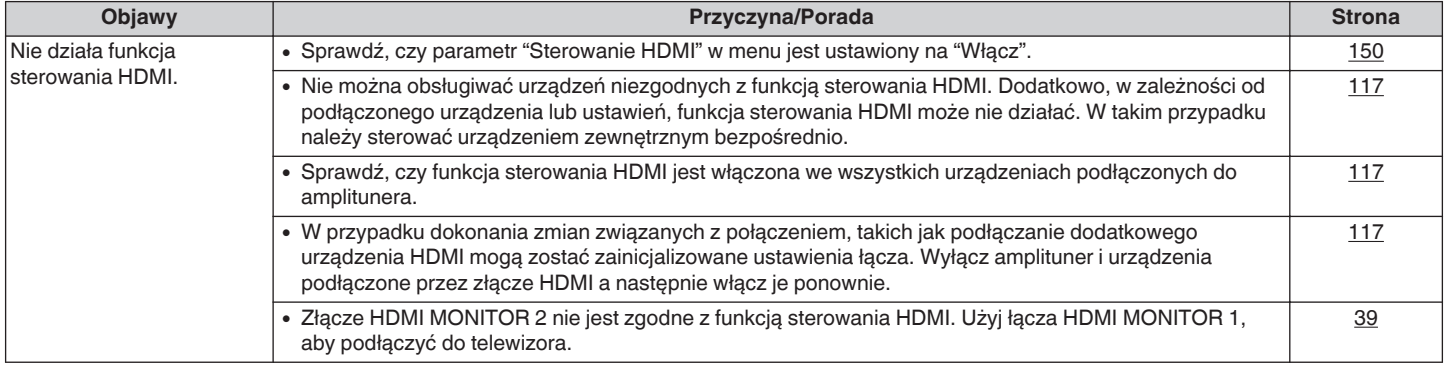

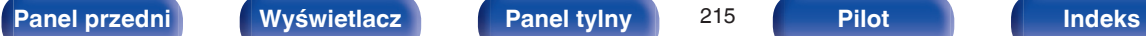

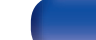

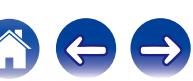

### <span id="page-215-0"></span>**Brak dostępu do sieci bezprzewodowej LAN**

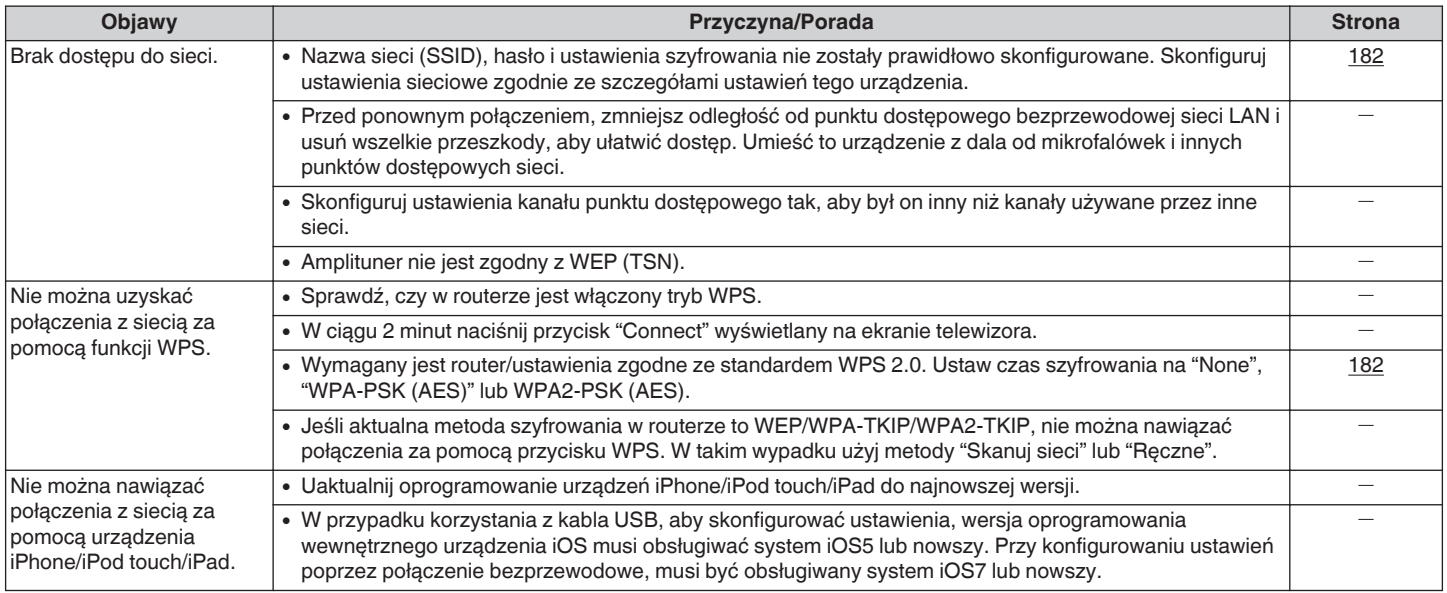

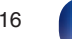

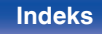

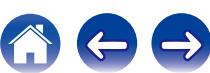
# <span id="page-216-0"></span>**Przywracanie ustawień fabrycznych**

Jeżeli wskazania wyświetlacza nie są normalne lub, gdy działanie urządzenia jest inne niż to powinno wynikać z przeprowadzanych czynności, to konieczna jest inicjalizacji mikroprocesora.

Różne ustawienia zostały przywrócone do domyślnych wartości fabrycznych. Ponownie wprowadź ustawienia.

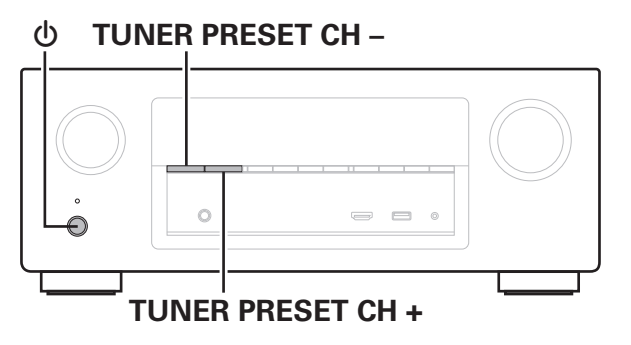

**Wyłącz urządzenie korzystając z przełącznika**  $\phi$ **.** 

**2** Naciśnij przycisk  $\phi$ , jednocześnie naciskając przycisk **TUNER PRESET CH + oraz TUNER PRESET CH -.**

**3 Zdejmij palce z obydwu przycisków, gdy "Initialized" pojawi się na wyświetlaczu.**

Przed przywróceniem ustawień domyślnych, można użyć funkcji "Save" funkcji sterowania przez przeglądarkę, aby zapisać różne ustawienia urządzenia. ( $\sqrt{2}$  [str. 124\)](#page-123-0)

Jednakże, informacje o ustawieniach konta dla zawartości sieciowej oraz informacje o zarejestrowanych ulubionych nie mogą zostać zapisane.

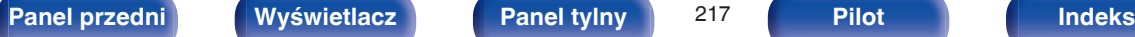

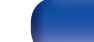

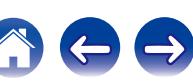

# <span id="page-217-0"></span>**Informacje dotyczące HDMI**

HDMI to skrót od High-Defnition Multimedia Interface, będącym cyfrowym interfejsem AV, który można podłączyć do odbiornika TV lub wzmacniacza.

Złącze HDMI pozwala przesyłać obraz wideo w jakości HD i wysokiej jakości formaty dźwięku zastosowane w odtwarzaczach Blu-ray (Dolby Digital Plus, Dolby TrueHD, DTS-HD, DTS-HD Master Audio), co nie było możliwe w przypadku analogowej transmisji wideo.

Co więcej, w przypadku złącza HDMI sygnały audio i wideo można przesyłać jednym kablem HDMI, podczas gdy w przypadku połączeń konwencjonalnych konieczne było stosowanie oddzielnych kabli audio i wideo. Pozwala to uprościć okablowanie, które i tak jest dość skomplikowane w systemach kina domowego.

Urządzenie to obsługuje poniższe funkcje HDMI.

## 0 **Deep Color**

Technologia obrazowania obsługiwana przez standard HDMI. Inaczej niż w przypadku standardu RGB lub YCbCr, w którym używane jest 8 bitów (256 odcieni) na każdy kolor, stosuje się 10 bitów (1024 ocieni), 12 bitów (4096 odcieni) lub 16 bitów (65536 odcieni), aby uzyskać wyższą wierność kolorów.

Obydwa urządzenia połączone złączem HDMI muszą obsługiwać standard Deep Color.

## 0 **"x.v.Color"**

Funkcja ta pozwala wyświetlać kolory HDTV z bardziej dokładnym odwzorowaniem. Umożliwia uzyskanie naturalnych, żywych kolorów. "x.v.Color" to znak towarowy firmy Sony Corporation.

## 0 **3D**

To urządzenie obsługuje sygnał wejściowy i wyjściowy 3D (trójwymiarowy) video standardu HDMI. Aby odtworzyć wideo 3D, niezbędny jest telewizor i odtwarzacz obsługujący funkcję HDMI 3D oraz okulary 3D.

## 0 **4K**

Amplituner obsługuje sygnał wejściowy i wyjściowy o rozdzielczości 4K (3840 × 2160 pikseli) na złączu HDMI.

## 0 **Content Type**

Ustawienia dostosowywane są automatycznie w zależności od wyjścia wideo (informacia o treści).

## 0 **Adobe RGB color, Adobe YCC601 color**

Standard przestrzeni kolorów firmy Adobe Systems Inc. Ponieważ jest szerszy niż RGB, zapewnia żywsze i bardziej naturalne obrazy.

## 0 **sYCC601 color**

Każda z przestrzeni kolorów definiuje paletę dostępnych kolorów, która jest szersza od tradycyjnego modelu kolorów RGB i jest bliższa pełnemu zakresowi kolorów rozróżnialnych przez oko ludzkie.

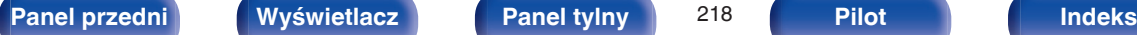

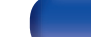

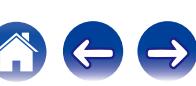

## 0 **Auto Lip Sync**

Funkcja ta umożliwia automatyczne korygowanie opóźnienia pomiędzy sygnałem audio i wideo.

Użyj telewizora obsługującego funkcję Auto Lip Sync.

## 0 **HDMI Pass Through**

Nawet jeżeli amplituner znajduje się w trybie oczekiwania, sygnały obecne na złączu wejściowym HDMI są przekazywane do telewizora lub innego urządzenia podłączonego do złącza wyjściowego HDMI.

## 0 **Sterowanie HDMI**

W przypadku podłączenia amplitunera i telewizora lub odtwarzacza z obsługą funkcji sterowania HDMI za pomocą kabla HDMI i włączenia funkcji sterowania HDMI na każdym urządzeniu, urządzenia mogą wzajemnie sterować swoją pracą.

- Łacze wyłaczania zasilania Wyłączenie zasilania amplitunera można zsynchronizować z wyłączeniem zasilania odbiornika TV.
- 0 Przełączanie docelowego wyjścia audio Z poziomu telewizora można przełączać wyjścia audio telewizora lub amplitunera.
- 0 Regulacja głośności Poziom głośności amplitunera można regulować poprzez regulację głośności podłączonego odbiornika TV.
- 0 Przełączanie źródła sygnału

Źródło sygnału amplitunera można zmieniać w sposób skorelowany ze zmianą wejść odbiornika TV.

W przypadku korzystania z odtwarzacza, wejście sygnałowe amplitunera przełącza się na ten odtwarzacz.

## 0 **ARC (Audio Return Channel)**

Funkcja ta przekazuje sygnały audio z telewizora do amplitunera za pomocą kabla HDMI i odtwarza dźwięk z telewizora na amplitunerze w oparciu o funkcję sterowania HDMI.

Jeżeli telewizor podłączony do amplitunera za pomocą złączy HDMI nie obsługuje funkcji ARC, sygnał wideo z urządzenia odtwarzającego podłączonego do amplitunera jest przesyłany do telewizora, ale amplituner nie jest w stanie odtwarzać dźwięku z telewizora. Użycie osobnego przewodu audio jest niezbędne, aby cieszyć się dźwiękiem przestrzennym z programu telewizyjnego.

W przypadku podłączenia za pomocą złączy HDMI telewizora obsługującego funkcję ARC użycie przewodu audio nie jest konieczne. Sygnał audio z telewizora jest przesyłany do amplitunera za pomocą kabla HDMI łączącego amplituner z telewizorem. Funkcja ta umożliwia korzystanie z dźwięku przestrzennego podczas używania amplitunera do odtwarzania dźwięku z telewizora.

**[Panel przedni](#page-12-0) [Wyświetlacz](#page-15-0) [Panel tylny](#page-17-0)** 219 **[Pilot](#page-20-0) [Indeks](#page-250-0)**

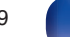

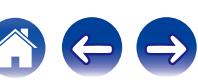

## <span id="page-219-0"></span>■ Obsługiwane formaty dźwięku

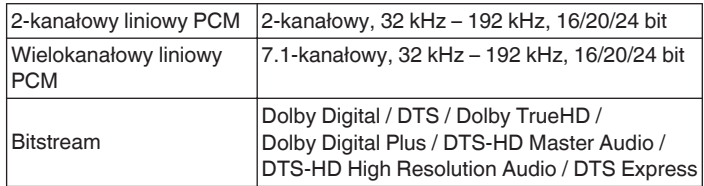

## **Obsługiwane sygnały wideo**

- 0 480i 0 480p
- 0 576i 0 576p
- 0 720p 60/50Hz 0 1080i 60/50Hz
- 
- 
- 
- 1080p 60/50/24Hz 4K 60/50/30/25/24 Hz

#### **System zabezpieczeń przed kopiowaniem**

Dla odtwarzania cyfrowych obrazów wideo i dźwięku z płyt BD-Video lub DVD-Video poprzez złącze HDMI, niezbędne jest, aby oba urządzenia, to urządzenie oraz odbiornik TV, obsługiwały system zabezpieczeń HDCP (High-bandwidth Digital Content Protection System). HDCP jest technologią zabezpieczeń wykorzystującą kodowanie danych i legalizacji tożsamości podłączonego urządzenia AV. Amplituner jest zgodny z HDCP.

0 W przypadku posługiwania się urządzeniem niezgodnym z HDCP, obraz i dźwięk nie będą wyprowadzane prawidłowo. Dokładniejsze informacje zamieszczono w instrukcji obsługi odbiornika TV lub odtwarzacza.

Podłączając amplituner do urządzenia obsługującego funkcje Deep Color, 4K i ARC, użyj kabla "High Speed HDMI cable with Ethernet" z logo HDMI.

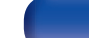

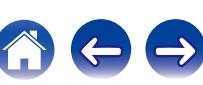

<span id="page-220-0"></span>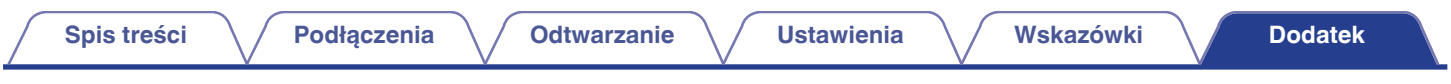

# **Funkcja konwersji wideo**

Amplituner automatycznie konwertuje sygnały wejściowe audio zgodnie z poniższą ilustracją przed wyprowadzeniem ich do odbiornika TV.

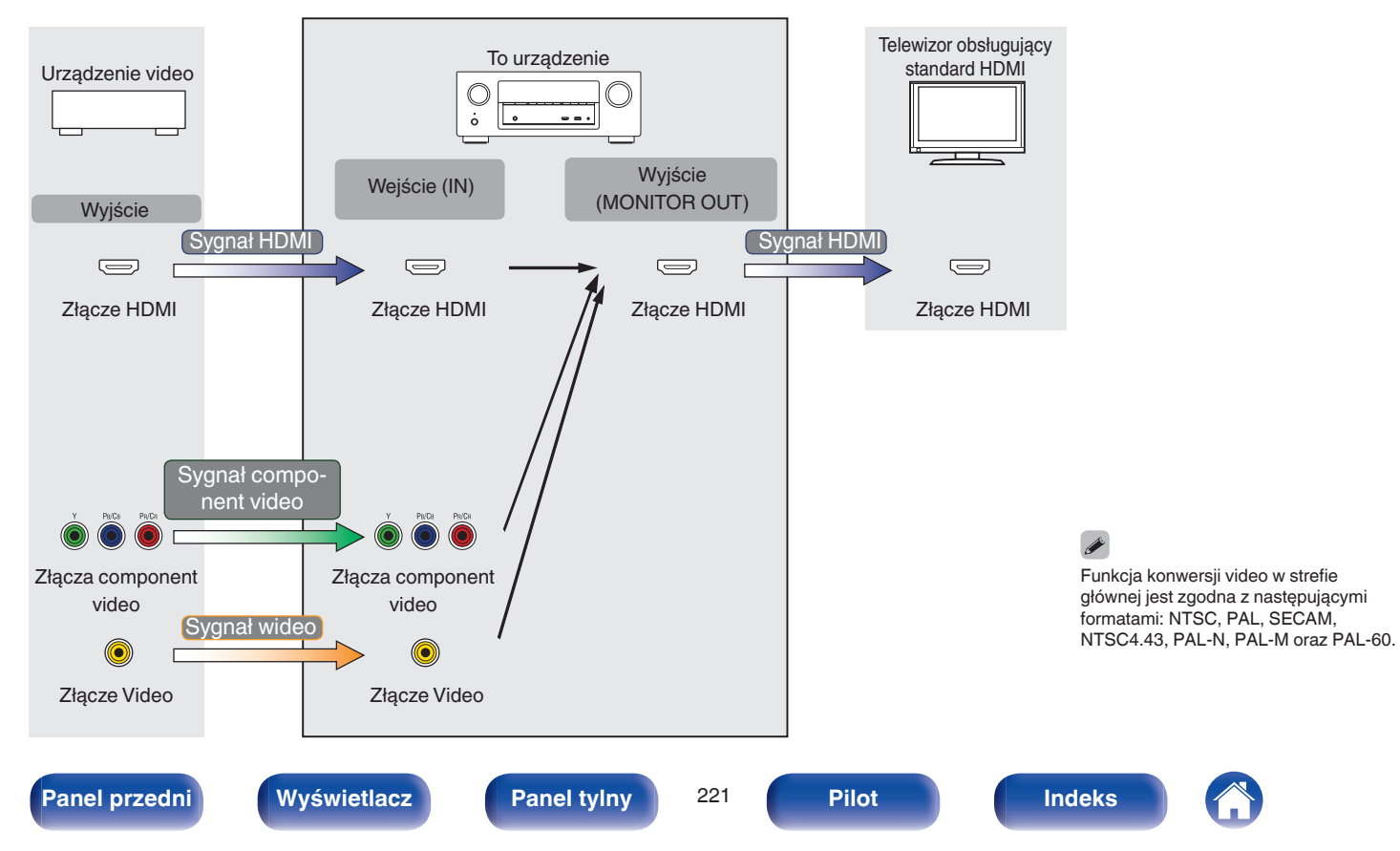

Urządzenie może konwertować sygnały wejściowe wideo na rozdzielczość ustawioną w opcji "Rozdzielczość" (v retr. 154) w menu przed wyprowadzeniem ich do telewizora.

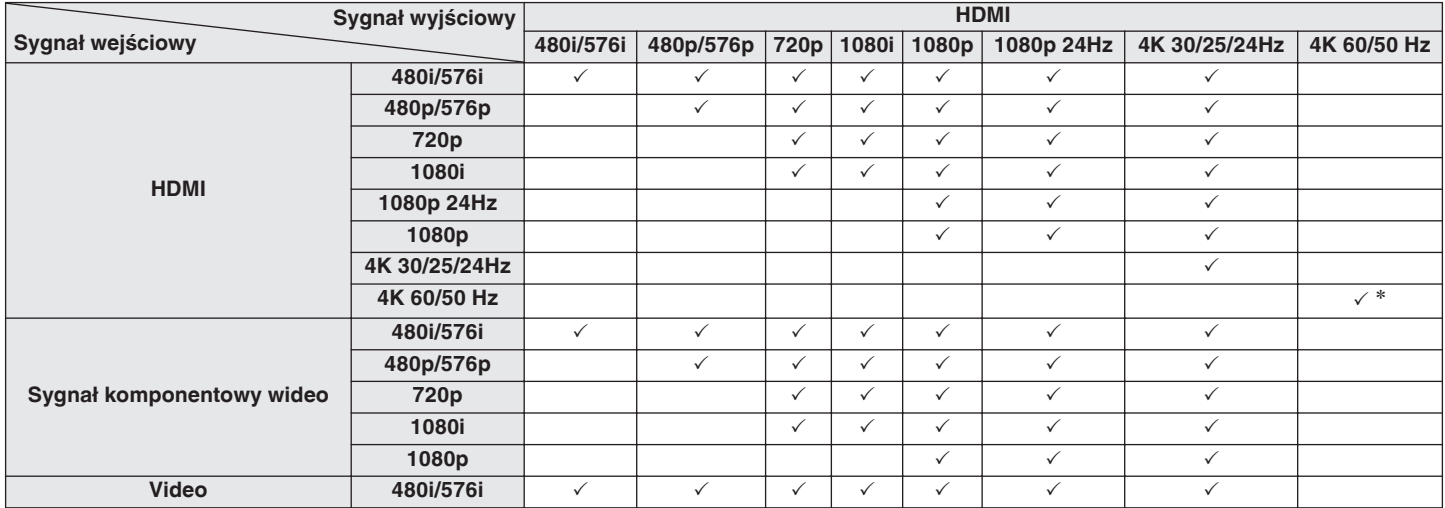

z Złącze HDMI na panelu przednim jest niekompatybilne.

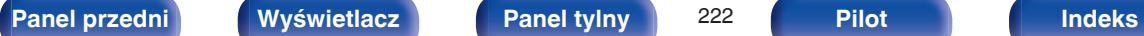

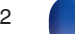

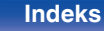

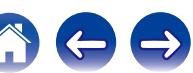

- <span id="page-222-0"></span>• Amplituner jest zgodny ze standardem MP3 ID3-Tag (wer. 2).
- 0 Urządzenie to może wyświetlać grafikę dołączoną w formie MP3 ID3-Tag wer. 2.3 lub 2.4.
- Amplituner jest zgodny z WMA META.
- 0 Utwory z albumu nie mogą być odtwarzane prawidłowo, jeżeli wielkość obrazka (w pikselach) okładki albumu przekracza 500 x 500 (WMA/MP3/WAV/ FLAC) lub 349 x 349 (MPEG-4 AAC).

## **Obsługiwane formaty**

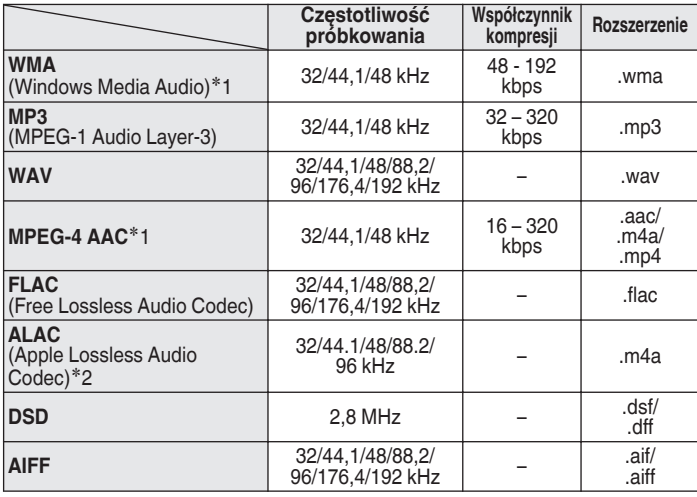

z1 Na amplitunerze można odtwarzać wyłącznie pliki, które nie są zabezpieczone przed kopiowaniem.

Pliki pobierane z płatnych stron muzycznych w internecie są zabezpieczane metodami ochrony praw autorskich. Pliki przeniesione na komputer z CD itd. i kodowane w formacie WMA mogą być zabezpieczone metodami ochrony praw autorskich zależnie od ustawień komputera.

z2 Copyright [2012] [D&M Holdings. Inc.]

Licencjonowane w ramach licencji Apache, wersja 2.0 ("Licencja"), użytkownik nie może używać tego pliku, o ile nie spełnia wymagań licencji. Kopia licencji jest dostępna pod adresem

<http://www.apache.org/licenses/LICENSE-2.0>

W ZONE2, nie jest możliwe odtwarzanie sygnału DSD.

## ■ Maksymalna liczba odtwarzanych plików oraz **folderów**

Poniżej podane są ograniczenia liczby folderów i plików wyświetlanych przez urządzenie.

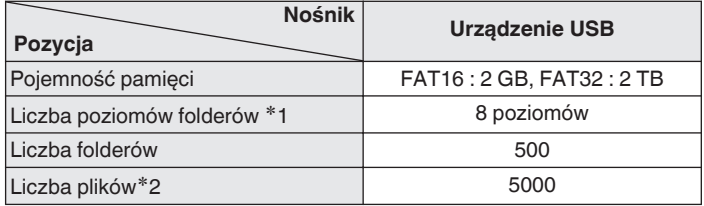

z1 Ograniczona liczba zawiera katalog główny.

z2 Dopuszczalna liczba plików może się różnić w zależności od pojemności urządzenia pamięci masowej USB i wielkości plików.

# **Odtwarzanie urządzenia Bluetooth**

To urządzenie obsługuje następujący profil Bluetooth.

- 0 A2DP (Advanced Audio Distribution Profile): Gdy urządzenie Bluetooth obsługujące ten standard jest podłączone, dane dźwiękowe Mono i Stereo mogą być strumieniowane w wysokiej jakości.
- AVRCP (Audio/Video Remote Control Profile):

Gdy podłączone jest urządzenie Bluetooth obsługujące ten standard, urządzenie Bluetooth może być obsługiwane za pomocą tego urządzenia.

## o **O łączności Bluetooth**

Fale radiowe nadawane z urządzenia mogą zakłócać pracę urządzeń medycznych. Upewnij się, że zasilanie tego urządzenia i urządzenia Bluetooth jest wyłączone w następujących lokalizacjach, ponieważ zakłócenia fal radiowych mogą powodować awarie.

- Szpitale, pociągi, samoloty, stacje benzynowe oraz miejsca, gdzie generowane są gazy łatwopalne
- 0 W pobliżu drzwi automatycznych i alarmów przeciwpożarowych

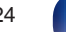

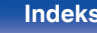

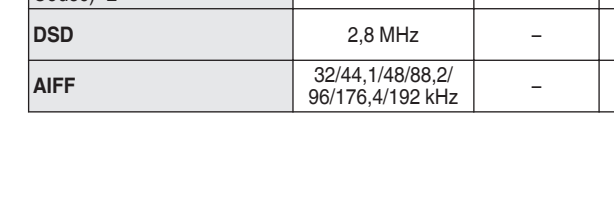

**[Panel przedni](#page-12-0) [Wyświetlacz](#page-15-0) [Panel tylny](#page-17-0)** 225 **[Pilot](#page-20-0) [Indeks](#page-250-0)**

W ZONE2, nie jest możliwe odtwarzanie sygnału DSD.

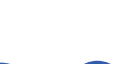

# <span id="page-224-0"></span>**Odtwarzanie plików przechowywanych na komputerze lub urządzeniu NAS**

- Amplituner jest zgodny ze standardem MP3 ID3-Tag (wer. 2).
- 0 Urządzenie to może wyświetlać grafikę dołączoną w formie MP3 ID3-Tag wer. 2.3 lub 2.4.
- Amplituner jest zgodny z WMA META.
- 0 Utwory z albumu nie mogą być odtwarzane prawidłowo, jeżeli wielkość obrazka (w pikselach) okładki albumu przekracza 500 x 500 (WMA/MP3/WAV/ FLAC) lub 349 x 349 (MPEG-4 AAC).
- 0 Do odtwarzania plików muzycznych przez sieć niezbędny jest serwer lub oprogramowanie zgodne z serwerem obsługujące odpowiednie formaty.

## ■ Specyfikacje obsługiwanych plików

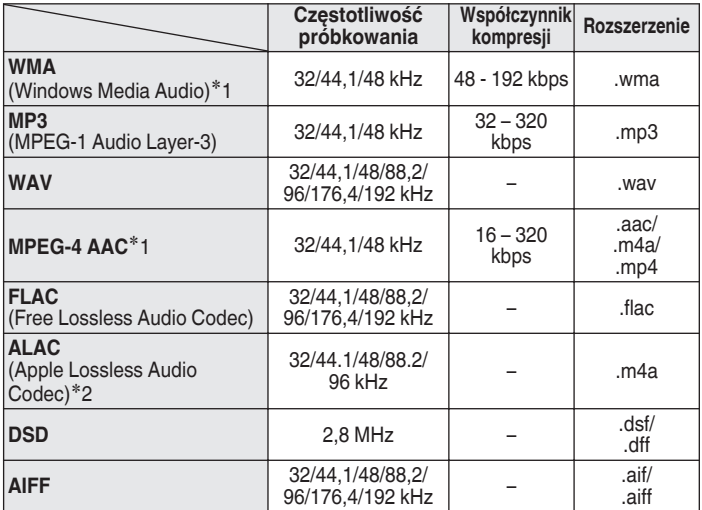

z1 Na amplitunerze można odtwarzać wyłącznie pliki, które nie są zabezpieczone przed kopiowaniem. Pliki pobierane z płatnych stron muzycznych w internecie są zabezpieczane

metodami ochrony praw autorskich. Pliki przeniesione na komputer z CD itd. i kodowane w formacie WMA mogą być zabezpieczone metodami ochrony praw autorskich zależnie od ustawień komputera.

z2 Copyright [2012] [D&M Holdings. Inc.] Licencjonowane w ramach licencji Apache, wersja 2.0 ("Licencja"), użytkownik nie może używać tego pliku, o ile nie spełnia wymagań licencji. Kopia licencji jest dostępna pod adresem <http://www.apache.org/licenses/LICENSE-2.0>

# <span id="page-225-0"></span>**Odtwarzanie radia internetowego**

## o **Specyfikacje odtwarzanych stacji radiowych**

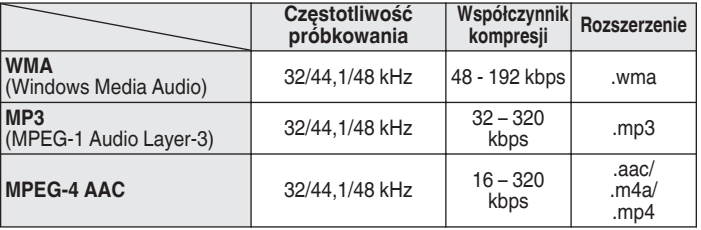

# **Funkcja Personal Memory Plus**

Ostatnio używane ustawienia (tryb wejściowy, tryb wyjścia HDMI, tryb dźwięku, reg. barwy dźwięku, poziom kanału, MultEQ® XT, Dynamic EQ, Dynamic Volume, Restorer i opóźnienie audio itp.) są zapisywane dla każdego źródła wejściowego.

Ustawienia "Parametr surround" są zapisywane dla każdego trybu dźwięku.

# **Pamięć ostatnio wykonanej funkcji**

Zapisuje parametry tak, jak były one ustawione bezpośrednio przed przełączeniem w tryb oczekiwania.

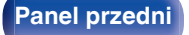

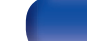

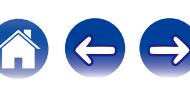

# <span id="page-226-0"></span>**Tryby dźwięku i wyjście kanału**

 $\circlearrowright$  Wskazuje to kanały wyjściowe audio lub parametry dźwięku otaczającego, które mogą być ustawione.

OWskazuje to kanały wyjściowe audio. Kanały wyjściowe zależą od ustawień w "Konfig. głośników" ( $\mathbb{Z}$ str. 173).

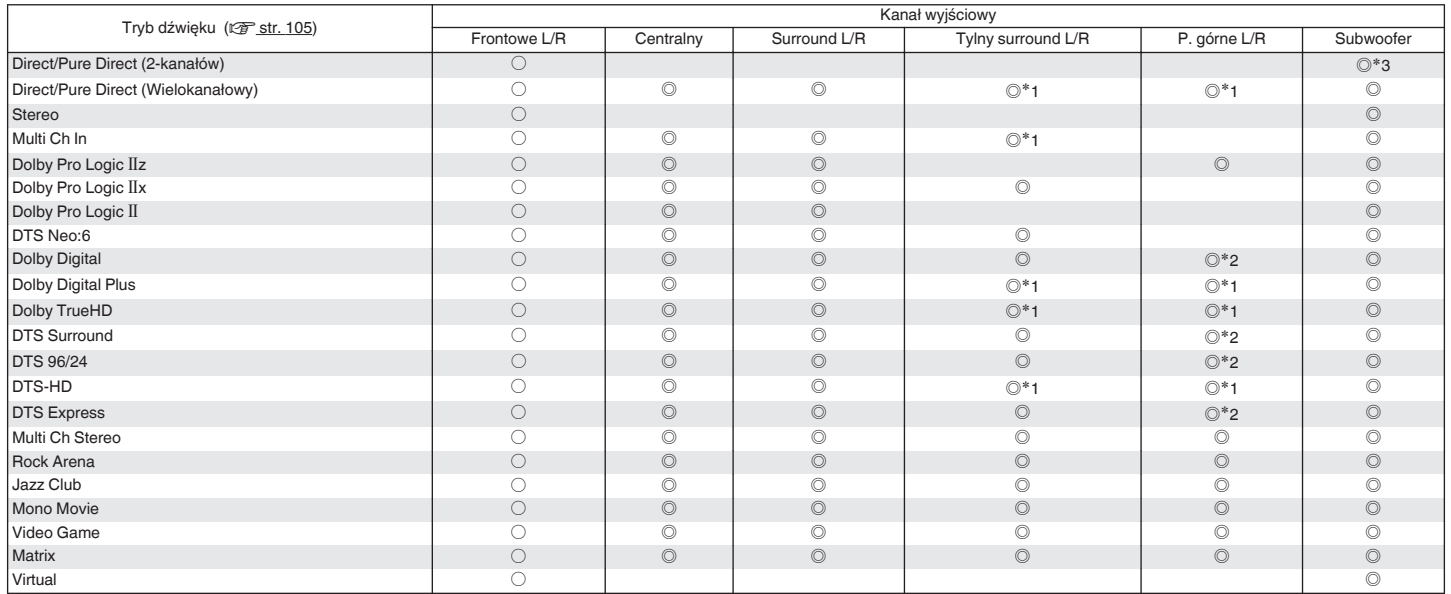

z1 Sygnał dla każdego kanału zawartego w sygnale wejściowym wyprowadzany jest jako audio.

z2 Dźwięk jest wyprowadzany na wyjście, gdy nazwa trybu dźwięku zawiera "+PLgz".

\*3 Dźwięk jest wyprowadzany na wyjście gdy opcja "Tryb subwoofera" w menu jest ustawiona na "LFE+Main". (v [str. 178\)](#page-177-0)

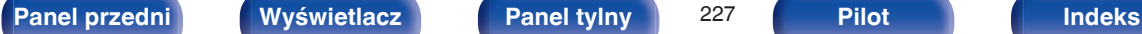

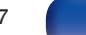

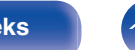

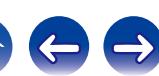

# <span id="page-227-0"></span>**Tryby i parametry dźwięku otaczającego**

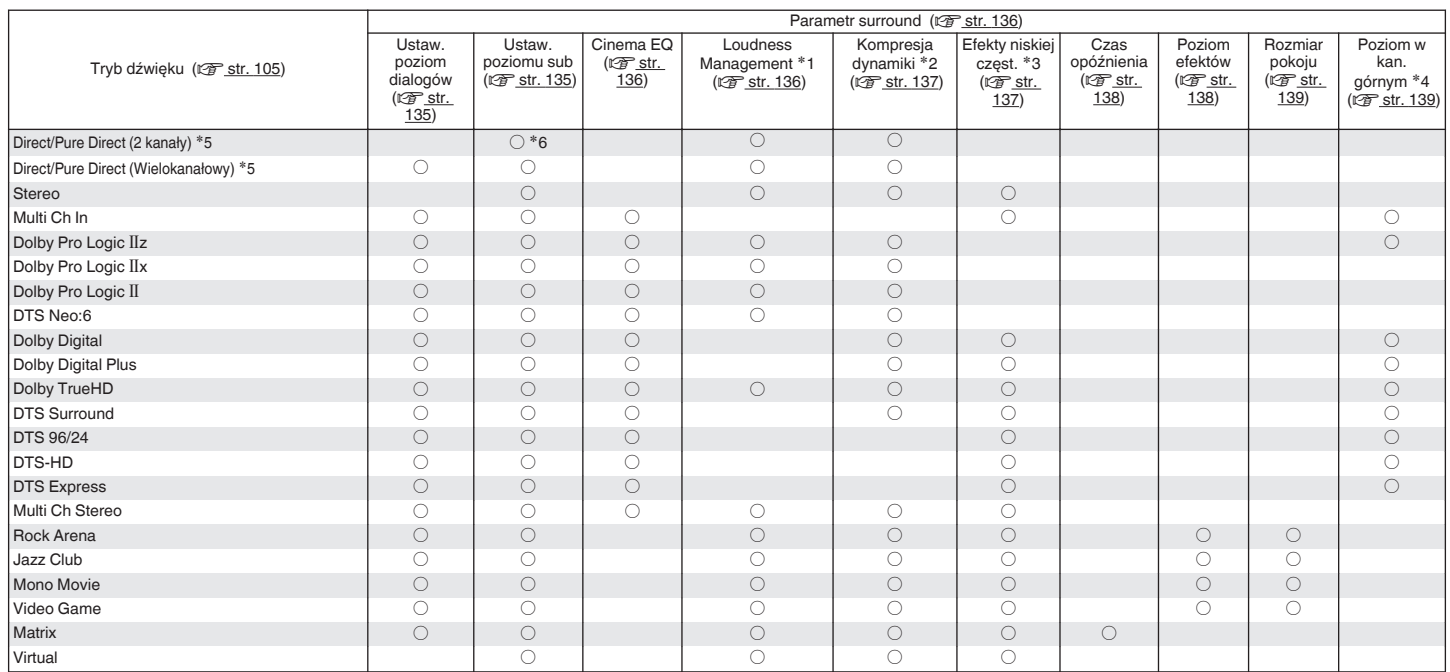

 $*1 - *6$ : ["Tryby i parametry dźwięku otaczającego" \(](#page-229-0) $\mathbb{Z}$  str. 230)

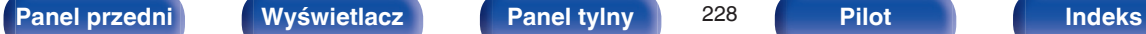

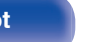

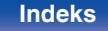

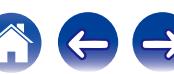

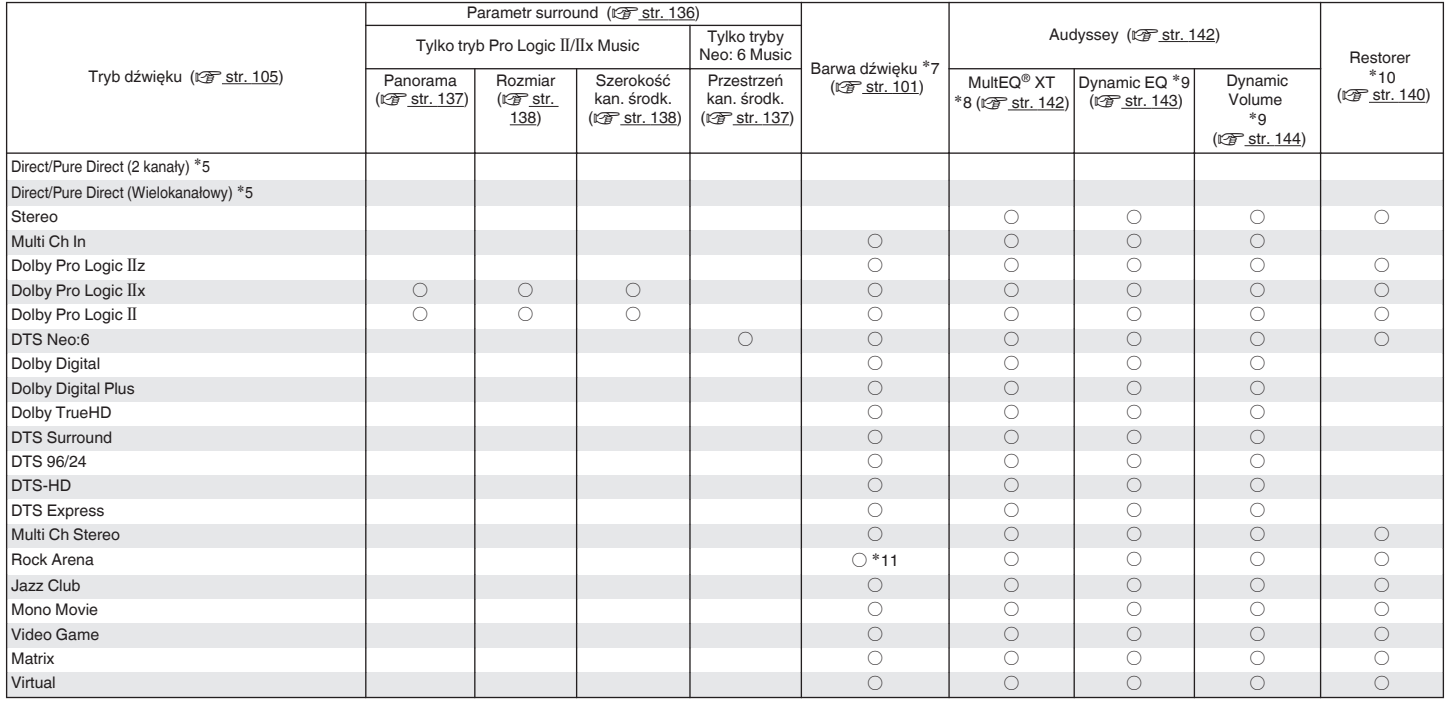

\*5, \*7 - \*11: ["Tryby i parametry dźwięku otaczającego" \(](#page-229-0)@ str. 230)

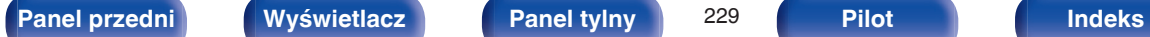

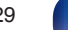

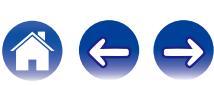

**[Panel przedni](#page-12-0) [Wyświetlacz](#page-15-0) [Panel tylny](#page-17-0)** 230 **[Pilot](#page-20-0) [Indeks](#page-250-0)**

- <span id="page-229-0"></span>z1 Parametr ten można ustawić, gdy odtwarzany jest sygnał Dolby TrueHD.
- z2 Parametr ten można wybrać, gdy odtwarzany jest sygnał Dolby Digital lub DTS.
- z3 Parametr ten można wybrać, gdy odtwarzany jest sygnał Dolby Digital, lub DTS lub DVD-Audio.
- \*4 Ten parametr jest dostępny, gdy nazwa trybu dźwiękowego zawiera "+PLIIz".
- z5 W czasie odtwarzania w trybie Pure Direct, parametry dźwięku otaczającego są takie same, jak w trybie Direct.
- \*6 To ustawienie jest dostępne, gdy opcja "Tryb subwoofera" w menu jest ustawiona na "LFE+Main". (将 [str. 178\)](#page-177-0)
- \*7 Parametr ten nie jest dostepny, gdy "Dynamic EQ" ustawiony jest na "Włącz". ( $\sqrt{2}$  [str. 143\)](#page-142-0)
- z8 Tej pozycji nie można ustawić jeżeli nie przeprowadzono Ustawienia Audyssey® (kalibracji głośników).
- \*9 Parametr ten nie jest dostępny, gdy "MultEQ® XT" ustawiony jest na "Wył.". ( $\mathbb{Z}$ str. 142)
- z10 Parametr ten może być ustawiony, gdy sygnałem wejściowym jest sygnał analogowy PCM 48 kHz lub 44,1 kHz.
- z11 W tym trybie dźwiękowym tony niskie są odtwarzane +6 dB, a wysokie +4 dB. (Domyślne)

# <span id="page-230-0"></span>**Typy sygnałów wejściowych oraz odpowiadające im tryby dźwiękowe**

FWskazuje to standardowy tryb dźwiękowy.

OWskazuje to możliwe do wybrania tryby dźwiękowe.

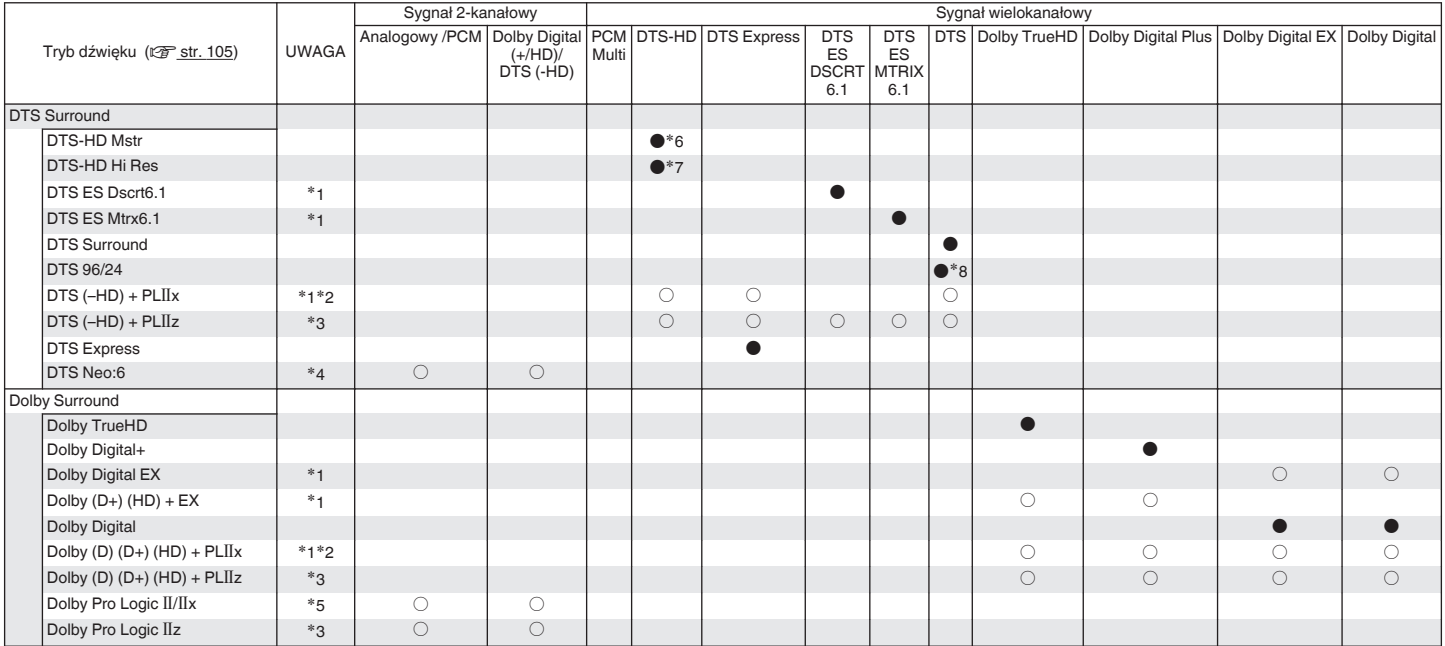

 $*1 - *8$  : ["Typy sygnałów wejściowych oraz odpowiadające im tryby dźwiękowe" \(](#page-232-0) $\mathbb{Z}$ str. 233)

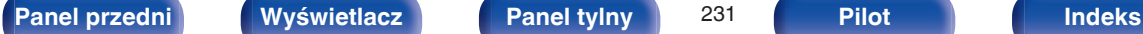

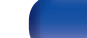

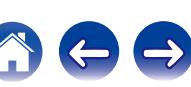

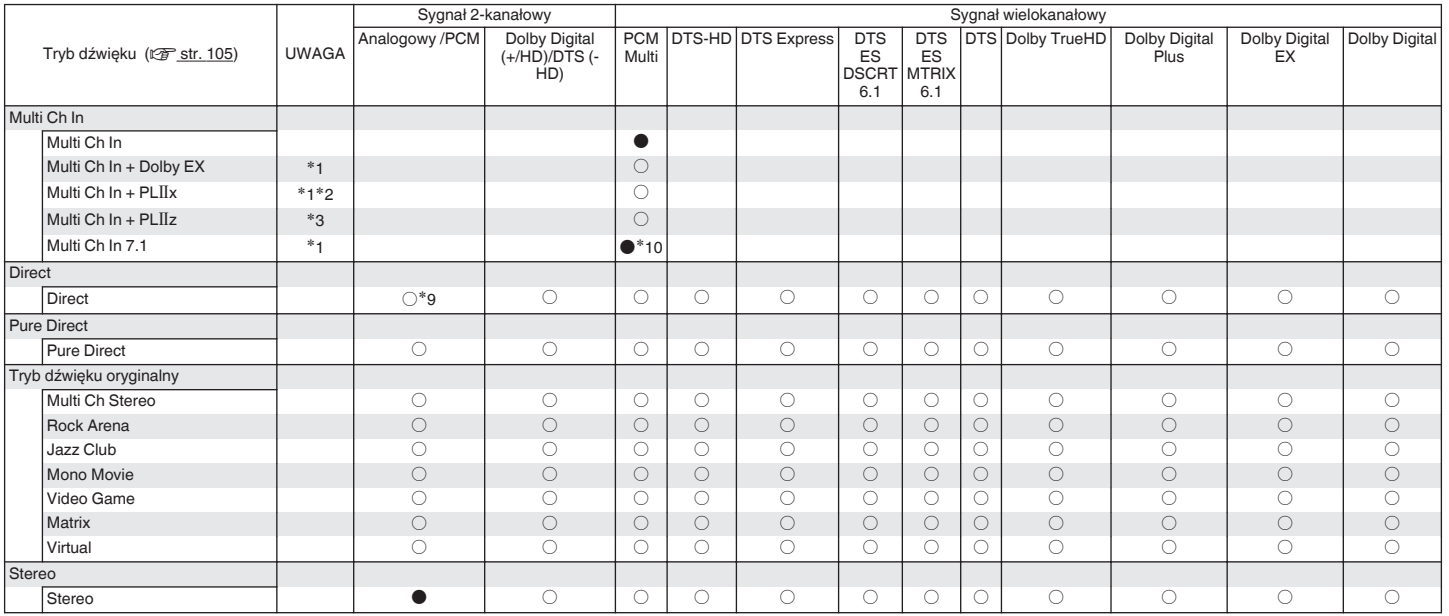

\*1 – \*3, \*9, \*10 : ["Typy sygnałów wejściowych oraz odpowiadające im tryby dźwiękowe" \(](#page-232-0) $\sqrt{\mathcal{F}}$  str. 233)

**[Panel przedni](#page-12-0) [Wyświetlacz](#page-15-0) [Panel tylny](#page-17-0)** 232 **[Pilot](#page-20-0) [Indeks](#page-250-0)**

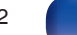

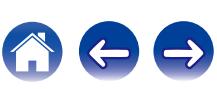

- <span id="page-232-0"></span>z1 Parametr ten można wybrać w przypadku używania głośników tylnych surround.
- z2 Można wybrać tryb "Cinema" lub tryb "Music". W przypadku korzystania z jednego tylnego głośnika surround używany jest tryb "Music".
- z3 Parametr ten można wybrać w przypadku używania górnych głośników przednich.
- z4 Można wybrać tryb "Cinema" lub "Music".
- z5 Można wybrać tryb "Cinema", tryb "Music" lub tryb "Game".
- z6 Parametr ten może być ustawiony, gdy sygnałem wejściowym jest DTS-HD Master Audio.
- z7 Parametr ten może być ustawiony, gdy sygnałem wejściowym jest DTS-HD Hi Resolution.
- z8 Parametr ten może być ustawiony, gdy sygnałem wejściowym jest DTS 96/24.
- z9 Domyślnym trybem dźwięku w przypadku odtwarzania AirPlay jest Direct.
- z10 Parametr ten może być ustawiony, gdy sygnały wejściowe zawierają sygnały tylne surround.

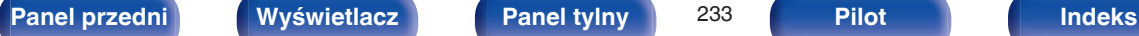

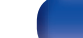

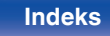

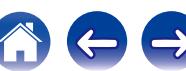

# <span id="page-233-0"></span>**Wyjaśnienie pojęć**

## **Audyssey**

## **Audyssey Dynamic EQ®**

Dynamic EQ rozwiązuje problemy spadku jakości dźwięku w miarę wzrostu poziomu głośności, biorąc pod uwagę percepcję ucha ludzkiego oraz akustykę pomieszczenia.

Audyssey Dynamic EQ® działa w połączeniu z Audyssey MultEQ® XT w celu zapewnienia dobrze zrównoważonego dźwięku dla każdego ze słuchaczy przy każdym ze stosowanych poziomów głośności.

## **Audyssey Dynamic Volume®**

Dynamic Volume rozwiązuje poziom znacznych wahań poziomu głośności między programami telewizyjnymi a reklamami, a nawet między miękkimi i głośnymi przejściami w filmach. Funkcja Audyssey Dynamic EQ® jest częścią Dynamic Volume, dzięki czemu automatycznie dostosowywany jest poziom głośności odtwarzanego dźwięku, natomiast postrzegana charakterystyka basów, charakterystyka barwy dźwięku, wrażenie dźwięku otaczającego oraz wyrazistość dialogów pozostają na tym samym poziomie.

## **Audyssey MultEQ® XT**

Audyssey MultEQ® XT jest systemem korekcji akustyki pomieszczenia, który kalibruje system audio tak, aby pozwalał on uzyskać optymalne parametry dla każdego ze słuchaczy, nawet przy dużych powierzchniach pomieszczenia odsłuchu. Bazując na kilku pomiarach akustyki pomieszczenia, MultEQ® XT wylicza parametry korekcji pozwalające na skorygowanie problemów pasma przenoszenia i równocześnie wykonuje w pełni zautomatyzowane ustawienia systemu dźwięku otaczającego.

## **Dolby**

## **Dolby Digital**

Dolby Digital jest formatem sygnałów cyfrowych, wielokanałowych opracowanym przez Dolby Laboratories.

Dolby Digital składa się z 5.1-kanałów: 3 kanałów przednich — główny lewy "FL", główny prawy "FR" oraz centralny "C", 2 kanałów dźwięku otaczającego - prawy otaczający i lewy otaczający ("SR" i "SL") oraz kanał niskich częstotliwości (subwoofera) "LFE".

Z tego też powodu nie ma przesłuchów pomiędzy kanałami oraz uzyskiwane jest realistyczne odczucie przestrzeni dźwiękowej (odczucie odległości, ruchu oraz pozycjonowania). Pozwala to zapewnić niezwykłe doświadczenia dźwięku otaczającego w domu.

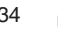

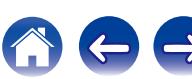

## **Dolby Digital Plus**

Dolby Digital Plus jest poprawionym formatem sygnału Dolby Digital zgodnym z zapisem 7.1-kanałowym dźwięku cyfrowego o zapisie dyskretnym również poprawiającym jakość dźwięku poprzez zastosowanie dodatkowego stopnia kompresji. Jest on także zgodny z konwencjonalnym Dolby Digital, dzięki czemu zapewnia większą elastyczność w odpowiedzi na sygnał źródłowy oraz warunki otoczenia odtwarzania.

## **Dolby Digital EX**

Dolby Digital EX jest 6.1-kanałowym formatem dźwięku otaczającego firmy Dolby Laboratories, który pozwala użytkownikom odtwarzać w domach zapis audio "Dolby Digital Surround EX" wspólnie opracowany przez Dolby Laboratories oraz Lucasfilms.

6.1-kanałowy zapis dźwięku obejmuje tylny kanał dźwięku otaczającego poprawiający pozycjonowanie dźwięku oraz odczucia przestrzeni dźwięku otaczającego.

## **Dolby Pro Logic II**

Dolby Pro Logic II jest matrycową technologią dekodowania opracowaną przez Dolby Laboratories.

Przetwarzanie zwykłego zapisu muzyki, takiego jak na płytach CD do zapisu 5-kanałowego daje wspaniałe efekty przestrzeni.

Sygnał w kanale dźwięku otaczającego przetwarzany jest do sygnału stereo z zachowaniem pełnego pasma (z pasmem przenoszenia 20 Hz do 20 kHz lub wyższym) tworząc przestrzenne odtwarzanie dźwięku zapewniające bogate odczucie przestrzeni z przodu dla wszystkich źródeł stereo.

## **Dolby Pro Logic IIx**

Dolby Pro Logic IIx rozwija główną technikę dekodowania matrycowego Dolby Pro Logic II. Sygnały audio zapisane w 2-kanałach dekodowane są maksymalnie do 7.1-kanałów odtwarzania. Rozróżniamy trzy tryby: Tryb "Music" jest najlepiej dostosowany do odtwarzania muzyki, tryb "Cinema" do filmów, a tryb "Game" do gier.

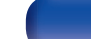

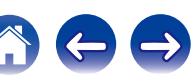

## <span id="page-235-0"></span>**Dolby Pro Logic IIz**

Dolby Pro Logic IIz stanowi nowy wymiar kina domowego uzyskiwany poprzez dołożenie pary przednich głośników górnych. Pozwala to na obsługę różnych źródeł, takich jak źródła 2-kanałowe i źródła wielokanałowe 7.1/5.1.

Poprzez dodanie głośników górnych w górnej lewej i górnej prawej lokalizacji z przodu środowiska odsłuchowego, można doświadczyć uczucia bardziej przestrzennego rozłożenia i głębi dźwięku podczas odtwarzania filmów/muzyki/gier.

Dolby Pro Logic IIz, z przednimi kanałami górnymi jest również idealna alternatywą dla pomieszczeń, w których realizacja typowego układu 7.1 kanałów jest niemożliwa, zaś na półce przed słuchaczem istnieje możliwość zainstalowania przednich głośników górnych.

## **Dolby TrueHD**

Dolby TrueHD jest wysokiej rozdzielczości technologią audio opracowaną przez Dolby Laboratories, wykorzystującą technologię kodowania bezstratnego do wiernego odtwarzania dźwięku w studiach.

Format ten zapewnia możliwości obsługi do 8 kanałów audio z częstotliwością próbkowania 96 kHz/24 bit oraz do 6 kanałów audio z częstotliwością próbkowania 192 kHz/24 bit.

## o **DTS**

## **DTS**

To skrót Digital Theater System, który jest cyfrowym systemem audio opracowanym przez DTS. DTS zapewnia potężne i dynamiczne doświadczenia dźwięku dookólnego, stosowany jest w najlepszych kinach i salach projekcyjnych.

## **DTS 96/24**

DTS 96/24 jest cyfrowym formatem zapisu sygnałów audio zapewniającym większa jakość dźwięku odtwarzanego w układzie 5.1 kanałowym przy częstotliwości próbkowania 96 kHz z kwantyzacją 24 bitową stosowanym na płytach DVD-Video.

## **DTS Digital Surround**

DTS™ Digital Surround jest standardowym formatem cyfrowego zapisu dźwięku otaczającego DTS, Inc., zgodnym z częstotliwościami próbkowania 44,1 lub 48 kHz w 5.1-kanałowym dyskretnym, cyfrowym zapisie dźwięku.

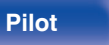

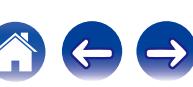

#### **DTS-ES™ Discrete 6.1**

DTS-ES™ Discrete 6.1 jest 6.1-kanałowym dyskretnym, cyfrowym formatem audio wprowadzającym tylny kanał dźwięku otaczającego (SB) do cyfrowego zapisu dźwięku otaczającego DTS. Dekoder ten ma również możliwość dekodowania konwencjonalnego zapisu 5.1 kanałów audio.

## **DTS-ES™ Matrix 6.1**

DTS-ES™ Matrix 6.1 jest 6.1-kanałowym cyfrowym formatem audio wprowadzającym tylny kanał dźwięku otaczającego (SB) do cyfrowego zapisu dźwięku otaczającego DTS z wykorzystaniem kodowania matrycowego. Dekoder ten ma również możliwość dekodowania konwencjonalnego zapisu 5.1 kanałów audio.

## **DTS Express**

DTS Express jest formatem audio obsługującym niskie wartości kompresji (maks. 5.1-kanałów, 24 do 256 kbps).

## **DTS-HD**

Ta technologia audio zapewnia wyższą jakość dźwięku oraz rozszerzoną funkcjonalność niż konwencjonalny DTS i jest stosowana przy opcjonalnym dźwięku rejestrowanym na płytach Blu-ray.

Technologia ta obsługuje wielokanałowy, dużej prędkości przepływ danych, próbkowanie o wysokiej częstotliwości oraz bezstratne odtwarzanie dźwięku. Na płytach Blu-ray rejestrowanych jest do 7.1 kanałów.

## **DTS-HD High Resolution Audio**

DTS-HD High Resolution Audio jest poprawioną wersją konwencjonalnych formatów sygnału zapisu dźwięku DTS, DTS-ES i DTS 96/24 zgodnym z częstotliwościami próbkowania 96 lub 48 kHz w maksymalnie 7.1 kanałowym, dyskretnym, cyfrowym zapisie dźwięku. Wysoki współczynnik kompresji zapewnia wysoką jakość dźwięku. Format ten jest w pełni zgodny z konwencjonalnymi produktami, wliczając w to konwencjonalny, cyfrowy, 5.1-kanałowy zapis DTS.

## **DTS-HD Master Audio**

DTS-HD Master Audio jest bezstratnym formatem audio opracowanym przez Digital Theater System (DTS). Format ten zapewnia możliwości obsługi do 8 kanałów audio z częstotliwością próbkowania 96 kHz/24 bit oraz do 6 kanałów audio z częstotliwością próbkowania 192 kHz/24 bit. Jest on w pełni zgodny z konwencjonalnymi produktami, uwzględniając konwencjonalny, cyfrowy zapis dźwięku otaczającego DTS 5.1 kanałów.

## **DTS Neo:6™ Surround**

DTS Neo:6™ jest matrycową technologią dekodowania 6.1-kanałowego do zapisu dźwięku otaczającego z 2-kanałowego sygnału źródłowego. Zawiera "DTS Neo:6 Cinema" do odtwarzania filmów i "DTS Neo:6 Music" do odtwarzania muzyki.

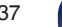

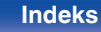

## o **Audio**

## **ALAC (Apple Lossless Audio Codec)**

Jest to kodek służący do bezstratnej kompresji dźwięku opracowany przez firmę Apple Inc. Kodek można odtwarzać za pomocą iTunes, urządzenia iPod lub iPhone. Dane skompresowane do około 60 – 70% można dekompresować do dokładnie takich samych danych oryginalnych.

## **FLAC (Free Lossless Audio Codec)**

FLAC oznacza bezpłatny bezstratny kodek audio i jest wolnym bezstratnym formatem zapisu audio. Bezstratność oznacza, że zapis audio jest kompresowany bez jakichkolwiek strat w jakości. Licencja FLAC zamieszczona jest poniżej.

Copyright (C) 2000, 2001, 2002, 2003, 2004, 2005, 2006, 2007, 2008, 2009 Josh Coalson

Redistribution and use in source and binary forms, with or without modification, are permitted provided that the following conditions are met:

- Redistributions of source code must retain the above copyright notice, this list of conditions and the following disclaimer.
- Redistributions in binary form must reproduce the above copyright notice, this list of conditions and the following disclaimer in the documentation and/or other materials provided with the distribution.
- 0 Neither the name of the Xiph.org Foundation nor the names of its contributors may be used to endorse or promote products derived from this software without specific prior written permission.

THIS SOFTWARE IS PROVIDED BY THE COPYRIGHT HOLDERS AND CONTRIBUTORS "AS IS" AND ANY EXPRESS OR IMPLIED WARRANTIES, INCLUDING, BUT NOT LIMITED TO, THE IMPLIED WARRANTIES OF MERCHANTABILITY AND FITNESS FOR A PARTICULAR PURPOSE ARE DISCLAIMED. IN NO EVENT SHALL THE FOUNDATION OR CONTRIBUTORS BE LIABLE FOR ANY DIRECT, INDIRECT, INCIDENTAL, SPECIAL, EXEMPLARY, OR CONSEQUENTIAL DAMAGES (INCLUDING, BUT NOT LIMITED TO, PROCUREMENT OF SUBSTITUTE GOODS OR SERVICES; LOSS OF USE, DATA, OR PROFITS; OR BUSINESS INTERRUPTION) HOWEVER CAUSED AND ON ANY THEORY OF LIABILITY, WHETHER IN CONTRACT, STRICT LIABILITY, OR TORT (INCLUDING NEGLIGENCE OR OTHERWISE) ARISING IN ANY WAY OUT OF THE USE OF THIS SOFTWARE, EVEN IF ADVISED OF THE POSSIBILITY OF SUCH DAMAGE.

## **LFE**

Jest to skrót od nazwy Low Frequency Effect, kanału, który wyprowadza sygnał mający na celu uwypuklenie efektów dźwięku niskiej częstotliwości. Dźwięk otaczający jest intensyfikowany poprzez wyprowadzenie głębokich basów 20 Hz do 120 Hz do subwoofera.

## **MP3 (MPEG Audio Layer-3)**

Jest to międzynarodowo standaryzowany schemat kompresji danych audio stosowany w standardzie kompresji video "MPEG-1". Pozwala uzyskać skompresowane pliki o wielkości 1/11 oryginalnego zapisu utrzymując jakość zapisu dźwięku równoważną muzyce zapisanej na płytach CD.

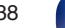

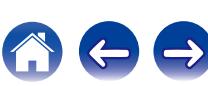

## **MPEG (Moving Picture Experts Group), MPEG-2, MPEG-4**

Są to nazwy standardów cyfrowych formatów kompresowanych, stosowanych do kodowania zapisu video oraz audio. Standardy wideo to "MPEG-1 Video", "MPEG-2 Video", "MPEG-4 Visual", "MPEG-4 AVC". Standardy audio to "MPEG-1 Audio", "MPEG-2 Audio", "MPEG-4 AAC".

## **WMA (Windows Media Audio)**

Jest to technologia kompresji sygnału audio opracowana przez Microsoft Corporation.

Dane WMA można kodować za pomocą aplikacji Windows Media® Player.

Dla zakodowania plików WMA należy stosować wyłącznie aplikacje autoryzowane przez Microsoft Corporation. W przypadku stosowania oprogramowania nieposiadającego autoryzacji, pliki mogą nie pracować prawidłowo.

## **Częstotliwość próbkowania**

Próbkowanie oznacza odczyt wartości fali dźwiękowej (sygnału analogowego) w regularnych odstępach czasu i wyrażenie wysokości fali przy każdym odczycie w formacie cyfrowym (tworzenie sygnału cyfrowego).

Liczba odczytów na sekundę nazywana jest "częstotliwością próbkowania". Im większe wartości, tym bardziej wiernie odwzorowany jest dźwięk.

## **Impedancja głośników**

Jest to wartość rezystancji w obwodzie prądu przemiennego wskazywana w Ω (ohm).

Większą moc można uzyskać, gdy wartość ta jest mniejsza.

## **Funkcja normalizacji dialogu**

Ta funkcja działa automatycznie podczas odtwarzania źródeł Dolby Digital, Dolby Digital Plus, Dolby TrueHD, DTS lub DTS-HD. Funkcja ta automatycznie koryguje standardowy poziom sygnałów dla indywidualnych źródeł programu.

## **Zakres dynamiki**

Różnica pomiędzy maksymalnym nie zniekształconym poziomem dźwięku a minimalnym poziomem dźwięku, który można wyróżnić z szumu emitowanego przez urządzenie.

## **Downmix**

Funkcja ta przetwarza liczbę kanałów dźwięku otaczającego do mniejszej liczby kanałów i odtwarza je stosownie do konfiguracji systemu.

**[Panel przedni](#page-12-0) [Wyświetlacz](#page-15-0) [Panel tylny](#page-17-0)** 239 **[Pilot](#page-20-0) [Indeks](#page-250-0)**

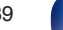

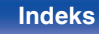

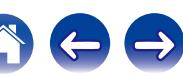

## <span id="page-239-0"></span>o **Video**

## **ISF**

ISF (Imaging Science Foundation) jest organizacją, która certyfikuje techników wideo, którzy mają kwalifikacje, by wykonywać kalibrację i regulację zgodnie z warunkami instalacji. Ustanawia również standardy jakości dla optymalizacji działania urządzeń wideo.

### **Zapis progresywny (skanowanie sekwencyjne)**

Jest to system skanowania sygnału wideo, w którym cała klatka wyświetlana jest w jednym przebiegu. W porównaniu do systemu z przeplotem system ten zapewnia mniejsze migotanie obrazu i gładsze krawędzie.

## o **Sieć**

## **AES (Advanced Encryption Standard)**

Jest to następna generacja standardu kodowania, zastępująca aktualny DES oraz 3DES, a ze względu na jego wysokie bezpieczeństwo oczekuje się jego szerokiego zastosowania w przyszłych sieciach bezprzewodowych LAN. Zastosowano w nim algorytm "Rijndael" opracowany przez dwóch kryptografów belgijskich, który dzieli dane na bloki o stałej długości i koduje każdy z bloków. Obsługuje on ciągi danych o długości 128, 192 i 256 bitów, a także klucze o długości 128, 192, 256 bitów, zapewniając bardzo wysoki poziom bezpieczeństwa kodowania.

#### **AirPlay**

AirPlay przesyła (odtwarza) zapisy z iTunes lub na iPhone/iPod touch/iPad do odpowiedniego urządzenia przez sieć.

## **DLNA**

DLNA oraz DLNA CERTIFIED są znakami handlowymi i/lub znakami usług Digital Living Network Alliance. Pewne zapisy informacji mogą nie być zgodne z innymi produktami DLNA CERTIFIED®.

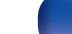

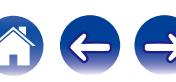

## **TKIP (Temporal Key Integrity Protocol)**

Jest to klucz sieciowy stosowany dla WPA. Algorytmem kodowania jest RC4, taki sam jak dla WEP, lecz poprzez zmianę klucza sieciowego służącego do kodowania każdego z pakietów poprawiony został poziom bezpieczeństwa.

## **vTuner**

Jest to bezpłatny serwer radia internetowego.

W przypadku pytań dotyczących tej usługi, należy odwiedzić poniższą stronę vTuner.

Strona internetowa vTuner:

<http://www.radiodenon.com>

Produkt ten chroniony jest przez prawa ochrony własności intelektualnej Nothing Else Matters Software oraz BridgeCo. Stosowanie i dystrybucja takiej technologii poza tym produktem bez licencji z Nothing Else Matters Software i BridgeCo lub ich autoryzowanych przedstawicieli jest zabronione.

## **WEP Key (Klucz sieciowy)**

Jest to kluczowa informacja pozwalająca zakodować dane na czas ich przesyłania. W przypadku tego urządzenia, ten sam klucz WEP stosowany jest do kodowania oraz rozkodowywania sieci WEP i w celu uzyskania komunikacji między tymi urządzeniami należy ustanowić klucz.

## **Wi-Fi®**

Certyfikat Wi-Fi zapewnia, że urządzenie zostało przetestowane i sprawdzone przez Wi-Fi Alliance, grupę certyfikującą możliwość współpracy urządzeń LAN.

## **WPA (Wi-Fi Protected Access)**

Jest to standard zabezpieczenia ustanowiony przez Wi-Fi Alliance. Dodatkowo, konwencjonalna SSID (nazwa sieci) oraz klucz WEP (nazwa klucza) pozwalają również uzyskać funkcję identyfikacji oraz protokół kodowania, zapewniający wyższe bezpieczeństwo danych.

## **WPA2 (Wi-Fi Protected Access 2)**

Jest to nowa wersja WPA ustanowiona przez Wi-Fi Alliance, zgodna z bardziej bezpiecznym kodowaniem AES.

## **WPA-PSK/WPA2-PSK (Pre-shared Key)**

Jest to prosty system identyfikacji pozwalający na obopólną identyfikację poprzez sprawdzenie ustawienia zgodności ciągu znaków przesyłanych przez punkt dostępowy oraz klienta.

## **WPS (Wi-Fi Protected Setup)**

Jest to standard wprowadzony przez Wi-Fi Alliance dla ułatwienia konfiguracji połączeń LAN oraz konfiguracji zabezpieczeń. Istnieją dwie metody: przycisk i kod PIN (Personal Identification Number).

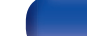

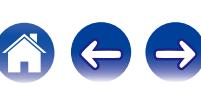

### <span id="page-241-0"></span>**Nazwy sieci (SSID: Security Set Identifier)**

Podczas tworzenia bezprzewodowych sieci LAN, tworzone są grupy, aby zapobiegać zakłóceniom, kradzieży danych itp. Te grupy są oparte na "SSID (network names)". Dla zwiększenia bezpieczeństwa, jest ustawiony klucz WEP, co uniemożliwia komunikacie, jeśli klucz WEP nie zgadza się z "SSID". Jest to przydatne przy tworzeniu tymczasowej uproszczonej sieci.

#### **Modem**

Urządzenie pozwalające na podłączenie do sieci Internet, często dostarczane przez dostawcę usług internetowych. Często występują wraz ze zintegrowanym routerem.

## **■ Odtwarzacz multimedialny**

## **iTunes**

iTunes jest nazwą multimedialnego odtwarzacza dostarczanego przez Apple Inc.

iTunes jest nazwą multimedialnego odtwarzacza dostarczanego przez Apple Inc. Umożliwia on odtwarzanie i zarządzanie zapisem multimedialnym, uwzględniając w tym pliki muzyczne i pliki filmowe. iTunes obsługuje wiele formatów plików uwzględniając AAC, WAV i MP3.

## **Windows Media Player**

Jest to program do obsługi plików multimedialnych, dostarczany bezpłatnie przez Microsoft Corporation.

Windows Media Player Ver.11 może być stosowany do odtwarzania zgodnie z ustaloną listą utworzoną przez program obsługi plików multimedialnych, jak również plikami WMA, WAV oraz innymi.

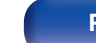

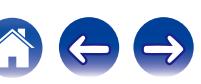

## o **Inne**

## **App Store**

App Store jest stroną internetową sprzedająca oprogramowanie dla urządzeń takich jak iPhone lub iPod touch, która zarządzana jest przez Apple Inc.

## **HDCP**

Przesyłając sygnały cyfrowe między urządzeniami, ta technologia zabezpieczająca prawa autorskie koduje sygnały, co uniemożliwia skopiowanie sygnału.

## **ZONE2**

Urządzenie to może sterować kolumnami umieszczonymi w innym pomieszczeniu (ZONE2) niż pomieszczenie, w którym jest zainstalowane (MAIN ZONE). Pomieszczenie, w którym odtwarzany jest sygnał przeznaczony dla ZONE2 nazywane jest ZONE2.

## **MAIN ZONE**

Pomieszczenie, w którym znajduje się to urządzenie nazywane jest STREFĄ GŁÓWNĄ (MAIN ZONE).

## **Parowanie**

Parowanie (rejestracja) jest operacją niezbędną do połączenia urządzenia Bluetooth z tym urządzeniem, za pomocą Bluetooth. Po sparowaniu urządzenia uwierzytelniają się wzajemnie i mogą łączyć się bez występowania błędnych połączeń.

Podczas używania połączenia Bluetooth po raz pierwszy, należy sparować to urządzenie z urządzeniem Bluetooth, które ma zostać połączone.

Urządzenie może przechowywać informacje o parowaniu maksymalnie 8 urządzeń.

## **Układ zabezpieczający**

Jest to funkcja zabezpieczająca podzespoły przed uszkodzeniem w momencie problemów z zasilaniem, takich jak przeciążenie, przepięcie lub nadmierna temperatura wynikające z dowolnej przyczyny.

W przypadku wystąpienia błędu w tym urządzeniu wskaźnik zasilania będzie migać na czerwono i urządzenie przełączy się w tryb oczekiwania.

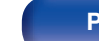

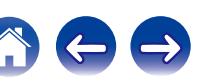

# **Wyjaśnienie pojęć**

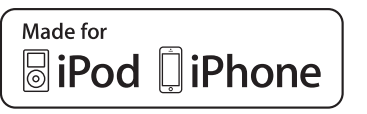

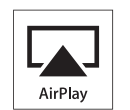

"Made for iPod" and "Made for iPhone" mean that an electronic accessory has been designed to connect specifically to iPod, or iPhone, respectively, and has been certified by the developer to meet Apple performance standards.

Apple is not responsible for the operation of this device or its compliance with safety and regulatory standards. Please note that the use of this accessory with iPod, or iPhone, may affect wireless performance. AirPlay, the AirPlay logo, iPad, iPhone, iPod, iPod classic, iPod nano, iPod shuffle and iPod touch are trademarks of Apple Inc., registered in the U.S. and other countries.

• iPhone, iPod, iPod classic, iPod nano, iPod shuffle oraz iPod touch można użyć dla skopiowania lub odtwarzania materiałów nie chronionych prawami autorskimi lub też materiału, którego kopiowanie lub odtwarzanie dla celów prywatnych jest prawnie dopuszczone. Naruszanie praw autorskich jest prawnie zabronione.

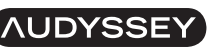

**MULTEO XT DYNAMIC VOLUME** 

Wyprodukowano na licencji Audyssey Laboratories™. Rozwiązanie chronione patentami w Stanach Zjednoczonych i w innych krajach. Audyssey MultEQ® XT, Audyssey Dynamic EQ® i Audyssey Dynamic Volume® są zarejestrowanymi znakami handlowymi należącymi do Audyssey Laboratories.

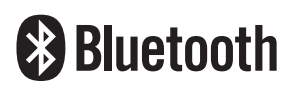

Znak słowny® oraz logo są zastrzeżonymi znakami towarowymi firmy Bluetooth SIG, Inc., a każde użycie tych znaków przez D&M Holdings inc. podlega licencji. Inne znaki towarowe i nazwy handlowe należą do ich prawnych właścicieli.

# **TDOLBY**

Wyprodukowano na licencji Dolby Laboratories.

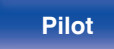

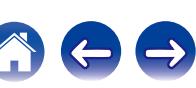

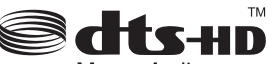

**Master Audio** 

Wyprodukowano na licencjach wynikających z amerykańskich patentów nr:

5 956 674; 5 974 380; 6 226 616; 6 487 535; 7 212 872; 7 333 929; 7 392 195; 7 272 567 & innych patentów amerykańskich i ogólnoświatowych, wydanych & będących w trakcie wydania. DTS-HD i jego symbol & DTS-HD wraz z symbolem są zastrzeżonymi znakami towarowymi & DTS-HD Master Audio to znak towarowy firmy DTS, Inc. Produkt zawiera oprogramowanie. © DTS, Inc. Wszelkie prawa zastrzeżone.

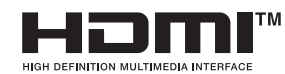

Skrót "HDMI", logo "HDMI" oraz nazwa "High-Definition Multimedia Interface" są znakami towarowymi lub zarejestrowanymi znakami towarowymi HDMI Licensing LLC w Stanach Zjednoczonych oraz innych krajach.

This item incorporates copy protection technology that is protected by U.S. patents and other intellectual property rights of Rovi Corporation. Reverse engineering and disassembly are prohibited.

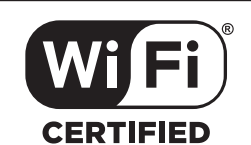

Logo Wi-Fi CERTIFIED jest zastrzeżonym znakiem towarowym Wi-Fi Alliance.

Certyfikat Wi-Fi zapewnia, że urządzenie przeszło test interoperacyjności przeprowadzony przez Wi-Fi Alliance, grupę certyfikującą możliwość współpracy urządzeń LAN.

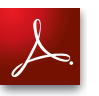

Adobe, logo Adobe i Reader są zarejestrowanymi znakami towarowymi lub znakami towarowymi firmy Adobe Systems Incorporated w Stanach Zjednoczonych i innych krajach.

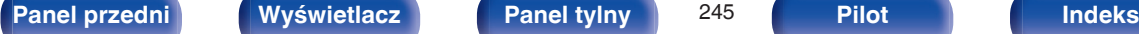

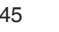

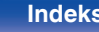

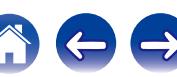

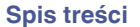

# **Dane techniczne**

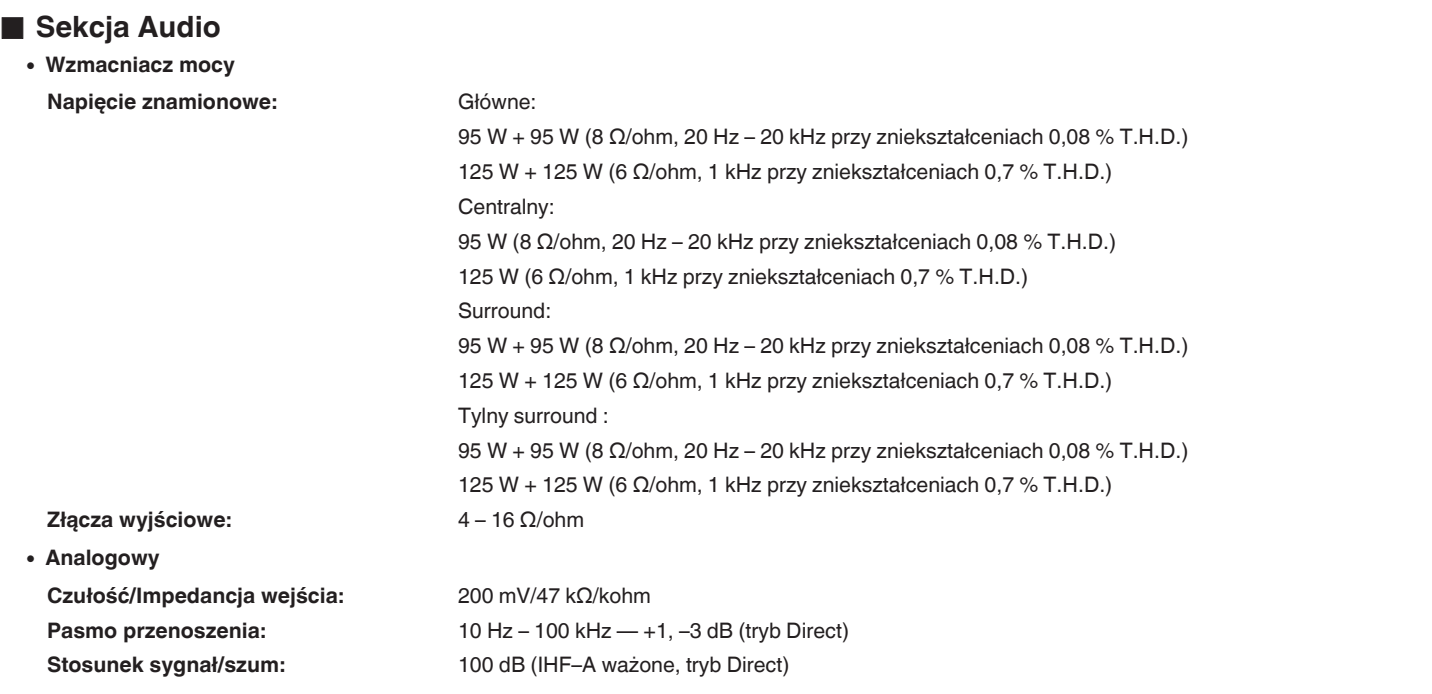

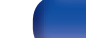

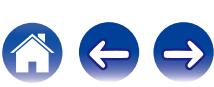

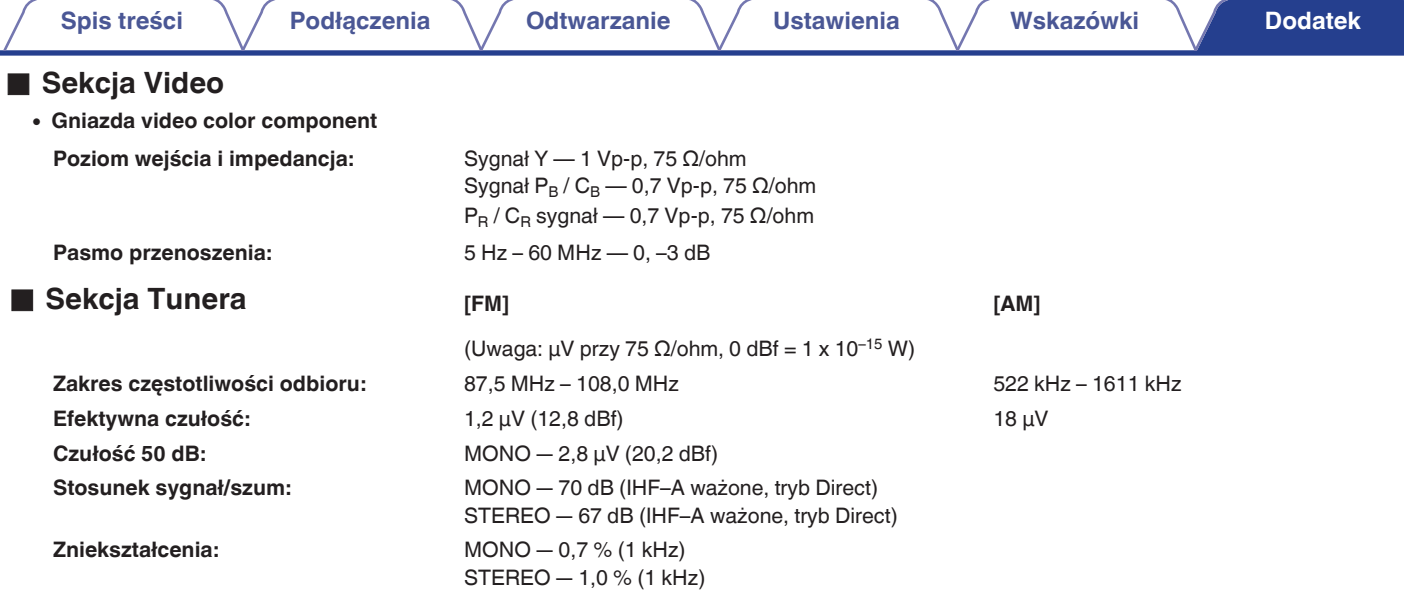

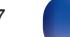

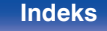

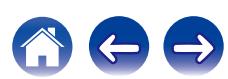

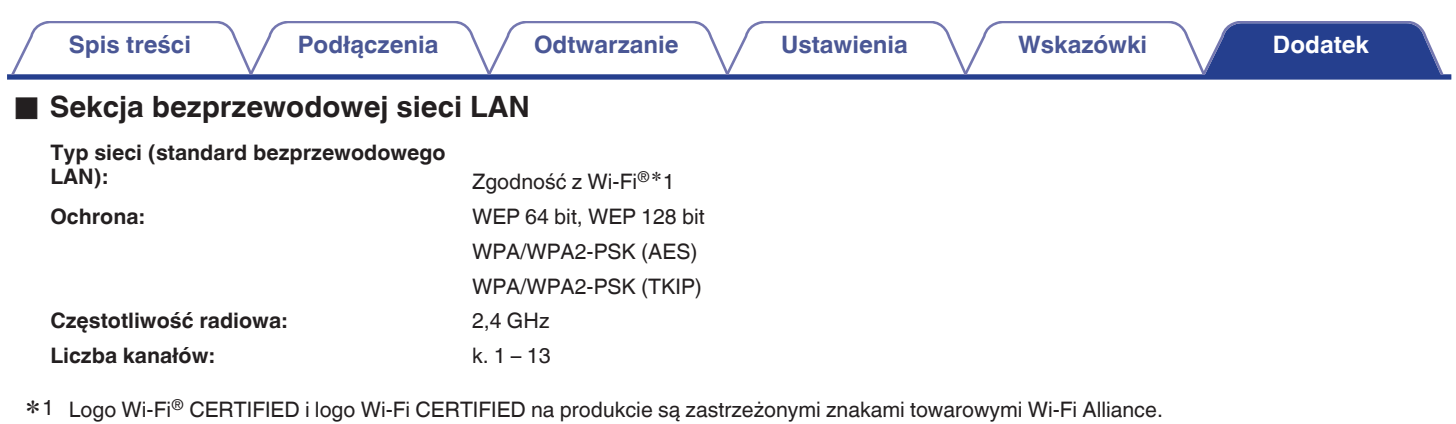

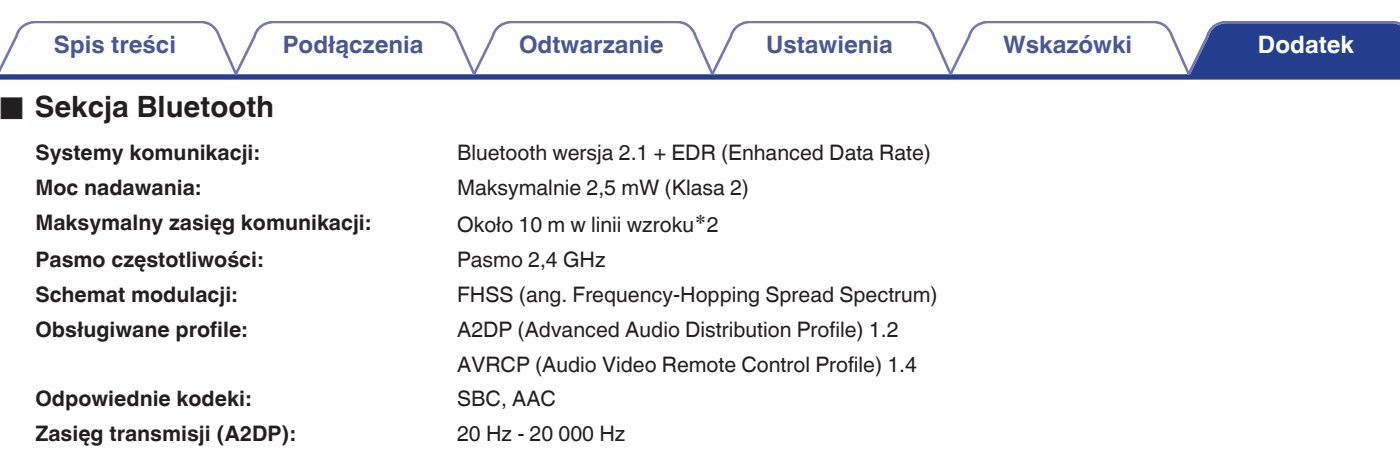

\*2 Rzeczywisty zasięg komunikacji może się różnić w zależności od czynników, takich jak przeszkody między urządzeniami, fale elektromagnetyczne z<br>kuchenek mikrofalowych, ładunki elektrostatyczne, telefony bezprzewodowe, c oprogramowanie użytkowe itp.

## ■ Ogólne

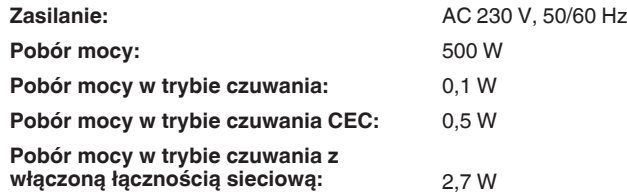

Powyższe dane techniczne mogą ulec zmianie ze względu na ulepszenia i zmiany konstrukcyjne.

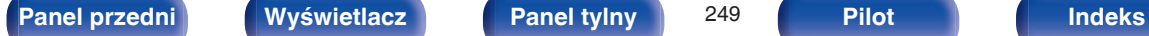

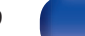

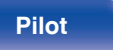

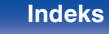

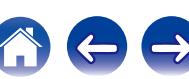

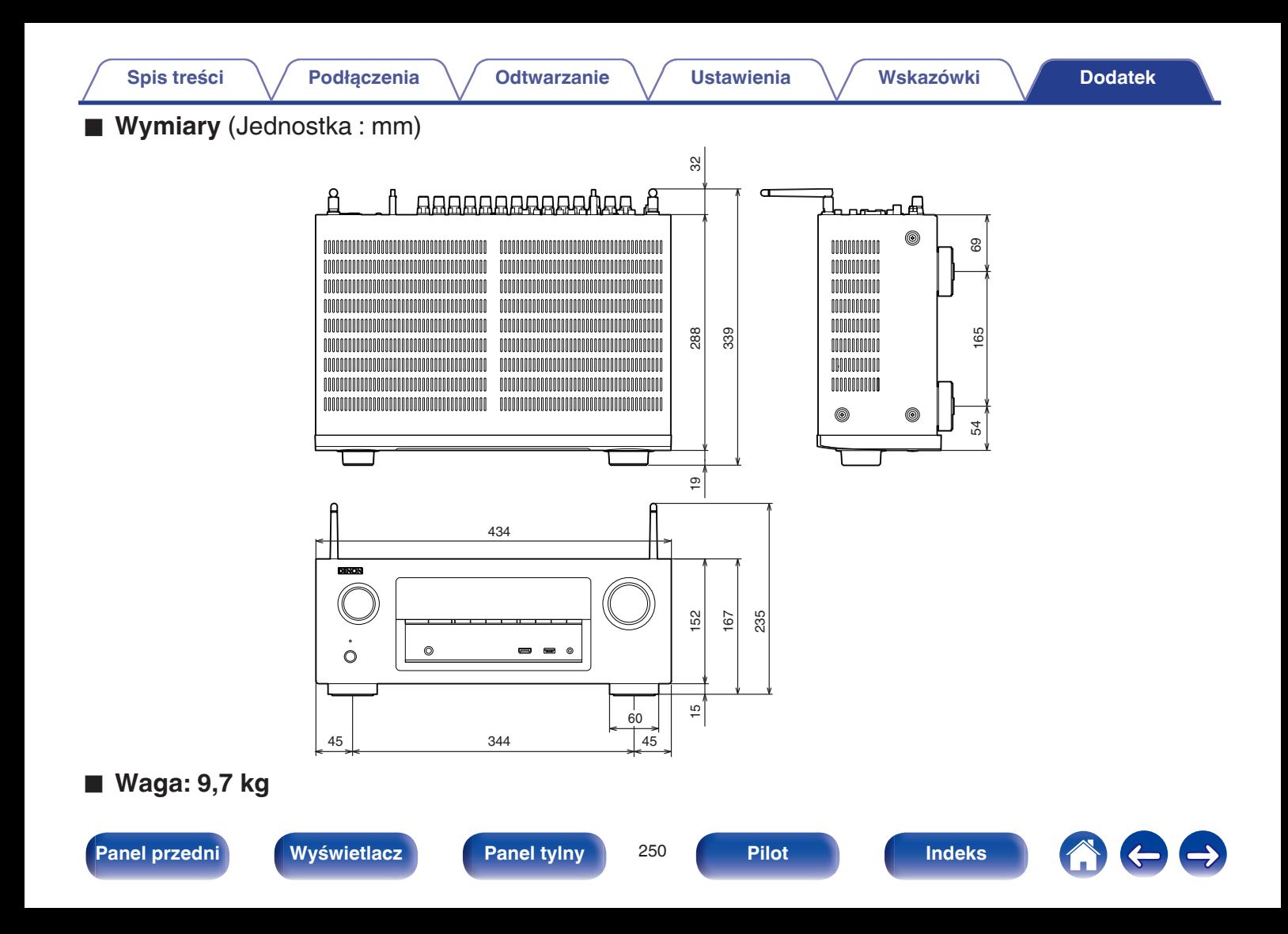

# v **A**

<span id="page-250-0"></span>**Indeks**

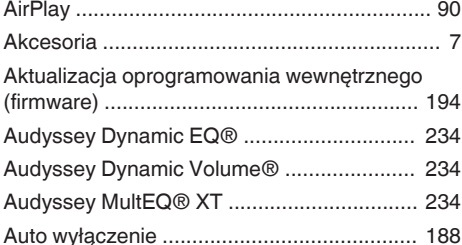

## **t**<sup>c</sup>

[Czasowe wyłączenie dźwięku \(Wyciszenie\) .. 54](#page-53-0)

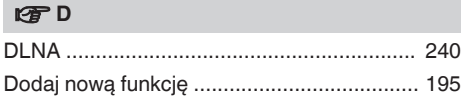

## **vF**

[Formaty audio ...................... 220,](#page-219-0) [223,](#page-222-0) [225,](#page-224-0) [226](#page-225-0)

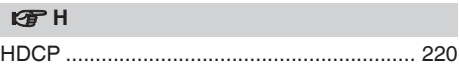

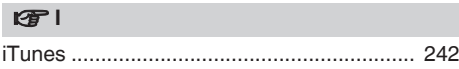

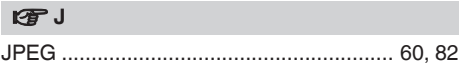

## v **K**

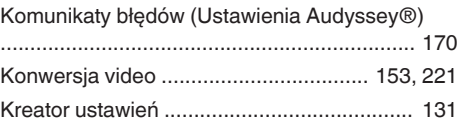

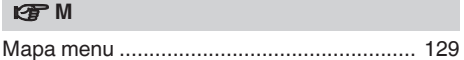

## **图**

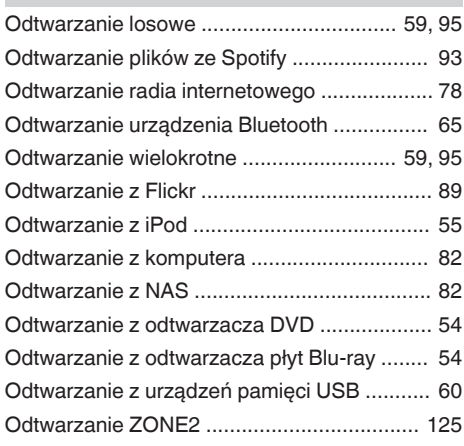

## **[Panel przedni](#page-12-0) [Wyświetlacz](#page-15-0) [Panel tylny](#page-17-0)** 251 **[Pilot](#page-20-0) Indeks**

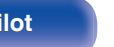

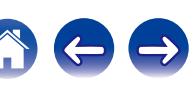

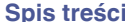

**[Podłączenia](#page-23-0) [Odtwarzanie](#page-51-0) [Dodatek](#page-217-0) [Ustawienia](#page-128-0) [Wskazówki](#page-197-0) Dodatek** 

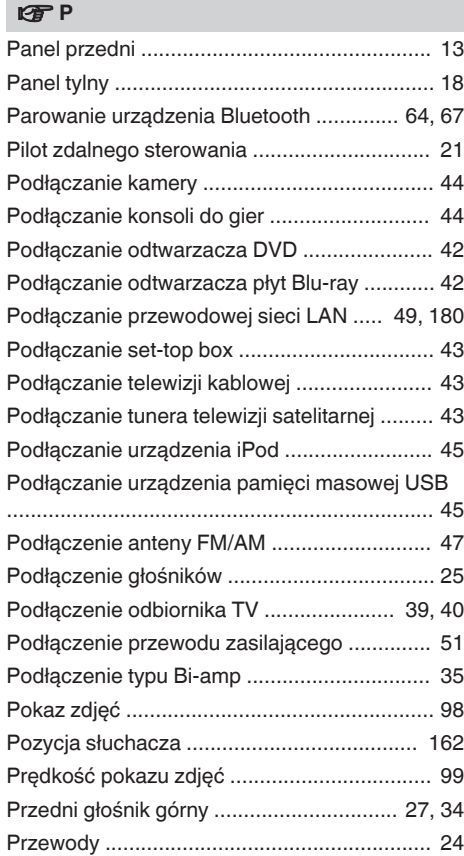

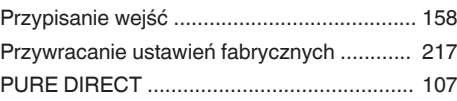

## $\sim$   $\sim$

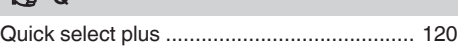

## **vR**<sub>R</sub>

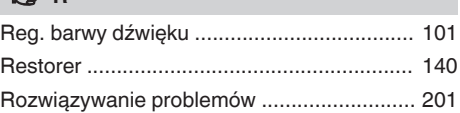

## **v** S

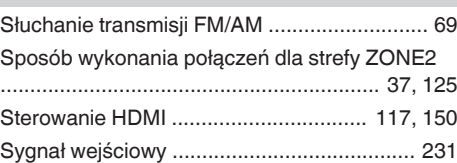

## v **T**

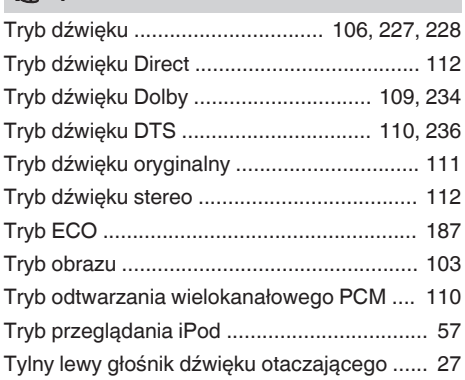

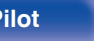

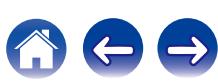
**[Spis treści](#page-1-0)**  $\setminus$  **[Podłączenia](#page-23-0)**  $\setminus$  **[Odtwarzanie](#page-51-0)**  $\setminus$  **[Ustawienia](#page-128-0)**  $\setminus$  **[Wskazówki](#page-197-0) [Dodatek](#page-217-0)** 

#### v **U**

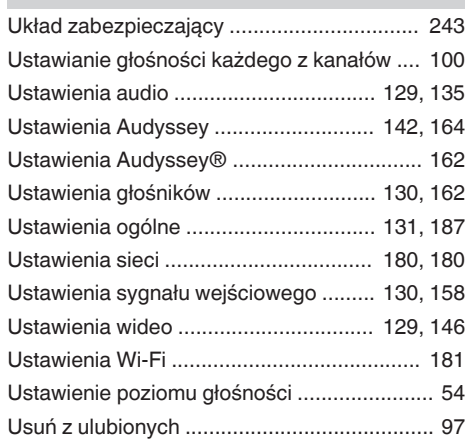

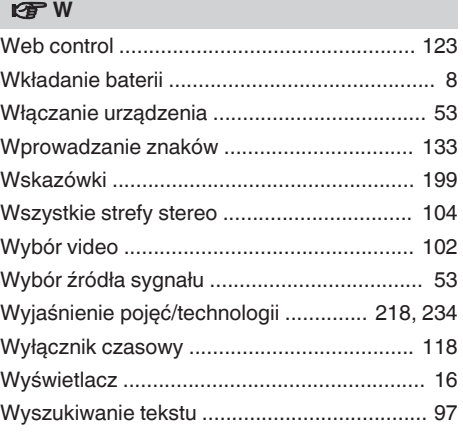

#### v **Z**

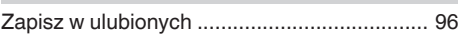

#### *v* **Wartości**

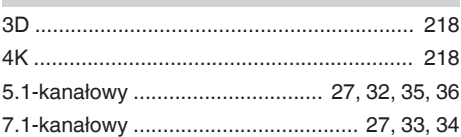

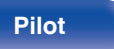

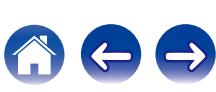

# **Licencja**

**W tej części omówiono licencje na oprogramowanie używane w niniejszym urządzeniu. Aby zapewnić poprawność treści, zastosowano oryginał w języku angielskim.**

## **Boost**

#### http://www.boost.org/

Boost Software License – Version 1.0 – August 17th, 2003

Permission is hereby granted, free of charge, to any person or organization obtaining a copy of the software and accompanying documentation covered by this license (the "Software") to use, reproduce, display, distribute, execute, and transmit the Software, and to prepare derivative works of the Software, and to permit third-parties to whom the Software is furnished to do so, all subject to the following:

The copyright notices in the Software and this entire statement, including the above license grant, this restriction and the following disclaimer, must be included in all copies of the Software, in whole or in part, and all derivative works of the Software, unless such copies or derivative works are solely in the form of machine-executable object code generated by a source language processor.

THE SOFTWARE IS PROVIDED "AS IS", WITHOUT WARRANTY OF ANY KIND, EXPRESS OR IMPLIED, INCLUDING BUT NOT LIMITED TO THE WARRANTIES OF MERCHANTABILITY, FITNESS FOR A PARTICULAR PURPOSE, TITLE AND NON-INFRINGEMENT. IN NO EVENT SHALL THE COPYRIGHT HOLDERS OR ANYONE DISTRIBUTING THE SOFTWARE BE LIABLE FOR ANY DAMAGES OR OTHER LIABILITY, WHETHER IN CONTRACT, TORT OR OTHERWISE, ARISING FROM, OUT OF OR IN CONNECTION WITH THE SOFTWARE OR THE USE OR OTHER DEALINGS IN THE SOFTWARE.

### **Expat**

http://www.jclark.com/xml/expat.html

Expat License. Copyright (c) 1998, 1999, 2000 Thai Open Source Software Center Ltd

Permission is hereby granted, free of charge, to any person obtaining a copy of this software and associated documentation files (the "Software"), to deal in the Software without restriction, including without limitation the rights to use, copy, modify, merge, publish, distribute, sublicense, and/or sell copies of the Software, and to permit persons to whom the Software is furnished to do so, subject to the following conditions:

The above copyright notice and this permission notice shall be included in all copies or substantial portions of the Software.

THE SOFTWARE IS PROVIDED "AS IS", WITHOUT WARRANTY OF ANY KIND, EXPRESS OR IMPLIED, INCLUDING BUT NOT LIMITED TO THE WARRANTIES OF MERCHANTABILITY, FITNESS FOR A PARTICULAR PURPOSE AND NONINFRINGEMENT. IN NO EVENT SHALL THE AUTHORS OR COPYRIGHT HOLDERS BE LIABLE FOR ANY CLAIM, DAMAGES OR OTHER LIABILITY, WHETHER IN AN ACTION OF CONTRACT, TORT OR OTHERWISE, ARISING FROM, OUT OF OR IN CONNECTION WITH THE SOFTWARE OR THE USE OR OTHER DEALINGS IN THE SOFTWARE.

## **FastDelegate**

http://www.codeproject.com/KB/cpp/FastDelegate.aspx

THE WORK (AS DEFINED BELOW) IS PROVIDED UNDER THE TERMS OF THIS CODE PROJECT OPEN LICENSE ("LICENSE"). THE WORK IS PROTECTED BY COPYRIGHT AND/OR OTHER APPLICABLE LAW. ANY USE OF THE WORK OTHER THAN AS AUTHORIZED UNDER THIS LICENSE OR COPYRIGHT LAW IS PROHIBITED.

BY EXERCISING ANY RIGHTS TO THE WORK PROVIDED HEREIN, YOU ACCEPT AND AGREE TO BE BOUND BY THE TERMS OF THIS LICENSE. THE AUTHOR GRANTS YOU THE RIGHTS CONTAINED HEREIN IN CONSIDERATION OF YOUR ACCEPTANCE OF SUCH TERMS AND CONDITIONS. IF YOU DO NOT AGREE TO ACCEPT AND BE BOUND BY THE TERMS OF THIS LICENSE, YOU CANNOT MAKE ANY USE OF THE WORK.

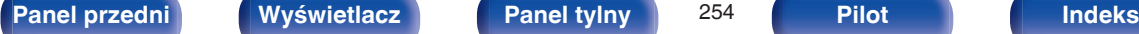

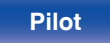

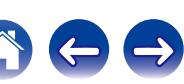

Definitions. "Articles" means, collectively, all articles written by Author which describes how the Source Code and Executable Files for the Work may be used by a user.

"Author" means the individual or entity that offers the Work under the terms of this License.

"Derivative Work" means a work based upon the Work or upon the Work and other pre-existing works.

"Executable Files" refer to the executables, binary files, configuration and any required data files included in the Work.

"Publisher" means the provider of the website, magazine, CD-ROM, DVD or other medium from or by which the Work is obtained by You.

"Source Code" refers to the collection of source code and configuration files used to create the Executable Files.

"Standard Version" refers to such a Work if it has not been modified, or has been modified in accordance with the consent of the Author, such consent being in the full discretion of the Author.

"Work" refers to the collection of files distributed by the Publisher, including the Source Code, Executable Files, binaries, data files, documentation, whitepapers and the Articles.

"You" is you, an individual or entity wishing to use the Work and exercise your rights under this License.

Fair Use/Fair Use Rights. Nothing in this License is intended to reduce, limit, or restrict any rights arising from fair use, fair dealing, first sale or other limitations on the exclusive rights of the copyright owner under copyright law or other applicable laws. License Grant. Subject to the terms and conditions of this License, the Author hereby grants You a worldwide, royalty-free, non-exclusive, perpetual (for the duration of the applicable copyright) license to exercise the rights in the Work as stated below: You may use the standard version of the Source Code or Executable Files in Your own applications.

You may apply bug fixes, portability fixes and other modifications obtained from the Public Domain or from the Author. A Work modified in such a way shall still be considered the standard version and will be subject to this License.

You may otherwise modify Your copy of this Work (excluding the Articles) in any way to create a Derivative Work, provided that You insert a prominent notice in each changed file stating how, when and where You changed that file.

You may distribute the standard version of the Executable Files and Source Code or Derivative Work in aggregate with other (possibly commercial) programs as part of a larger (possibly commercial) software distribution.

The Articles discussing the Work published in any form by the author may not be distributed or republished without the Author's consent. The author retains copyright to any such Articles. You may use the Executable Files and Source Code pursuant to this License but you may not repost or republish or otherwise distribute or make available the Articles, without the prior written consent of the Author.

Any subroutines or modules supplied by You and linked into the Source Code or Executable Files this Work shall not be considered part of this Work and will not be subject to the terms of this License.

Patent License. Subject to the terms and conditions of this License, each Author hereby grants to You a perpetual, worldwide, non-exclusive, no-charge, royalty-free, irrevocable (except as stated in this section) patent license to make, have made, use, import, and otherwise transfer the Work.

Restrictions. The license granted in Section 3 above is expressly made subject to and limited by the following restrictions: You agree not to remove any of the original copyright, patent, trademark, and attribution notices and associated disclaimers that may appear in the Source Code or Executable Files.

You agree not to advertise or in any way imply that this Work is a product of Your own.

The name of the Author may not be used to endorse or promote products derived from the Work without the prior written consent of the Author.

You agree not to sell, lease, or rent any part of the Work. This does not restrict you from including the Work or any part of the Work inside a larger software distribution that itself is being sold. The Work by itself, though, cannot be sold, leased or rented.

**[Panel przedni](#page-12-0) [Wyświetlacz](#page-15-0) [Panel tylny](#page-17-0)** 255 **[Pilot](#page-20-0) [Indeks](#page-250-0)**

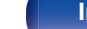

**[Spis treści](#page-1-0) [Podłączenia](#page-23-0) [Odtwarzanie](#page-51-0) [Ustawienia](#page-128-0) [Wskazówki](#page-197-0) [Dodatek](#page-217-0)**

You may distribute the Executable Files and Source Code only under the terms of this License, and You must include a copy of, or the Uniform Resource Identifier for, this License with every copy of the Executable Files or Source Code You distribute and ensure that anyone receiving such Executable Files and Source Code agrees that the terms of this License apply to such Executable Files and/or Source Code. You may not offer or impose any terms on the Work that alter or restrict the terms of this License or the recipients' exercise of the rights granted hereunder. You may not sublicense the Work. You must keep intact all notices that refer to this License and to the disclaimer of warranties. You may not distribute the Executable Files or Source Code with any technological measures that control access or use of the Work in a manner inconsistent with the terms of this License.

You agree not to use the Work for illegal, immoral or improper purposes, or on pages containing illegal, immoral or improper material. The Work is subject to applicable export laws. You agree to comply with all such laws and regulations that may apply to the Work after Your receipt of the Work.

Representations, Warranties and Disclaimer. THIS WORK IS PROVIDED "AS IS", "WHERE IS" AND "AS AVAILABLE", WITHOUT ANY EXPRESS OR IMPLIED WARRANTIES OR CONDITIONS OR GUARANTEES. YOU, THE USER, ASSUME ALL RISK IN ITS USE, INCLUDING COPYRIGHT INFRINGEMENT, PATENT INFRINGEMENT, SUITABILITY, ETC. AUTHOR EXPRESSLY DISCLAIMS ALL EXPRESS, IMPLIED OR STATUTORY WARRANTIES OR CONDITIONS, INCLUDING WITHOUT LIMITATION, WARRANTIES OR CONDITIONS OF MERCHANTABILITY, MERCHANTABLE QUALITY OR FITNESS FOR A PARTICULAR PURPOSE, OR ANY WARRANTY OF TITLE OR NON-INFRINGEMENT, OR THAT THE WORK (OR ANY PORTION THEREOF) IS CORRECT, USEFUL, BUG-FREE OR FREE OF VIRUSES. YOU MUST PASS THIS DISCLAIMER ON WHENEVER YOU DISTRIBUTE THE WORK OR DERIVATIVE **WORKS** 

Indemnity. You agree to defend, indemnify and hold harmless the Author and the Publisher from and against any claims, suits, losses, damages, liabilities, costs, and expenses (including reasonable legal or attorneys' fees) resulting from or relating to any use of the Work by You.

Limitation on Liability. EXCEPT TO THE EXTENT REQUIRED BY APPLICABLE LAW, IN NO EVENT WILL THE AUTHOR OR THE PUBLISHER BE LIABLE TO YOU ON ANY LEGAL THEORY FOR ANY SPECIAL, INCIDENTAL, CONSEQUENTIAL, PUNITIVE OR EXEMPLARY DAMAGES ARISING OUT OF THIS LICENSE OR THE USE OF THE WORK OR OTHERWISE, EVEN IF THE AUTHOR OR THE PUBLISHER HAS BEEN ADVISED OF THE POSSIBILITY OF SUCH DAMAGES. **Termination** 

This License and the rights granted hereunder will terminate automatically upon any breach by You of any term of this License. Individuals or entities who have received Derivative Works from You under this License, however, will not have their licenses terminated provided such individuals or entities remain in full compliance with those licenses. Sections 1, 2, 6, 7, 8, 9, 10 and 11 will survive any termination of this License.

If You bring a copyright, trademark, patent or any other infringement claim against any contributor over infringements You claim are made by the Work, your License from such contributor to the Work ends automatically.

Subject to the above terms and conditions, this License is perpetual (for the duration of the applicable copyright in the Work). Notwithstanding the above, the Author reserves the right to release the Work under different license terms or to stop distributing the Work at any time; provided, however that any such election will not serve to withdraw this License (or any other license that has been, or is required to be, granted under the terms of this License), and this License will continue in full force and effect unless terminated as stated above.

Publisher. The parties hereby confirm that the Publisher shall not, under any circumstances, be responsible for and shall not have any liability in respect of the subject matter of this License. The Publisher makes no warranty whatsoever in connection with the Work and shall not be liable to You or any party on any legal theory for any damages whatsoever, including without limitation any general, special, incidental or consequential damages arising in connection to this license. The Publisher reserves the right to cease making the Work available to You at any time without notice

#### **Miscellaneous**

This License shall be governed by the laws of the location of the head office of the Author or if the Author is an individual, the laws of location of the principal place of residence of the Author.

If any provision of this License is invalid or unenforceable under applicable law, it shall not affect the validity or enforceability of the remainder of the terms of this License, and without further action by the parties to this License, such provision shall be reformed to the minimum extent necessary to make such provision valid and enforceable.

**[Panel przedni](#page-12-0) [Wyświetlacz](#page-15-0) [Panel tylny](#page-17-0)** 256 **[Pilot](#page-20-0) [Indeks](#page-250-0)**

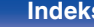

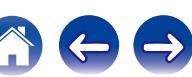

No term or provision of this License shall be deemed waived and no breach consented to unless such waiver or consent shall be in writing and signed by the party to be charged with such waiver or consent.

This License constitutes the entire agreement between the parties with respect to the Work licensed herein. There are no understandings, agreements or representations with respect to the Work not specified herein. The Author shall not be bound by any additional provisions that may appear in any communication from You. This License may not be modified without the mutual written agreement of the Author and You

## o **libogg**

http://www.xiph.org/ogg/

Copyright (c) 2002, Xiph.org Foundation

Redistribution and use in source and binary forms, with or without modification, are permitted provided that the following conditions are met:

- 0 Redistributions of source code must retain the above copyright notice, this list of conditions and the following disclaimer.
- 0 Redistributions in binary form must reproduce the above copyright notice, this list of conditions and the following disclaimer in the documentation and/or other materials provided with the distribution.
- Neither the name of the Xiph.org Foundation nor the names of its contributors may be used to endorse or promote products derived from this software without specific prior written permission.

THIS SOFTWARE IS PROVIDED BY THE COPYRIGHT HOLDERS AND CONTRIBUTORS "AS IS" AND ANY EXPRESS OR IMPLIED WARRANTIES, INCLUDING, BUT NOT LIMITED TO, THE IMPLIED WARRANTIES OF MERCHANTABILITY AND FITNESS FOR A PARTICULAR PURPOSE ARE DISCLAIMED. IN NO EVENT SHALL THE FOUNDATION OR CONTRIBUTORS BE LIABLE FOR ANY DIRECT, INDIRECT, INCIDENTAL, SPECIAL, EXEMPLARY, OR CONSEQUENTIAL DAMAGES (INCLUDING, BUT NOT LIMITED TO, PROCUREMENT OF SUBSTITUTE GOODS OR SERVICES; LOSS OF USE, DATA, OR PROFITS; OR BUSINESS INTERRUPTION) HOWEVER CAUSED AND ON ANY THEORY OF LIABILITY, WHETHER IN CONTRACT, STRICT LIABILITY, OR TORT (INCLUDING NEGLIGENCE OR OTHERWISE) ARISING IN ANY WAY OUT OF THE USE OF THIS SOFTWARE, EVEN IF ADVISED OF THE POSSIBILITY OF SUCH DAMAGE.

#### $\blacksquare$ **libvorbis**

http://www.xiph.org/vorbis/

Copyright (c) 2002-2004 Xiph.org Foundation

Redistribution and use in source and binary forms, with or without modification, are permitted provided that the following conditions are met:

- 0 Redistributions of source code must retain the above copyright notice, this list of conditions and the following disclaimer.
- 0 Redistributions in binary form must reproduce the above copyright notice, this list of conditions and the following disclaimer in the documentation and/or other materials provided with the distribution.
- Neither the name of the Xiph.org Foundation nor the names of its contributors may be used to endorse or promote products derived from this software without specific prior written permission.

THIS SOFTWARE IS PROVIDED BY THE COPYRIGHT HOLDERS AND CONTRIBUTORS "AS IS" AND ANY EXPRESS OR IMPLIED WARRANTIES, INCLUDING, BUT NOT LIMITED TO, THE IMPLIED WARRANTIES OF MERCHANTABILITY AND FITNESS FOR A PARTICULAR PURPOSE ARE DISCLAIMED. IN NO EVENT SHALL THE FOUNDATION OR CONTRIBUTORS BE LIABLE FOR ANY DIRECT, INDIRECT, INCIDENTAL, SPECIAL, EXEMPLARY, OR CONSEQUENTIAL DAMAGES (INCLUDING, BUT NOT LIMITED TO, PROCUREMENT OF SUBSTITUTE GOODS OR SERVICES; LOSS OF USE, DATA, OR PROFITS; OR BUSINESS INTERRUPTION) HOWEVER CAUSED AND ON ANY THEORY OF LIABILITY, WHETHER IN CONTRACT, STRICT LIABILITY, OR TORT (INCLUDING NEGLIGENCE OR OTHERWISE) ARISING IN ANY WAY OUT OF THE USE OF THIS SOFTWARE, EVEN IF ADVISED OF THE POSSIBILITY OF SUCH DAMAGE.

#### **Tremolo**

http://wss.co.uk/pinknoise/tremolo

Copyright (C) 2002 – 2009 Xiph.org Foundation Changes Copyright (C) 2009 – 2010 Robin Watts for Pinknoise Productions Ltd

Redistribution and use in source and binary forms, with or without modification, are permitted provided that the following conditions are met:

**[Panel przedni](#page-12-0) [Wyświetlacz](#page-15-0) [Panel tylny](#page-17-0)** 257 **[Pilot](#page-20-0) [Indeks](#page-250-0)**

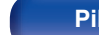

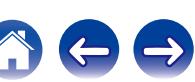

**[Spis treści](#page-1-0) [Podłączenia](#page-23-0) [Odtwarzanie](#page-51-0) [Ustawienia](#page-128-0) [Wskazówki](#page-197-0) [Dodatek](#page-217-0)**

- 0 Redistributions of source code must retain the above copyright notice, this list of conditions and the following disclaimer.
- 0 Redistributions in binary form must reproduce the above copyright notice, this list of conditions and the following disclaimer in the documentation and/or other materials provided with the distribution.
- Neither the name of the Xiph.org Foundation nor the names of its contributors may be used to endorse or promote products derived from this software without specific prior written permission.

THIS SOFTWARE IS PROVIDED BY THE COPYRIGHT HOLDERS AND CONTRIBUTORS "AS IS" AND ANY EXPRESS OR IMPLIED WARRANTIES, INCLUDING, BUT NOT LIMITED TO, THE IMPLIED WARRANTIES OF MERCHANTABILITY AND FITNESS FOR A PARTICULAR PURPOSE ARE DISCLAIMED. IN NO EVENT SHALL THE FOUNDATION OR CONTRIBUTORS BE LIABLE FOR ANY DIRECT, INDIRECT, INCIDENTAL, SPECIAL, EXEMPLARY, OR CONSEQUENTIAL DAMAGES (INCLUDING, BUT NOT LIMITED TO, PROCUREMENT OF SUBSTITUTE GOODS OR SERVICES; LOSS OF USE, DATA, OR PROFITS; OR BUSINESS INTERRUPTION) HOWEVER CAUSED AND ON ANY THEORY OF LIABILITY, WHETHER IN CONTRACT, STRICT LIABILITY, OR TORT (INCLUDING NEGLIGENCE OR OTHERWISE) ARISING IN ANY WAY OUT OF THE USE OF THIS SOFTWARE, EVEN IF ADVISED OF THE POSSIBILITY OF SUCH DAMAGE.

#### **Tremor**

http://wiki.xiph.org/index.php/Tremor

Copyright (c) 2002, Xiph.org Foundation

Redistribution and use in source and binary forms, with or without modification, are permitted provided that the following conditions are met:

- Redistributions of source code must retain the above copyright notice, this list of conditions and the following disclaimer.
- 0 Redistributions in binary form must reproduce the above copyright notice, this list of conditions and the following disclaimer in the documentation and/or other materials provided with the distribution.
- Neither the name of the Xiph.org Foundation nor the names of its contributors may be used to endorse or promote products derived from this software without specific prior written permission.

THIS SOFTWARE IS PROVIDED BY THE COPYRIGHT HOLDERS AND CONTRIBUTORS "AS IS" AND ANY EXPRESS OR IMPLIED WARRANTIES, INCLUDING, BUT NOT LIMITED TO, THE IMPLIED WARRANTIES OF MERCHANTABILITY AND FITNESS FOR A PARTICULAR PURPOSE ARE DISCLAIMED. IN NO EVENT SHALL THE FOUNDATION OR CONTRIBUTORS BE LIABLE FOR ANY DIRECT, INDIRECT, INCIDENTAL, SPECIAL, EXEMPLARY, OR CONSEQUENTIAL DAMAGES (INCLUDING, BUT NOT LIMITED TO, PROCUREMENT OF SUBSTITUTE GOODS OR SERVICES; LOSS OF USE, DATA, OR PROFITS; OR BUSINESS INTERRUPTION) HOWEVER CAUSED AND ON ANY THEORY OF LIABILITY, WHETHER IN CONTRACT, STRICT LIABILITY, OR TORT (INCLUDING NEGLIGENCE OR OTHERWISE) ARISING IN ANY WAY OUT OF THE USE OF THIS SOFTWARE, EVEN IF ADVISED OF THE POSSIBILITY OF SUCH DAMAGE.

#### **Mersenne Twister**

http://www.math.sci.hiroshima-u.ac.jp/~m-mat/MT/MT2002/CODES/mt19937ar.c

Copyright (C) 1997 – 2002, Makoto Matsumoto and Takuji Nishimura,

All rights reserved.

Redistribution and use in source and binary forms, with or without modification, are permitted provided that the following conditions are met:

Redistributions of source code must retain the above copyright notice, this list of conditions and the following disclaimer.

Redistributions in binary form must reproduce the above copyright notice, this list of conditions and the following disclaimer in the documentation and/or other materials provided with the distribution.

The names of its contributors may not be used to endorse or promote products derived from this software without specific prior written permission.

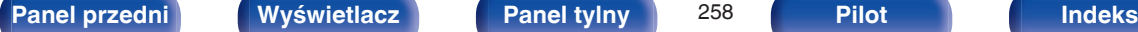

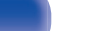

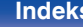

**[Spis treści](#page-1-0) [Podłączenia](#page-23-0) [Odtwarzanie](#page-51-0) [Ustawienia](#page-128-0) [Wskazówki](#page-197-0) [Dodatek](#page-217-0)**

THIS SOFTWARE IS PROVIDED BY THE COPYRIGHT HOLDERS AND CONTRIBUTORS "AS IS" AND ANY EXPRESS OR IMPLIED WARRANTIES, INCLUDING, BUT NOT LIMITED TO, THE IMPLIED WARRANTIES OF MERCHANTABILITY AND FITNESS FOR A PARTICULAR PURPOSE ARE DISCLAIMED. IN NO EVENT SHALL THE COPYRIGHT OWNER OR CONTRIBUTORS BE LIABLE FOR ANY DIRECT, INDIRECT, INCIDENTAL, SPECIAL, EXEMPLARY, OR CONSEQUENTIAL DAMAGES (INCLUDING, BUT NOT LIMITED TO, PROCUREMENT OF SUBSTITUTE GOODS OR SERVICES; LOSS OF USE, DATA, OR PROFITS; OR BUSINESS INTERRUPTION) HOWEVER CAUSED AND ON ANY THEORY OF LIABILITY, WHETHER IN CONTRACT, STRICT LIABILITY, OR TORT (INCLUDING NEGLIGENCE OR OTHERWISE) ARISING IN ANY WAY OUT OF THE USE OF THIS SOFTWARE, EVEN IF ADVISED OF THE POSSIBILITY OF SUCH DAMAGE.

#### o **zlib**

http://www.zlib.net/

zlib.h -- interface of the "zlib" general purpose compression library version 1.2.3, July 18th, 2005

Copyright (C) 1995 – 2004 Jean-loup Gailly and Mark Adler

This software is provided "as-is", without any express or implied warranty. In no event will the authors be held liable for any damages arising from the use of this software.

Permission is granted to anyone to use this software for any purpose, including commercial applications, and to alter it and redistribute it freely, subject to the following restrictions:

The origin of this software must not be misrepresented; you must not claim that you wrote the original software. If you use this software in a product, an acknowledgment in the product documentation would be appreciated but is not required.

Altered source versions must be plainly marked as such, and must not be misrepresented as being the original software.

This notice may not be removed or altered from any source distribution.

Jean-loup Gailly jloup@gzip.org, Mark Adler madler@alumni.caltech.edu

#### o **cURL**

http://curl.haxx.se

COPYRIGHT AND PERMISSION NOTICE

Copyright (c) 1996 – 2011, Daniel Stenberg, <daniel@haxx.se>.

All rights reserved.

Permission to use, copy, modify, and distribute this software for any purpose with or without fee is hereby granted, provided that the above copyright notice and this permission notice appear in all copies.

THE SOFTWARE IS PROVIDED "AS IS", WITHOUT WARRANTY OF ANY KIND, EXPRESS OR IMPLIED, INCLUDING BUT NOT LIMITED TO THE WARRANTIES OF MERCHANTABILITY, FITNESS FOR A PARTICULAR PURPOSE AND NONINFRINGEMENT OF THIRD PARTY RIGHTS. IN NO EVENT SHALL THE AUTHORS OR COPYRIGHT HOLDERS BE LIABLE FOR ANY CLAIM, DAMAGES OR OTHER LIABILITY, WHETHER IN AN ACTION OF CONTRACT, TORT OR OTHERWISE, ARISING FROM, OUT OF OR IN CONNECTION WITH THE SOFTWARE OR THE USE OR OTHER DEALINGS IN THE SOFTWARE.

Except as contained in this notice, the name of a copyright holder shall not be used in advertising or otherwise to promote the sale, use or other dealings in this Software without prior written authorization of the copyright holder.

#### **l** c-ares

#### http://c-ares.haxx.se

Copyright 1998 by the Massachusetts Institute of Technology.

Permission to use, copy, modify, and distribute this software and its documentation for any purpose and without fee is hereby granted, provided that the above copyright notice appear in all copies and that both that copyright notice and this permission notice appear in supporting documentation, and that the name of M.I.T. not be used in advertising or publicity pertaining to distribution of the software without specific, written prior permission. M.I.T. makes no representations about the suitability of this software for any purpose. It is provided "as is" without express or implied warranty.

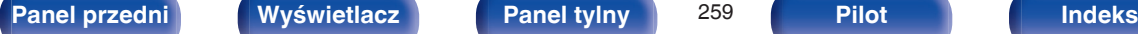

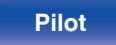

## ■ Informacja dotycząca licencji na **oprogramowanie użyte w urządzeniu**

Informacje dotyczące licencji GPL (GNU-General Public License), LGPL (GNU Lesser General Public License)

W niniejszym urządzeniu użyto oprogramowania GPL/LGPL i oprogramowania firm trzecich.

Po zakupie tego produktu użytkownik może uzyskać, modyfikować lub dystrybuować kod źródłowy oprogramowania GPL/LGPL używanego w niniejszym urządzeniu.

Firma Denon dostarczy kod źródłowy zgodnie z licencjami GPL i LGPL na żądanie zgłoszone do centrum obsługi klienta, po kosztach aktualnych.

Firma Denon nie udziela jednak żadnych gwarancji dotyczących kodu źródłowego.

Nie świadczymy również pomocy technicznej odnośnie zawartości kodu źródłowego.

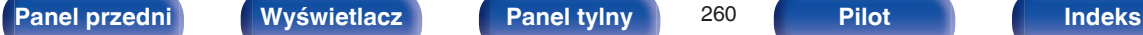

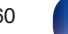

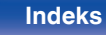

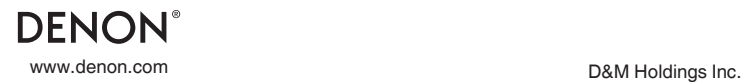

3520 10335 01ADA